# DS<sub>7</sub> Softstarter

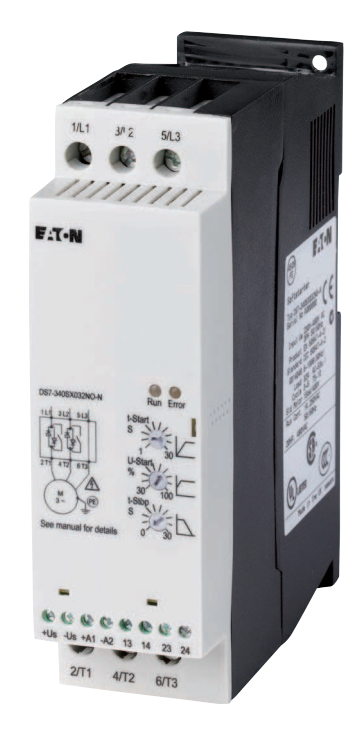

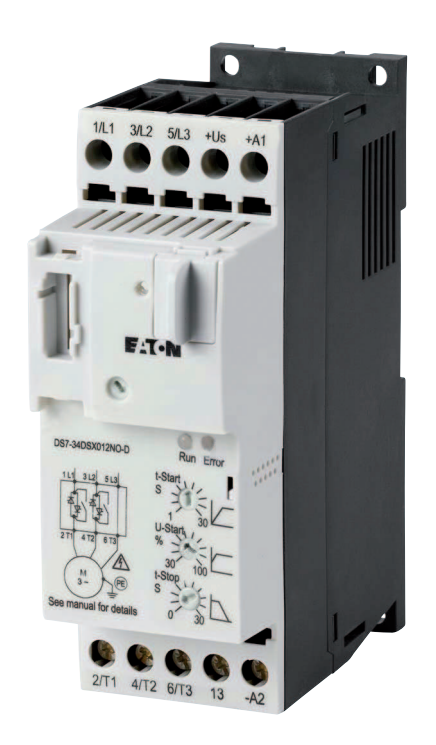

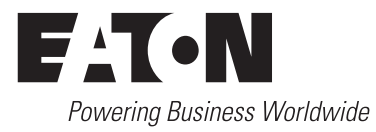

Alle Marken- und Produktnamen sind Warenzeichen oder eingetragene Warenzeichen der jeweiligen Titelhalter.

#### **Störfallservice**

[Bitte rufen Sie Ihre lokale Vertretung an:](http://www.eaton.eu/aftersales) http://www.eaton.eu/aftersales oder Hotline After Sales Service: +49 (0) 180 5 223822 (de, en) [AfterSalesEGBonn@eaton.com](mailto:AfterSalesEGBonn@Eaton.com)

#### **Originalbetriebsanleitung**

Die deutsche Ausführung dieses Dokuments ist die Originalbetriebsanleitung.

#### **Übersetzung der Originalbetriebsanleitung**

Alle nicht deutschen Sprachausgaben dieses Dokuments sind Übersetzungen der Originalbetriebsanleitung.

- 1. Auflage 2010, Redaktionsdatum 07/10
- 2. Auflage 2011, Redaktionsdatum 03/11
- 3. Auflage 2011, Redaktionsdatum 06/11
- 4. Auflage 2011, Redaktionsdatum 11/11
- 5. Auflage 2012, Redaktionsdatum 07/12
- 6. Auflage 2013, Redaktionsdatum 09/13
- 7. Auflage 2016, Redaktionsdatum 09/16

Siehe Änderungsprotokoll im Kapitel "Zu diesem Handbuch"

© 2010 by Eaton Industries GmbH, 53105 Bonn

Autoren: Rainer Günzel, Jörg Randermann, Philipp Hergarten, Mustafa Akel Redaktion: René Wiegand

Alle Rechte, auch die der Übersetzung, vorbehalten.

Kein Teil dieses Handbuches darf in irgendeiner Form (Druck, Fotokopie, Mikrofilm oder einem anderen Verfahren) ohne schriftliche Zustimmung der Firma Eaton Industries GmbH, Bonn, reproduziert oder unter Verwendung elektronischer Systeme verarbeitet, vervielfältigt oder verbreitet werden.

Änderungen vorbehalten.

## **Gefahr! Gefährliche elektrische Spannung!**

#### **Vor Beginn der Installationsarbeiten**

- Gerät spannungsfrei schalten
- Gegen Wiedereinschalten sichern
- Spannungsfreiheit feststellen
- Erden und kurzschließen
- Benachbarte, unter Spannung stehende Teile abdecken oder abschranken.
- Die für das Gerät angegebenen Montagehinweise (AWA/IL) sind zu beachten.
- Nur entsprechend qualifiziertes Personal gemäß EN 50110-1/-2 (VDE 0105 Teil 100) darf Eingriffe an diesem Gerät/System vornehmen.
- Achten Sie bei Installationsarbeiten darauf, dass Sie sich statisch entladen, bevor Sie das Gerät berühren.
- Die Funktionserde (FE, PES) muss an die Schutzerde (PE) oder den Potenzialausgleich angeschlossen werden. Die Ausführung dieser Verbindung liegt in der Verantwortung des Errichters.
- Anschluss- und Signalleitungen sind so zu installieren, dass induktive und kapazitive Einstreuungen keine Beeinträchtigung der Automatisierungsfunktionen verursachen.
- Einrichtungen der Automatisierungstechnik und deren Bedienelemente sind so einzubauen, dass sie gegen unbeabsichtigte Betätigung geschützt sind.
- Damit ein Leitungs- oder Aderbruch auf der Signalseite nicht zu undefinierten Zuständen in der Automatisierungseinrichtung führen kann, sind bei der E/A-Kopplung hard- und software-seitig entsprechende Sicherheitsvorkehrungen zu treffen.
- Bei 24-Volt-Versorgung ist auf eine sichere elektrische Trennung der Kleinspannung zu achten. Es dürfen nur Netzgeräte verwendet werden, die die Forderungen der IEC 60364-4-41 bzw. HD 384.4.41 S2 (VDE 0100 Teil 410) erfüllen.
- Schwankungen bzw. Abweichungen der Netzspannung vom Nennwert dürfen die in den technischen Daten angegebenen Toleranzgrenzen nicht überschreiten, andernfalls sind Funktionsausfälle und Gefahrenzustände nicht auszuschließen.
- NOT-AUS-Einrichtungen nach IEC/EN 60204-1 müssen in allen Betriebsarten der Automatisierungseinrichtung wirksam bleiben. Entriegeln der NOT-AUS-Einrichtungen darf keinen Wiederanlauf bewirken.
- Einbaugeräte für Gehäuse oder Schränke dürfen nur im eingebauten Zustand, Tischgeräte oder Portables nur bei geschlossenem Gehäuse betrieben und bedient werden.
- Es sind Vorkehrungen zu treffen, dass nach Spannungseinbrüchen und -ausfällen ein unterbrochenes Programm ordnungsgemäß wieder aufgenommen werden kann. Dabei dürfen auch kurzzeitig keine gefährlichen Betriebszustände auftreten. Ggf. ist NOT-AUS zu erzwingen.
- An Orten, an denen in der Automatisierungseinrichtung auftretende Fehler Personen- oder Sachschäden verursachen können, müssen externe Vorkehrungen getroffen werden, die auch im Fehler- oder Störfall einen sicheren Betriebszustand gewährleisten beziehungsweise erzwingen (z. B. durch unabhängige Grenzwertschalter, mechanische Verriegelungen usw.).
- Während des Betriebes können Frequenzumrichter ihrer Schutzart entsprechend spannungsführende, blanke, gegebenenfalls auch bewegliche oder rotierende Teile, sowie heiße Oberflächen besitzen.
- Das unzulässige Entfernen der erforderlichen Abdeckung, die unsachgemäße Installation und falsche Bedienung von Motor oder Frequenzumrichter, kann zum Ausfall des Gerätes führen und schwerste gesundheitliche Schäden oder Materialschäden verursachen.
- Bei Arbeiten an unter Spannung stehenden Frequenzumrichtern sind die geltenden nationalen Unfallverhütungsvorschriften (z. B. BGV 4) zu beachten.
- Die elektrische Installation ist nach den einschlägigen Vorschriften durchzuführen (z. B. Leitungsquerschnitte, Absicherungen, Schutzleiteranbindung).
- Alle Arbeiten zum Transport, zur Installation, zur Inbetriebnahme und zur Instandhaltung dürfen nur von qualifiziertem Fachpersonal durchgeführt werden (IEC 60364 bzw. HD 384 oder DIN VDE 0100 und nationale Unfallverhütungsvorschriften beachten).
- Anlagen, in die Frequenzumrichter eingebaut sind, müssen ggf. mit zusätzlichen Überwachungs- und Schutzeinrichtungen gemäß den jeweils gültigen Sicherheitsbestimmungen, z. B. Gesetz über technische Arbeitsmittel, Unfallverhütungsvorschriften usw. ausgerüstet werden. Veränderungen der Frequenzumrichter mit der Bediensoftware sind gestattet.
- Während des Betriebes sind alle Abdeckungen und Türen geschlossen zu halten.
- Der Anwender muss in seiner Maschinenkonstruktion Maßnahmen berücksichtigen, die die Folgen bei Fehlfunktion oder Versagen des Antriebsreglers (Erhöhung der Motordrehzahl oder plötzliches Stehenbleiben des Motors) begrenzen, so dass keine Gefahren für Personen oder Sachen verursacht werden können, z. B.:
	- Weitere unabhängige Einrichtungen zur Überwachung sicherheitsrelevanter Größen (Drehzahl, Verfahrweg, Endlagen usw.).
	- Elektrische oder nichtelektrische Schutzeinrichtungen (Verriegelungen oder mechanische Sperren) systemumfassende Maßnahmen.
	- Nach dem Trennen der Frequenzumrichter von der Versorgungsspannung dürfen spannungsführende Geräteteile und Leistungsanschlüsse wegen möglicherweise aufgeladener Kondensatoren nicht sofort berührt werden. Hierzu sind die entsprechenden Hinweisschilder auf dem Frequenzumrichter zu beachten.

# Inhaltsverzeichnis

<span id="page-4-1"></span><span id="page-4-0"></span>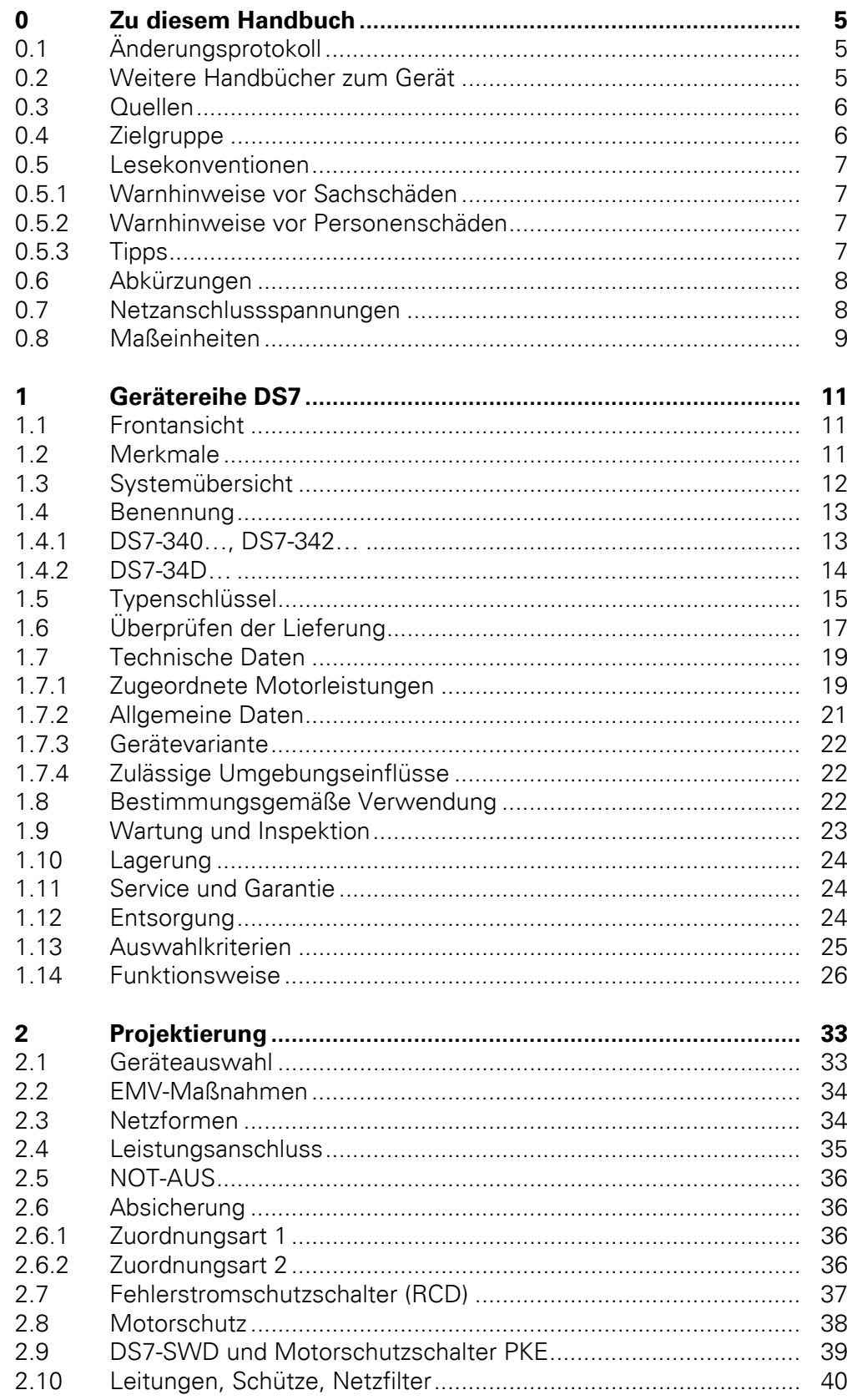

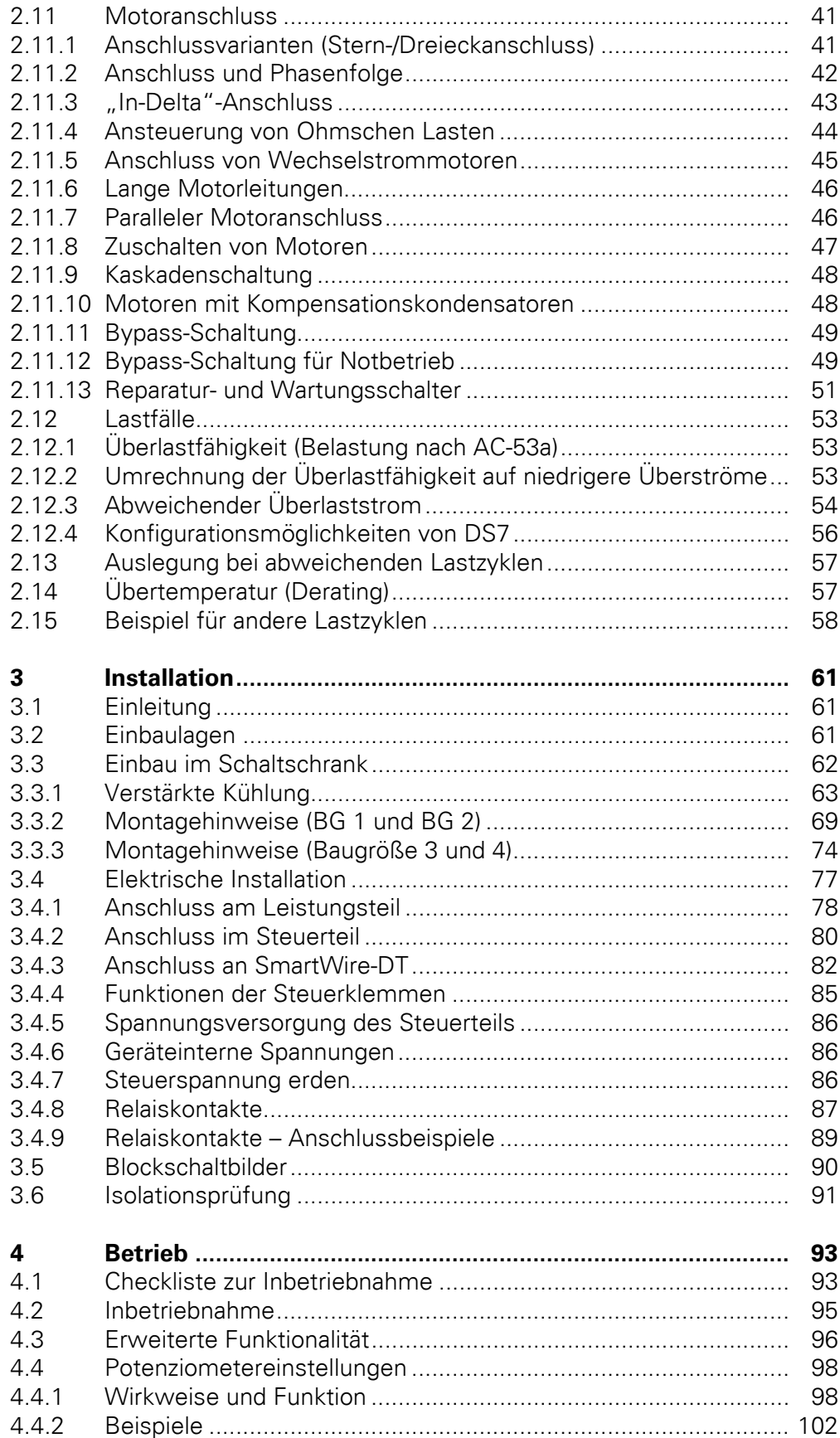

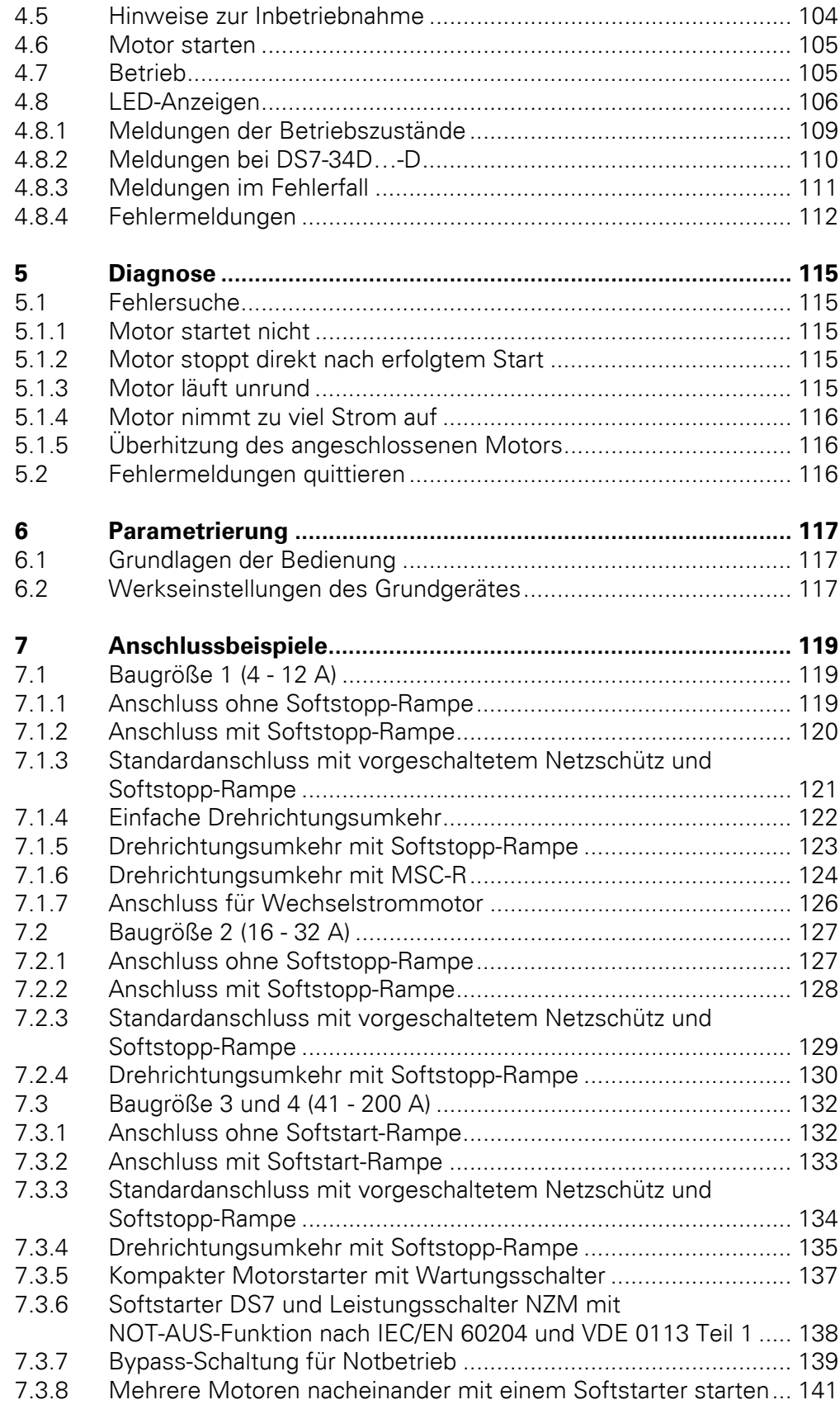

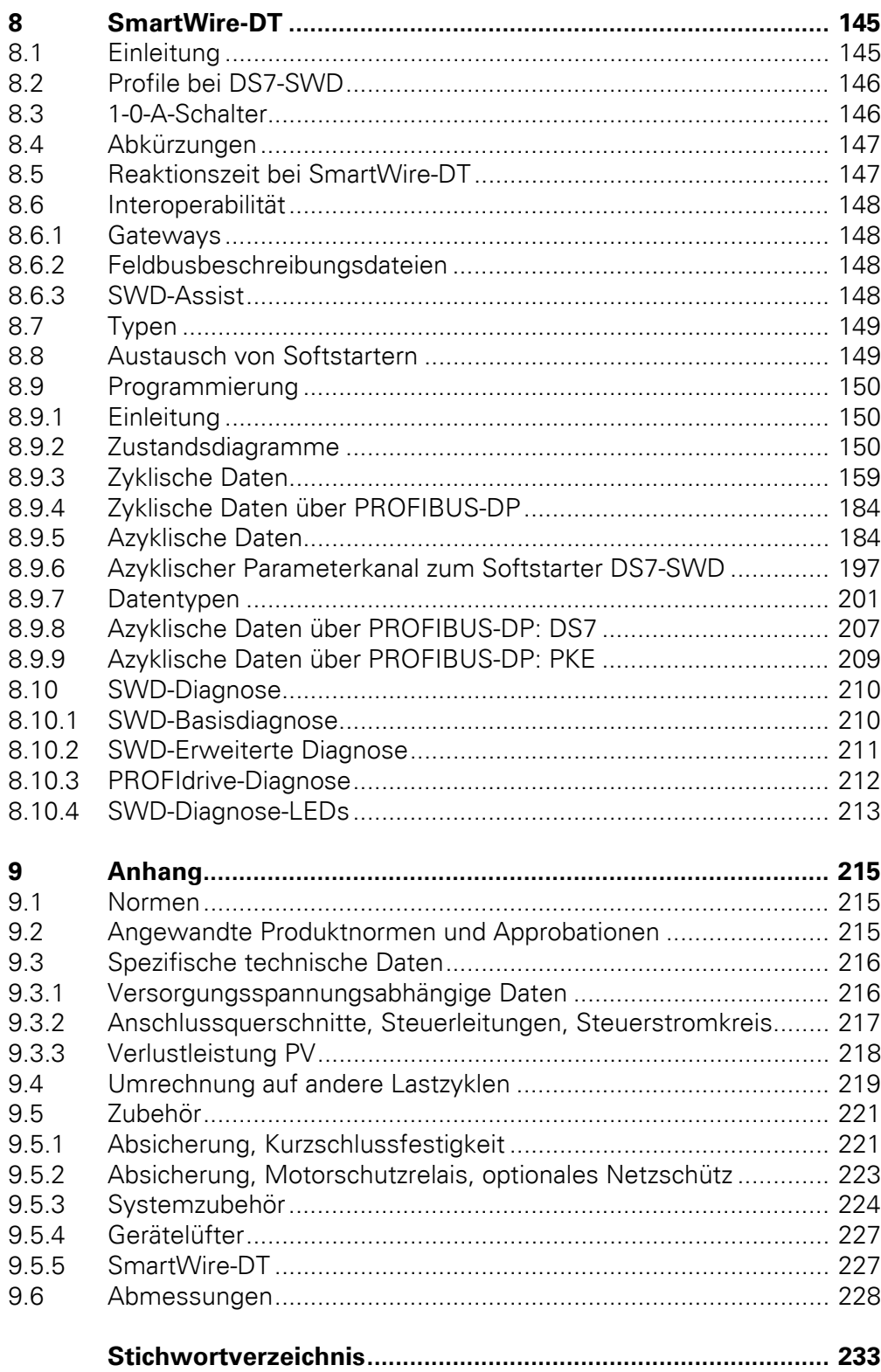

## <span id="page-8-0"></span>**0 Zu diesem Handbuch**

In diesem Handbuch finden Sie spezielle Informationen, die Sie benötigen, um einen Softstarter richtig anzuschließen und mithilfe der Parameter auf Ihre Anforderungen einzustellen. Die Angaben beziehen sich auf die angegebenen Hard- und Softwareversionen. Das Handbuch beschreibt alle Baugrößen der Softstarter-Reihe DS7. Unterschiede und Besonderheiten der einzelnen Leistungs- und Baugrößen sind entsprechend vermerkt.

#### <span id="page-8-1"></span>**0.1 Änderungsprotokoll**

Gegenüber früheren Ausgaben hat es folgende wesentliche Änderungen gegeben:

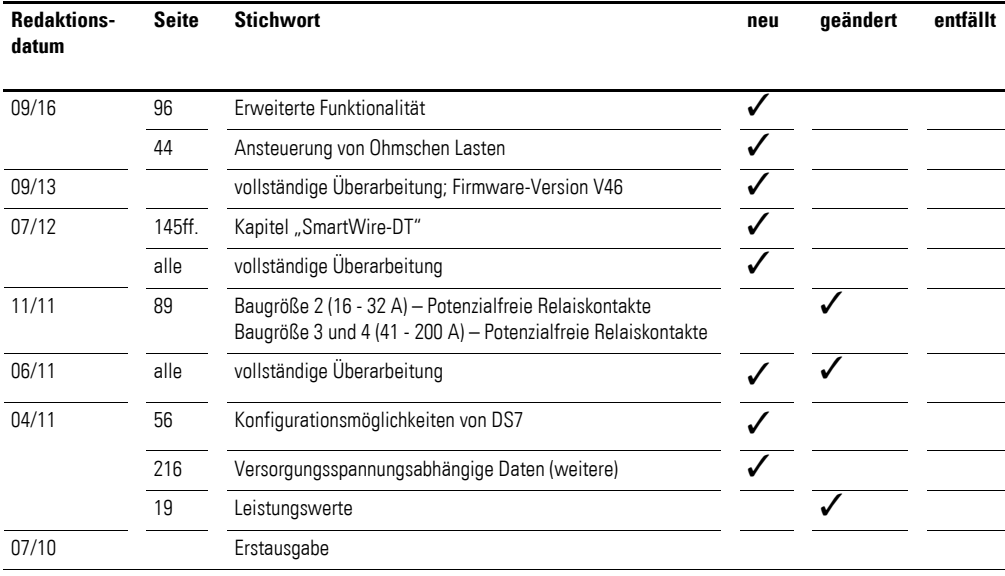

### <span id="page-8-2"></span>**0.2 Weitere Handbücher zum Gerät**

Weitere Informationen finden Sie in den folgenden Handbüchern:

Zum Thema "Softstarter"

"Auslegung von Softstartern" – MN03902001Z-DE (frühere Bezeichnung AWB8250-1346D)

Zum Thema "SmartWire-DT"

- "SmartWire-DT Das System" MN05006002Z-DE (frühere Bezeichnung AWB2723-1617de)
- ï "SmartWire-DT Teilnehmer" MN05006001Z-DE (frühere Bezeichnung AWB2723-1613de)
- "SmartWire-DT Gateways" MN05013002Z-DE (frühere Bezeichnung AWB2723-1612de)
- "XIOC-Signalmodule" MN05002002Z-DE (frühere Bezeichnung AWB2725-1452de

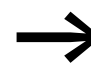

Weitere Informationen zu den hier beschriebenen Geräten finden Sie im Internet unter:

http://www.eaton.de/EatonDE/ProdukteundLoesungen/Electrical/Produkte-[Dienstleistungen/AutomatisierenSteuern/MotorenschaltenSchuetzenAntrei](http://www.eaton.de/EatonDE/ProdukteundLoesungen/Electrical/ProdukteDienstleistungen/AutomatisierenSteuern/MotorenschaltenSchuetzenAntreiben/SoftStarter/SoftStarterDS7/index.htm)ben/SoftStarter/SoftStarterDS7/index.htm

#### sowie

<www.eaton.de/EatonDE/ProdukteundLoesungen/Electrical/index.htm> → **Kundensupport** → **Download Center – Dokumentation**

Geben Sie dort im Suchfeld **Schnellsuche** den Dokumentnamen (MN03901001) ein.

#### **0.3 Quellen**

[1] Profile Drive Technology, PROFIdrive Technical Specification for PROFIBUS and PROFINET, Version 4.1, May 2006; Order No: 3.172

#### **0.4 Zielgruppe**

Das vorliegende Handbuch richtet sich an Ingenieure und Elektrotechniker. Für die Inbetriebnahme werden elektrotechnische Fachkenntnisse vorausgesetzt.

Das Kapitel "SmartWire-DT" richtet sich an Automatisierungstechniker und Ingenieure. Es werden dabei fundierte Kenntnisse der verwendeten Feldbus-Systeme vorausgesetzt. Außerdem sollten Sie mit der Handhabung des Systems SmartWire-DT vertraut sein.

#### <span id="page-10-0"></span>**0.5 Lesekonventionen**

In diesem Handbuch werden Symbole eingesetzt, die folgende Bedeutung haben:

▶ zeigt Handlungsanweisungen an.

#### <span id="page-10-1"></span>**0.5.1 Warnhinweise vor Sachschäden**

#### **ACHTUNG**

Warnt vor möglichen Sachschäden.

### <span id="page-10-2"></span>**0.5.2 Warnhinweise vor Personenschäden**

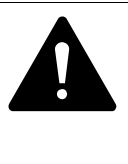

#### **VORSICHT**

Warnt vor gefährlichen Situationen, die möglicherweise zu leichten Verletzungen führen.

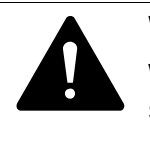

#### **WARNUNG**

Warnt vor gefährlichen Situationen, die möglicherweise zu schweren Verletzungen oder zum Tod führen können.

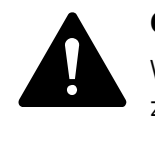

#### **GEFAHR**

Warnt vor gefährlichen Situationen, die zu schweren Verletzungen oder zum Tod führen.

<span id="page-10-3"></span>**0.5.3 Tipps**

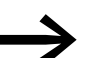

Weist auf nützliche Tipps hin.

#### 0 Zu diesem Handbuch

0.6 Abkürzungen

#### <span id="page-11-0"></span>**0.6 Abkürzungen**

In diesem Handbuch werden folgende Abkürzungen verwendet:

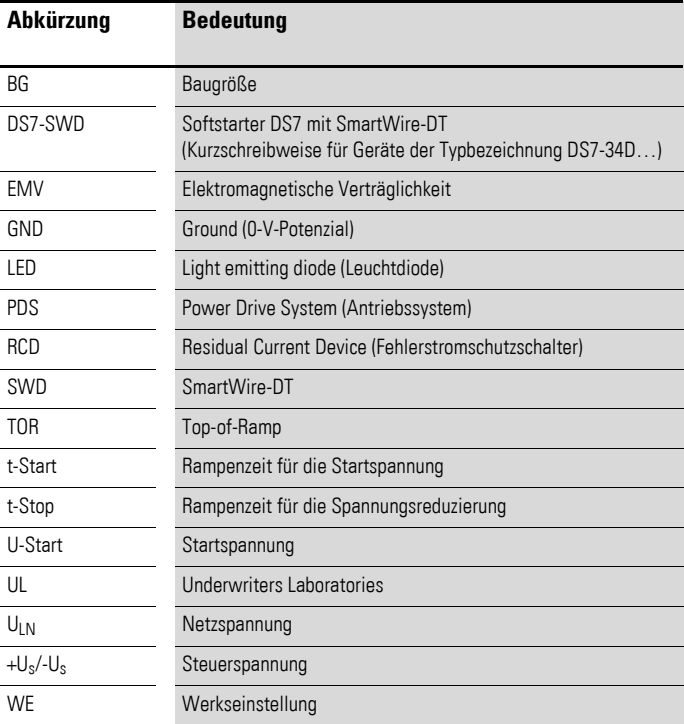

#### <span id="page-11-1"></span>**0.7 Netzanschlussspannungen**

Die Angaben der Bemessungsbetriebsspannungen in den nachfolgenden Tabellen basieren auf den genormten Nennwerten.

In ringförmigen Stromnetzen (z. B. in Europa) entspricht die Bemessungsspannung am Übergabepunkt der EVUs dem Wert in den Verbrauchsnetzen (z. B. 230 V oder 400 V).

In sternförmigen Stromnetzen (z. B. in Nordamerika) ist die Bemessungsspannung am Übergabepunkt der EVUs höher als im Verbrauchsnetz. Beispiel: 120 V → 115 V, 240 V → 230 V, 480 V → 460 V.

Das weite Toleranzband der Softstarter DS7 berücksichtigt dabei Spannungsabfälle von 10 % und einen in Verbrauchernetzen zulässigen Spannungsabfall von zusätzlich 4 % sowie eine Spannungsüberhöhung von 10 %.

Die Bemessungsdaten der Netzspannung basieren stets auf den Netzfrequenzen von 50/60 Hz (50 Hz - 5 % – 60 Hz +5 %).

### <span id="page-12-0"></span>**0.8 Maßeinheiten**

Alle in diesem Handbuch aufgeführten physikalischen Größen berücksichtigen das internationale metrische System SI (Système international d'unités). Für die UL-Zertifizierung wurden diese Größen teilweise mit angloamerikanischen Einheiten ergänzt.

| <b>Bezeichnung</b> | <b>US-amerikanische</b><br><b>Bezeichnung</b> | anglo-<br>amerikanischer Wert | SI-Wert                        | <b>Umrechnungswert</b>      |
|--------------------|-----------------------------------------------|-------------------------------|--------------------------------|-----------------------------|
| Länge              | inch (Zoll)                                   | 1 in $('')$                   | 25.4 mm                        | 0.0394                      |
| Leistung           | horsepower                                    | $1$ HP = 1.014 PS             | 0.7457 kW                      | 1.341                       |
| Drehmoment         | pound-force inches                            | 1 lbf in                      | 0.113 Nm                       | 8,851                       |
| Temperatur         | Fahrenheit                                    | $1 °F(T_F)$                   | $-17,222$ °C (T <sub>C</sub> ) | $T_F = T_C \times 9/5 + 32$ |
| Drehzahl           | revolutions per minute                        | 1 rpm                         | $1$ min <sup>-1</sup>          |                             |
| Gewicht            | pound                                         | 1 <sub>lb</sub>               | 0,4536 kg                      | 2,205                       |
| <b>Durchfluss</b>  | cubic feed per minute                         | $1 \text{ cfm}$               | 1,698 $m^3/m$ in               | 0,5889                      |

Tabelle 1: Beispiele für die Umrechnung von Maßeinheiten

0 Zu diesem Handbuch 0.8 Maßeinheiten

# <span id="page-14-0"></span>**1 Gerätereihe DS7**

#### <span id="page-14-1"></span>**1.1 Frontansicht**

Nachfolgend sehen Sie stellvertretend für die DS7-Reihe zwei Geräte:

- DS7-340SX032N0-N (links) ohne SmartWire-DT Schnittstelle,
- DS7-34DSX032N0-D (rechts) mit SmartWire DT-Schnittstelle.

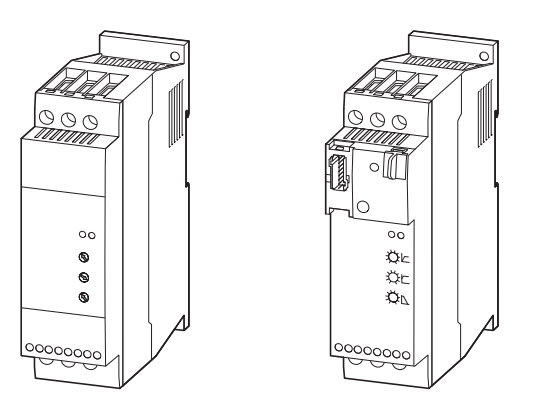

Abbildung 1: Frontansicht DS7-Softstarter links: ohne SmartWire-DT Schnittstelle rechts: mit SmartWire-DT Schnittstelle

#### <span id="page-14-2"></span>**1.2 Merkmale**

Die Softstarter der Reihe DS7 erfüllen die Produktnorm IEC/EN 60947-4-2 und verfügen standardmäßig über die folgenden Eigenschaften:

Tabelle 2: Merkmale der Softstarter DS7

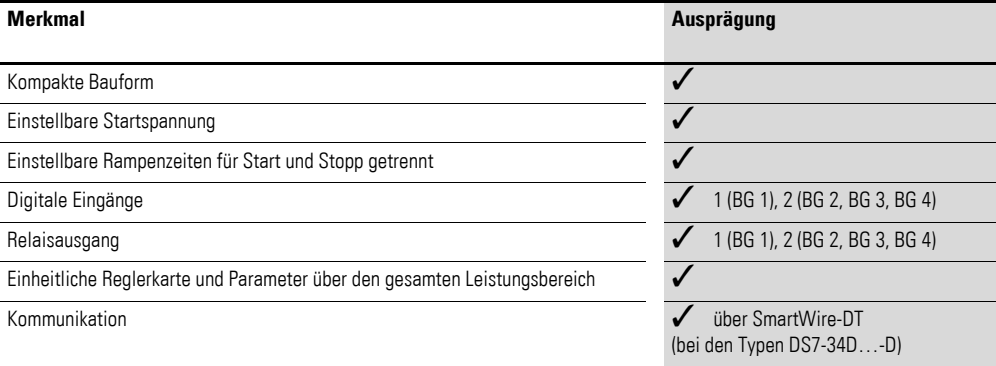

## 1 Gerätereihe DS7

### 1.3 Systemübersicht

### <span id="page-15-0"></span>**1.3 Systemübersicht**

Die folgende Abbildung zeigt einen Softstarter der Gerätereihe DS7 zusammen mit (optionalem) Zubehör.

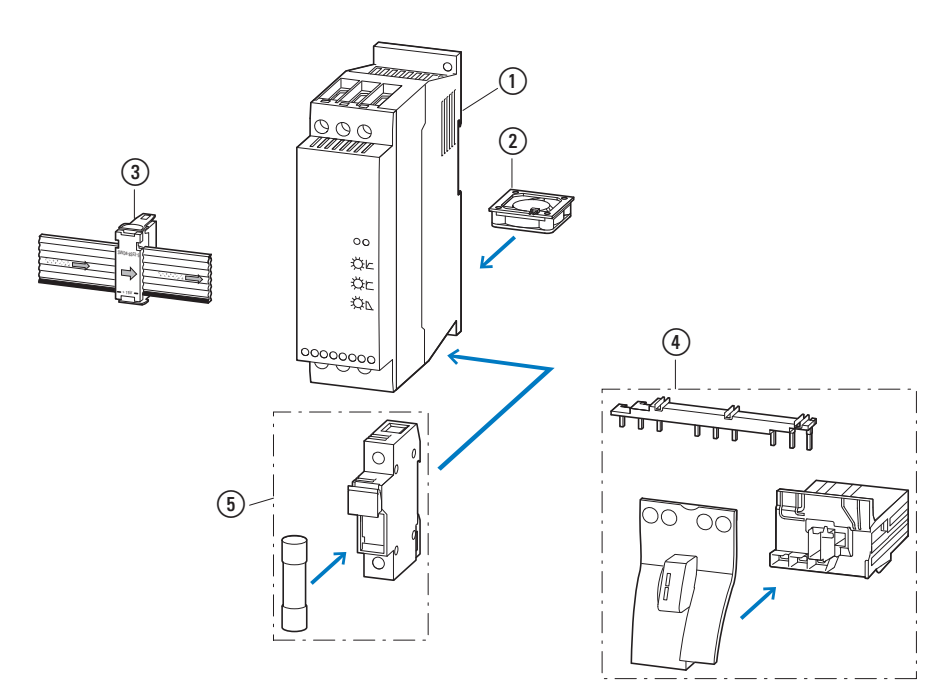

Abbildung 2: Systemübersicht Softstarter DS7

- 1 Softstarter DS7
- $\overline{2}$  Gerätelüfter (DS7-FAN-...)
- c Kommunikationssystem SmartWire-DT
- $\overline{a}$  Installationszubehör
- $\widetilde{\circ}$  Überflinke Halbleitersicherungen und Sicherungsunterteile

### <span id="page-16-0"></span>**1.4 Benennung**

#### <span id="page-16-1"></span>**1.4.1 DS7-340…, DS7-342…**

Die folgende Zeichnung zeigt einen Softstarter DS7 (ohne SmartWire-DT) der Baugröße 2.

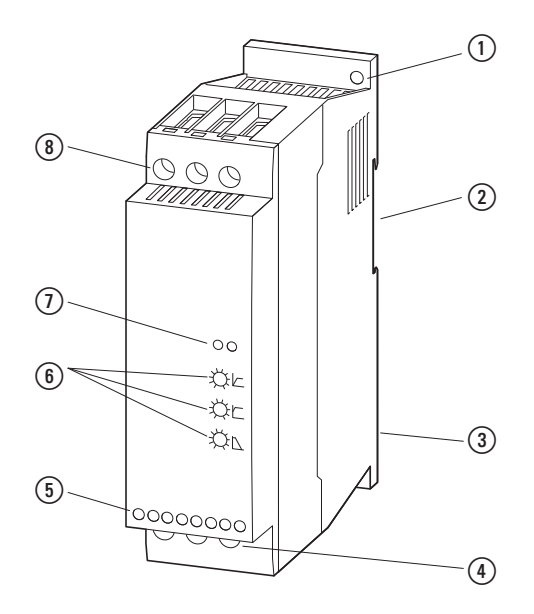

Abbildung 3: Benennung beim Softstarter DS7-34…-N

a Befestigungslöcher (Schraubenbefestigung)

b Aussparung für die Montage auf der Montageschiene (DIN EN 50022-35)

(3) Gerätelüfter (Einbauplatz rückseitig angebracht)

- d Anschlussklemmen des Leistungsteils, Motoranschluss (2T1, 4T2, 6T3)
- (5) Steuerklemmen
- f Potenziometer (U-Start, t-Start, t-Stop)
- g Leuchtdioden (RUN, Error)
- h Anschlussklemmen des Leistungsteils, Netzspannung (1L1, 3L2, 3L3)

### 1 Gerätereihe DS7 1.4 Benennung

### <span id="page-17-0"></span>**1.4.2 DS7-34D…**

Die folgende Zeichnung zeigt einen Softstarter DS7-34D… mit SmartWire-DT Anschluss (nachfolgend kurz DS7-SWD genannt) der Baugröße 2.

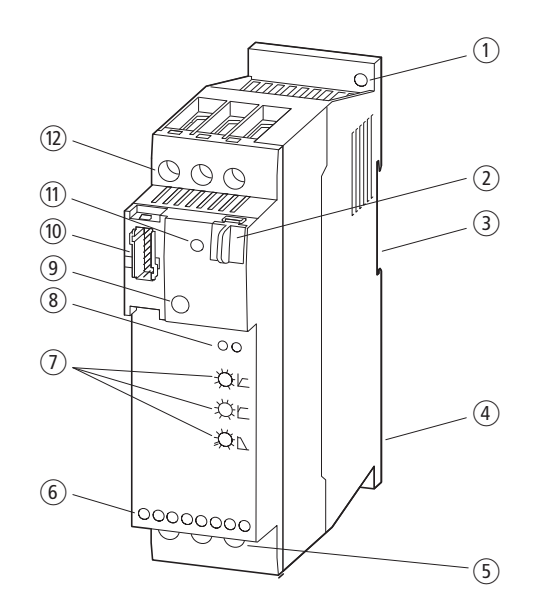

Abbildung 4: Benennung beim Softstarter DS7-34D…-D

- a Befestigungslöcher (Schraubenbefestigung)
- b Datenschnittstelle für PKE32-COM
- c Aussparung für die Montage auf einer Montageschiene (DIN EN 50022-35)
- d Gerätelüfter (Einbauplatz rückseitig angebracht)
- e Anschlussklemmen des Leistungsteils, Motoranschluss (2T1, 4T2, 6T3)
- $6$  Steuerklemmen
- g Potenziometer (U-Start, t-Start, t-Stop)
- h Leuchtdioden (RUN, Error): DS7-Diagnose-LEDs
- $(9)$  1-0-A-Schalter
- (10) Anschluss für SmartWire-DT Gerätestecker
- (ii) Leuchtdiode: SWD-Diagnose-LED
- l Anschlussklemmen des Leistungsteils, Netzspannung (1L1, 3L2, 3L3)

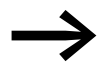

Der SmartWire-DT Gerätestecker mit adaptierter SWD-Flach-<br>bandleitung wird über den Anschluss ⑩ mit dem Softstarter DS7-SWD verbunden. Eine ausführliche Anleitung für die Adaption des SmartWire-DT Gerätesteckers (SWD4-8SF2-5) an die 8-polige SmartWire-DT Leitung finden Sie im Kapitel "Gerätestecker SWD4-8SF2-5 montieren" des Handbuches MN05006002Z-DE, "SmartWire-DT Das System".

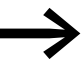

Die SWD-Diagnose-LED (1) zeigt den Kommunikationsstatus,<br>den Zustand des Softstarters DS7-SWD und den Schaltbefehl über das System SmartWire-DT an.

> Weitere Informationen zur SWD-Diagnose-LED finden Sie in → [Abschnitt 8.10.4, "SWD-Diagnose-LEDs", Seite 213.](#page-216-1)

### <span id="page-18-0"></span>**1.5 Typenschlüssel**

Die Softstarter der Reihe DS7 haben ihre Typenbezeichnung nach folgendem Typenschlüssel erhalten:

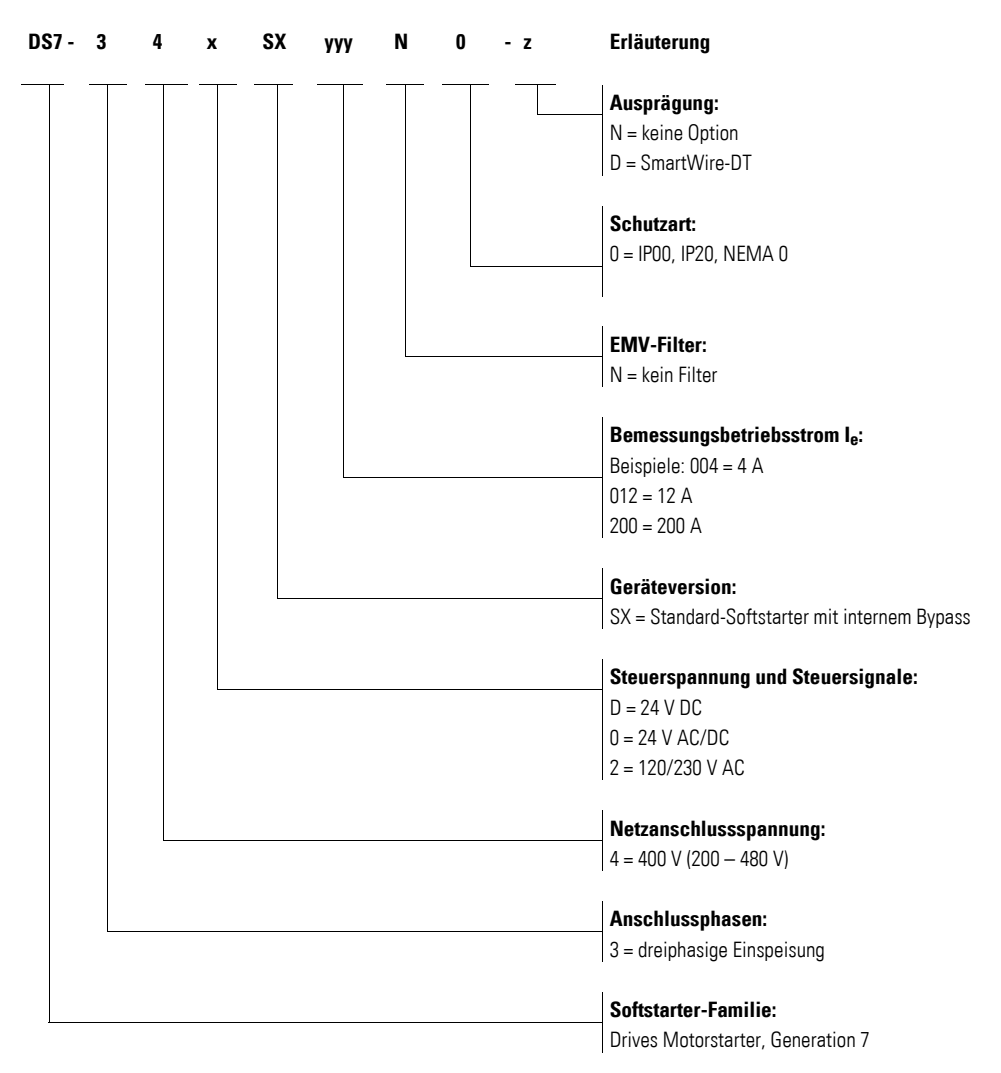

Abbildung 5: Typenschlüssel DS7

### **Beispiel zum Typenschlüssel**

Nachfolgend ein Beispiel zum Typenschlüssel:

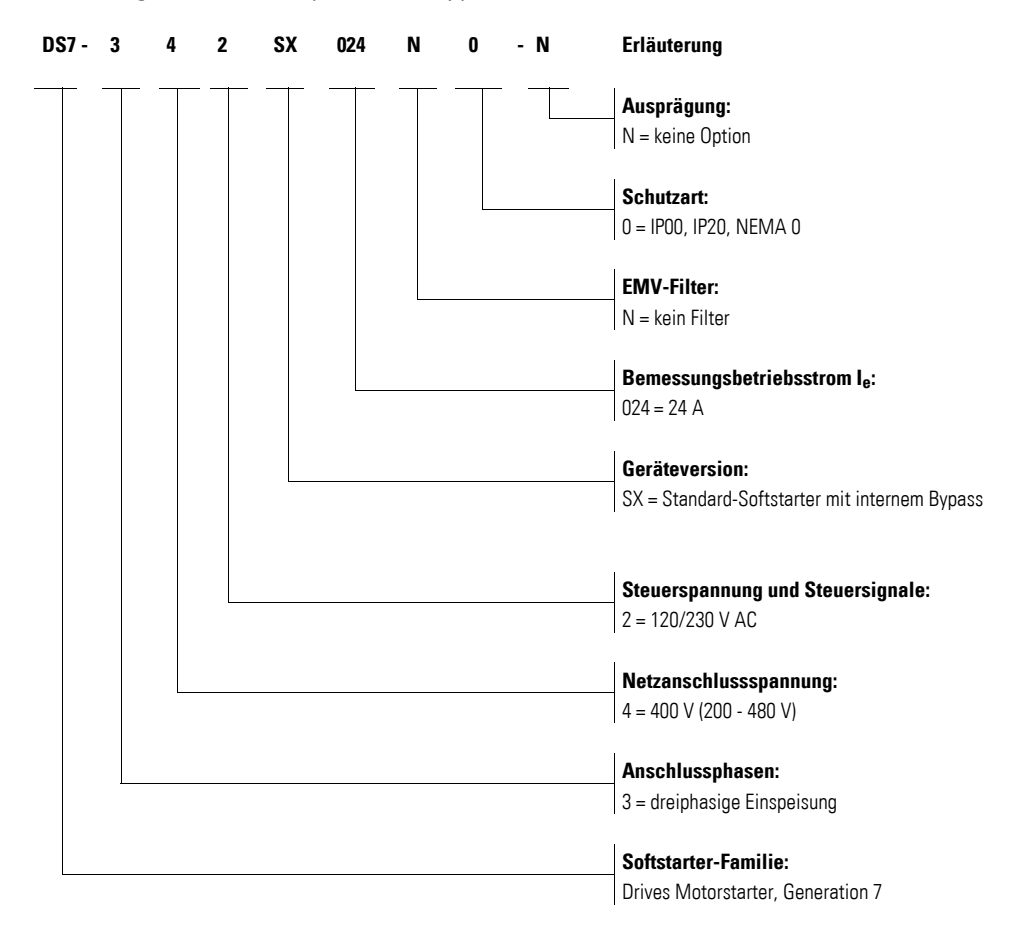

### <span id="page-20-0"></span>**1.6 Überprüfen der Lieferung**

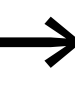

Bevor Sie die Verpackung öffnen, überprüfen Sie bitte anhand des Typenschilds auf der Verpackung, ob es sich bei dem gelieferten Softstarter um den von Ihnen bestellten Typ handelt.

Die Softstarter der Reihe DS7 werden sorgfältig verpackt und zum Versand gegeben. Der Transport darf nur in der Originalverpackung und mit geeigneten Transportmitteln erfolgen. Beachten Sie bitte die Aufdrucke und Anweisungen auf der Verpackung sowie die Handhabung für das ausgepackte Gerät.

Öffnen Sie die Verpackungen mit einem geeigneten Werkzeug und prüfen Sie bitte die Lieferung nach Erhalt auf eventuelle Beschädigungen und auf ihre Vollständigkeit hin.

Die Verpackung muss folgende Teile enthalten:

- einen Softstarter der Gerätereihe DS7-34...-N oder DS7-34...-D
- eine Montageanweisung IL (siehe Tabelle unten).

Im Falle einer beschädigten oder unvollständigen bzw. falschen Lieferung reklamieren Sie die Lieferung bitte direkt beim zuständigen Vertriebsbüro.

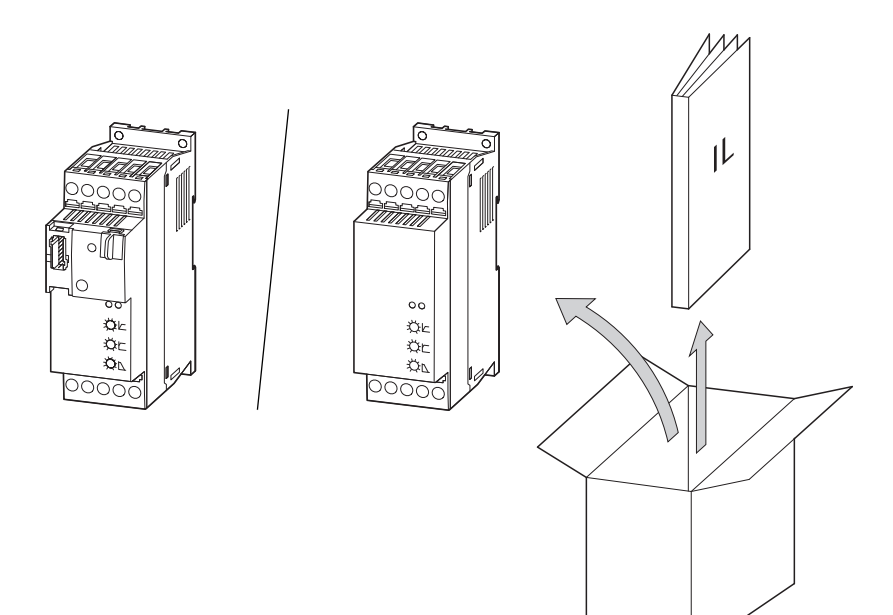

Abbildung 6: Lieferumfang beim Softstarter DS7

Die Ausprägung des Softstarters DS7 ist durch seine Typenbezeichnung auf dem Typenschild dokumentiert.

In der nachfolgenden Abbildung kennzeichnen die Buchstaben:

- $\bullet$  x: die Steuerspannung U<sub>s</sub> bzw. U<sub>c</sub>,
- yyy: den Bemessungsbetriebsstrom I<sub>e</sub>,<br>• *z*: Ontionen bzw. Ausprägungen
- z: Optionen bzw. Ausprägungen.

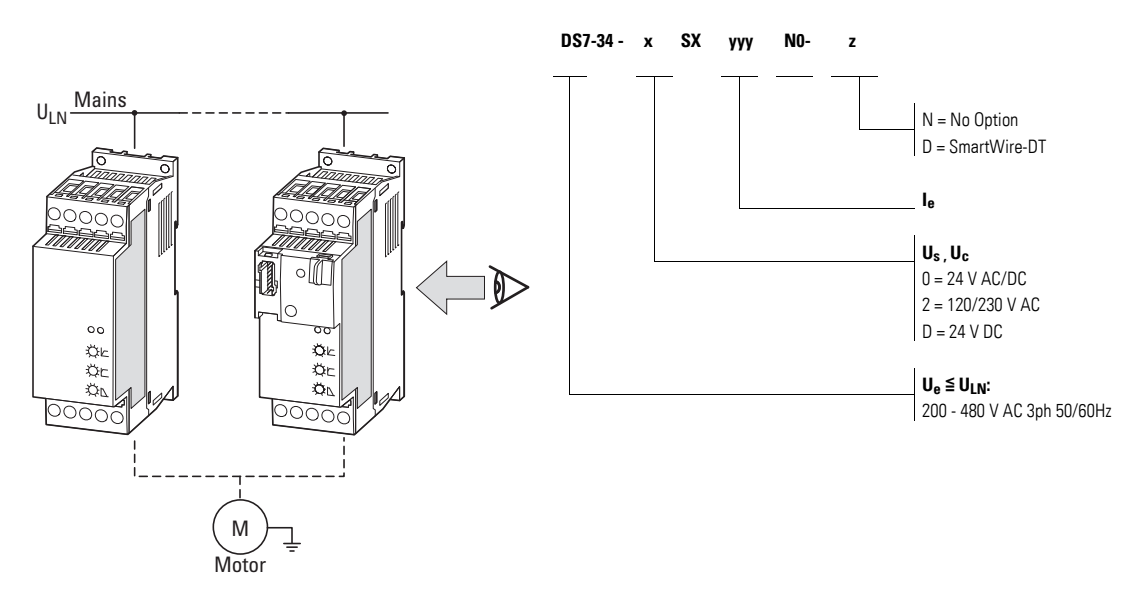

Abbildung 7: Position des Typenschilds und Typenbezeichnung

Für die verschiedenen Baugrößen der Softstarter DS7 sind die folgenden Montageanweisungen vorhanden:

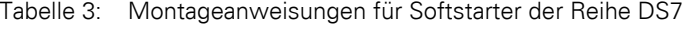

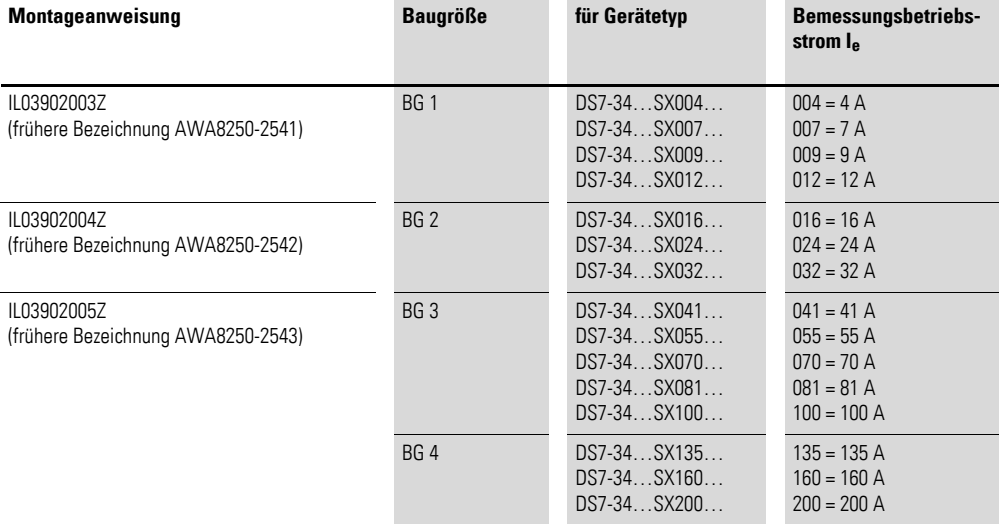

### <span id="page-22-0"></span>**1.7 Technische Daten**

#### <span id="page-22-1"></span>**1.7.1 Zugeordnete Motorleistungen**

Beim Einsatz von Drehstrom-Asynchronmotoren und einer für Softstarter geeigneten Last können folgende Motorleistungen angeschlossen werden.

<span id="page-22-2"></span>Tabelle 4: Zugeordnete Motorbemessungsleistungen bei Drehstrom-Asynchronmotoren

| <b>Typ</b>      | <b>Bemessungsbetriebs-</b><br>strom des Softstarters |                              | zugeordnete Motorbemessungsleistung <sup>1)</sup> bei |                |                |                |                |
|-----------------|------------------------------------------------------|------------------------------|-------------------------------------------------------|----------------|----------------|----------------|----------------|
|                 | $I_e$ (IEC) <sup>2)</sup>                            | $I_e$ (UL) <sup>3), 4)</sup> | 230 V                                                 | 400 V          | 200 V          | 230 V          | 460 V          |
|                 |                                                      |                              | <b>50 Hz</b>                                          | <b>50 Hz</b>   | 60 Hz          | 60 Hz          | 60 Hz          |
|                 | A                                                    | A                            | kW                                                    | kW             | <b>HP</b>      | <b>HP</b>      | <b>HP</b>      |
| DS7-34xSX004N0- | $\overline{4}$                                       | 4,2                          | 0,75                                                  | 1,5            | $\frac{3}{4}$  | $\mathbf{1}$   | $\overline{2}$ |
| DS7-34xSX007N0- | 7                                                    | 7,6                          | 1,5                                                   | 3              | $\overline{2}$ | $\overline{2}$ | 5              |
| DS7-34xSX009N0- | 9                                                    | 9,6                          | 2,2                                                   | $\overline{4}$ | $\overline{2}$ | 3              | 5              |
| DS7-34xSX012N0- | 12                                                   | 14                           | 3                                                     | 5,5            | 3              | 3              | 10             |
| DS7-34xSX016N0- | 16                                                   | 17,5                         | $\overline{4}$                                        | 7,5            | 5              | 5              | 10             |
| DS7-34xSX024N0- | 24                                                   | 25,3                         | 5,5                                                   | 11             | $7\frac{1}{2}$ | $7\frac{1}{2}$ | 15             |
| DS7-34xSX032N0- | 32                                                   | 34                           | 7,5                                                   | 15             | 10             | 10             | 25             |
| DS7-34xSX041N0- | 41                                                   | 42                           | 11                                                    | 22             | 10             | 15             | 30             |
| DS7-34xSX055N0- | 55                                                   | 54                           | 15                                                    | 30             | 15             | 20             | 40             |
| DS7-34xSX070N0- | 70                                                   | 68                           | 15                                                    | 37             | 20             | 25             | 50             |
| DS7-34xSX081N0- | 81                                                   | 80                           | 22                                                    | 45             | 25             | 30             | 60             |
| DS7-34xSX100N0- | 100                                                  | 96                           | 30                                                    | 55             | 30             | 30             | 75             |
| DS7-34xSX135N0- | 135                                                  | 130                          | 30                                                    | 75             | 40             | 50             | 100            |
| DS7-34xSX160N0- | 160                                                  | 156                          | 45                                                    | 90             | 50             | 60             | 125            |
| DS7-34xSX200N0- | 200                                                  | 192                          | 55                                                    | 110            | 60             | 75             | 150            |

1) Motorwellenleistung für normale vierpolige innen- und oberflächengekühlte Drehstrom-Asynchronmotoren (1500 min-1 bei 50 Hz bzw. 1800 min-1 bei 60 Hz)

2) IEC: Netzspannung = Motorspannung (beim Verbraucher) 230 V, 400 V

3) Reduzierter Überlaststrom gemäß UL 508C

4) Netzspannung 208 V / 240 V / 480 V ↔ Motorspannung 200 V / 230 V / 460 V

Beim industriellen Einsatz von einphasigen Wechselstrommotoren (Asynchronmotor mit Kondensator) und einer für Softstarter geeigneten Last können die nachfolgend aufgeführten Motorleistungen angeschlossen werden:

| Typ             |                           | <b>Bemessungsbetriebs-</b><br>strom des Softstarters |                | zugeordnete Motorbemessungsleistung <sup>1)</sup> bei |                  |                |  |
|-----------------|---------------------------|------------------------------------------------------|----------------|-------------------------------------------------------|------------------|----------------|--|
|                 | $I_e$ (IEC) <sup>2)</sup> | $I_e$ (UL) <sup>3), 4)</sup>                         | 230 V          | <b>200 V</b>                                          | 208 <sub>V</sub> | 230 V          |  |
|                 |                           |                                                      | 50 Hz          | 60 Hz                                                 | 60 Hz            | 60 Hz          |  |
|                 | A                         | A                                                    | kW             | <b>HP</b>                                             | HP               | <b>HP</b>      |  |
|                 |                           |                                                      |                |                                                       |                  |                |  |
| DS7-34xSX004N0- | 4                         | 4,2                                                  | 0,37           | $\frac{1}{4}$                                         | $\frac{1}{3}$    | $\frac{1}{3}$  |  |
| DS7-34xSX007N0- | 7                         | 7,6                                                  | 0,75           | $\frac{1}{2}$                                         | $\frac{1}{2}$    | $\frac{3}{4}$  |  |
| DS7-34xSX009N0- | 9                         | 9,6                                                  | 1,1            | $\frac{3}{4}$                                         | 1                | 1              |  |
| DS7-34xSX012N0- | 12                        | 14                                                   | 1,5            | $\mathbf{1}$                                          | $1\frac{1}{2}$   | $1\frac{1}{2}$ |  |
| DS7-34xSX016N0- | 16                        | 17,5                                                 | 2,2            | $\overline{2}$                                        | $\mathfrak{p}$   | $\mathfrak{p}$ |  |
| DS7-34xSX024N0- | 24                        | 25,3                                                 | 3              | 3                                                     | 3                | 3              |  |
| DS7-34xSX032N0- | 32                        | 34                                                   | $\overline{4}$ | 5                                                     | 5                | 5              |  |

Tabelle 5: Zugeordnete Motorbemessungsleistungen bei Wechselstrommotoren

1) Motorwellenleistung für normale vierpolige innen- und oberflächengekühlte Wechselstrommotoren (1500 min-1 bei 50 Hz bzw. 1800 min-1 bei 60 Hz)

2) IEC: Netzspannung = Motorspannung (beim Verbraucher) 230 V

3) Reduzierter Überlaststrom gemäß UL 508C

4) Netzspannung 208 V / 240 V ↔ Motorspannung 200 V / 230 V

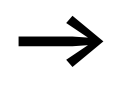

<span id="page-23-0"></span>Bei einphasigen Wechselstrommotoren ist der Bemessungs-<br>betriebsstrom von der Netzfrequenz sowie vom Kondensator abhängig.

> Beispiel: 240 V, 50/60 Hz, 1.5/2.1 A 1300/1350 rpm, CAP 5.0 μF

# <span id="page-24-0"></span>**1.7.2 Allgemeine Daten**

| rauche u.<br>Allgerrieffie technische Daten<br><b>Allgemeines</b> |                                                                                                    |  |  |
|-------------------------------------------------------------------|----------------------------------------------------------------------------------------------------|--|--|
|                                                                   |                                                                                                    |  |  |
| Produktnorm                                                       | IEC/EN 60 947-4-2                                                                                                |  |  |
| Zulassungen, Approbationen                                        | CE, UL, CSA, CCC, Gost                                                                                           |  |  |
| Einbaulage                                                        | senkrecht                                                                                                    |  |  |
| Schutzart                                                         | IP20 für die Front-/Bedienelemente<br>IP20 von allen Seiten in BG 1<br>IP00 von allen Seiten in BG 2, BG 3, BG 4 |  |  |
| Berührungsschutz                                                  | finger- und handrückensicher                                                                                     |  |  |
| Schockfestigkeit                                                  | 8 g/11 ms                                                                                                    |  |  |
| Rüttelfestigkeit nach EN 60721-3-2                                | 2M2                                                                                                    |  |  |
| Leistungsteil                                                     |                                                                                                    |  |  |
| Bemessungsbetriebsspannung                                        | 200 - 480 V AC ±10 %                                                                                             |  |  |
| Netzfrequenz                                                      | 50/60 Hz $\pm$ 5 %                                                                                               |  |  |
| Überlastzyklus nach EN 60947-4-2                                  | AC53a: 3-5: 75-10                                                                                                |  |  |
| minimaler Laststrom                                               | 0.5A                                                                                                    |  |  |
| Bemessungsstoßspannungsfestigkeit U <sub>imp</sub> 1,2/50 µs      | 4 <sub>kV</sub>                                                                                                  |  |  |
| Bemessungsisolationsspannung U <sub>i</sub>                       | 500 V                                                                                                    |  |  |
| Überspannungskategorie/Verschmutzungsgrad                         | II/2                                                                                                    |  |  |
| <b>Steuerteil (inklusive SmartWire-DT)</b>                        |                                                                                                    |  |  |
| Versorgungs-/Steuerspannung                                       | variantenabhängig:<br>24 V AC / 24 V DC (18 - 30 V ±0 %)<br>120 - 230 V AC (98 - 264 V ±0 %)                     |  |  |
| Netzfrequenz (bei AC-Versionen)                                   | 50/60 Hz $\pm$ 5 %                                                                                               |  |  |
| Bemessungsstoßspannungsfestigkeit U <sub>imp</sub>                | 2,5 kV                                                                                                    |  |  |
| Bemessungsisolationsspannung U <sub>i</sub>                       | 300 V                                                                                                    |  |  |
| Überspannungskategorie                                            | $\mathsf{II}$                                                                                                    |  |  |
| <b>Softstartfunktionen</b>                                        |                                                                                                    |  |  |
| Rampenzeiten                                                      |                                                                                                    |  |  |
| Hochlauf                                                          | $1 - 30s$                                                                                                    |  |  |
| Verzögerung                                                       | 0 (= freier Auslauf), 1 - 30 s                                                                                   |  |  |
| Startspannung (= Abschaltspannung)                                | $30 - 100 %$                                                                                                    |  |  |
| <b>Steuern und Melden</b>                                         |                                                                                                    |  |  |
| Steuereingänge                                                    | variantenabhängig:<br>2 bei BG 1<br>4 bei BG 2<br>5 bei BG 3, BG 4                                               |  |  |
| Relais                                                            | variantenabhängig:<br>1 bei BG 1 (potenzialgebunden)<br>2 bei BG 2, BG 3, BG 4 (potenzialfrei)                   |  |  |
| LED                                                               | 2 bei DS7 ohne SWD (DS7-340, DS7-342)<br>3 bei DS7 mit SWD (DS7-34D)                                             |  |  |

Tabelle 6: Allgemeine technische Daten

1 Gerätereihe DS7

1.8 Bestimmungsgemäße Verwendung

#### <span id="page-25-0"></span>**1.7.3 Gerätevariante**

Die Kennzeichnung der Softstarter DS7 erfolgt gemäß IEC 60947-4-2:2011, Tabelle 1(Funktionale Möglichkeiten von Halbleiter-Motor-Steuergeräten). Die Softstarter der Gerätereihe DS7 entsprechen der Gerätevariante 1.

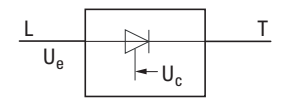

Abbildung 8: Halbleiter-Motor-Steuergerät

#### <span id="page-25-1"></span>**1.7.4 Zulässige Umgebungseinflüsse**

Nachfolgend sind die erlaubten Werte für die Umgebungseinflüsse bei den Softstartern der Reihe DS7 aufgeführt.

Tabelle 7: Zulässige Umgebungseinflüsse

| Eigenschaft                    | Wert                                                                                                    |  |  |
|--------------------------------|----------------------------------------------------------------------------------------------------|--|--|
| Aufstellhöhe <sup>1)</sup>     | bis 1000 m über NN;<br>darüber hinaus bis 2000 m mit einer Stromreduzierung von 1 % le pro 100 m                                                                                                    |  |  |
| Temperatur                     |                                                                                                    |  |  |
| Betrieb                        | -5 - +40 °C ohne Stromreduzierung,<br>bis +60 °C mit einer Stromreduzierung von 1 % le je Kelvin,<br>falls ein Gerätelüfter DS7-FAN-032 eingebaut ist<br>bis +60 °C mit einer Stromreduzierung von 2 % le je Kelvin ohne Gerätelüfter |  |  |
| Lagerung                       | $-25 - +60$ °C dauernd                                                                                                    |  |  |
| Transport                      | $-25 - +60$ °C dauernd                                                                                                    |  |  |
| Klimafestigkeit                | feuchte Wärme, zyklisch, nach DIN IEC 68 Teil 2-10<br>feuchte Wärme, konstant, nach DIN IEC 68 Teil 2-3                                                                                                    |  |  |
| Zulässige Feuchtebeanspruchung | relative Luftfeuchtigkeit 85 %, keine Kondensation                                                                                                    |  |  |
| Zulässige Verschmutzung        | Verschmutzungsgrad 2 nach EN 60947-1                                                                                                    |  |  |

1) Höhere Aufstellhöhen auf Anfrage

#### <span id="page-25-2"></span>**1.8 Bestimmungsgemäße Verwendung**

Die Geräte der Reihe DS7

- sind keine Haushaltsgeräte, sondern Komponenten, die ausschließlich für die Weiterverwendung zur gewerblichen Nutzung bestimmt sind,
- sind in den beschriebenen Systemkonfigurationen im Industriebereich einsetzbar,
- stellen keine Maschinen im Sinne der EG-Maschinenrichtlinie dar,
- ï entsprechen in einer typischen Antriebskonfiguration der EG-EMV-Richtlinie, der EG-Niederspannungsrichtlinie sowie den angegebenen Normen.

Die Softstarter der Reihe DS7 stellen elektrische Betriebsmittel zum Einbau in Schaltschränke elektrischer Anlagen oder Maschinen dar. Sie sind als Komponenten zum sanften Start von einphasigen oder dreiphasigen Wechselstrommotoren für den Einbau in eine Maschine oder für den Zusammenbau mit anderen Komponenten zu einer Maschine oder Anlage bestimmt.

Bei einem Einbau in Maschinen ist die Inbetriebnahme der Softstarter so lange untersagt, bis festgestellt wurde, dass die Maschine den Schutzanforderungen der Maschinenrichtlinie 2006/42/EG entspricht. Hierbei ist die Norm EN 60204 zu beachten. Die Inbetriebnahme ist nur bei Einhaltung der EMV-Richtlinie (2014/30/EU) erlaubt.

Die Softstarter der Reihe DS7 erfüllen die Anforderungen der Niederspannungsrichtlinie 2014/35/EU und der Produktnorm EN 60947-4-2.

Die Verantwortung für die Einhaltung der EG-Richtlinien in der Maschinenanwendung liegt beim Weiterverwender. Jede andere Verwendung gilt als sachwidrig.

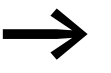

An den Ausgang (Klemmen U, V, W) eines Softstarters DS7 dürfen Sie

- keine kapazitive Last (z. B. Phasenausgleichskondensatoren) anschließen,
- keine weiteren Softstarter miteinander verbinden (ausgangsseitige Parallelschaltung).

Halten Sie immer die technischen Daten und die Anschlussbedingungen ein. Die Angaben hierzu finden Sie auf dem Leistungsschild des Softstarters sowie in dieser Dokumentation.

#### <span id="page-26-0"></span>**1.9 Wartung und Inspektion**

Bei Einhaltung der allgemeinen Bemessungsdaten und unter Berücksichtigung der spezifischen technischen Daten (→ Abschnitt 1.7, "Technische [Daten"\)](#page-22-0) der jeweiligen Leistungsgrößen sind die Softstarter DS7 wartungsfrei. Äußere Einflüsse können allerdings Rückwirkungen auf die Funktion und die Lebensdauer des Softstarter DS7 haben.

Wir empfehlen daher, die Geräte regelmäßig zu kontrollieren und die folgenden Wartungsmaßnahmen in den angegebenen Intervallen durchzuführen.

Tabelle 8: Wartungsmaßnahmen und Wartungsintervalle

| Wartungsmaßnahme                                                                | Wartungsintervall                                                                     |
|---------------------------------------------------------------------------------|---------------------------------------------------------------------------------------|
| Kühlöffnungen (Kühlschlitze) reinigen                                           | bei Bedarf                                                                            |
| Funktion des Lüfters kontrollieren                                              | 6 - 24 Monate (abhängig von der Umgebung)                                             |
| Filter in den Schaltschranktüren<br>(siehe Angabe des Herstellers)              | 6 - 24 Monate (abhängig von der Umgebung)                                             |
| Anzugsmomente der Anschlüsse (Steuerklemmen,<br>Leistungsklemmen) kontrollieren | regelmäßig                                                                            |
| Anschlussklemmen und alle metallischen Oberflächen<br>auf Korrosion prüfen      | 6 - 24 Monate, bei Lagerung spätestens nach 12 Monaten (abhängig<br>von der Umgebung) |
| Motorkabel                                                                      | Nach Angabe des Kabelherstellers, spätestens nach 5 Jahren                            |

Austausch und Reparatur einzelner Baugruppen des Softstarters DS7 sind nicht vorgesehen.

### 1 Gerätereihe DS7

#### 1.10 Lagerung

#### <span id="page-27-0"></span>**1.10 Lagerung**

Wenn der Softstarter DS7 vor seinem Einsatz gelagert wird, müssen am Lagerort geeignete Umgebungsbedingungen vorherrschen:

- Lagertemperatur:  $-25 +60$  °C,
- $i$  relative mittlere Luftfeuchtigkeit:  $<$  85 %, keine Kondensation.

### <span id="page-27-1"></span>**1.11 Service und Garantie**

Sollten Sie irgendein Problem mit Ihrem Softstarter DS7 haben, so wenden Sie sich bitte an Ihren lokalen Vertriebspartner.

Halten Sie bitte die folgenden Daten bzw. Informationen bereit:

- die genaue Typenbezeichnung (siehe Typenschild),
- das Kaufdatum,
- eine genaue Beschreibung des Problems, das im Zusammenhang mit dem Softstarter DS7 aufgetreten ist.

Sollten einige der auf dem Typenschild abgedruckten Informationen nicht lesbar sein, so geben Sie bitte nur die deutlich lesbaren Daten an.

Aussagen zur Garantie finden Sie in den allgemeinen Geschäftsbedingungen (AGB) der Firma Eaton Industries GmbH.

24-Stunden-Hotline: +49 (0) 180 5 223 822

E-Mail: [AfterSalesEGBonn@eaton.com](mailto: AfterSalesEGBonn@eaton.com)

#### <span id="page-27-2"></span>**1.12 Entsorgung**

Die Softstarter der Reihe DS7 können entsprechend den zurzeit geltenden nationalen Bestimmungen als Elektronikschrott entsorgt werden.

#### <span id="page-28-0"></span>**1.13 Auswahlkriterien**

Die Auswahl des Softstarters DS7 (3) erfolgt gemäß der Versorgungsspannung  $U_{LN}$  des speisenden Netzes  $(I)$  und dem Bemessungsstrom des zugeordneten Motors  $(2)$ . Dabei muss die Schaltungsart ( $\triangle$ / $\Upsilon$ ) des Motors passend zur Versorgungsspannung (1) gewählt werden. Außerdem muss der Ausgangsbemessungsstrom Ie des Softstarters größer

oder gleich dem Motorbemessungsstrom sein.

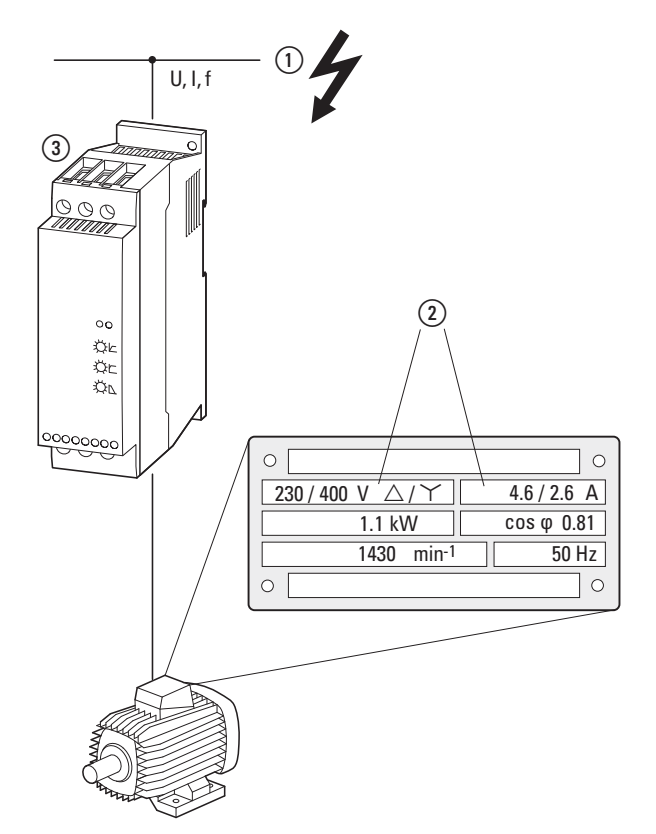

Abbildung 9: Auswahlkriterien

Bei der Auswahl des Antriebs sind folgende Kriterien zu beachten:

- Art des Motors (z. B. Drehstrom-Asynchronmotor),
- Netzspannung = Bemessungsspannung des Motors (z. B.  $3 \sim 400$  V),
- **Motorbemessungsstrom** (Richtwert, abhängig von der Schaltungsart und der Anschlussspannung),
- Lastmoment (quadratisch, linear),
- Anlaufmoment,
- Umgebungstemperatur (Bemessungswert +40 °C).

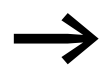

Bei schweranlaufenden Maschinen muss der Softstarter ent-<br>sprechend seiner Überlastfähigkeit größer dimensioniert werden.

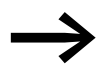

→ Bei einphasigen Wechselstrommotoren (→ [Seite 20](#page-23-0)) erfolgt die<br>Auswahl gemäß der Netzspannung (= Bemessungsspannung des Motors) und dem Motorbemessungsstrom in Bezug auf die Netzfrequenz.

1.14 Funktionsweise

#### <span id="page-29-0"></span>**1.14 Funktionsweise**

Die Softstarter der Reihe DS7 steuern durch Phasenanschnitt die Spannung des Versorgungsnetzes stufenlos von einem einstellbaren Anfangswert auf 100 Prozent des Bemessungswertes U<sub>LN</sub>. Durch diese Spannungssteuerung wird der Einschaltstrom eines Drehstrom-Asynchronmotors begrenzt und sein Startdrehmoment deutlich reduziert. Dies ermöglicht einen sanften und stoßfreien Drehmomentanstieg, angepaßt an das Lastverhalten der Maschine.

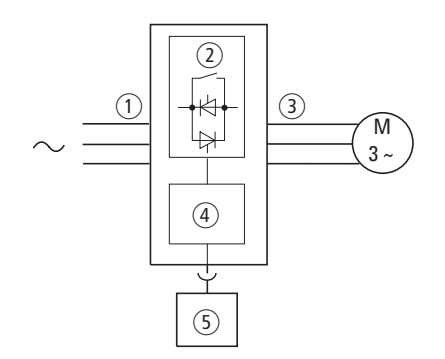

Abbildung 10: Funktionsschema

- $\circ$  Netzanschlussspannung U<sub>LN</sub>: 3  $\times$  200 V bis 3  $\times$  480 V
- b Antiparallele Thyristoren in zwei Phasen mit Bypass-Kontakt zur Steuerung der Motorspannung
- (3) Ausgangsspannung U<sub>2</sub>: dreiphasig, von einer einstellbaren Startspannung über eine Rampenfunktion bis 100 % Netzspannung bei konstanter Netzfrequenz Ausgangsstrom  $I_{2N}$ : 4 - 200 A bei einer maximalen Umgebungstemperatur von +40 °C Zugeordnete Motorwellenleistung P<sub>2</sub>: 1,5 - 110 kW bei 400 V bzw. 3 - 150 HP bei 480 V
- d Reglerkarte zur Steuerung des Leistungsteils Hier werden Steuerbefehle aufgeschaltet und Parameter eingestellt.
- e SmartWire-DT Schnittstelle (optional) zum Parametrieren, Steuern und Überwachen

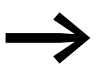

Bei einphasigen Wechselstrommotoren gelten folgende Begrenzungen:

 $(1)$  U<sub>LN</sub>: 1 x 200 - 240 V

 $\alpha$  Ausgangsstrom  $I_{2N}$ : 4 - 32 A zugeordnete Motorwellenleistung P<sub>2</sub> bei 230 V: 0,37 - 4 kW bzw. 1/3 - 5 HP

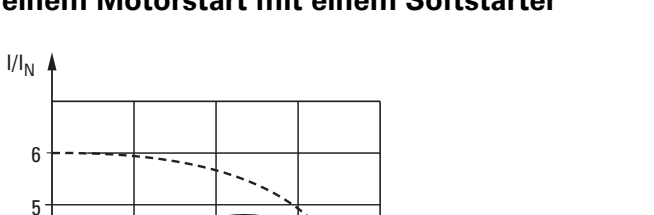

#### **Beispielhafte Darstellung des Strom- und Drehmomentverlaufs bei einem Motorstart mit einem Softstarter**

Abbildung 11: Reduzierter Stromanstieg

0.25 0.5 0.75 1

 $\left( \bigcap \right)$ 

 $I_N$  = Nennstrom im Arbeitspunkt  $n_N$  = Nenndrehzahl im Arbeitspunkt  $(i)$  = einstellbare Strombegrenzung

 $\overline{2}$ 3 4

1

In Verbindung mit dem elektronischen Motorschutzschalter PKE und einer SmartWire-DT Anschaltung ist bei Softstartern DS7-34D…-D in den Baugrößen 1 und 2 auch ein Motorstart mit Strombegrenzung (1) möglich.

 $n/n_N$ 

 $I_N$ 

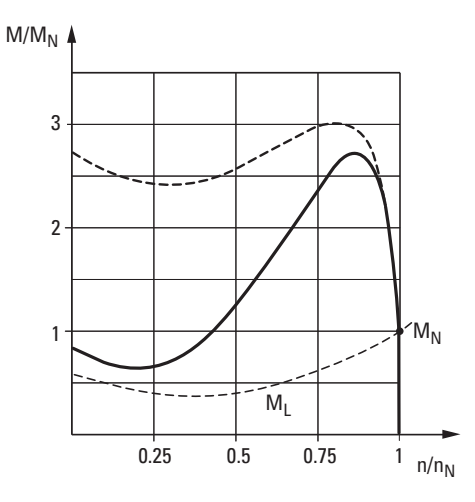

Abbildung 12: Reduzierter Drehmomentverlauf

 $n_N$  = Nenndrehzahl im Arbeitspunkt

- $M_N$  = Nennmoment des Motors im Betrieb
- ML = Lastmoment an der Motorwelle
- $M_L < M_N$  beim Motorstart

 $M_L \leq M_N$  im Dauerbetrieb

Die mechanischen Betriebsmittel einer mit einem Softstarter DS7 gesteuerten Antriebseinheit werden besonders schonend beschleunigt. Dies beeinflusst die Lebensdauer, das Betriebsverhalten sowie die Arbeitsabläufe positiv und vermeidet negative Einflüsse wie beispielsweise

- das Aufschlagen von Zahnflanken im Getriebe,
- Druckstöße in Rohrleitungssystemen,
- das Durchrutschen von Keilriemen oder
- Ruckeffekte bei Transporteinrichtungen.

Die Phasenanschnittsteuerung der Versorgungsspannung erfolgt beim Softstarter DS7 durch antiparallel geschaltete Thyristoren, die nach Ablauf der zeitlich geführten Spannungsänderung (t-Start) für den Dauerbetrieb durch sogenannte Bypass-Kontakte überbrückt werden (Meldung TOR).

Der Übergangswiderstand dieser Bypass-Kontakte ist hierbei deutlich geringer als der Übergangswiderstand der Leistungshalbleiter. Die Verlustleistung im Softstarter wird dadurch reduziert und die Lebensdauer der Leistungshalbleiter verlängert.

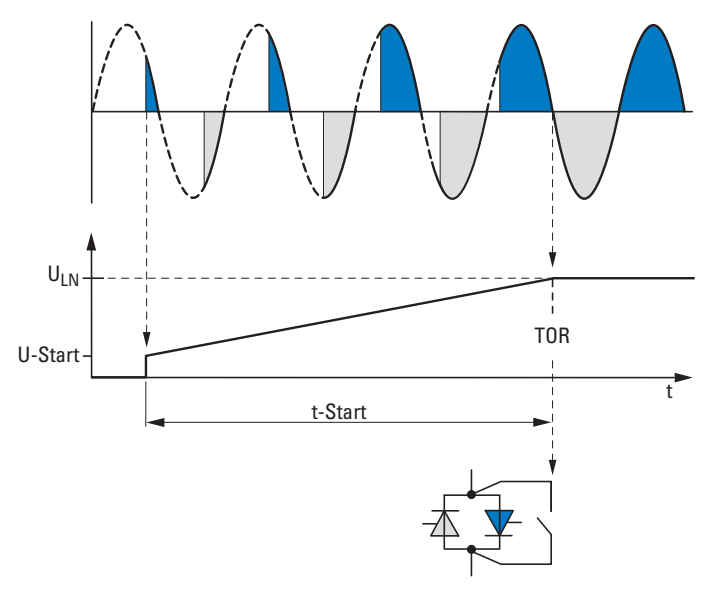

Abbildung 13: Phasenanschnittsteuerung der Versorgungsspannung

ULN = Netzanschlussspannung U-Start = Startspannung t-Start = Rampenzeit der Spannungsänderung beim Start TOR (Top-of-Ramp) = meldet das Ende der eingestellten Rampenzeit t-Start (Ausgangsspannung  $U_2$  = Netzanschlussspannung  $U_{LN}$ ). Die internen Bypass-Kontakte werden darauf hin geschlossen.

Neben dem zeitlich geführten Start eines Motors ermöglicht der Softstarter DS7 durch eine zeitlich geführte Verringerung der Motorspannung auch einen gesteuerten Motorstopp. Eine solche Stoppfunktion wird überwiegend bei Pumpen eingesetzt, um Druckwellen (Wasserschlag) zu verhindern. Auch ruckartige Belastungen und ein damit verbundener Verschleiß bei Kettenund Riemenantrieben sowie in Lagern und Getrieben lassen sich auf diese Weise deutlich vermindern.

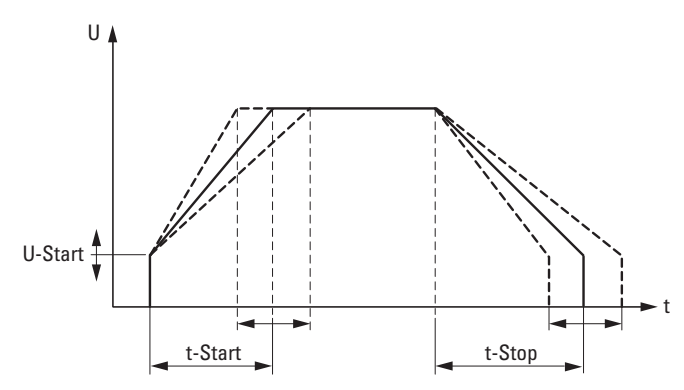

Abbildung 14: Zeitlich geführte Steuerung der Motorspannung mit einem Softstarter

Die Hochlaufzeit eines Antriebs mit einem Softstarter ist stets abhängig von den Last- und Reibmomenten. Das erforderliche Losbrechmoment kann über die Startspannung U-Start eingestellt werden. Die Rampenzeit t-Start für eine lineare Spannungsänderung sollte möglichst kurz sein. Die Rampenzeit bei der Verzögerung t-Stop muss dagegen größer als die lastabhängige, freie Auslaufzeit der Maschine sein.

> Für die Leistungshalbleiter im Softstarter stellt die geführte Verzögerung eine vergleichbare Belastung wie beim Startvorgang dar: Wird beispielsweise bei einem Softstarter mit maximal zehn zulässigen Starts pro Stunde die Verzögerungsrampe aktiviert, so reduzieren sich die zulässigen Starts auf fünf pro Stunde (plus fünf Stopps innerhalb dieser Stunde).

Die Ausgangsspannung des Softstarters bestimmt das Drehmoment des Motors. Beim Anlauf einer Maschine ist daher darauf zu achten, dass die Startspannung U-Start nicht zu niedrig gewählt ist. Andernfalls kommt es zu einer unnötigen Erwärmung des Motors, bevor dieser anläuft.

Die Softstarter der Gerätereihe DS7 sind zweiphasig gesteuert und stehen in zwei Ausprägungen im Leistungsteil (für die Baugröße 1 und 2 bzw. die Baugröße 3 und 4) zur Verfügung.

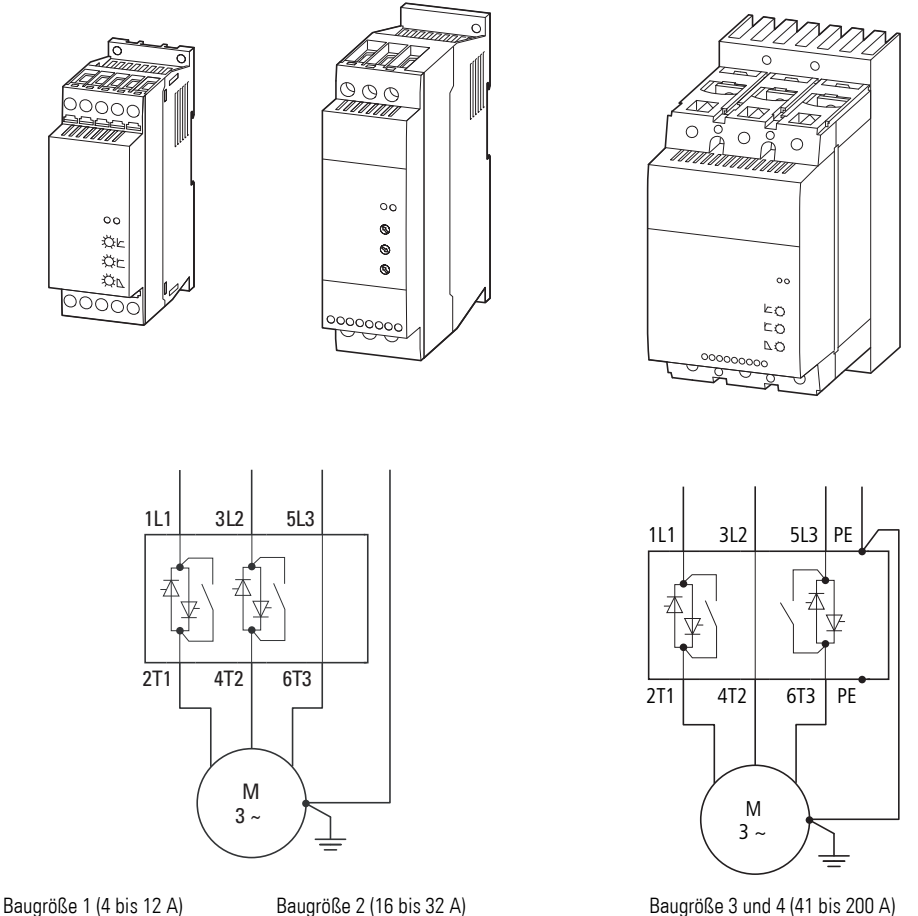

Abbildung 15: Bauformen und Ausprägungen im Leistungsteil

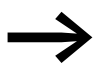

Bei herkömmlichen zweiphasig gesteuerten Softstartern treten physikalisch bedingt Gleichstromanteile auf, die zur Bildung eines elliptischen Drehfeldes führen. Der Motor läuft dadurch ungleichmäßig hoch und die Hochlaufzeit selbst wird unnötig verlängert.

Durch die von Eaton (Moeller) entwickelte und patentierte asymmetrische Zündsteuerung der Thyristoren beim Phasenanschnitt (PCT/EP00/12938, 19.12.2000) werden Gleichstromanteile vermieden und ein optimales Hochlaufverhalten gewährleistet. Bei den Softstartern der Gerätereihe DS7 ist diese Steuerung integriert und während der Start- (t-Start) und der Stopp-Rampe (t-Stop) aktiv.

### 1 Gerätereihe DS7 1.14 Funktionsweise

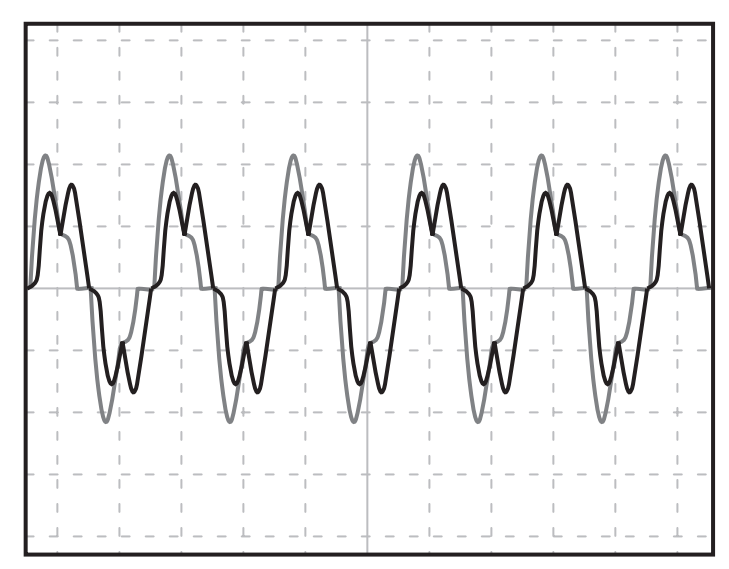

Abbildung 16: Stromverlauf in der ungesteuerten Phase

Herkömmliche Methode:

Symmetrische Ansteuerung mit hohen Gleichstromanteilen

Neues Verfahren von Eaton (Moeller):

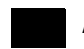

Asymmetrische Ansteuerung ohne Gleichstromanteile

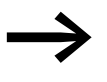

Bei einphasig angeschlossenen Drehstrommotoren mit Kondensatoren (Steinmetzschaltung) bildet sich systembedingt stets ein elliptisches Drehfeld, das auch durch die asymmetrische Zündsteuerung nicht vollständig kompensiert werden kann.

1 Gerätereihe DS7 1.14 Funktionsweise
# **2.1 Geräteauswahl**

Für Standardanwendungen (wie beispielsweise Pumpen, Lüfter, Förderbänder usw.) können die Softstarter der Reihe DS7 einfach entsprechend den technischen Daten im Anhang für die Standardmotoren ausgelegt werden.

Bei Antrieben mit einem hohem Anlaufmoment oder hohen Massenträgheiten ist eine spezifische Auslegung erforderlich. Für die korrekte Geräteauswahl müssen folgende Angaben bekannt sein:

- der Überlastzyklus der Maschine.
- die Anlaufzeit beim Direktstart oder beim Stern-/Dreieckanlauf,
- der maximale Anlaufstrom,
- das Lastspiel.
- die Last, die der Motor antreiben soll.

Für die genaue Auslegung müssen zudem die Werte der Massenträgheitsmomente bekannt sein. Anhand dieser Werte können Sie den geeigneten Softstarter auswählen. Das entsprechende Verfahren ist im Handbuch MN03902001Z-DE, "Auslegung von Softstartern", beschrieben und gilt allgemein für alle Softstarter von Eaton. Die notwendigen Eckdaten der Softstarter-Reihe DS7, die ebenfalls für diese Auslegung benötigt werden (Nennstrom, Überlastfähigkeit, Effektivstrom bei Nennschalthäufigkeit), sind im Anhang dieses Handbuches unter den technischen Daten aufgeführt.

Die Anbindung an eine übergeordnete SPS über SmartWire-DT erfordert Softstarter mit der Typbezeichnung DS7-34D…-**D**… (nachfolgend kurz mit DS7-SWD bezeichnet). Diese Softstarter können über SmartWire-DT parametriert, gesteuert und überwacht werden.

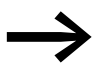

In Verbindung mit einem Motorschutzschalter PKE können der<br>Strom überwacht und weitere Schutzfunktionen über SmartWire-DT aktiviert werden (→ [Kapitel 8, "SmartWire-DT"\)](#page-148-0).

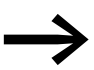

Die Geräte der Reihe DS7-34D...-D können **nur** in Verbindung mit der SmartWire-DT Anschaltung betrieben werden. Ein Betrieb über Steuerklemmen ist hierbei nicht möglich. Über den 1-0-A-Schalter ist in Stellung 1 ein Direktstart im Hand-betrieb möglich (→ [Kapitel 8, "SmartWire-DT"\)](#page-148-0).

2 Projektierung 2.2 EMV-Maßnahmen

### **2.2 EMV-Maßnahmen**

EMV = **E**lektro**m**agnetische **V**erträglichkeit

Die Produktnorm IEC EN 60947-4-2 berücksichtigt die Grenzwertklassen und Messverfahren der Norm IEC/CISPR11 bzw. EN 55011.

Zur Sendebegrenzung von Funkstörungen nach EN 55011 der Grenzwertklasse A (Industrieumgebung) sind beim Softstarter DS7 keine weiteren Maßnahmen erforderlich.

Die Geräte der Reihe DS7-340…(24-V-AC/DC-Version) erfüllen darüber hinaus die Anforderungen der Grenzwertklasse B (öffentliche Umgebung) ohne weitere Maßnahmen.

#### **Hinweis**

Dies ist ein Produkt für Umgebung A. In Haushaltsumgebung kann dieses Gerät unerwünschte Funkstörungen verursachen; in diesem Fall kann der Anwender verpflichtet sein, angemessene Maßnahmen durchzuführen

Abbildung 17: Hinweis gemäß DIN EN 60947-1 (VDE 0660-100): 2011-10 EN 60947-1: 2007 + A1: 2011, Absatz 5.3

#### **2.3 Netzformen**

Der Betrieb von Softstartern der Reihe DS7 ist bei folgenden Netzformen uneingeschränkt möglich:

- bei Netzen mit geerdetem oder ungeerdetem Mittelpunkt,
- bei Netzen mit isoliertem Sternpunkt (IT-Netze),
- bei Netzen mit geerdetem Außenleiter.

#### **2.4 Leistungsanschluss**

Die Absicherung des Leistungsteils erfolgt entsprechend der verwendeten Anschlussform.

Der Leitungs- und Geräteschutz auf der Einspeiseseite sieht wie folgt aus:

- Eingang AC... über handelsübliche Sicherungen für den Leitungsschutz bzw. über Motorschutzschalter.
- Sicherungen in UL-konformen Anlagen müssen UL-approbiert sein.
- Die Bemessungsspannungen der Sicherungen müssen entsprechend der Netzspannung vor Ort ausgelegt sein.
- Auf der Motorseite sind keine Sicherungen erforderlich.

Die folgende Abbildung zeigt den prinzipiellen Anschluss von Motor und Leistungsteil.

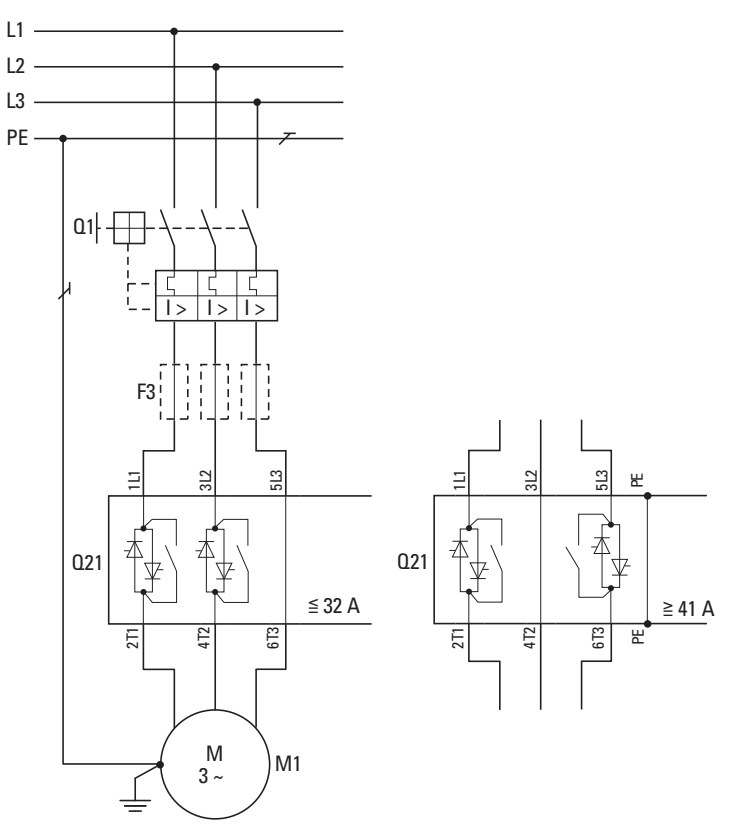

Abbildung 18: Anschluss von Leistungsteil und Motor

F3 = optionale Halbleitersicherung

- Q1 = Leitungsschutz + Motorschutz
- Q21 = Softstarter

 $M1 = Motor$ 

Am Ausgang (Klemmen 2T1, 4T2, 6T3) des Softstarters dürfen

- keine kapazitive Lasten (z. B. Phasenausgleichskondensatoren) angeschlossen werden,
- nicht mehrere Softstarter parallel miteinander verbunden werden,
- keine Netzspannung sowie keine Spannung aus einem Frequenzumrichter oder anderen Spannungsquellen eingespeist werden.

# **2.5 NOT-AUS** Die Softstarter der Reihe DS7 fallen unter die Sicherheitskategorie B gemäß der Norm EN 954-1. Dies bedeutet, dass einige Fehler unerkannt bleiben können (z. B. Thyristor aufgrund von Überspannung durchlegiert  $\rightarrow$  dauernd leitend). Falls die Maschine aufgrund der Norm EN ISO 14121-1, "Sicherheit von Maschinen", höhere Anforderungen stellt, sind dieser Norm entsprechend zusätzliche (externe) Maßnahmen zu ergreifen. **2.6 Absicherung** Die Geräte werden mit den Sicherungsorganen aus dem Anhang (→ [Seite 221\)](#page-224-0) abgesichert. Je nach gewünschter Zuordnungsart werden unterschiedliche Sicherungsorgane verwendet. **2.6.1 Zuordnungsart 1** Die angegebenen Schutzschalter bzw. Leistungsschalter dienen dem Leitungs- und Motorschutz. Im Falle eines Kurzschlusses an den Ausgangsklemmen (Motoranschluss 2T1, 4T2, 6T3) kann der Softstarter DS7 Schaden nehmen.

#### **2.6.2 Zuordnungsart 2**

Zusätzlich zu den Schutzorganen für die Zuordnungsart 1 sind für die Zuordnungsart 2 überflinke Halbleitersicherungen erforderlich. Diese schützen die Thyristoren des Softstarters DS7 vor Schäden bei einem Kurzschluss an den Ausgangsklemmen (Motoranschluss 2T1, 4T2, 6T3).

#### **ACHTUNG**

Halbleitersicherungen können keine Leitungsschutzfunktion gewährleisten!

Bei den Softstartern der Reihe DS7 müssen die Halbleitersicherungen extern aufgebaut werden. Die zugeordneten Sicherungstypen sind im Anhang auf [Seite 221](#page-224-0) aufgeführt.

#### **ACHTUNG**

Auch mit überflinken Sicherungen kann kein Schutz gegen Überspannungen im Versorgungsnetz erzielt werden!

### **2.7 Fehlerstromschutzschalter (RCD)**

Fehlerstromschutzschalter – auch RCD (Residual Current Device), Reststromschutzgerät oder Fehlerstromschutzeinrichtung (FI-Schutzschalter) genannt – schützen Menschen und Nutztiere gegen das Vorhandensein (nicht gegen das Entstehen!) von unzulässig hohen Berührungsspannungen. Sie verhindern gefährliche und zum Teil tödliche Verletzungen bei Stromunfällen und dienen zusätzlich der Verhütung von Bränden.

Die Softstarter der Reihe DS7 haben in der Baugröße 1 und 2 keine Verbindung zum Erdpotenzial (PE). In der Baugröße 3 und 4 verfügen die Softstarter DS7 über einen offenen Kühlkörper, der mit dem Erdpotenzial (PE) verbunden werden muss.

Bei der Nutzung eines Softstarters DS7 tritt kein Fehlerstrom (Leckstrom) im Motorabgang auf. Es können Standard-Fehlerstromschutzeinrichtungen (RCD Typ A) mit 30 mA eingesetzt werden.

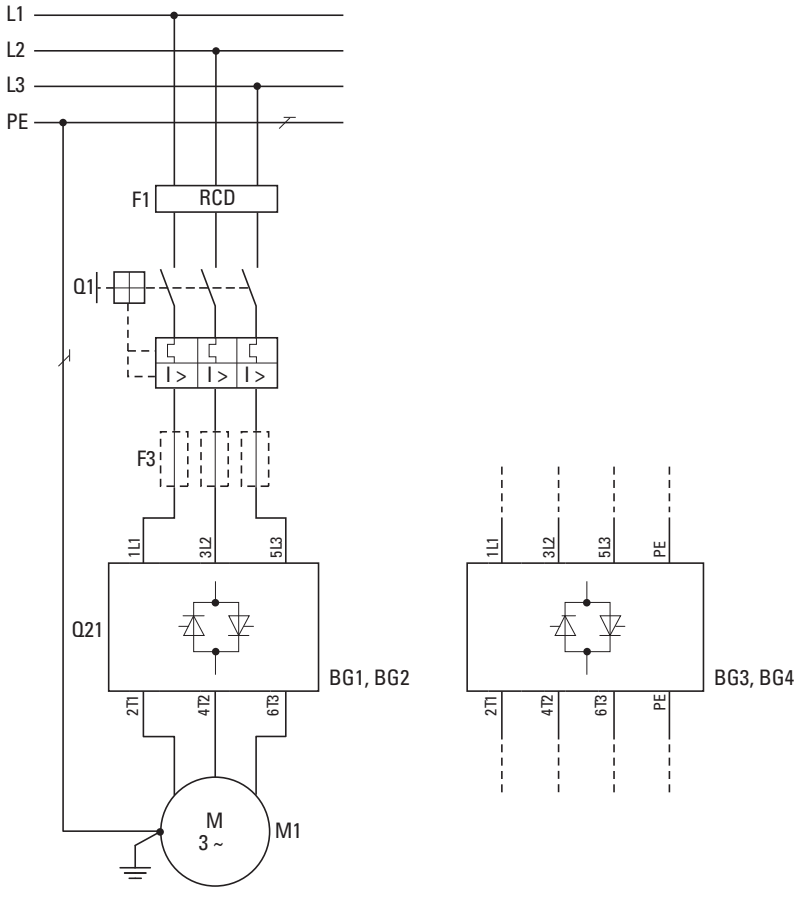

Abbildung 19: Motorabgang mit RCD

- F1 = Fehlerstromschutzeinrichtung (RCD)
- F3 = optionale Halbleitersicherung
- Q1 = Leitungsschutz + Motorschutz
- $Q21 =$  Softstarter
- M1 = Motor

#### 2.8 Motorschutz

### **2.8 Motorschutz**

Der Motorschutz schützt den Drehstrom-Asynchronmotor vor thermischer Überlastung aufgrund mechanischer Überlastung, bei Ausfall der Motorkühlung (Lüfter) oder bei einem Ausfall eines Anschlussleiters.

Es bestehen zwei grundlegende Möglichkeiten, den Drehstrom-Asynchronmotor im Betrieb vor Überlast zu schützen: Durch die

- Überwachung der Stromaufnahme (Motorschutzschalter, Motorschutzrelais bzw. Bimetallrelais),
- direkte Überwachung der Temperatur in der Motorwicklung (PTC, Thermistor, Kaltleiter).

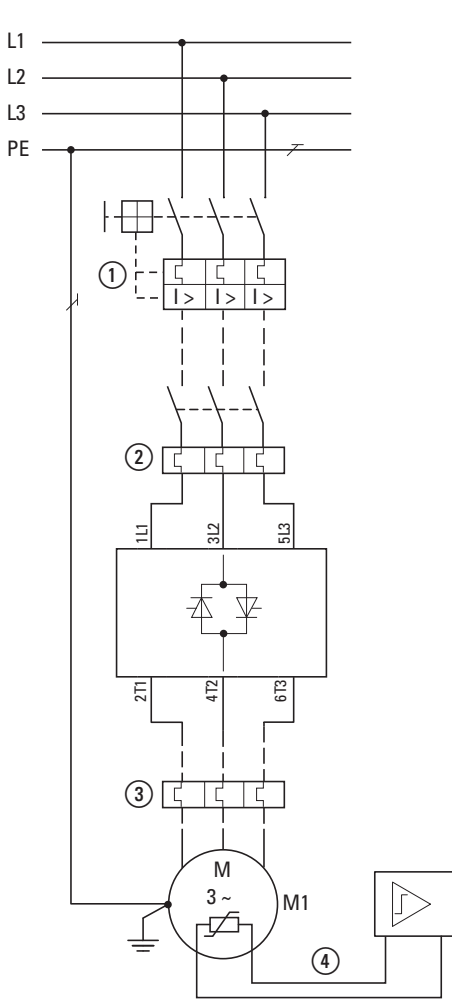

Abbildung 20: Mögliche Motorschutzvarianten

- a Motorschutzschalter (PKZ, PKE, NZM) Abschaltung mit manueller Entriegelung
- $\Omega$  Motorschutzrelais (ZB, ZEB) hier in Kombination mit einem Schütz
- c Motorschutzrelais (ZB, ZEB) zur Meldung der thermischen Überlast kann alternativ  $(①, ②)$  auch netzseitig angeordnet sein
- d Thermistor-, PTC- oder Halbleiterschutz in der Motorwicklung mit externem Melderelais (EMT)

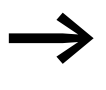

Die Kombination der Motorschutzvarianten ①, ② oder ③ mit der temperaturüberwachenden Variante  $\overline{a}$  wird auch als Motorvollschutz bezeichnet.

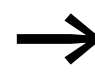

→ Nach Auslösen eines Motorschutzes können der Softstarter und das Schutzorgan erst nach Abkühlung erneut eingeschaltet werden. Die Wiederbereitschaftszeit ist abhängig vom thermischen Zustand.

# **2.9 DS7-SWD und Motorschutzschalter PKE**

In Verbindung mit einem Motorschutzschalter PKE ermöglichen die Softstarter der Reihe DS7-SWD weitere Funktionen:

- Schutz des Softstarters DS7 gegen Überlast,
- einstellbare Strombegrenzung,
- Überlastrelaisfunktion ZMR (Im Überlastfall schaltet der Softstarter DS7 und nicht der Motorschutzschalter PKE die Last ab),
- über SmartWire-DT auslesbare Stromwerte.

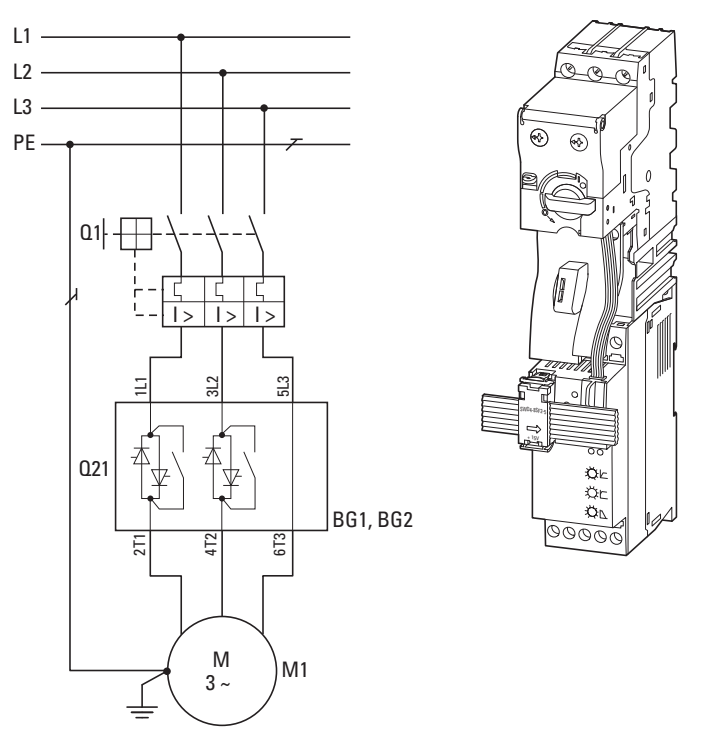

Abbildung 21: Motorstarterkombination: DS7-SWD und PKE

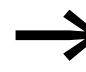

→ In Verbindung mit einem Softstarter DS7 dürfen nur PKE-Aus-löseblöcke (PKE-XTUWA-32, PKE-XTUA-…) für den Motorschutz eingesetzt werden.

> Der PKE-Auslöseblock PKE-XTUCP-… für den Anlagenschutz darf in Verbindung mit einem Softstarter DS7 nicht eingesetzt werden! In Kombination mit SmartWire-DT kann es hierbei zu fehlerhaften Auslösungen kommen.

Der Motorschutzschalter PKE wird dabei mittels der Kommunikationsleitung PKE32-COM über den Auslöseblock PKE-XTUA-… an den Softstarter DS7-SWD angebunden. Der Datenaustausch erfolgt über die Datenschnittstellen des PKE-Auslöseblocks.

Bei einer Anbindung des Softstarters DS7-SWD an ein SmartWire-DT Netzwerk übertragt der Softstarter DS7-SWD die Daten des PKE-Auslöseblocks (Stromwerte) an eine übergeordnete Kopfsteuerung (SPS).

# **2.10 Leitungen, Schütze, Netzfilter**

Die verwendeten Leitungen müssen den geforderten Vorschriften am Einsatzort genügen.

Bei häufigen Anläufen und hohen Startströmen müssen die Leitungen und Schütze gegebenenfalls größer ausgelegt werden. Die Belastbarkeitsgrenzen der Schütze sind in den zugehörigen Dokumentationen aufgeführt. Die geeignete Zuordnung von Netzschützen für den gewählten Startzyklus zu den Softstartern finden Sie im Anhang auf [Seite 223.](#page-226-0)

Die zu wählenden Sicherungen und Leitungsquerschnitte für die Ein- und Ausgangsleitungen finden Sie ebenfalls dort.

Die Angaben im Anhang beziehen sich auf:

- den Einsatz in Schaltschränken und Maschinen,
- die Installation im Leitungskanal,
- eine maximale Umgebungstemperatur von +40 °C,
- eine normale Starthäufigkeit.

Die Sicherungen und Leitungsquerschnitte sind abhängig vom Bemessungsstrom des Motors sowie vom Startzyklus (Schalthäufigkeit, Überstrom).

Netzfilter oder Drosseln sind nicht erforderlich.

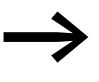

Bei Applikationen mit einem überdimensionierten Softstarter muss der minimal klemmbare Anschlussquerschnitt des Softstarters berücksichtigt und gegebenenfalls der Motor mit einem größeren Leitungsquerschnitt verdrahtet werden.

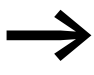

Berücksichtigen Sie bei der Auswahl des Leitungsquerschnitts den Spannungsabfall bei Belastung.

Die Berücksichtigung weiterer Normen liegt in der Verantwortung des Anwenders.

# **2.11 Motoranschluss**

Die Softstarter der Reihe DS7 ermöglichen den Betrieb von Drehstrom-Asynchronmotoren in unterschiedlichen Ausprägungen:

- Standard-(Norm-)Drehstrom-Asynchronmotor,
- polumschaltbare Motoren (Dahlander-Motoren),
- Schleifringläufer-Motoren,
- Außenläufer-Motoren (Lüftermotoren, Rollenantriebe).

Als Standard- bzw. Normmotor wird hier ein vierpoliger, innen- oder oberflächengekühlter Drehstrom-Asynchronmotor mit 1500 min-1 Umdrehungen bei 50 Hz bzw. 1800 min-1 Umdrehungen bei 60 Hz betrachtet.

# **2.11.1 Anschlussvarianten (Stern-/Dreieckanschluss)**

Ein Drehstrom-Asynchronmotor darf an einem Softstarter DS7 in der Sternoder Dreieckschaltung angeschlossen werden – in Abhängigkeit von der Netzspannung. Der Betrieb erfolgt dabei in der sogenannten In-Line-Schaltung (mit drei Anschlussleitungen).

#### **Sternschaltung**

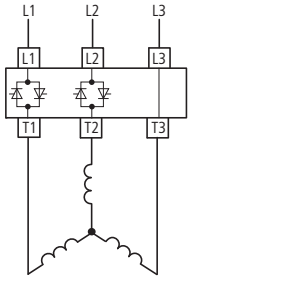

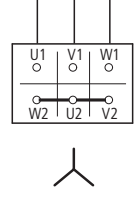

#### **Dreieckschaltung**

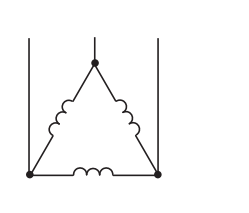

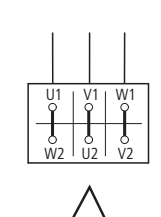

Abbildung 22: Zulässige Anschlussschaltungen des Motors (Darstellung für Geräte bis 32 A, darüber hinaus ist die Phase L2-T2 durchverbunden anstelle von L3-T3)

In einem Netz mit 3 × 400 V werden Motoren allgemein betrieben:

- bis ca. 4 kW Motorleistung in Sternschaltung (230 V/**400 V**),
- ï über 4 kW Motorleistung in Dreieckschaltung (**400 V**/690 V).

Mittelpunktgeerdete Drehstrommotoren (Sternschaltung) oder Motoren mit N-Leiteranschluss dürfen nicht an einem Softstarter DS7 angeschlossen werden (siehe [Abb. 23\)](#page-45-0), da eine Phase immer direkt an die Netzspannung geschaltet ist und den Motor somit unzulässig erwärmen würde.

2 Projektierung 2.11 Motoranschluss

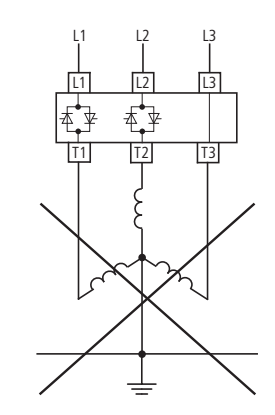

Abbildung 23: Nicht zulässiger Erdung des Sternpunktes

## **2.11.2 Anschluss und Phasenfolge**

<span id="page-45-0"></span>Die Rechtsdrehung der Motorwelle erfolgt bei Anschluss in Phasenfolge (Rechtsdrehfeld bei numerisch steigender Phasenfolge und alphabetisch steigender Klemmenbezeichnung). Bei einem Tausch zweier Anschlussphasen kehrt sich die Drehrichtung der Motorwelle um.

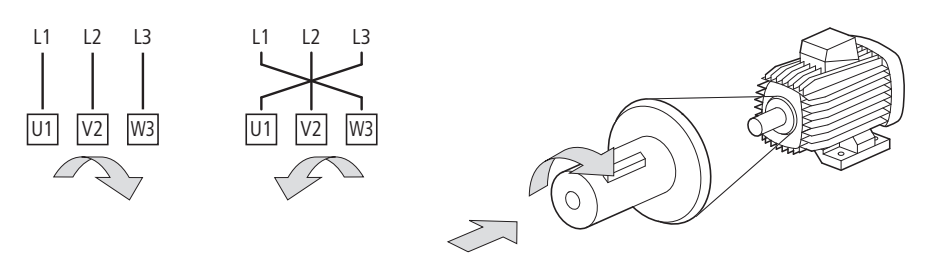

Abbildung 24: Drehrichtung mit Blick auf die Motorwelle

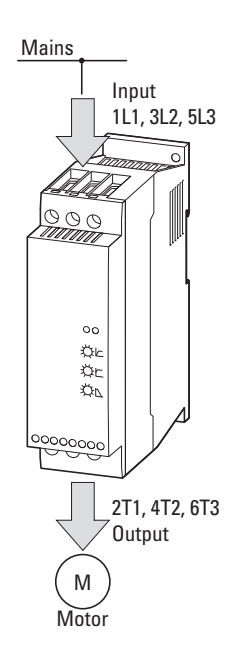

Abbildung 25: Anschluss und Energiefluss beim Softstarter DS7

Zur Rechtsdrehung werden Motor und Softstarter DS7 dazu wie folgt miteinander verbunden:

| .                      |                                          |                                           |                         |  |
|------------------------|------------------------------------------|-------------------------------------------|-------------------------|--|
| <b>Netz</b><br>(Mains) | <b>Eingang Softstarter</b><br>(Input)    | <b>Ausgang Softstarter</b><br>(Output)    | <b>Motor</b><br>(Motor) |  |
| L1                     | 1L1                                      | 2T1                                       | U1                      |  |
| L2                     | 3L2                                      | 4T <sub>2</sub>                           | V <sub>1</sub>          |  |
| L3                     | 5L3                                      | 6T <sub>3</sub>                           | W <sub>1</sub>          |  |
| PE                     | nur in BG 3 und BG 4:<br>$PE, \bigoplus$ | nur in BG 3 und BG 4:<br>PE, <sup>②</sup> | $PE, \bigoplus$         |  |

Tabelle 9: Anschluss von Softstarter und Motor

Die betriebsmäßige Drehrichtungsumkehr des Motors kann beim Softstarter DS7 in Kombination mit einer Wendeschützkombination erfolgen.

Bei der Umkehrung der Drehrichtung ist zu beachten, dass der Ausgang des Softstarters gesperrt sein muss, bevor eine Umschaltung erfolgen kann. Grundsätzlich stimmt die Drehfeldrichtung am Eingang mit der am Ausgang des Softstarters überein (→ [Kapitel 7, "Anschlussbeispiele"\)](#page-122-0).

# **2.11.3 "In-Delta"-Anschluss**

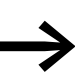

Die In-Delta-Schaltung, auch Wurzel-3-Schaltung genannt,<br>
(Thyristoren des Softstarters in Reihe mit den einzelnen Motorwicklungen und mit sechs Anschlussleitungen) ist bei einem zweiphasig gesteuerten Softstarter DS7 nicht zulässig!

2.11 Motoranschluss

# **2.11.4 Ansteuerung von Ohmschen Lasten**

Die Softstarter DS7 können auch zum Ansteuern von Ohmschen Lasten (Beispiel: elektrischen Heizelementen) eingesetzt werden.

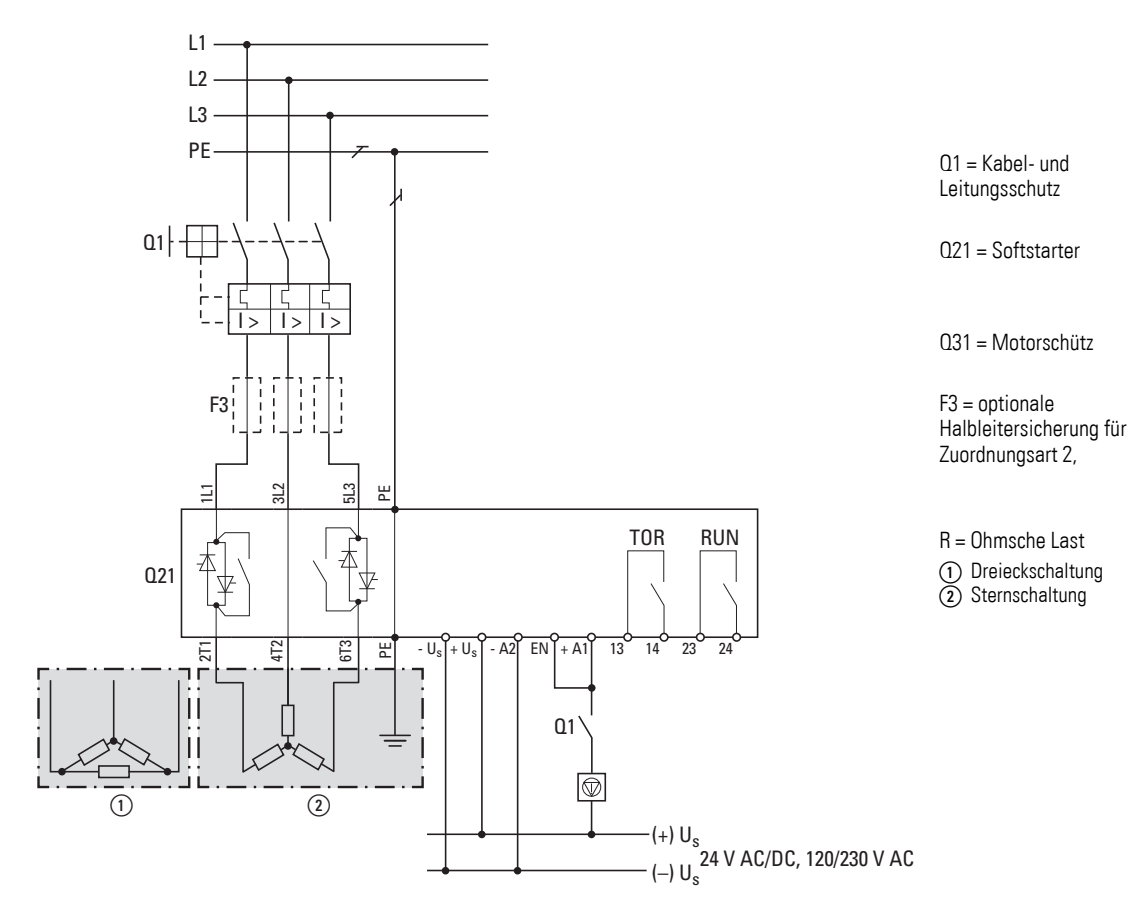

Abbildung 26: Anschaltung in Stern- oder Dreieckschaltung von Ohmschen Lasten

→ Mittelpunktgeerdete Ohmsche Lasten dürfen nicht angesteuert<br>werden, da hier eine Phase direkt mit der Netzspannung verbunden ist!

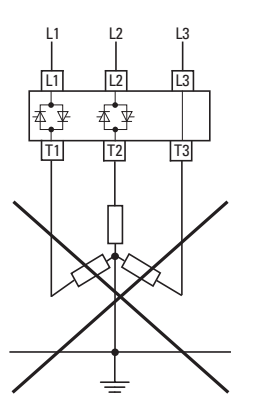

Abbildung 27: Nicht zulässiger Anschluss bei Ohmschen Lasten

#### **2.11.5 Anschluss von Wechselstrommotoren**

Die Softstarter der Gerätereihe DS7 ermöglichen den Betrieb von Wechselstrommotoren. Für die industrielle Nutzung wird hier nur die Ausprägung des Drehstrom-Asynchronmotors mit Kondensator (Steinmetzschaltung) betrachtet.

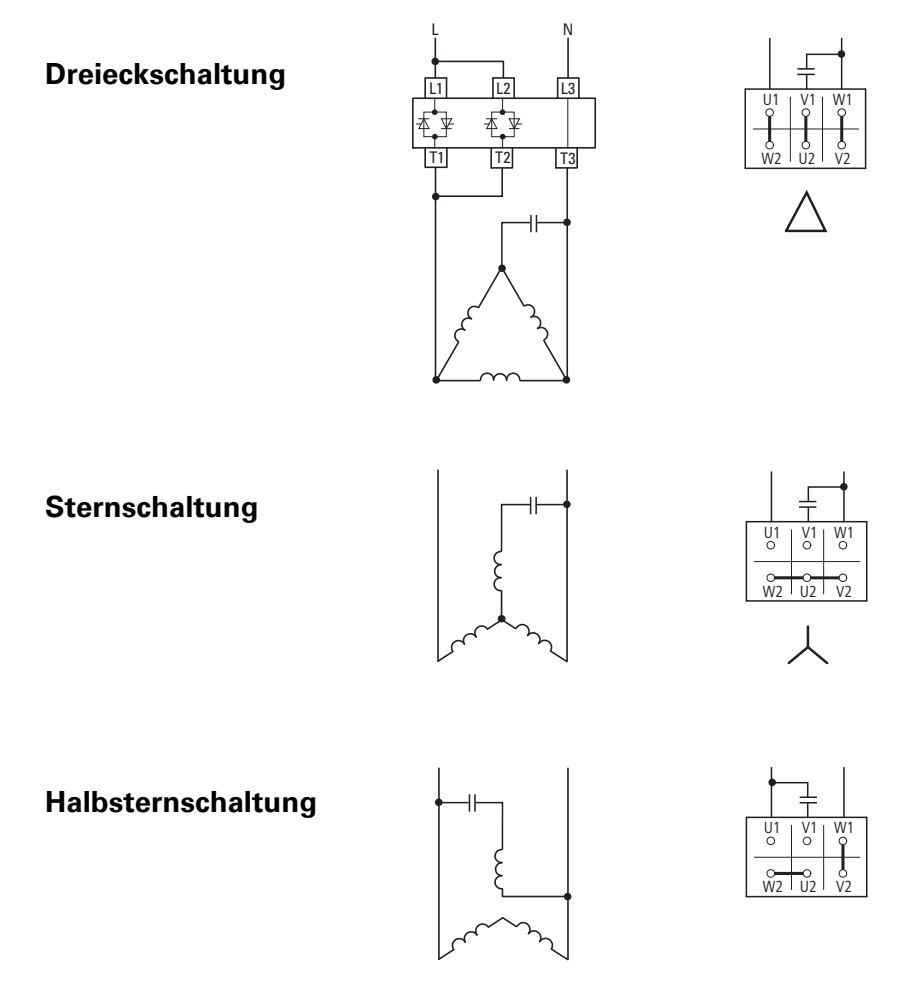

Abbildung 28: Zulässige Anschlussschaltungen des Motors beim Anschluss an ein einphasiges Wechselstromnetz

In der Praxis werden einphasige Motoren bis zu einer Leistung von etwa 2,2 kW (230 V) eingesetzt. In der Steinmetzschaltung sind dazu Metallpapierkondensatoren (450 V) mit etwa 60 bis 80 μF je Kilowatt Motorleistung erforderlich (DIN 48501).

Sie bilden beim Anschluss an einem einphasigen Wechselstromnetz eine Hilfsphase mit etwa 90° Phasenverschiebung. Dies führt gegenüber der erforderlichen Phasenverschiebung um 120° zu einem elliptischen Drehfeld. Hierdurch reduziert sich das Anlaufmoment  $M_A$  auf etwa 30 % des Nennmomentes M<sub>N</sub>. Wird ein höheres Anlaufmoment (90 - 100 %) gefordert, sind zusätzliche Anlaufkondensatoren erforderlich, die nur für die Anlaufphase parallel zum Betriebskondensator geschaltet werden. Im Betrieb liegt das Drehmoment bei etwa 70 % der normalen Motorleistung.

● Drehstrom-Asynchronmotoren mit Kondensatoren (Steinmetz-<br>schaltung) werden in der Praxis nur mit Softstartern an einem einphasigen Wechselstromnetz gestartet, falls die Last ein reduziertes Anlaufmoment (beispielsweise bei Strömungsmaschien, Pumpen oder Lüftern) erfordert.

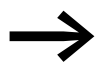

Die Drehrichtung bestimmt der Anschluss (L1 bzw. N) des Hilfsstrangs mit dem Kondensator.

## **2.11.6 Lange Motorleitungen**

Für die Softstarter DS7 besteht keine Begrenzung der Motorleitungslänge.

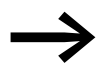

Bei der Kabeldimensionierung ist der Spannungsabfall, hervorgerufen durch die Leitungslänge zum Motor, zu berücksichtigen.

In der Praxis können Motorleitungslängen bis ca.100 m ohne zusätzliche Maßnahmen angeschlossen werden. Darüber hinaus sind gegebenenfalls größere Leitungsquerschnitte erforderlich. Ab einer Länge von etwa 300 m empfiehlt sich eine detaillierte Projektierung (Leitungsquerschnitt, Überdimensionierung des Softstarters usw.).

## **2.11.7 Paralleler Motoranschluss**

Am Ausgang des Softarters DS7 dürfen mehrere Motoren parallel angeschlossen werden. Das Betriebsverhalten der einzelnen Motoren kann dabei nicht beeinflusst werden. Es ist hierbei zu beachten, dass hierbei kein gleichmäßiger Hochlauf aller Motoren gewährleistet werden kann. Sind die Motoren mechanisch miteinander verbunden, so ist auch die Lastverteilung ungewiss. Eventuell liefert in diesem Fall nur ein einziger Motor das gesamte Antriebsmoment, was zur Überlastung dieses Motors führen kann. In einem solchen Fall sollten Softstarter für jeden einzelnen Motor eingesetzt und die Motoren mit Strombegrenzungsfunktion angefahren werden. Dies kann bei einem Softstarter des Typs DS7-SWD… in Verbindung mit dem vernetzbaren Motorschutzschalter PKE realisiert werden. Alternativ ist ein Softstarter der Reihe DM4 oder dessen Nachfolger einzusetzen.

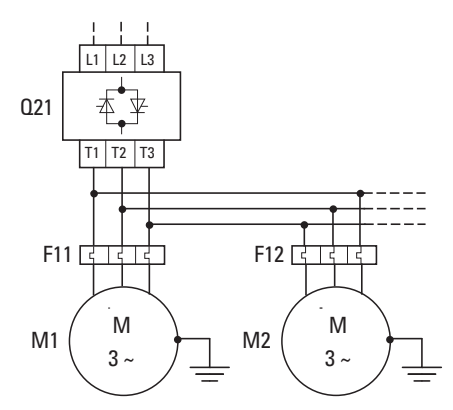

Abbildung 29: Parallelanschluss mehrerer Motoren an einem Softstarter (Variante 1)

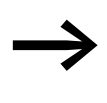

→ Die Summe der Stromaufnahme aller angeschlossenen Moto-<br>ren darf den Bemessungsbetriebsstrom I<sub>e</sub> des Softstarters nicht überschreiten. Bei hohen Anlaufströmen der einzelnen Motoren empfiehlt es sich, den Softstarter überdimensioniert auszulegen.

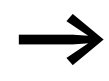

Jeder einzelne Motor muss gegen Überstrom und thermische<br>Überlast geschützt werden (durch Motorschutzrelais und/oder Thermistorschutz).

Motoren mit großen Unterschieden hinsichtlich ihrer Motorleistung (z. B. 1,5 kW und 11 kW) sollten nicht am Ausgang eines Softstarters parallel geschaltet werden. Grund: Bei dem Motor mit der geringeren Leistung können Startprobleme auftreten, da dieser nicht das erforderliche Drehmoment aufbringen kann. Es empfiehlt sich daher, nur Motoren gleicher Leistungsgröße – maximale Abweichung: eine Leistungsgröße – einzusetzen.

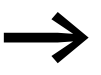

Anstelle der Motorschutzrelais (F11, F12) können hier auch Motorschutzschalter (Q11, Q12) eingesetzt werden.

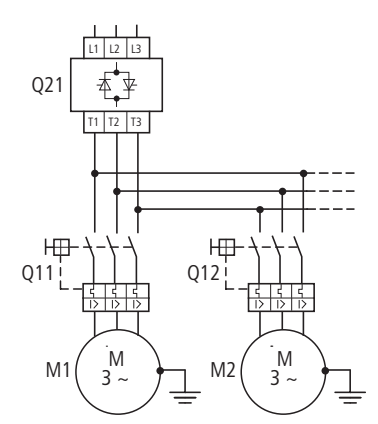

Abbildung 30: Parallelbetrieb mehrerer Motoren an einem Softstarter (Variante 2)

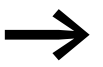

Der letzte angeschlossene Motor darf im Betrieb nicht abgeschaltet werden, da die dabei auftretenden Spannungsspitzen zu einer Schädigung der elektronischen Bauelemente im Softstarter und damit zu dessen Ausfall führen können!

# **2.11.8 Zuschalten von Motoren**

Wird bei parallelem Motoranschluss im laufenden Betrieb ein weiterer Motor am Ausgang des Softstarter zugeschaltet, so erfolgt kein Softstart. Der Softstarter muss dabei aber in der Lage sein, den vollen Startstrom (ca. 6- bis 8 facher Motorbemessungsstrom) sowie den Strom der übrigen Motoren zu liefern. Andernfalls kommt es zu einer Überlastung; im schlimmsten Fall wird der Softstarter dabei zerstört.

2.11 Motoranschluss

# **2.11.9 Kaskadenschaltung**

Mit den Softstartern DS7 können mehrere Motoren nacheinander gestartet werden. Hierbei muss eine bestimmte Schaltreihenfolge beachtet werden (→ [Abschnitt 7, "Anschlussbeispiele"\)](#page-122-0).

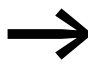

Beim Starten mehrerer Motoren mit einem Softstarter ist die<br>thermische Belastung des Softstarters (Starthäufigkeit, Strombelastung) zu beachten.

> Sollen die Starts zeitlich dicht hintereinander liegen, so ist unter Umständen der Softstarter größer zu dimensionieren (d. h., der Softstarter ist mit einem entsprechend höheren Lastspiel auszulegen).

#### **2.11.10 Motoren mit Kompensationskondensatoren**

Sollen Kondensatoren zur Blindleistungskompensation und damit zu einer Verbesserung des Leistungsfaktors verwendet werden, müssen sie auf der Netzseite des Softstarters angeschlossen werden.

Die nachfolgende [Abbildung 31](#page-51-0) zeigt rechts eine betriebssichere Anordnung. Während der Start- bzw. Stopp-Phase (Phasenanschnittsteuerung) sind die Kompensationskondensatoren abgeschaltet. Nach Ablauf der Startzeit t-Start bzw. mit Beginn der Stoppzeit t-Stop werden sie über das TOR-Signal des Softstarters und das Kondensatorschütz Q12 zu- bzw. abgeschaltet.

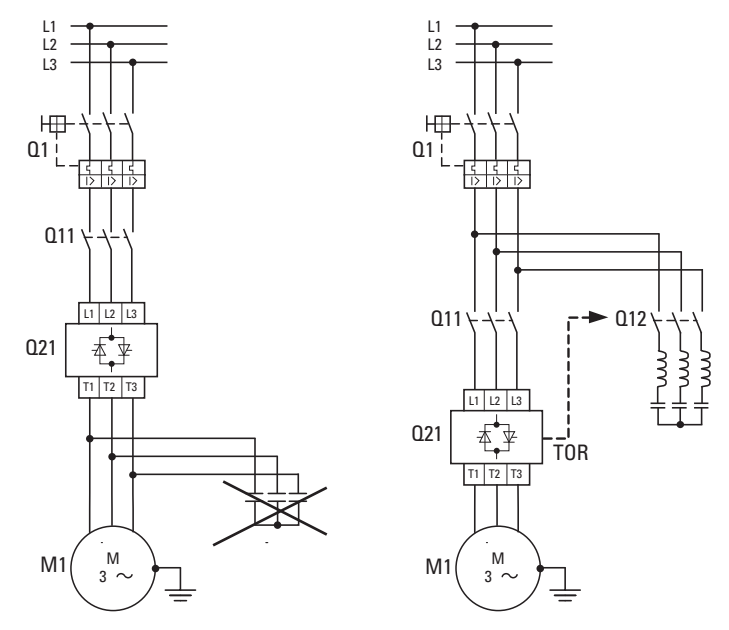

<span id="page-51-0"></span>Abbildung 31: Blindstromkompensierter Motor links: nicht zulässiger Anschluss; rechts: zulässiger Anschluss

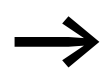

In Netzen mit elektronisch gesteuerten Verbrauchern (z. B. Softstartern) sollten die Kompensationseinrichtungen immer mit einer Reiheninduktivität angeschaltet sein.

# 2 Projektierung 2.11 Motoranschluss

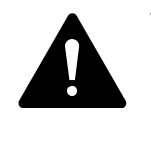

#### **VORSICHT**

Im Ausgang eines Softstarters dürfen keine kapazitiven Lasten (Kondensatoren) angeschlossen werden! Der Softstarter würde dadurch beschädigt.

# **2.11.11 Bypass-Schaltung**

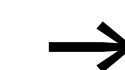

Bei den Geräten der Reihe DS7-34... sind bereits Bypasskon-<br>takte eingebaut. Ein externer Bypass ist daher nicht erforderlich.

## **2.11.12 Bypass-Schaltung für Notbetrieb**

Beim Betrieb von Pumpen ist eine häufige Forderung, mit dem Bypass-Schütz einen Notbetrieb fahren zu können. Mit einem Serviceschalter wird zwischen Softstarter- und Direktstarterbetrieb über ein Bypass-Schütz (Q22) ausgewählt. Der Softstarter wird dann komplett freigeschaltet. Wichtig dabei ist, dass der Ausgangskreis nicht im laufenden Betrieb geöffnet wird. Eine Verriegelung sorgt dafür, dass nur nach einem Stopp ein Umschalten möglich ist. Die elektrische und/oder mechanische Verriegelung der Schütze Q22 und Q31 gewährleistet einen sicheren Betriebszustand.

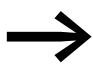

Im Gegensatz zum einfachen Bypass-Betrieb (Parallelkontakt zu den Thyristoren im Dauerbetrieb) muss hier das Bypass-Schütz nach Gebrauchskategorie AC-3 ausgelegt werden, da es den Motor auch direkt starten können muss. Als Schütz kann die Empfehlung aus dem Anhang (→ [Seite 223\)](#page-226-0) benutzt werden.

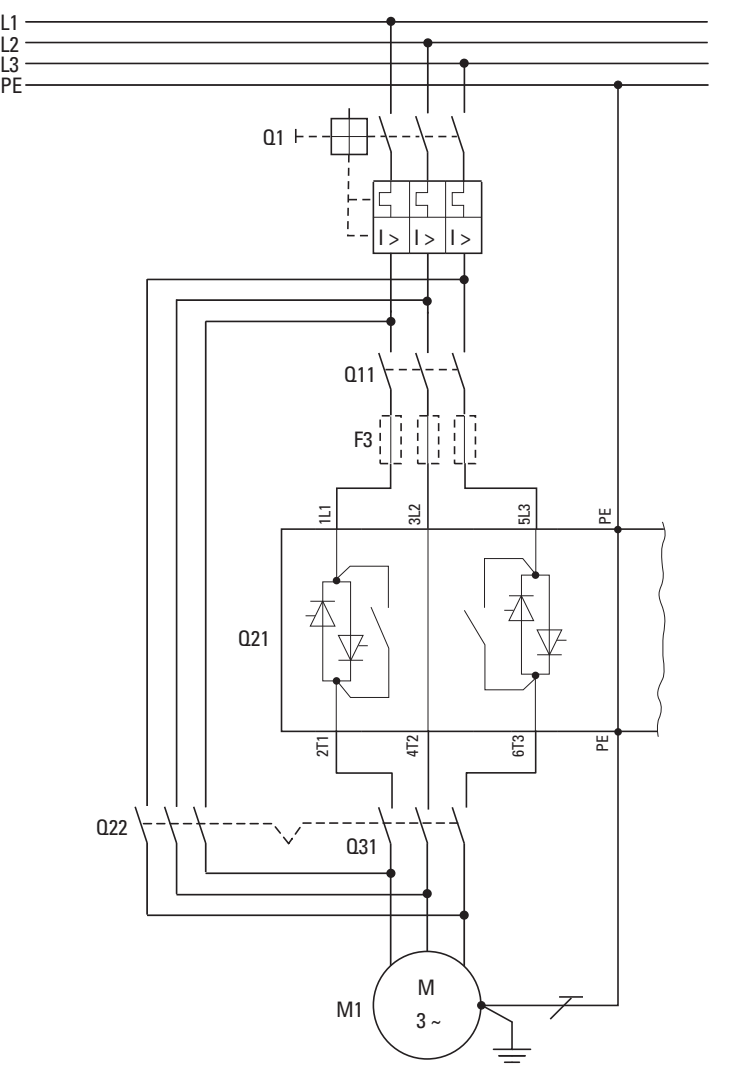

Q1 =Leitungsschutz

Q11 = Netzschütz

Q21 = Softstarter

Q22 = Bypass-Schütz/ Notbetriebs-Schütz

Q31 = Motorschütz

F3 = Halbleitersicherung für Zuordnungsart 2, zusätzlich zu Q1

M1 = Motor

Abbildung 32: Leistungsteil – Beispiel: DS7 ≧ 41 A mit Bypass-Notbetrieb

### **2.11.13 Reparatur- und Wartungsschalter**

Reparatur- und Wartungsschalter trennen allpolig (alle Phasen) die Anschlussleitung zu einem Motor auf. Damit werden ein unbeabsichtigtes Aufschalten von Spannung sowie ein unbeabsichtigter Anlauf eines Motors während einer Reparatur- oder Wartungsarbeit verhindert.

Der Softstarter DS7 ist im Leistungsteil zweiphasig mit Halbleiterelementen (Thyristoren) aufgebaut; eine Phase ist immer direkt durchgeschaltet.

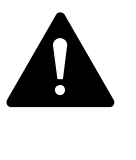

#### **GEFAHR**

Auch im gesperrten sowie im Stopp-Zustand des Softstarters liegt bei anliegender Netzspannung (Klemmen 1L1, 3L2, 5L3) an den Ausgangsklemmen (2T1, 4T2, 6T3) und damit auch an den Motorleitungen und den Anschlussklemmen des Motors (U, V, W) gefährliche Spannung an!

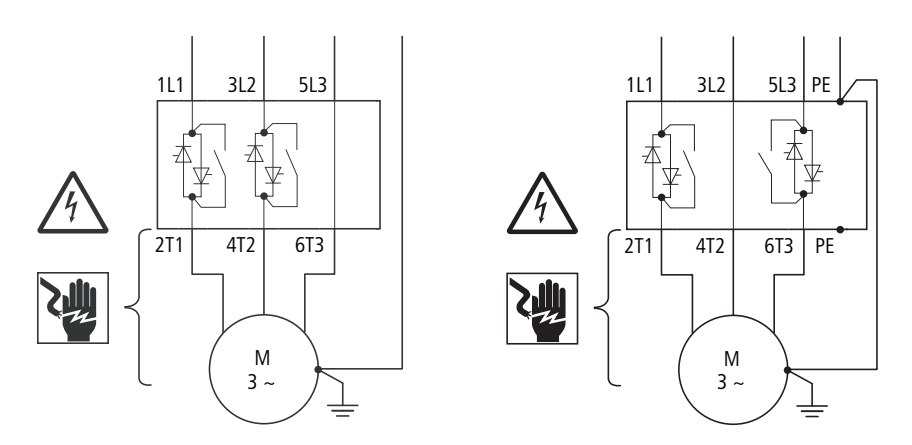

Baugröße 1 und 2 (4 - 32 A) Baugröße 3 und 4 (41 - 200 A) Abbildung 33: Gefährliche Spannung

Im Stopp-Zustand sollte ein zweiphasig gesteuerter Softstarter daher immer allpolig (alle drei Phasen) von der Netzspannung abgeschaltet werden – beispielsweise durch ein netzseitig in Reihe angeordnetes Schütz.

Ist in einer Steuerung diese galvanische Trennung nicht angeordnet, empfehlen wir den Motoranschluss über einen Reparatur- oder Wartungsschalter.

2 Projektierung 2.11 Motoranschluss

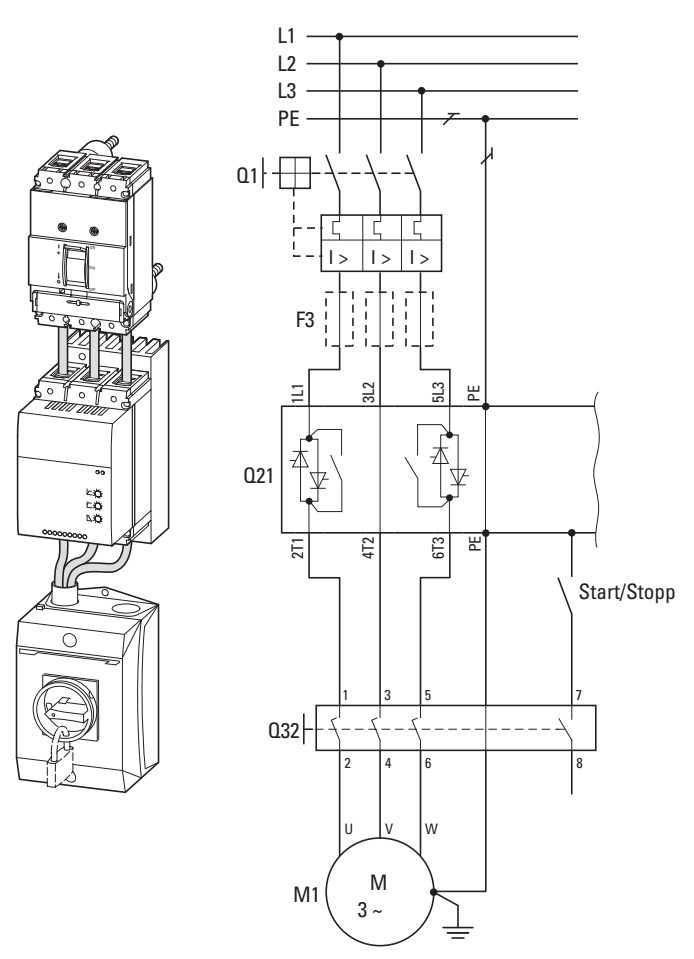

Abbildung 34: Anschlussbeispiel Softstarter DS7 (BG 3, BG 4) mit einem Wartungs-/Reparaturschalter zur sicheren Trennung für den Motoranschluss

## **2.12 Lastfälle**

Der Softstarter DS7 ist für einen Standard-Lastzyklus gemäß AC-53a der Produktnorm IEC/EN 60947-2-1 ausgelegt. Dies bedeutet:

3-facher Überstrom für 5 Sekunden bei einer Einschaltdauer von 75 % und 10 Starts pro Stunde. Zum Beispiel: 4A: AC-53a: 3-5: 75-10

Bei Anwendungen wie beispielsweise Wasserpumpen (Kreiselpumpen) kann der Softstarter DS7 mit dem zugeordneten Nennstrom ausgewählt werden. Bei einer abweichenden Schalthäufigkeit, Hochlaufzeit und/oder Startströmen muss bei der Auslegung das thermische Leistungsvermögen des Softstarters DS7 berücksichtigt werden.

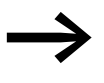

→ Im Anhang (→ [Seite 219](#page-222-0)) finden Sie Überlastkurven für unter-<br>schiedliche Kombinationen von Zeit, Strom und Starts pro Stunde, um den geeigneten Softstarter DS7 für die Anwendung zu wählen.

# **2.12.1 Überlastfähigkeit (Belastung nach AC-53a)**

Die untenstehende Tabelle zeigt die Überlastfähigkeit des Softstarters gemäß der Produktnorm IEC/EN 60 947-4-2. Es sind dargestellt:

X = Höhe des zugrunde liegenden Überstromes in Vielfachen des Gerätebemessungsstromes Tx = Dauer des Überstromes X in Sekunden

F = Einschaltdauer innerhalb des Lastzyklus in %

S = Anzahl der zulässigen Starts pro Stunde

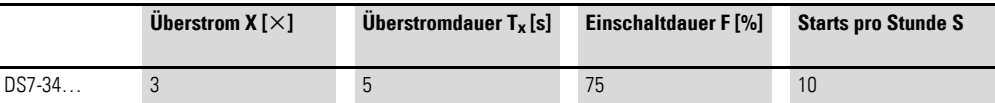

# **2.12.2 Umrechnung der Überlastfähigkeit auf niedrigere Überströme**

Der angegebene Zyklus kann für niedrigere Überströme umgerechnet werden, allerdings nicht für höhere! Für die Berechnung der neuen Zeit wird die folgende Formel benutzt:

$$
T_{\text{xneu}} = \frac{X^2 \times T_x}{X^2_{\text{neu}}}
$$

 $T_{\text{xneu}}$  = neue zulässige Zeit für den neuen Überstrom  $X_{\text{neu}}$ 

 $X<sub>neu</sub>$  = benötigter Überstrom (muss kleiner sein als die angegebenen Werte)

#### **Beispiel**

Für X = 3 ist  $T_x$  = 5 s: Mit reduziertem Überstrom (X = 2,5) errechnet sich eine neue zulässige Überstromdauer  $T_{\text{Xneu}}$  von 7,2 Sekunden.

$$
T_{\text{xneu}} = \frac{3^2 \times 5 \text{ s}}{2,5^2} = 7.2 \text{ s}
$$

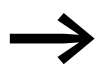

Die Parameter X x I<sub>e</sub>, T und die Anzahl der Starts ermöglichen bei gleicher thermischer Belastung beliebig viele Kombinationen dieses Lastzyklus.

2.12 Lastfälle

# **2.12.3 Abweichender Überlaststrom**

Bei abweichenden Lastzyklen oder Starthäufigkeiten kann aus den folgenden Diagrammen die mögliche Zeit-Strom-Kombination abgelesen werden. Das hier aufgeführte Beispiel betrifft einen 30 kW Motor (400 V, 55 A) mit einem zugeordneten Softstarter DS7-34xSX055… (55 A, Bemessungsstrom = Motorstrom). Hier darf der Startstrom für 5 s bei 10 Starts pro Stunde maximal 165 A ( $I_{LRP}$ ) erreichen (Überlastfaktor  $X = 3$ ).

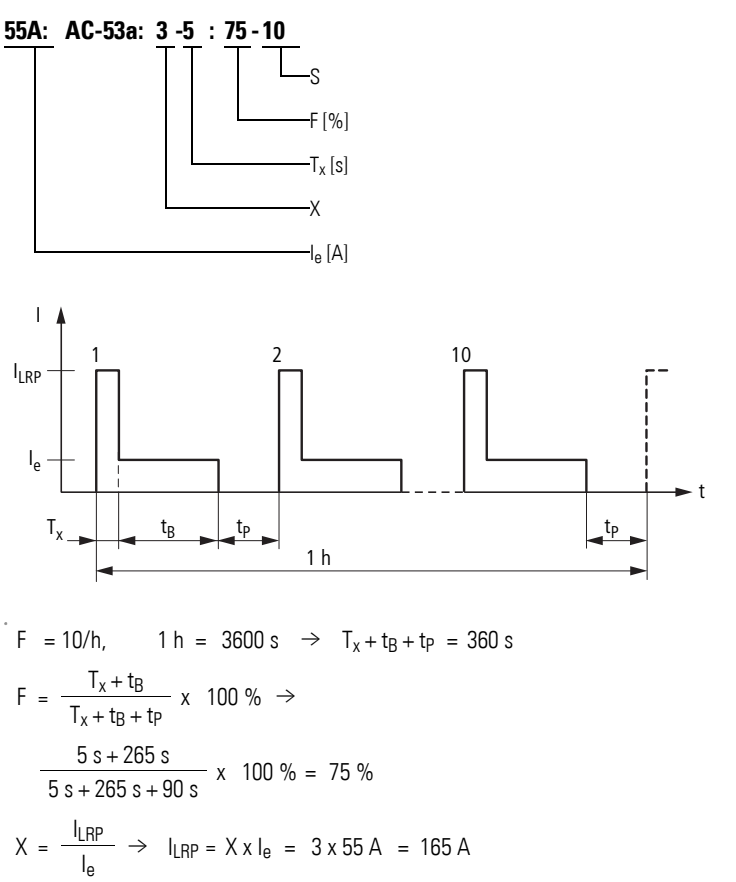

Der Motorstillstandsstrom I<sub>LBP</sub> (prospective locked rotor current) ist derjenige Motorstrom, der sich einstellt, wenn die Bemessungsspannung anliegt und der Läufer blockiert ist ( $I_{LRP} = X \times I_e$ ).

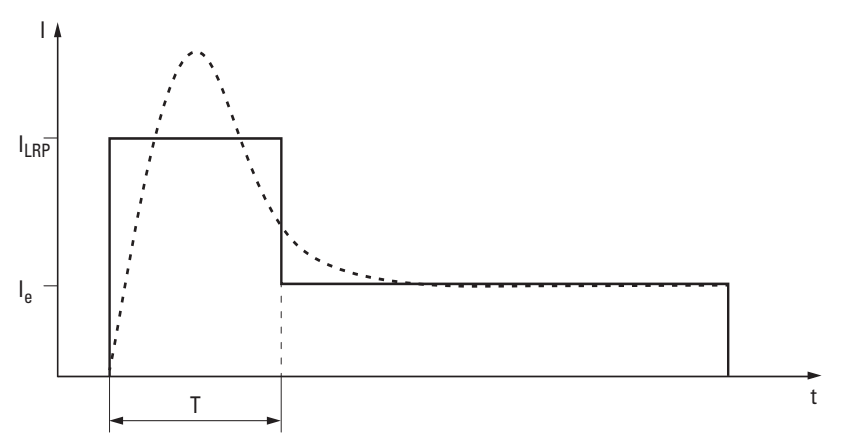

Abbildung 35: Realer (gestrichelt) und normierter Laststrom

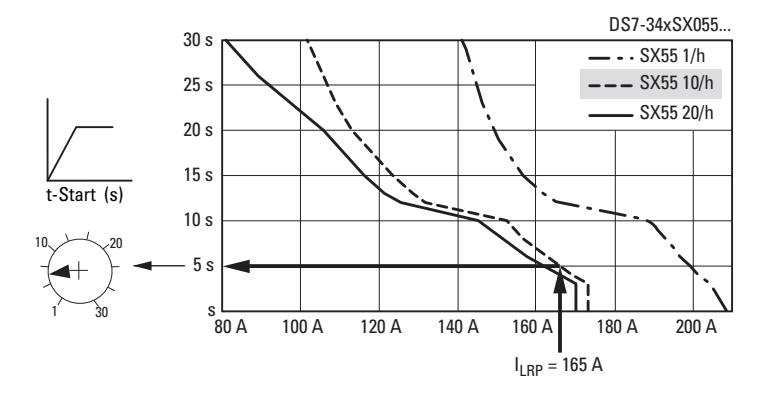

Abbildung 36: Überlaststrom X = 3 mit Softstarter DS7-34xSX055…

Wird für diesen Motor ein höherer Überlaststrom (z. B. X ~ 5) gefordert, ist unter den hier genannten Startbedingungen ein Softstarter DS7-34xSX100… (100 A) erforderlich. Hier beträgt der ILRP-Wert für 5 s bei 10 Starts pro Stunde 300 A. Die Forderung  $X \sim 5$  (5 x 55 A = 275 A) wird damit erfüllt  $(X \sim 5, 4)$ .

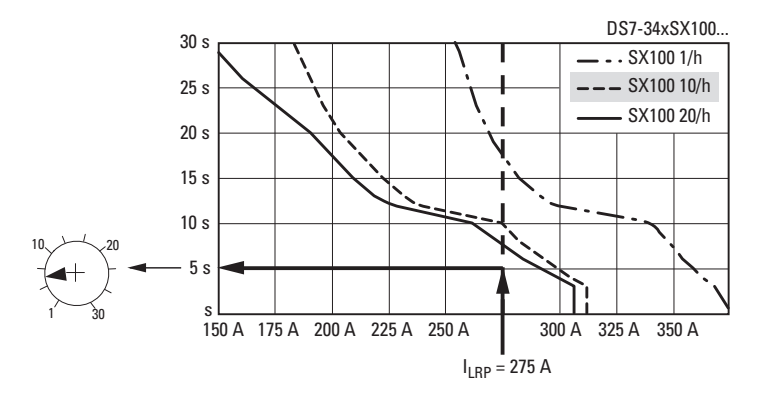

Abbildung 37: Überlaststrom X = 5 mit Softstarter DS7-34xSX100…

Der größere Softstarter DS7-34xSX100... ermöglicht bei  $X = 5$  ( $I_{LRP} = 275$  A) außerdem

- 10 Starts pro Stunde mit maximal 10 s  $(T_x)$ ,
- 20 Starts pro Stunde mit maximal 7 s  $(T_x)$ .

2.12 Lastfälle

# **2.12.4 Konfigurationsmöglichkeiten von DS7**

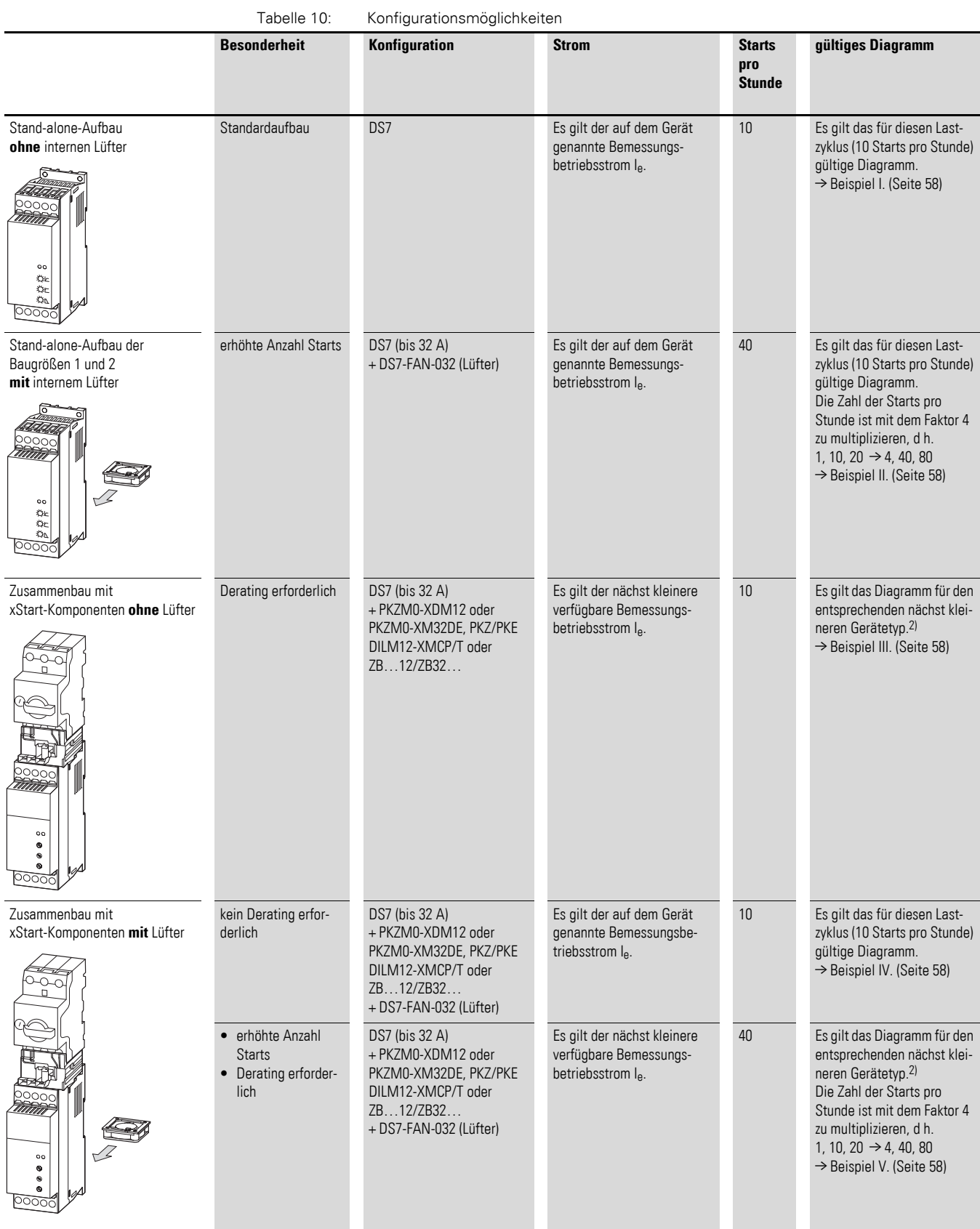

# **2.13 Auslegung bei abweichenden Lastzyklen**

Der Softstarter DS7 ist für einen Standard-Lastzyklus gemäß AC-53a der Produktnorm IEC/EN 60947-2-1 ausgelegt. Dies bedeutet:

3-facher Überstrom für 5 Sekunden bei einer Einschaltdauer von 75 % und 10 Starts pro Stunde. Zum Beispiel: 4A: AC-53a: 3-5: 75-10

Bei Anwendungen wie beispielsweise Wasserpumpen (Kreiselpumpen) kann der Softstarter DS7 mit dem zugeordneten Nennstrom ausgewählt werden. Bei abweichender Schalthäufigkeit, Hochlaufzeit und/oder Startströmen muss bei der Auslegung das thermische Leistungsvermögen des Softstarters DS7 berücksichtigt werden.

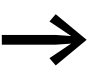

→ Im Anhang (→ [Seite 219](#page-222-0)) finden Sie Überlastkurven für unter-<br>schiedliche Kombinationen von Zeit, Strom und Starts pro Stunde, um den geeigneten Softstarter DS7 für die Anwendung zu wählen.

# **2.14 Übertemperatur (Derating)**

Alle Bemessungsdaten des Softstarters DS7 basieren auf einer Umgebungstemperatur von maximal +40 °C. Die maximal zulässige Umgebungstemperatur beträgt +60 °C. Höhere Umgebungstemperaturen (> +40 °C) bedingen einen reduzierten Bemessungsbetriebsstrom Ie:

- 2 Prozent pro Grad Kelvin bei Stand-Alone-Aufbau
- 1 Prozent pro Grad Kelvin bei Stand-Alone-Aufbau mit zugeordnetem Gerätelüfter DS7-FAN-…

#### **Beispiel**

Umgebungstemperatur  $\theta = +50$  °C  $\rightarrow$  10 K Temperaturerhöhung

Softstarter DS7-34xSX032...  $\rightarrow$  I<sub>e</sub> = 32 A

- ohne Lüfter: 2 %, 10 K → 20 % I<sub>e</sub> = 6,4 A,  $I_e$  (reduziert) = 32 A - 6,4 A = 25,6 A
- mit Lüfter: 1 %, 10 K → 10 % I<sub>e</sub> = 3,2 A,  $I_{\rho}$  (reduziert) = 32 A - 3,2 A = 28,8 A

In Kombination mit den xStart-Komponenten sind weitere Reduzierungen erforderlich, da der Kühlluftstrom beeinträchtigt wird. Der Lastzyklus muss dazu neu berechnet werden (→ [Abschnitt 2.15, "Beispiel für andere Lastzy](#page-61-0)[klen"\)](#page-61-0).

2.15 Beispiel für andere Lastzyklen

# <span id="page-61-0"></span>**2.15 Beispiel für andere Lastzyklen**

#### **Softstarter DS7-34xSX009…: 9 A AC-53a: 3-5: 75-10**

**I. Stand-alone-Aufbau ohne Gerätelüfter**

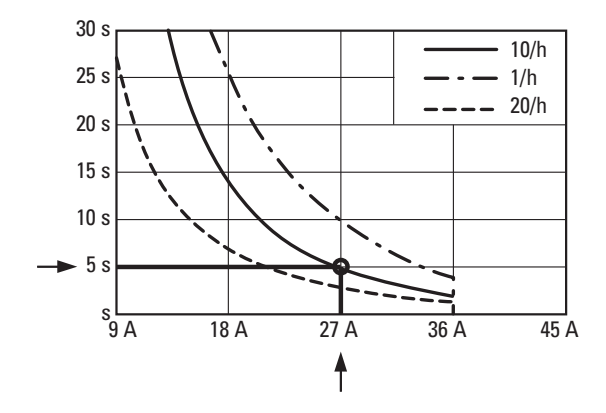

#### **II. Stand-alone-Aufbau mit Gerätelüfter DS7-FAN-032**

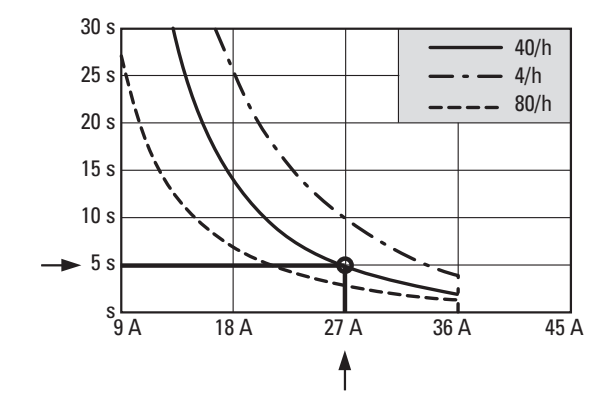

#### **III. Kombination von xStart-Komponenten ohne Gerätelüfter**

Für DS7-34xSX009… gilt die Überlastkurve des Softstarters DS7-34xSX007.

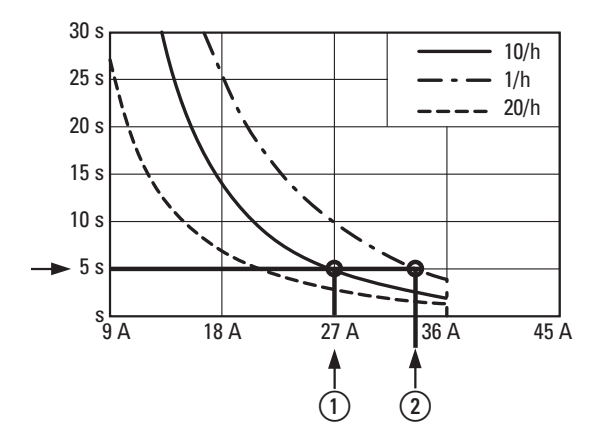

 $\overline{O}$  Bei T<sub>x</sub> = 5 s reduziert sich hier der zulässige Überstromfaktor auf etwa  $X = 2,2$  ( $|R| = 20$  A).

 $Q$  I<sub>RLP</sub> = 27 A: Mit T<sub>x</sub> = 5 s und X = 3 ist hier ein Start pro Stunde zulässig.

#### **IV: Kombination von xStart-Komponenten mit Gerätelüfter DS7-FAN-032**

In diesem Fall sind die Standardwerte erreichbar (vergleiche mit Fall I).

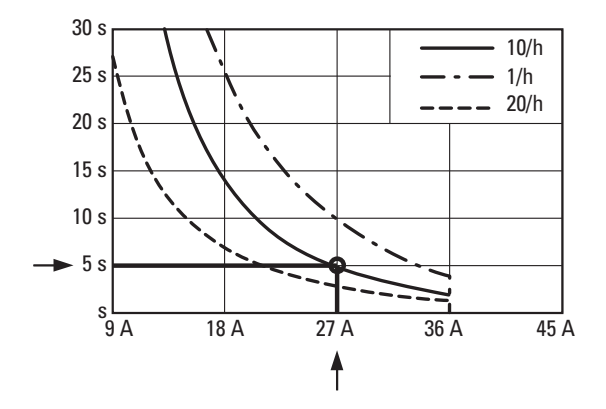

#### **V. Kombination von xStart-Komponenten mit Gerätelüfter DS7-FAN-032 und höhere Starthäufigkeiten**

Werden höhere Starthäufigkeiten gefordert, sind hier die Überlastkurven des Softstarters DS7-34xSX007 gültig.

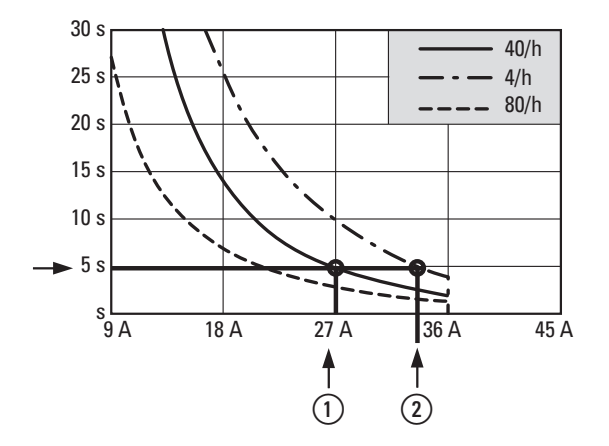

 $\Omega$  Bei T<sub>x</sub> = 5 s reduziert sich hier der zulässige Überstromfaktor auf etwa  $X = 2.2$  ( $I_{RLP} = 20$  A) bei maximal 40 Starts pro Stunde.

 $(2)$  I<sub>RLP</sub> = 27 A: Mit T<sub>x</sub> = 5 s und X = 3 sind hier maximal vier Starts pro Stunde zulässig.

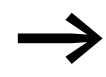

Die Überlastkurven der einzelnen Softstarter-Varianten DS7 sind im Anhang auf [Seite 219](#page-222-0) gelistet.

2.15 Beispiel für andere Lastzyklen

# **3 Installation**

# **3.1 Einleitung**

Dieses Kapitel beschreibt die Montage und den elektrischen Anschluss der Softstarter DS7.

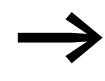

→ Decken oder kleben Sie während der Installation und Montage<br>des Softstarters sämtliche Belüftungsschlitze ab, damit keine Fremdkörper eindringen können.

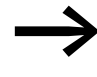

Führen Sie sämtliche Installationsarbeiten nur mit dem angegebenen, fachgerechten Werkzeug ohne Gewaltanwendung aus.

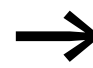

Die Softstarter DS7 dürfen nur auf nicht entflammbarem Untergrund montiert werden.

Nachfolgend sind stellvertretend für alle DS7-Reihen beispielhafte Installationen aufgeführt. Die erforderlichen Hinweise zur Installation sind in den folgenden Montageanweisungen zu finden:

- IL03902003Z: für Geräte in Baugröße 1 (4 12 A Gerätestrom)
- ï IL03902004Z: für Geräte in Baugröße 2 (16 32 A Gerätestrom)
- IL03902005Z: für Geräte in Baugröße 3 und 4 (41 200 A Gerätestrom)

### **3.2 Einbaulagen**

Der maximal zulässige Neigungswinkel für alle Softstarter DS7 beträgt 30°.

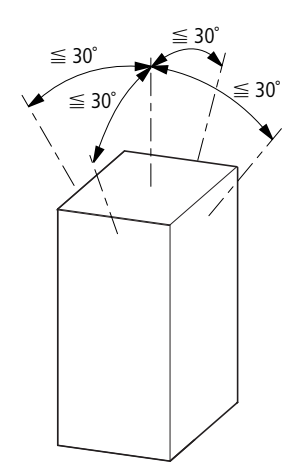

Abbildung 38: Vertikale Einbaulage

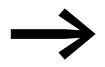

Eine um 180 Grad gedrehte Montage (d. h. auf den Kopf gestellt) ist nicht zulässig!

# 3 Installation

3.3 Einbau im Schaltschrank

## **3.3 Einbau im Schaltschrank**

Gewicht und Abmessungen des Softstarters müssen bei der Montage berücksichtigt werden. Gegebenenfalls sind dazu die erforderlichen technischen Hilfsmittel (Hubwagen bzw. Kran bei großen Gewichten) und Werkzeuge einzusetzen. Eine unsachgemäße Handhabung oder der Einsatz falscher Werkzeuge können den Softstarter beschädigen.

Der Softstarter DS7 darf nur als Einbaugerät verwendet werden.

Ausreichende Gegenmaßnahmen sind zu treffen bei:

- Verunreinigter Kühlluft wie Staub, Flusen, Fetten: Diese können Kurzschlüsse auf den Platinen verursachen (Gegenmaßnahmen: Einbau von Filtern, separate Luftführung).
- Aggressiven Gasen: Diese können Leiterbahnen verätzen (Gegenmaßnahmen: Einbau von Filtern, separate Luftführung).
- Ungereinigten Filtern: Diese können zur Temperaturüberhitzung führen (Gegenmaßnahme: regelmäßige Reinigung).

Um Wärmestau zu vermeiden, sind folgende Punkte zu beachten:

- Für ungehinderten Zutritt der Kühlluft sowie für einen ungehinderten Austritt der Abluft sorgen.
- Keine Geräte mit großer Wärmeentwicklung in Nähe des Softstarters montieren.
- Einbauräume oberhalb und unterhalb des Softstarters einhalten, da sonst die Temperatur der Kühlluft auf unzulässige Werte ansteigt und der Softstarter abschaltet.

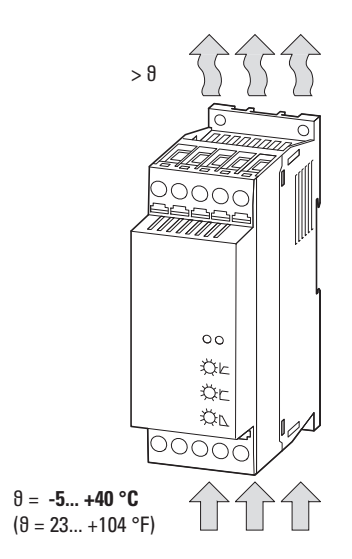

Abbildung 39: Kühlluftzufuhr

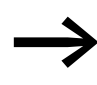

→ Die zugeführte Kühlluft muss im Bereich von −5 bis +40 °C<br>liegen. Bei höheren Temperaturen (bis maximal +60 °C) ist ein Derating erforderlich:

- 2 Prozent des Bemessungsbetriebsstroms I<sub>e</sub> pro Kelvin (K) Temperaturerhöhung ab +40 °C
- 1 Prozent des Bemessungsbetriebsstroms I<sub>e</sub> pro Kelvin (K) Temperaturerhöhung ab +40 °C mit Gerätelüfter (DS7-FAN-…)

## **3.3.1 Verstärkte Kühlung**

Die Zirkulation der Kühlluft am Softstarter DS7 kann verstärkt werden durch einen optionalen Gerätelüfter DS7-FAN-…

Dies ermöglicht

- höhere Umgebungstemperaturen,
- ï einen kompakten Aufbau und die direkte Kombination mit anderen Komponenten,
- eine höhere Anzahl von Starts pro Stunde.

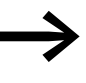

Die Gerätelüfter DS7-FAN-... sind temperaturgesteuert und laufen immer während der Rampenzeiten (t-Start, t-Stop) und so lange nach, bis der Kühlkörper wieder abgekühlt ist. Danach wird der Lüfter automatisch abgeschaltet.

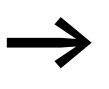

Es empfiehlt sich, die Gerätelüfter DS7-FAN-... vor der Installation des Softstarters DS7 im Grundgerät einzubauen. Handhabungen zur Demontage und Installationsänderungen können somit vermieden werden.

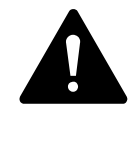

#### **GEFAHR**

Die Montage des Gerätelüfters darf nur im spannungsfreien Zustand erfolgen.

Die Zuordnung der Gerätelüfter erfolgt gemäß dem Bemessungssbetriebsstrom (yyy) der jeweiligen Baugröße.

Tabelle 11: Zuordnung der Gerätelüfter

| Bemessungsbetriebsstrom (vvv) | <b>Baugröße</b> | Gerätelüfter (Typ) | Anordnung |
|-------------------------------|-----------------|--------------------|-----------|
| $004 - 012$                   | <b>BG1</b>      | DS7-FAN-032        | Einbau    |
| $016 - 032$                   | BG <sub>2</sub> | DS7-FAN-032        | Einbau    |
| $041 - 100$                   | BG <sub>3</sub> | DS7-FAN-100        | Unterbau  |
| $135 - 200$                   | BG <sub>4</sub> | <b>DS7-FAN-200</b> | Unterbau  |

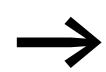

→ Technische Daten zu den Gerätelüftern DS7-FAN...<br>→ [Abschnitt "9.5.4 Gerätelüfter", Seite 227](#page-230-0) und [Seite 232](#page-235-0)

3 Installation

3.3 Einbau im Schaltschrank

# **3.3.1.1 Gerätelüfter DS7-FAN-032**

Der optionaler Lüfter DS7-FAN-032 kann auf der Geräterückseite in Softstartern der Baugrößen 1 und 2 (d. h. Geräte bis zu 32 A) eingebaut werden.

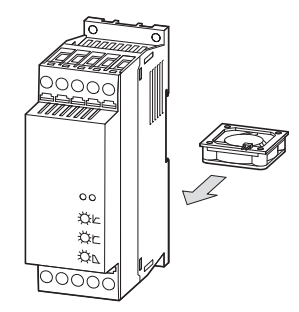

Abbildung 40: Lüftermontage (Prinzip)

Dazu muss der Montageplatz im Gehäuse geöffnet werden. Die Abdeckplatte muss dabei mit einem Flachklingenschrauber vorsichtig ausgebrochen werden (siehe [Abb. 41\)](#page-67-0):

- ▶ Vier dünne Kunstoffstege durchstoßen [1].
- ▶ Abdeckplatte [3] heraushebeln [2].

### **ACHTUNG**

Abdeckplatte weder durchbrechen noch wegwerfen! Sie wird nach dem Einbau des Gerätelüfters zur Fixierung wieder eingesteckt.

<span id="page-67-0"></span>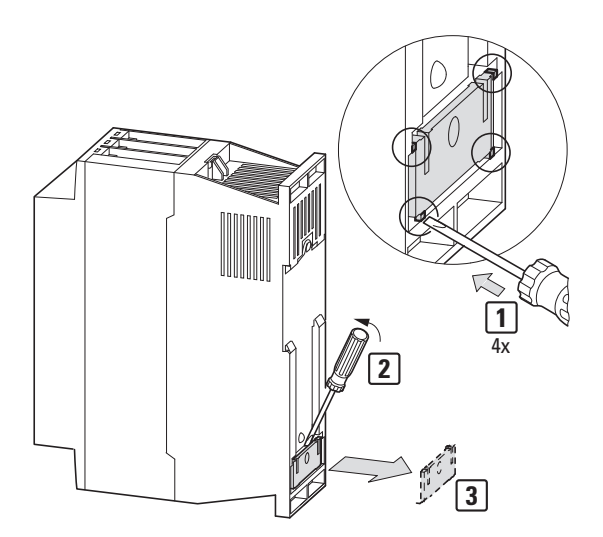

Abbildung 41: Schritt 1: Abdeckplatte ausbrechen

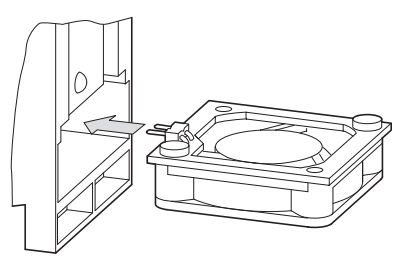

Abbildung 42: Schritt 2: Lüfter DS7-FAN-032 einschieben

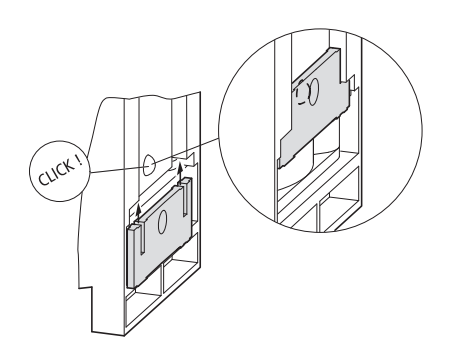

Abbildung 43: Schritt 3: Lüfter mit der Lasche fixieren

#### <span id="page-68-0"></span>ACHTUNG

Achten Sie beim Einsetzen des Gerätelüfters darauf, dass die Steckanschlüsse (Federstifte) und die Anschlussleitungen des Lüfters nicht beschädigt werden.

Zur Montage des Gerätelüfters DS7-FAN-032 den Lüfter auf die untere Gehäusekante aufsetzen (Steckanschlüsse links oben) und ohne Gewaltanwendung vollständig einschieben. Anschließend die zuvor ausgebrochene Abdeckplatte [3] ([Abb. 41\)](#page-67-0) von unten einschieben, bis der runde Fixierpunkt einrastet (CLICK, [Abb. 43\)](#page-68-0).

Bei der Demontage des Gerätelüfters die Abdeckplatte von oben – am Fixierpunkt – anheben (Flachklingenschraubendreher benutzen) und nach unten herausschieben. Der Gerätelüfter kann dann entnommen werden.

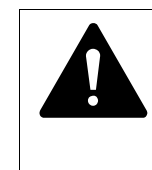

#### **VORSICHT**

Anschlussleitungen und Steckkontakte bei der Entnahme des Lüfters nicht beschädigen.

3 Installation

3.3 Einbau im Schaltschrank

## **3.3.1.2 Gerätelüfter DS7-FAN-100 / DS7-FAN-200**

Die optionalen Gerätelüfter DS7-FAN-100 und DS7-FAN-200 werden an der Rückseite des Softstarters DS7 montiert. Die Befestigung erfolgt mit vier Schrauben am Kühlkörper.

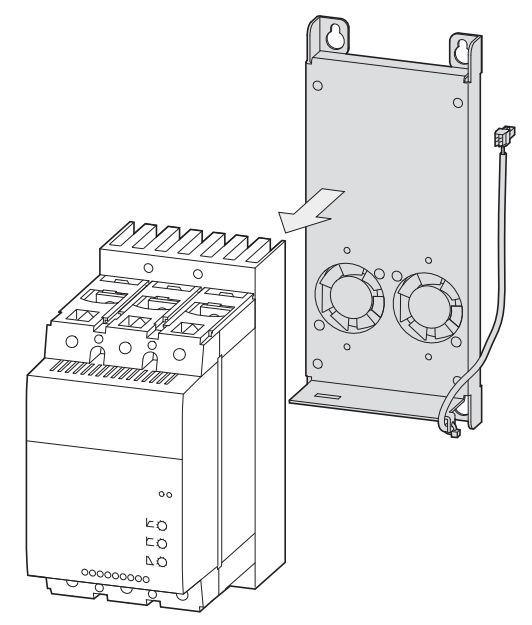

Abbildung 44: Lüftermontage (Prinzip)

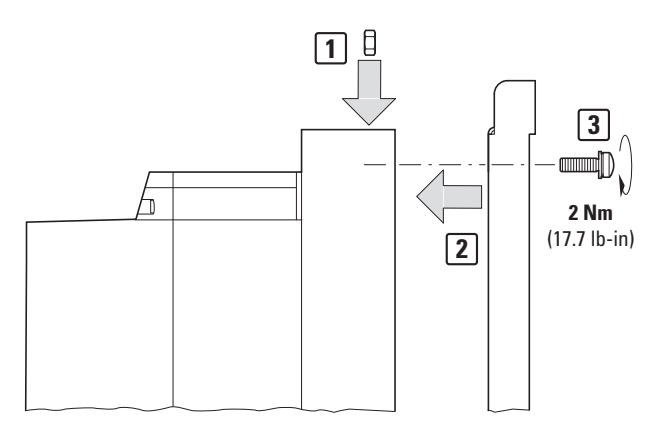

Abbildung 45: DS7-FAN100/DS7-FAN200 montieren

- ▶ Führen Sie die Muttern in die passenden Aussparungen der Kühlrippen ein [1].
- ▶ Setzen Sie den Lüfter DS7-FAN-100 bzw. DS7-FAN-200 auf die Unterseite des Kühlkörpers [2].
- ▶ Befestigen Sie den Lüfter mit den zugehörigen Schrauben [3]. Das maximale Anzugsmoment beträgt 2 Nm.

Die erforderlichen Schrauben und Muttern sind im Lieferumfang des Lüfters enthalten.

Der elektrische Anschluss des Gerätelüfters erfolgt auf der Unterseite des Softstarters (rechte Seite, oberhalb der Motoranschlussklemme 6T3). Dazu muss im Gehäuse die Abdeckung des Steckanschlusses herausgebrochen werden.

▶ Führen Sie einen Schlitzschraubendreher (Klingengröße 2,5 x 0,4 mm) vorsichtig in die Öffnung links neben der viereckigen Abdeckung ein [1] (etwa 3 mm tief).

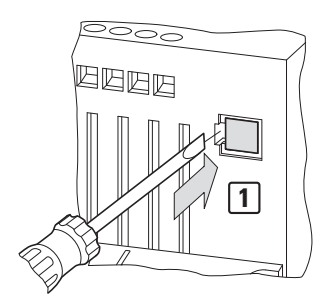

Abbildung 46: Schlitzschraubendreher in die Öffnung einführen

Lösen Sie die Abdeckung mit einer Hebelbewegung [2] heraus.

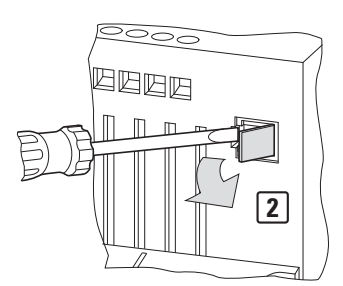

Abbildung 47: Abdeckung lösen

▶ Entfernen Sie die gelöste Abdeckplatte [3].

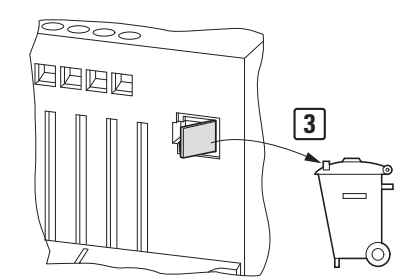

Abbildung 48: Abdeckung entfernen

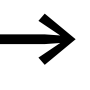

Die Abdeckplatte kann nicht wieder eingesetzt werden.<br>Bei einer eventuellen Demontage des Gerätelüfters sollte der Steckanschluss mit geeignetem Material abgedeckt werden (beispielsweise mit Isolierband abkleben).

# 3 Installation

- 3.3 Einbau im Schaltschrank
	- ▶ Stecken Sie den Steckanschluss des Gerätelüfters in die geöffnete Anschlussöffnung [4], bis der untere Fixierpunkt einrastet (CLICK).

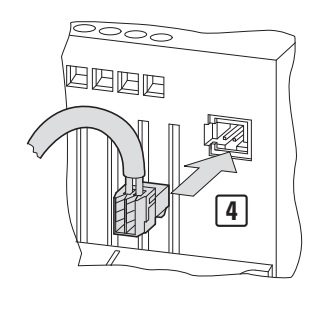

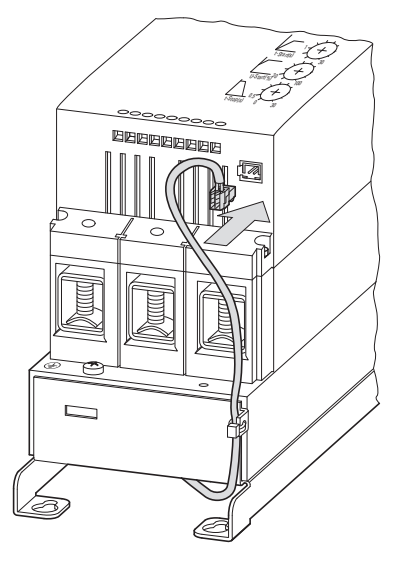

Abbildung 49: Lüfteranschluss einstecken

### **ACHTUNG**

Achten Sie beim Einsetzen des Lüftersteckers darauf, dass die Steckanschlüsse (Stifte) und die Anschlussleitungen des Lüfters nicht beschädigt werden.

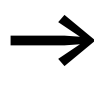

Der Gerätelüfter ist temperaturgesteuert und läuft immer wäh-<br>rend der Rampenzeiten (t-Start, t-Stop) und dann so lange, bis der Kühlkörper wieder abgekühlt ist. Danach wird der Lüfter automatisch abgeschaltet.
## **3.3.2 Montagehinweise (BG 1 und BG 2)**

#### **3.3.2.1 Einbaufreiräume**

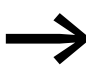

Bei den Softstartern DS7 der Baugrößen 1 und 2 (bis 32 A)<br>muss zur Vorderseite des Softstarters ein Einbaufreiraum von 25 mm eingehalten werden. Ober- und unterhalb sind Freiräume von jeweils 75 mm erforderlich. Bei kleineren Freiräumen muss ein Derating vorgenommen oder der optionale Lüfter DS7-FAN-032 eingesetzt werden.

> Alle Baugrößen sind seitlich direkt aneinander anreihbar. Seitliche Freiräume zu anderen Geräten, die selbst keine eigenen seitliche Freiräume bedingen, sind nicht erforderlich.

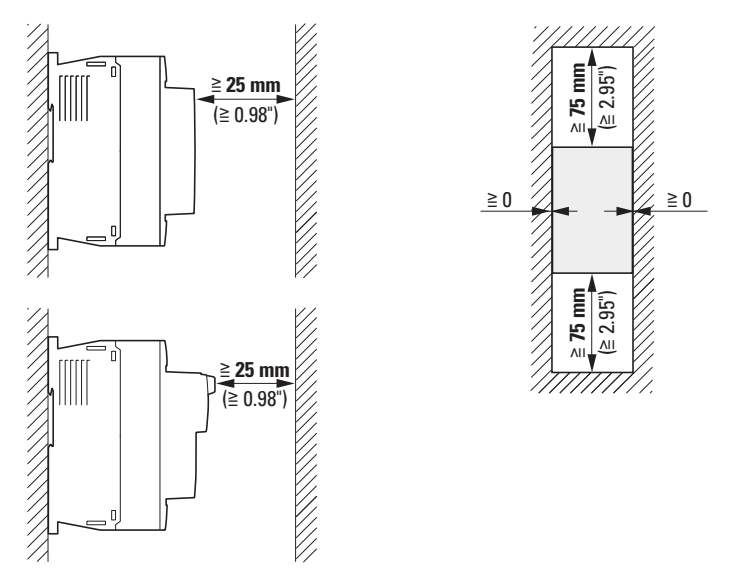

Abbildung 50: Einbaufreiräume bei Geräten bis 32 A oben: bei Geräten ohne SWD; unten: bei Geräten mit SWD

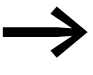

An Einbauorten mit dauerhaften Schwingungen oder Erschütte-<br>rungen sind konstruktive Maßnahmen zur Dämpfung zu prüfen, beispielsweise der Einsatz von Schwingungsdämpfern.

### 3 Installation

3.3 Einbau im Schaltschrank

# **3.3.2.2 Aufbau auf Montageplatte**

Die Softstarter DS7 werden an der Schaltschrankwand (Montageplatte) aufgeschraubt. Die Steuerklemmen sowie die Bedien- und Anzeigegeräte müssen dabei nach vorne zeigen. Die Schraubbefestigung erfolgt dabei mit mindestens zwei diagonal angeordneten Flachkopfschrauben. Der Einsatz von Unterlegscheibe und Federring wird empfohlen.

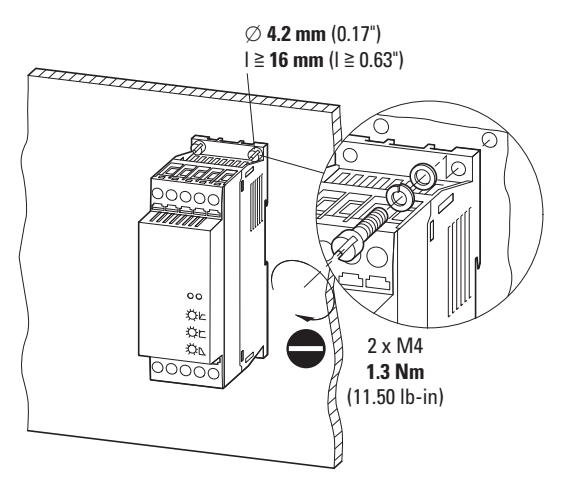

Abbildung 51: Schraubbefestigung auf Montageplatte (Beispiel für Baugröße 1)

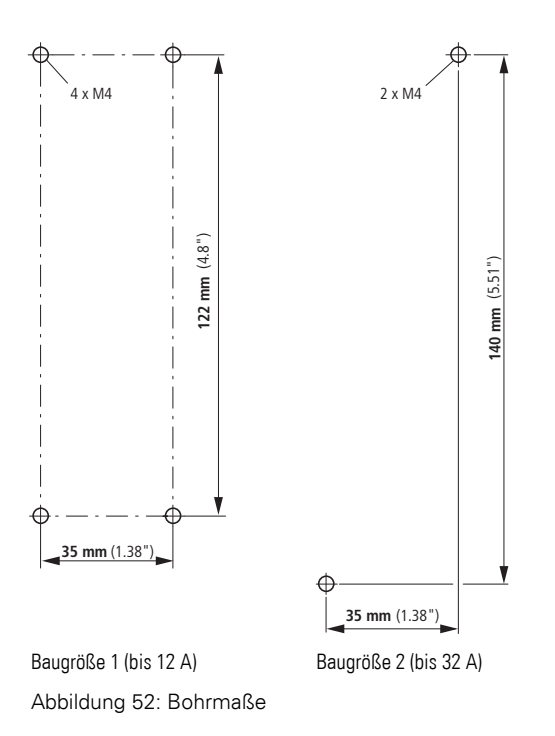

### **3.3.2.3 Aufbau auf Montageschiene**

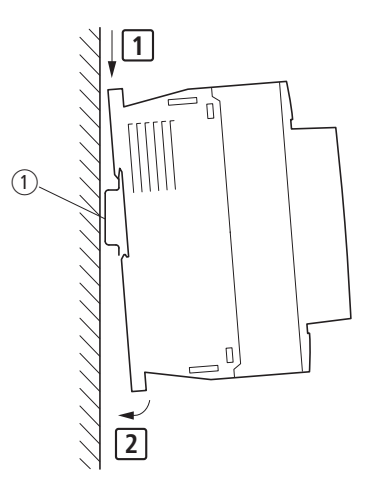

Den Softstarter DS7 von oben mit leichtem Druck nach unten auf die Montageschiene setzen [1], andrücken [2] und einrasten lassen.

Die Demontage erfolgt dann entsprechend mit leichtem Druck von oben: Die untere Gehäusekante dafür nach vorne ziehen und den Softstarter nach oben von der Montageschiene nehmen.

Abbildung 53: Befestigung auf Montageschiene

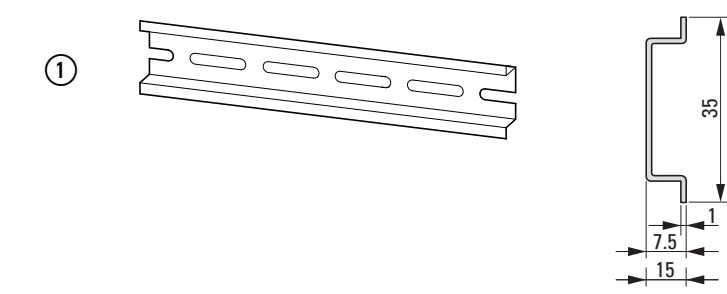

Abbildung 54: Montageschiene gemäß IEC/EN 60715

3 Installation 3.3 Einbau im Schaltschrank

# **3.3.2.4 Baugröße 1: Aufbau mit PKZ bzw. PKE**

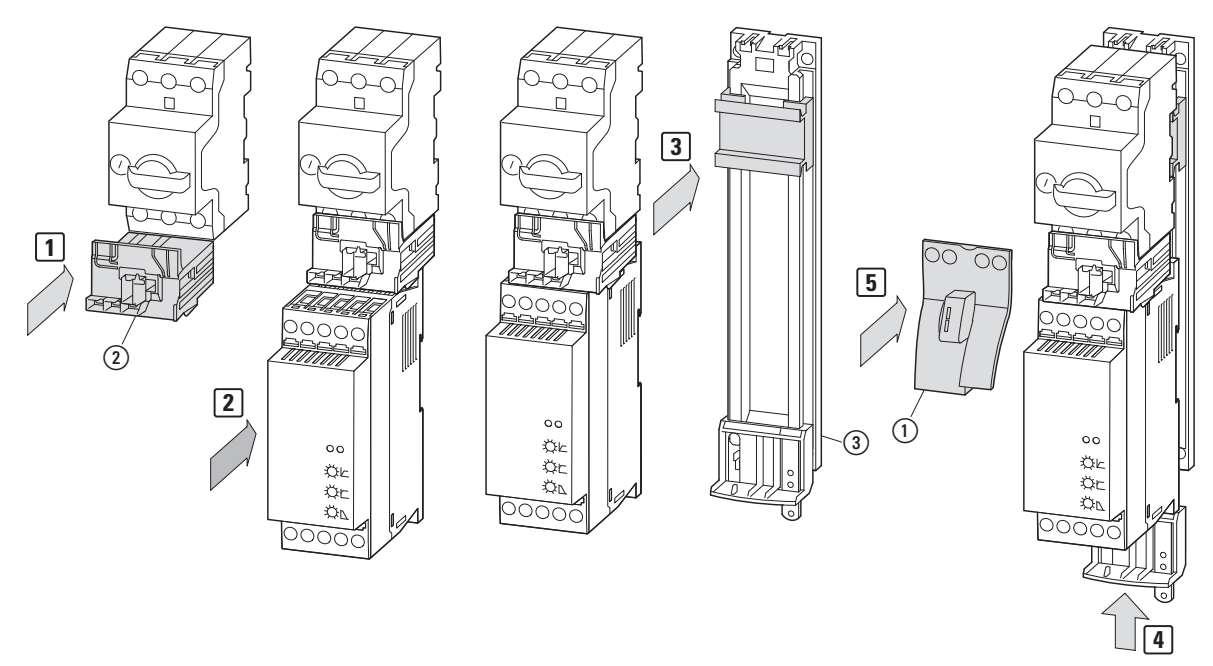

<span id="page-75-0"></span>Abbildung 55: Montage von Geräten der Baugröße 1 (bis 12 A)

Der Softstarter DS7 in der Baugröße 1 (bis 12 A) kann direkt mit einem Motorschutzschalter vom Typ PKZ oder PKE verbunden werden. Diese elektronische Motorstarterkombination kann auf einer Montageplatte, einer Montageschiene oder auf einem Sammelschienenadapter montiert werden. Erforderliches Zubehör:

• Verdrahtungssatz PKZM0-XDM12 zur direkten Verbindung eines Softstarters DS7 mit einem Motorschutzschalter PKZ bzw. PKE  $\left[\begin{matrix} u \end{matrix}\right] = \begin{matrix} 0 \end{matrix}$ 

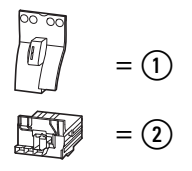

- optional, Variante 1: Hutschienenadapter PKZM0-XC45L
- optional, Variante 2: Sammelschienenadapter BBA0L-25

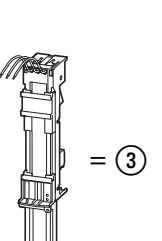

 $=$   $\Omega$ 

## **3.3.2.5 Baugröße 2: Aufbau mit PKZ bzw. PKE**

Der Aufbau erfolgt in vergleichbarer Weise wie der Aufbau in Baugröße 1 und erforderlichem Zubehör:

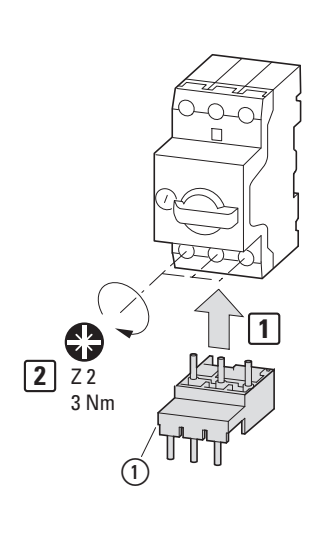

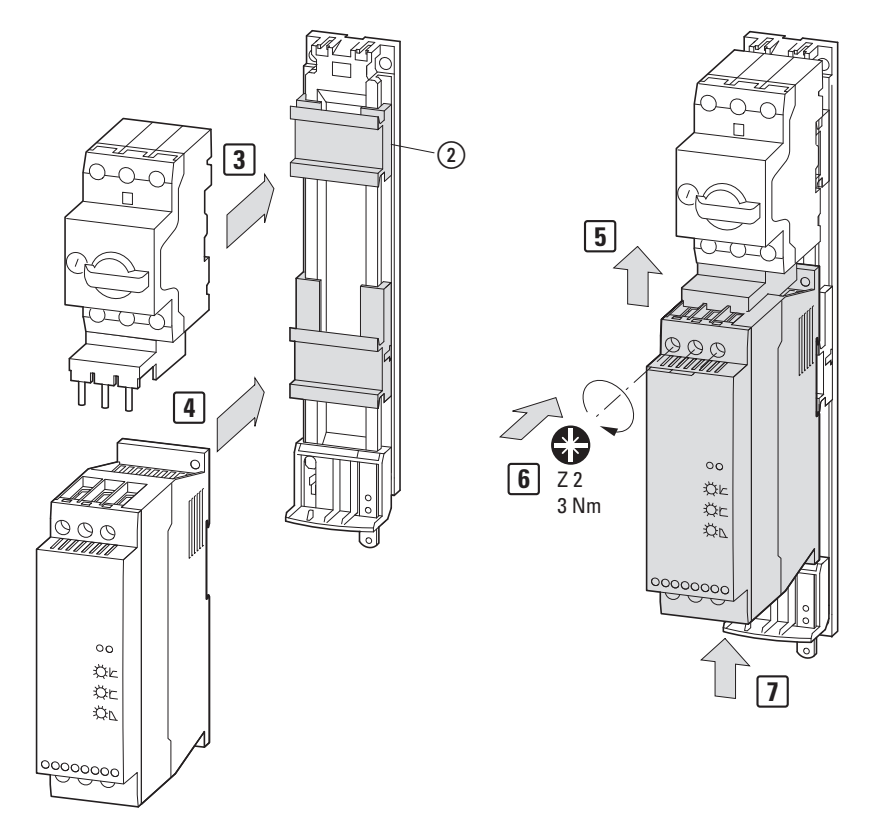

<span id="page-76-0"></span>Abbildung 56: Montage von Geräten der Baugröße 2 (bis 32 A)

- ï Elektrischer Kontaktbaustein PKZM0-XM32DE zur direkten Verbindung eines Softstarters DS7  $\frac{1}{2}$ mit einem Motorschutzschalter PKZ bzw. PKE  $\frac{1}{2}$ 
	-
- optional, Variante 1: Hutschienenadapter PKZM0-XC45L/2  $=$   $\tag{2}$
- optional, Variante 2: Sammelschienenadapter BBA0L-32 = Ȼ

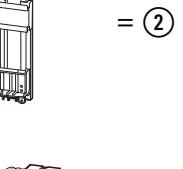

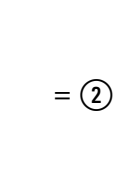

#### 3 Installation

3.3 Einbau im Schaltschrank

### **3.3.3 Montagehinweise (Baugröße 3 und 4)**

#### **3.3.3.1 Einbaufreiräume**

Bei den Baugrößen 3 und 4 (41 bis 200 A) muss zur Vorderseite des Softstarters DS7 hin ein Einbaufreiraum von mindestens 5 mm eingehalten werden. Ober- und unterhalb sind Freiräume von jeweils 75 mm erforderlich.

Bei kleineren Freiräumen muss ein Derating vorgenommen oder ein optionaler Gerätelüfter DS7-FAN-100 (für Baugröße 3) bzw. DS7-FAN-200 (für Baugröße 4) eingebaut werden.

In Kombination mit dem Motorschutzschalter NZM1 bzw. NZM2 und den Abstandshaltern NZM1/2-AB beträgt der minimale Freiraum (1) zwischen dem Softstarter DS7 und dem Motorschutzschalter NZM:

- $\div$  ≥ 25 mm bei NZM1 (BG 3),<br>  $\div$  ≥ 35 mm bei NZM2 (BG 4)
- $\geq$  35 mm bei NZM2 (BG 4).

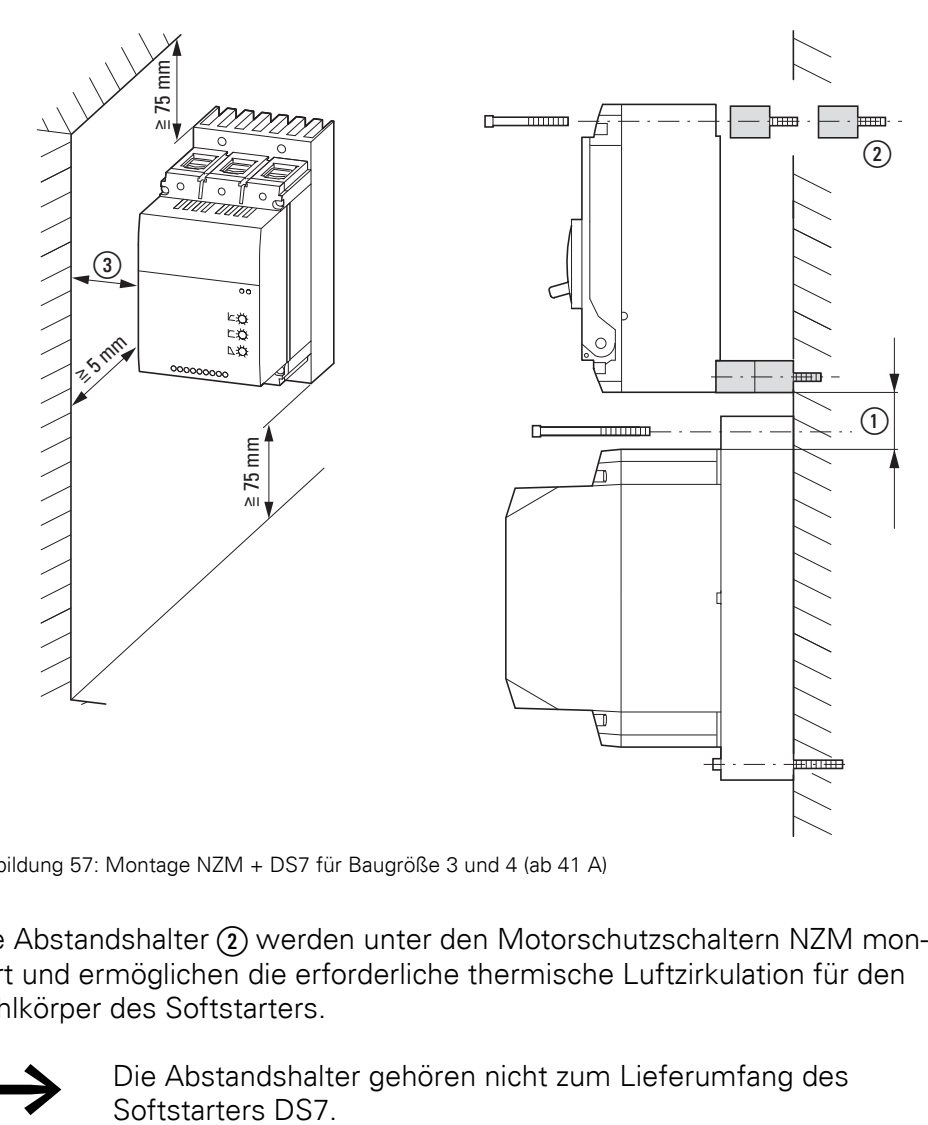

Abbildung 57: Montage NZM + DS7 für Baugröße 3 und 4 (ab 41 A)

Die Abstandshalter (2) werden unter den Motorschutzschaltern NZM montiert und ermöglichen die erforderliche thermische Luftzirkulation für den Kühlkörper des Softstarters.

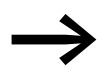

Die Abstandshalter gehören nicht zum Lieferumfang des Softstarters DS7.

Erforderlich sind:

- für NZM1 (Geräte DS7 bis 100 A): 4 Stück = 1 x NZM1/2-XAB plus 2 Schrauben M4 x 50,
- für NZM2 (Geräte DS7 bis 200 A): 16 Stück =  $4 \times NZM1/2-XAB$  plus 4 Schrauben M4  $\times$  85/20.

Seitliche Freiräume (3) zu anderen Geräten, die selbst keine eigenen seitliche Freiräume bedingen, sind nicht erforderlich. In Kombination beispielsweise mit einem Motorschutzschalter NZM2 ist hier ein seitlicher Freiraum von 5 mm einzuhalten.

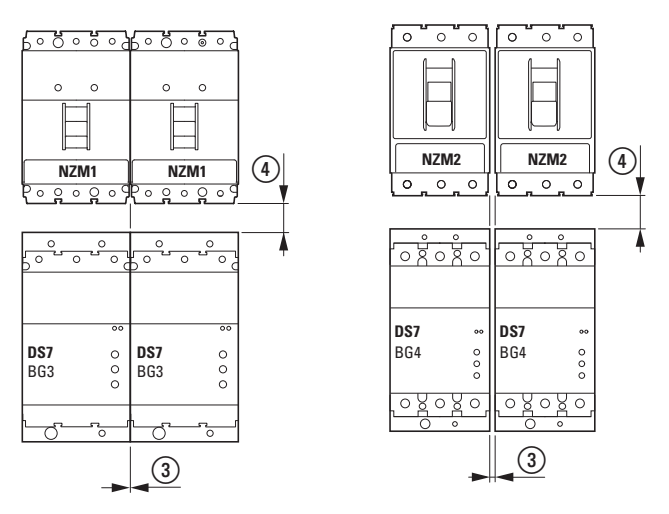

Abbildung 58: Seitliche Freiräume in Verbindung mit Motorschutzschalter NZM

#### $(3)$  DS7 + NZM1:  $\ge 0$  $\text{(4)} \geq 25 \text{ mm } (0.98^{\circ})$

 $\text{(3)}$  DS7 + NZM2:  $\geq$  5 mm ( $\geq$  0.197")  $\textcircled{4} \geq 35 \text{ mm } (3.38^{\circ})$ 

#### **3.3.3.2 Aufbau auf Montageplatte**

Die Softstarter DS7 in den Baugrößen 3 und 4 müssen senkrecht auf einer wärmeleitenden, nicht entflammbaren Montageplatte aufgeschraubt werden. Die Steuerklemmen, Bedien- und Meldeelemente müssen dabei nach vorne zeigen. Die Schraubbefestigung erfolgt mit zwei diagonal angeordneten Flachkopfschrauben. Hierbei wird der Einsatz einer Unterlegscheibe und eines Federrings empfohlen.

3 Installation 3.3 Einbau im Schaltschrank

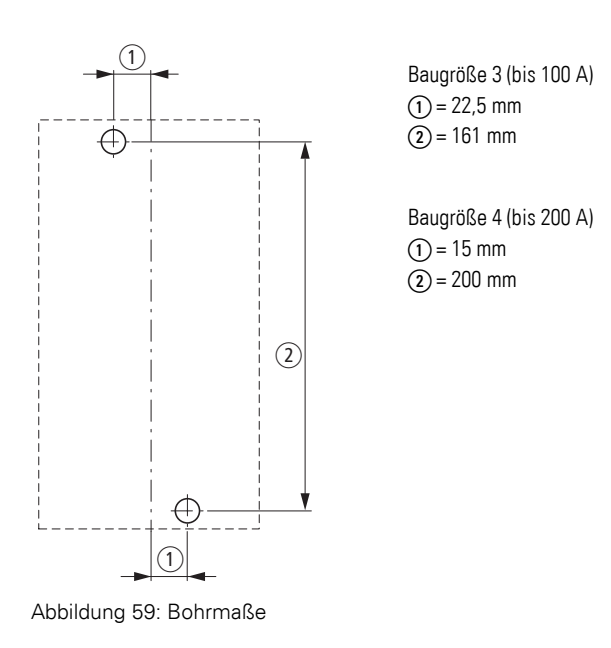

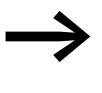

In Verbindung mit dem optionalen Gerätelüfter DS7-FAN-100 bzw. DS7-FAN-200 weichen die Bohrmaße hier ab. Siehe hierzu die Maßbilder auf [Seite 232.](#page-235-0)

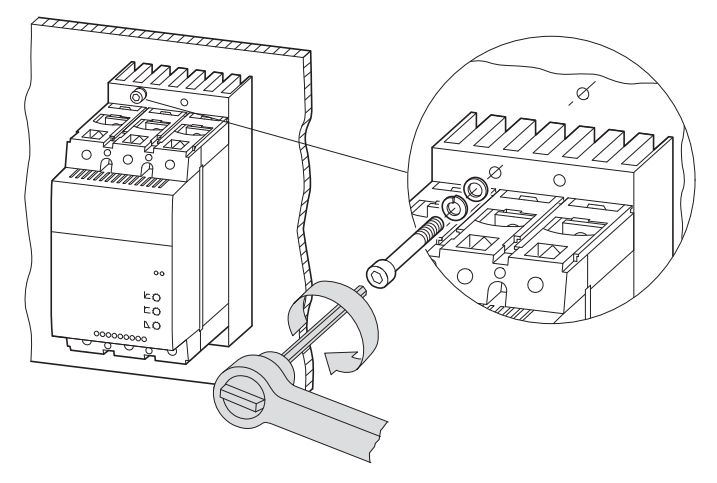

Abbildung 60: Aufbau auf Montageplatte, Softstarter DS7 (Baugröße 3 und 4)

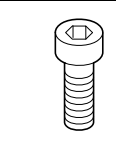

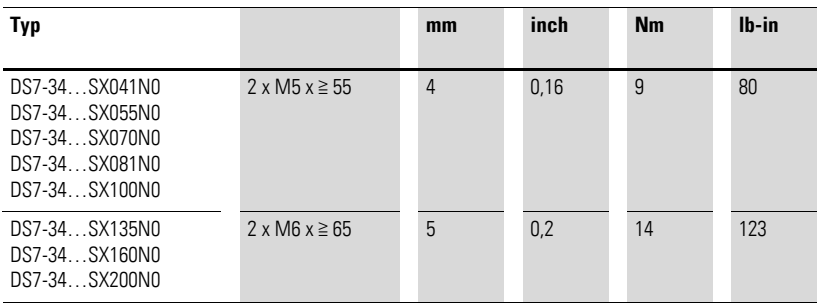

### **3.4 Elektrische Installation**

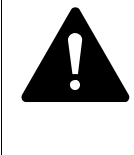

### **GEFAHR – UNFALLGEFAHR DURCH STROMSCHLAG!**

Verdrahtungsarbeiten dürfen erst dann ausgeführt werden, nachdem der Softstarter korrekt montiert und befestigt wurde. Führen Sie die Verdrahtung nur spannungsfrei aus.

#### ACHTUNG – BRANDGEFAHR!

Verwenden Sie nur solche Kabel, Schutzschalter und Schütze, die den angegebenen zulässigen Stromnennwert aufweisen.

#### **ACHTUNG**

Die Geräte enthalten elektrostatisch gefährdete Bauelemente. Vor Arbeiten im Bereich der Geräteanschlüsse muss sich das Personal von elektrostatischen Aufladungen befreien (d. h. Entladung durch Berühren der PE-Befestigungsschraube oder einer anderen geerdeten Metallfläche im Schaltschrank).

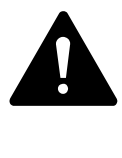

#### **GEFAHR**

Der Softstarter beeinhaltet Halbleiterbauelemente im Leistungsteil. Diese besitzen keine Trenneigenschaften zwischen Netz und Last. Es fließen daher immer geringe Leckströme. Vor Arbeiten am Softstarter oder am Motor ist daher ein vorgeschalteter Trennschalter auszuschalten.

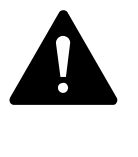

#### **GEFAHR**

Bevor die Leistungsanschlüsse des Softstarters DS7 erstmalig mit Spannung verbunden werden, muss die Steuerspannung angelegt werden, um das Öffnen der internen Bypass-Kontakte sicherzustellen.

Dies ist notwendig, um ein ungewolltes Anlaufen des Motors zu verhindern.

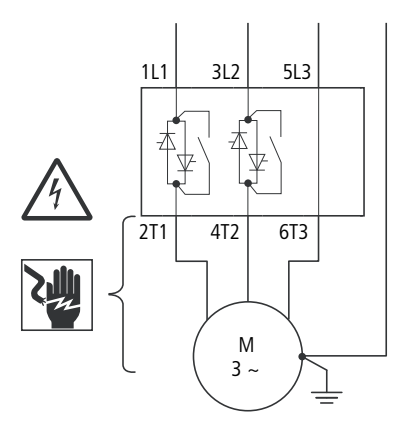

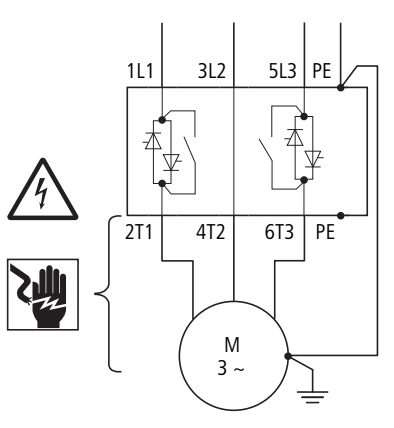

Baugröße 1 und 2 (4 bis 32 A) Baugröße 3 und 4 (41 bis 200 A)

3 Installation

3.4 Elektrische Installation

### **3.4.1 Anschluss am Leistungsteil**

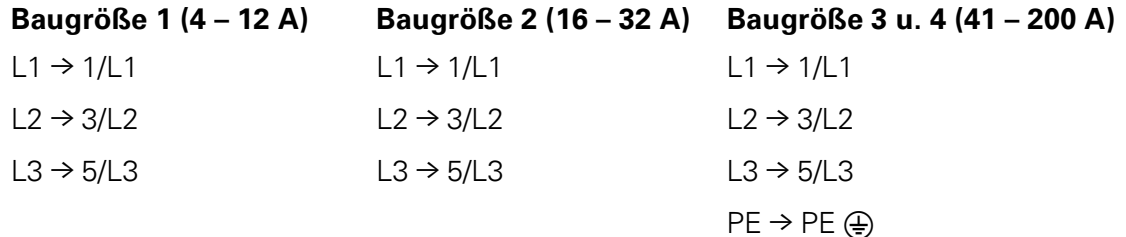

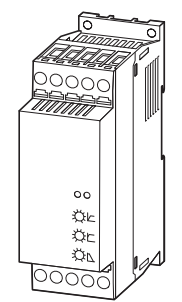

 $2/T1 \rightarrow U$  $4/T2 \rightarrow V$  $6/T3 \rightarrow W$ 

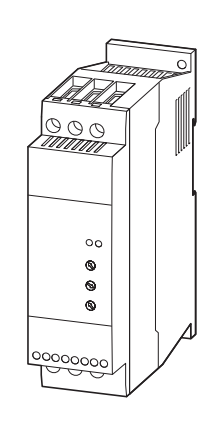

 $2/T1 \rightarrow U$  $4/T2 \rightarrow V$  $6/T3 \rightarrow W$ 

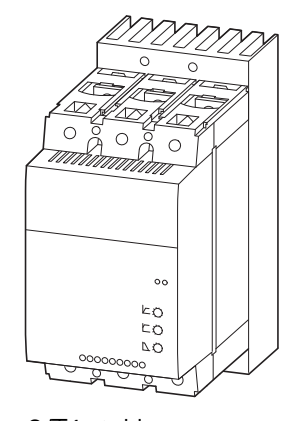

 $2/T1 \rightarrow U$  $4/T2 \rightarrow V$  $6/T3 \rightarrow W$  $PE \rightarrow PE \bigoplus$ 

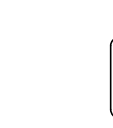

PZD2

↔

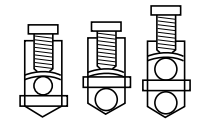

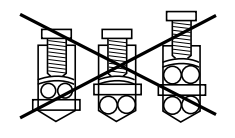

Optional kann in der Baugröße 1 der Motoranschluss über den Motorabgangsstecker DILM12-XMCP/T erfolgen.

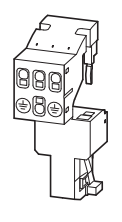

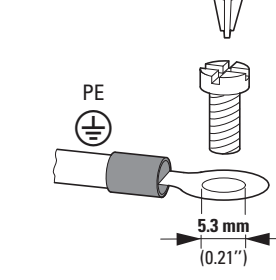

Abbildung 61: Steckbarer Motoranschluss für Baugröße 1

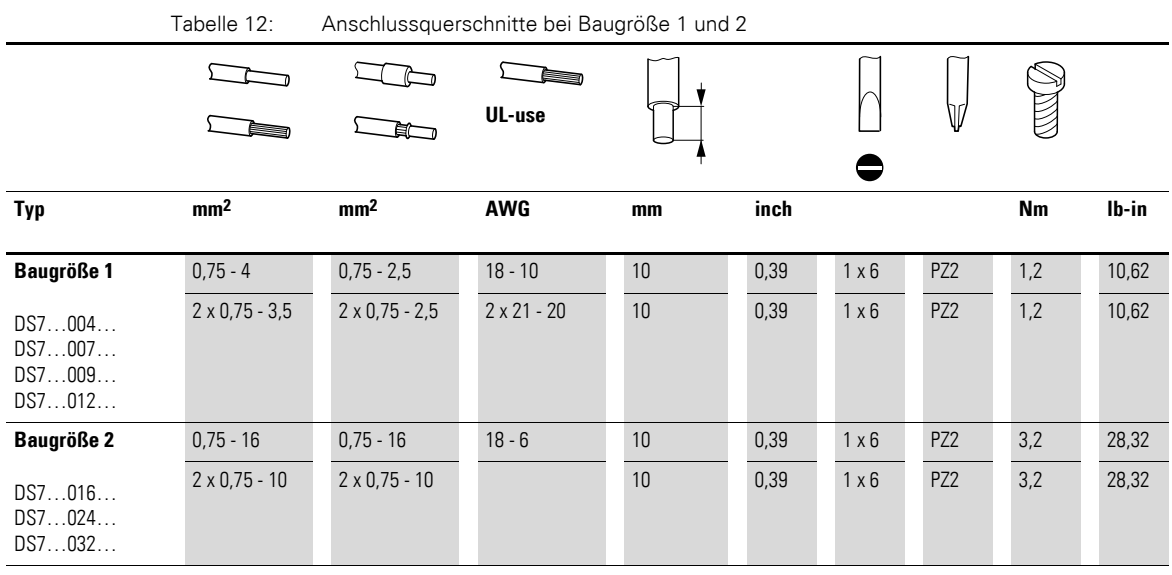

Tabelle 13: Anschlussquerschnitte bei Baugröße 3 und 4

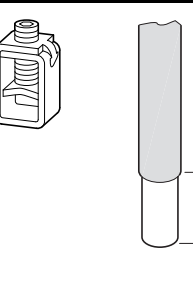

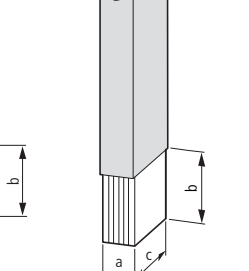

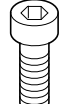

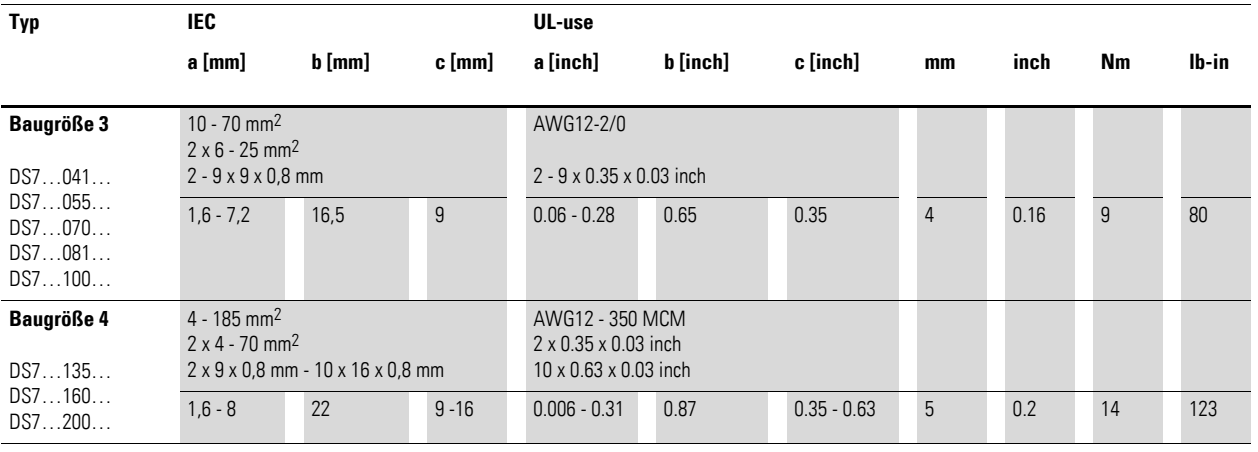

### 3 Installation

3.4 Elektrische Installation

# **3.4.2 Anschluss im Steuerteil**

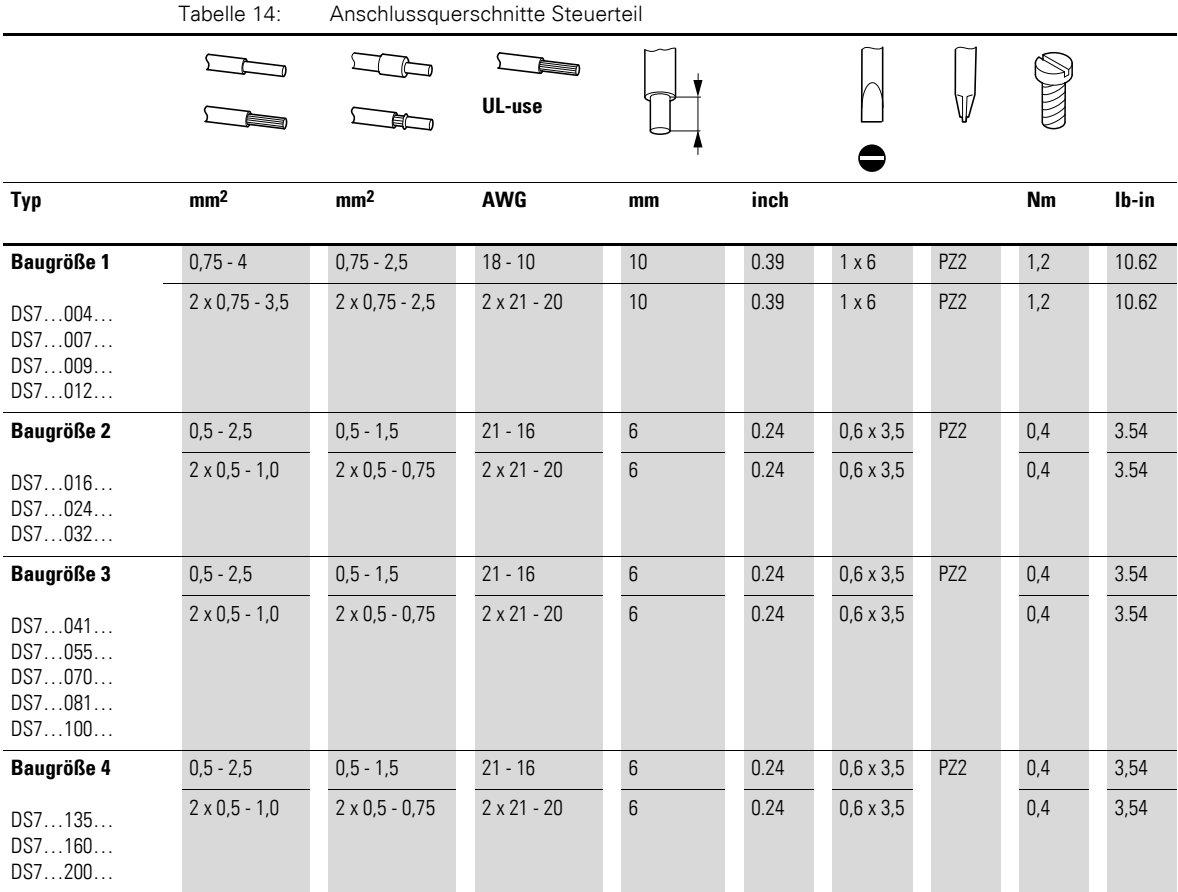

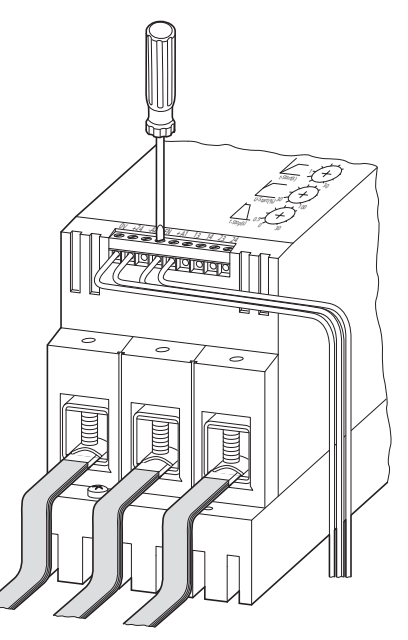

Abbildung 62: Beispiel für Baugröße 3 und 4

Eine Schirmung der Motorleitungen ist – im Gegensatz zu einem Frequenzumrichter – nicht erforderlich.

Steuerleitungen 2 räumlich getrennt von den Leistungs-<br>leitungen ① verlegen und möglichst nur rechtwinklig kreuzen. Dies gilt insbesondere für 24-V-Steuerspannungen. Eine Abschirmung der Steuerleitungen ist nicht erforderlich.

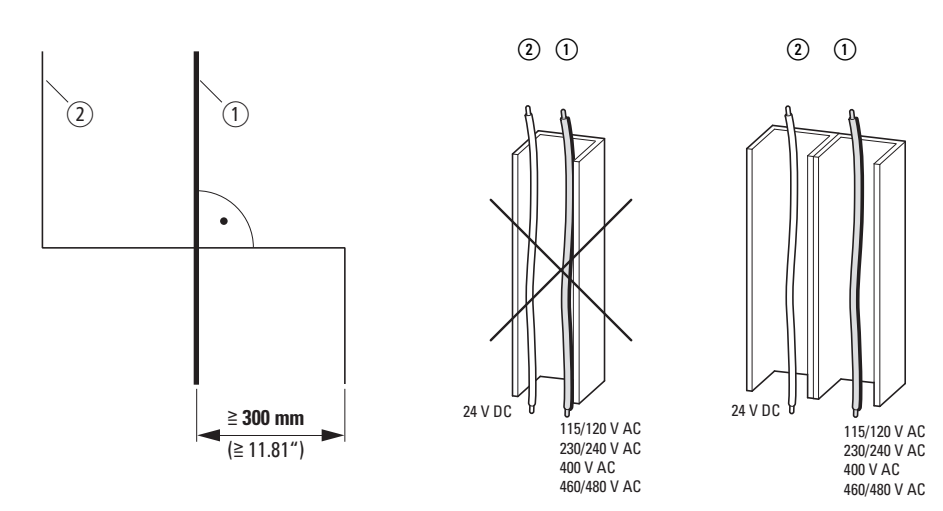

Abbildung 63: Verlegen der Steuerleitungen

- 1) Leistungsleitungen: L1, L2, L3, U, V, W
- b Steuerleitungen: +Us, -Us, +A1, -A2, EN, 13, 14, 23, 24

3 Installation

3.4 Elektrische Installation

### **3.4.3 Anschluss an SmartWire-DT**

Schließen Sie den SWD-Gerätestecker mit adaptierter SmartWire-DT Flachbandleitung an.

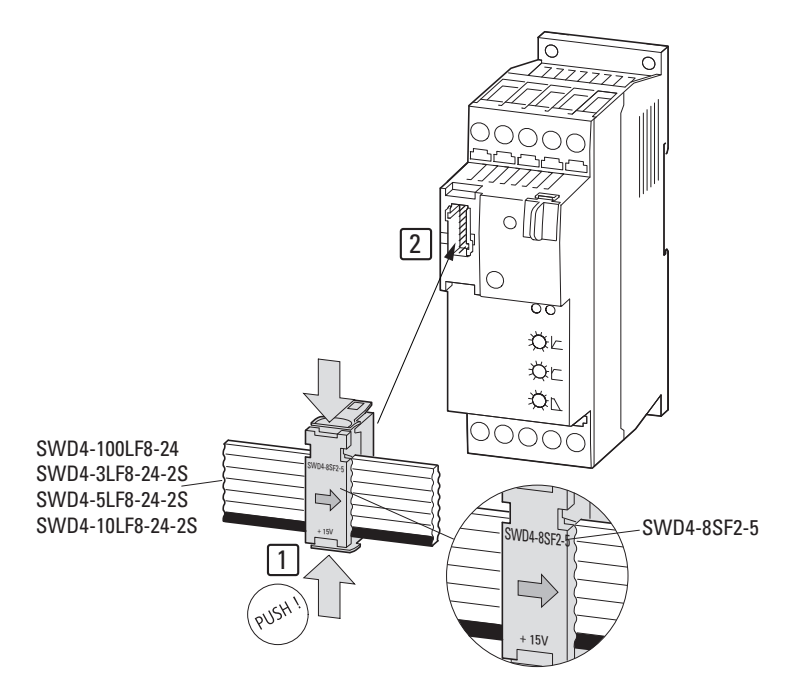

Abbildung 64: Anschluss von SWD-Gerätestecker mit adaptierter Flachbandleitung

#### ACHTUNG

Der SWD-Gerätestecker SWD4-8SF2-5 darf nur nach Abschalten der Versorgungs- und Steuerspannung montiert bzw.demontiert werden.

#### **3.4.3.1 Kommunikationsleitung PKE32-COM**

Um einen Motorschutzschalter PKE (nur bei Baugrößen 1 und 2) mit einem Auslöseblock PKE-XTU(W)A-… an einen Softstarter DS7-SWD (in Baugröße 1 oder 2) anzubinden, ist die Kommunikationsleitung PKE32-COM erforderlich. Sie dient hierbei als Kommunikationsverbindung zwischen dem Softstarter DS7-SWD und dem PKE-Auslöseblock PKE-XTU(W)A-… Der Datenaustausch erfolgt über die Datenschnittstelle des PKE-Auslöseblocks und die Datenschnittstelle am Softstarter DS7-SWD.

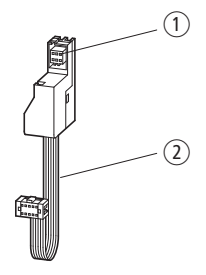

Abbildung 65: Kommunikationsleitung PKE32-COM

- a Anschlussstück für Auslöseblock PKE-XTU(W)A-…
- b Datenleitung mit Anschlussstück für Softstarter DS7-SWD

Für die Anbindung eines Motorschutzschalters PKE über die Kommunikati-onsleitung PKE32-COM sind zusätzlich zur Montage (→ Abbildungen [55](#page-75-0) und [56\)](#page-76-0) folgende Installationsschritte am Softstarter DS7-SWD erforderlich:

▶ Entfernen Sie am PKE-Grundgerät das Leermodul.

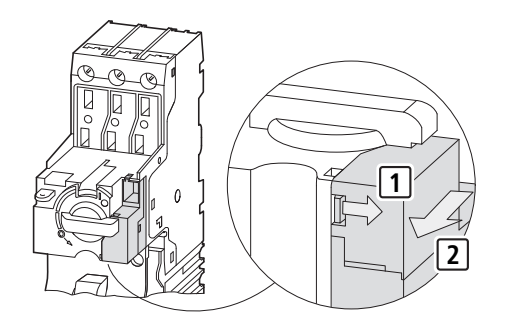

▶ Schließen Sie die Kommunikationsleitung PKE32-COM am PKE-Grundgerät an.

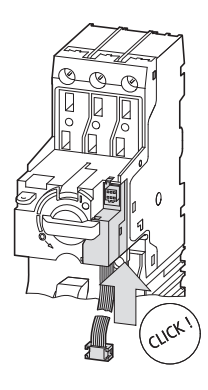

▶ Montieren Sie den PKE-Auslöseblock für den Motorschutz: PKE-XTUWA-32 oder PKE-XTUA-…

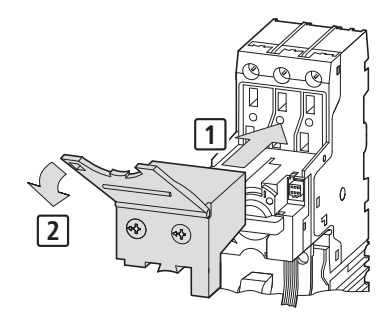

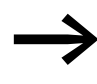

→ Der PKE-Auslöseblock PKE-XTUCP-... für den Anlagenschutz<br>darf in Verbindung mit einem Softstarter DS7 nicht eingesetzt werden!

## 3 Installation 3.4 Elektrische Installation

▶ Entfernen Sie die Abdeckung der Kommunikationsschnittstelle am Softstarter DS7-SWD (Bitte heben Sie die Abdeckung auf!) und schließen Sie die Kommunikationsleitung PKE32-COM an.

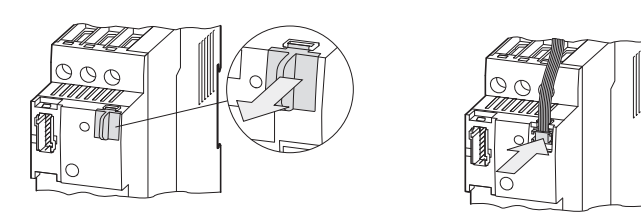

▶ Setzen Sie die Abdeckung der Kommunikationsschnittstelle wieder auf.

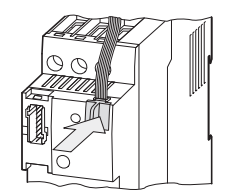

# **3.4.4 Funktionen der Steuerklemmen**

In diesem Abschnitt werden die Funktionen der Steuerklemmen beschrieben.

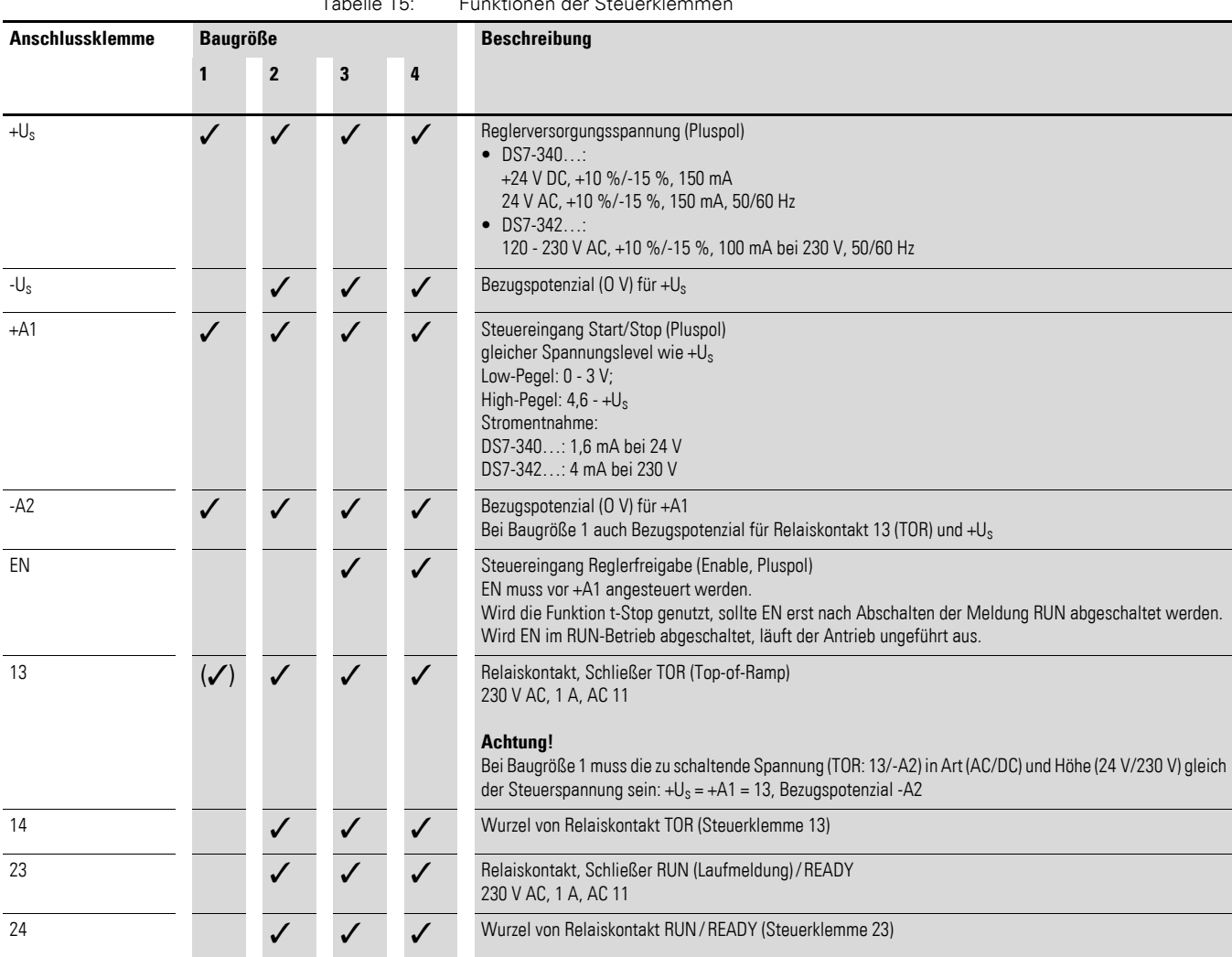

Tabelle 15: Funktionen der Steuerklemmen

3 Installation

3.4 Elektrische Installation

### **3.4.5 Spannungsversorgung des Steuerteils**

Das Steuerteil des Softstarters DS7 kann über die Klemmen +Us/-Us (Baugrößen 2, 3 und 4) bzw. +Us/-A2 (Baugröße 1) mit folgenden Spannungen versorgt werden:

- 24 V DC/AC bei DS7-340...
- ï 120 230 V AC bei DS7-34**2**…
- ï 24 V DC bei DS7-34**D**…

Softstarter vom Typ DS7-34D…-D können direkt über das SmartWire-DT Flachbandkabel versorgt werden.

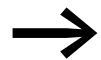

Bei einer hohen Belastung des SWD-speisenden Netzteils (viele<br>Teilnehmer, Meldeleuchten, Softstarter) kann der Softstarter DS7 auch über die Steuerklemmen Us oder weitere SmartWire-DT Netzteile (Gateway EU5C-SWD-PF…) mit Steuerspannung versorgt werden. Bei einer Einspeisung über die Steuerklemmen Us muss der 24-V-Anschluss am SWD-Gateway abgeschaltet sein.

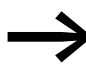

Stellen Sie sicher, dass die Reglerversorgungsspannung und die Steuersignale immer gleiches Potenzial haben und aus derselben Spannungsquelle versorgt werden.

#### ACHTUNG

In Baugröße 1 haben die Anschlussklemmen +Us, +A1 und 13 (über Kontakt TOR) ein gemeinsames Bezugspotenzial (-A2). Die zu schaltende Spannung (TOR) und die Steuerspannungen (+Us, +A1) **müssen** hier gleich sein!

### **3.4.6 Geräteinterne Spannungen**

Die Softstarter der Reihe DS7 stellen keine geräteinterne Spannung bereit.

### **3.4.7 Steuerspannung erden**

Alle Steuerklemmen des Softstarters DS7 sind galvanisch vom Leistungsteil getrennt. Eine Erdanbindung der Steuerspannung am Softstarter DS7 ist nicht erforderlich.

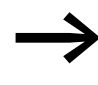

Bei Forderungen zur Erdung von Steuerspannungen (z. B. Sicherheit oder elektrische Ausrüstung von Maschinen, EN 60204) mussdie Erdung an der speisenden Quelle(Steuertransformator, Netzteil) erfolgen.

### **3.4.8 Relaiskontakte**

Die Softstarter der Reihe DS7 verfügen je nach Baugröße über ein bzw. zwei Relais mit einem Schließerkontakt. Die Relais sind galvanisch vom Leistungsteil des Softstarters getrennt.

Tabelle 16: Relaiskontakte

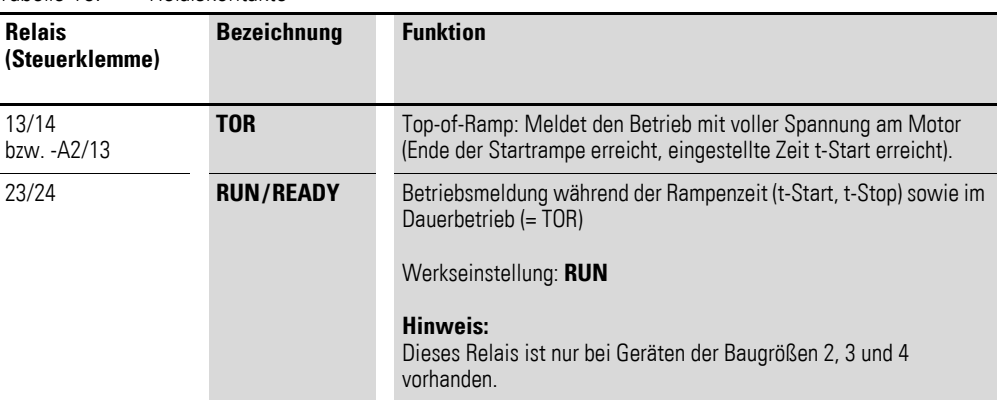

In Anwendungen, in denen die Relaiskontakte (TOR, RUN /READY) externe Schütze steuern, sollte zur Erhöhung der Störfestigkeit die Schützspule beschaltet werden:

- bei Wechselspannung mit einem RC-Filter,
- bei Gleichspannung mit einer Freilaufdiode.

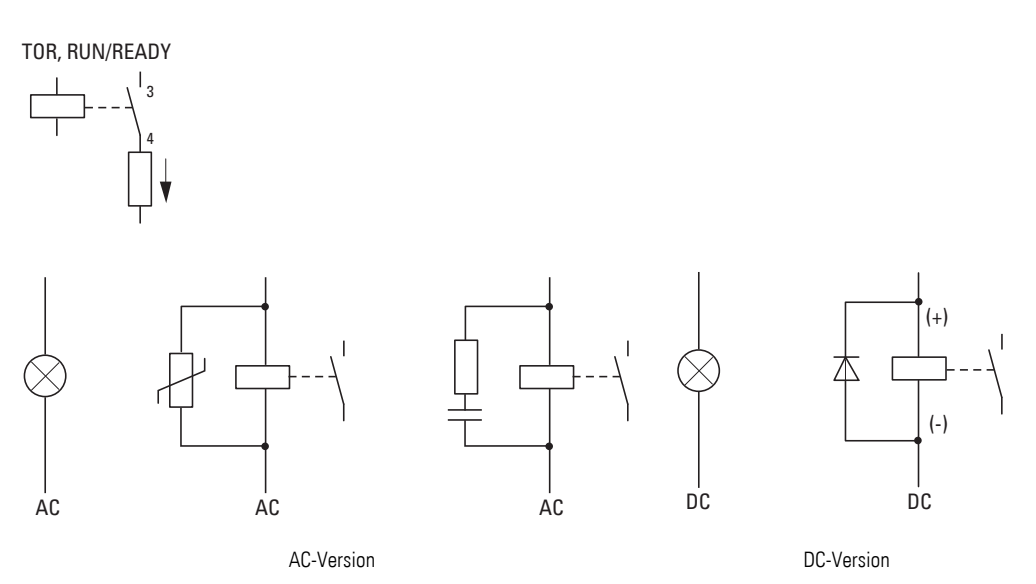

Abbildung 66: Relaiskontakte mit zulässiger Last und empfohlener Beschaltung

Die nachfolgende Abbildung zeigt die Schaltpunkte zur Betriebsmeldung der Relaiskontakte TOR (13/14) und RUN (23/24).

## 3 Installation 3.4 Elektrische Installation

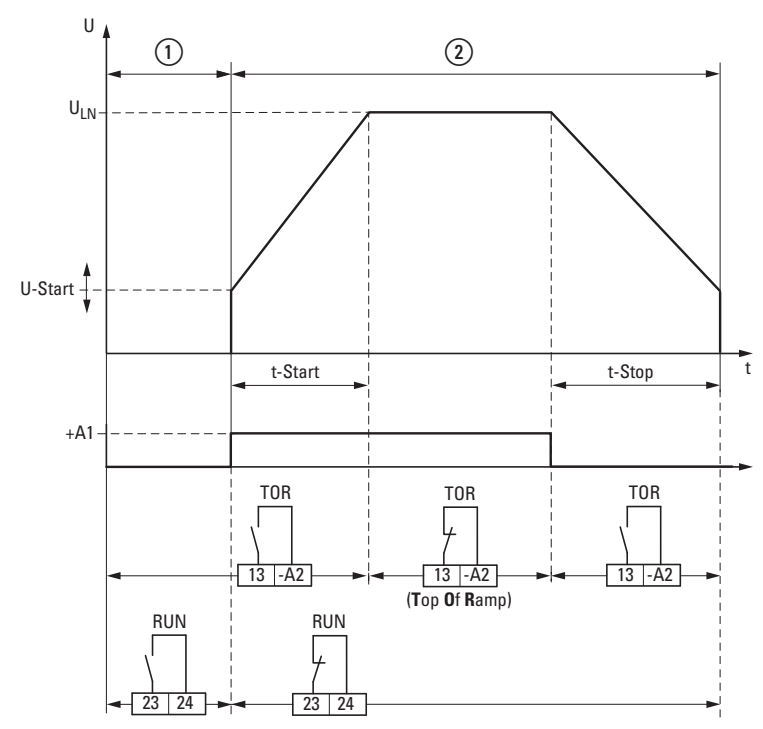

Abbildung 67: Kontaktstellung der Relais (Beispiel: DS7 in Baugröße 2)

(1) Startbereit

(2) Betrieb

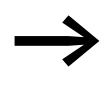

Softstarter DS7 der Baugröße 1 (bis 12 A) haben kein RUN/READY-Relais.

Das TOR-Relais hat in dieser Baugröße abweichende Anschlussbezeichnungen und ist potenzialgebunden (-A2) an die Steuerspannung.

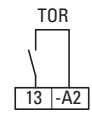

Abbildung 68: TOR-Relais in Baugröße 1

Das RUN-Relais (Steuerklemme 23/24, nur bei Baugrößen 2, 3 und 4) schließt zusammen mit dem Startbefehl an Steuerklemme +A1. Etwa 100 ms später wird die Startrampe (t-Start) freigegeben. Dies ermöglicht es, ein optionales Netzschütz über das RUN-Relais ein- und auszuschalten. Liegt nach Ablauf dieser Schaltzeit von 100 ms keine Spannung am Leistungsteil an, so schaltet der Softstarter DS7 mit dem Fehler "Phasenausfall" ab.

Das TOR-Relais (Steuerklemme 13/14 bzw. 13/-A2 bei Baugröße 1) wird nach Ablauf der eingestellten Zeit t-Start eingeschaltet (Kontakt schließt). Der TOR-Kontakt öffnet wieder (Relais fällt ab), wenn der Startbefehl an Steuerklemme +A1 abgeschaltet wird oder vom Softstarter DS7 ein Fehler erkannt wurde.

# **3.4.9 Relaiskontakte – Anschlussbeispiele**

**Baugröße 1 (4 - 12 A) – Potenzialgebundener Relaiskontakt**

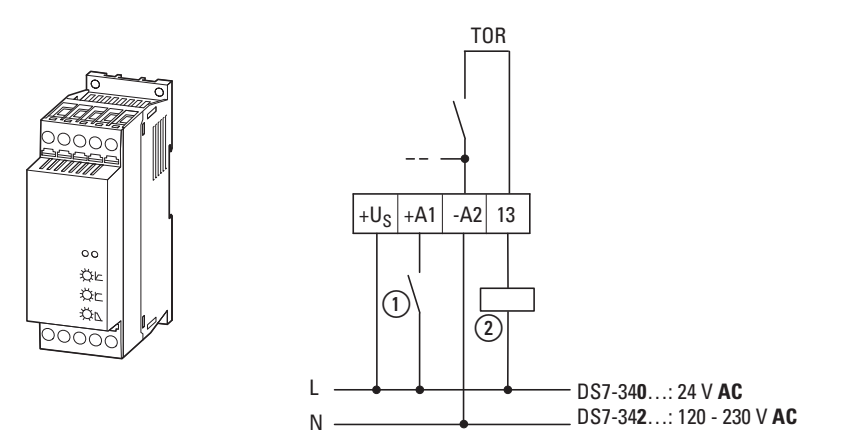

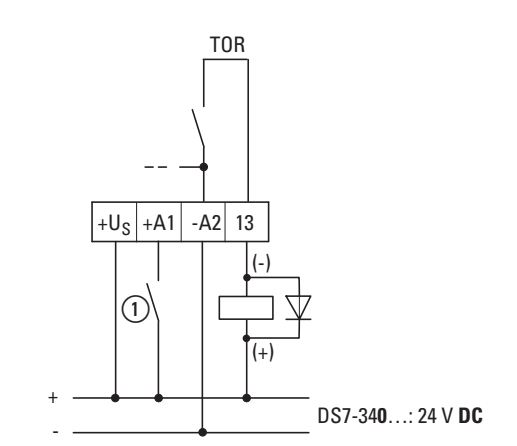

#### **Baugröße 2 (16 - 32 A) – Potenzialfreie Relaiskontakte**

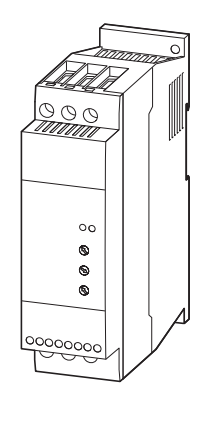

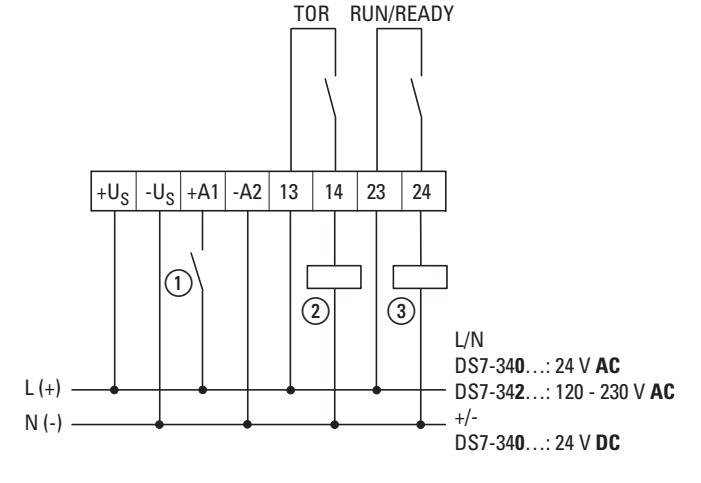

#### **Baugröße 3 und 4 (41 - 200 A) – Potenzialfreie Relaiskontakte**

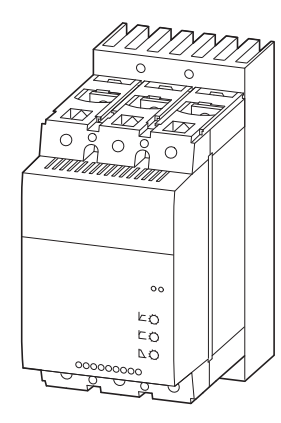

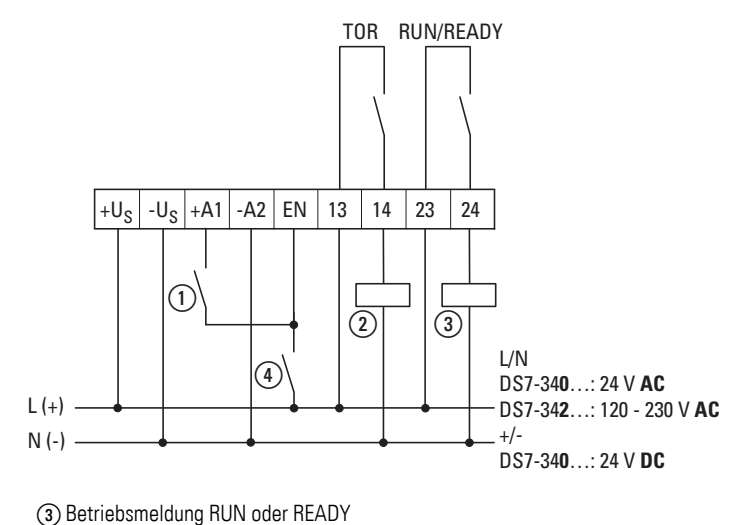

Ⱥ Start-/Stopp-Befehl Ȼ Betriebsmeldung Top-of-Ramp

 $\overline{4}$  Reglerfreigabe (EN = Enable)

### 3 Installation

3.5 Blockschaltbilder

### **3.5 Blockschaltbilder**

Leistungsbedingt weichen sowohl die Anzahl als auch die Anordnung der Steuerklemmen in den einzelnen Baugrößen voneinander ab.

#### **Baugröße 1 (4 - 12 A)**

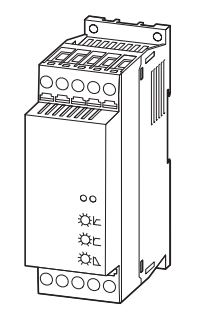

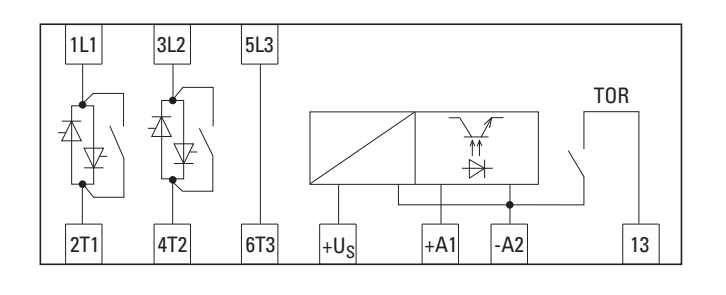

#### **Baugröße 2 (16 - 32 A)**

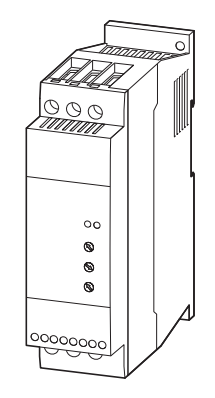

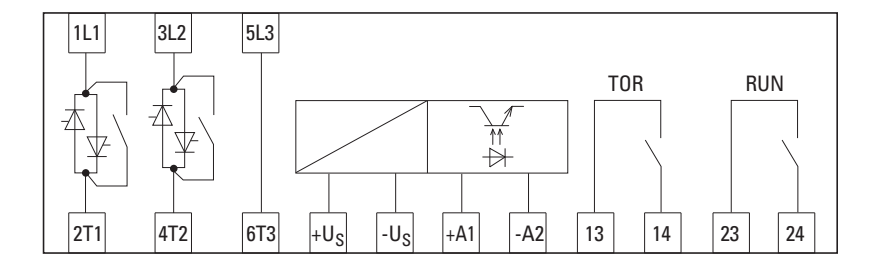

**Baugröße 3 und 4 (41 - 200 A**)

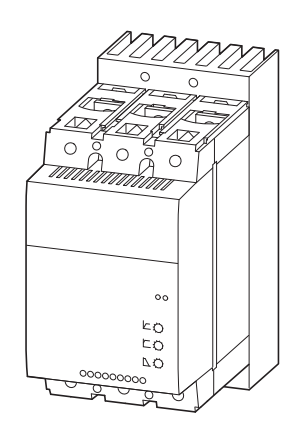

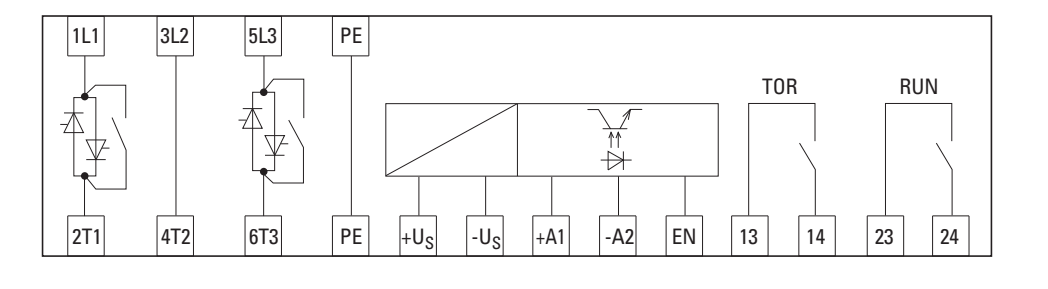

Abbildung 69: Blockschaltbilder

### **3.6 Isolationsprüfung**

Die Softstarter der Reihe DS7 werden geprüft ausgeliefert und erfordern keine zusätzlichen Prüfungen.

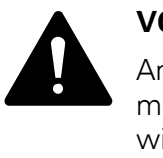

#### **VORSICHT**

An den Steuer- und Anschlussklemmen des Softstarters dürfen mit einem Isolationsprüfgerät keine Prüfungen des Isolationswiderstands durchgeführt werden.

Falls Isolationsprüfungen im Leistungskreis des Motorabgangs gefordert werden, müssen Sie die folgenden Maßnahmen berücksichtigen.

#### ï **Überprüfung der Motorkabelisolation**

Das Motorkabel von den Anschlussklemmen 2/T1, 4/T2 und 6/T3 des Softstarters und vom Motor (U, V, W) trennen. Der Isolationswiderstand des Motorkabels kann dann zwischen den einzelnen Phasenleitern sowie zwischen jedem Phasenleiter und dem Schutzleiter gemessen werden. Der Isolationswiderstand muss größer als 1 MΩ sein.

#### ï **Überprüfung der Netzkabelisolation**

Das Netzkabel vom Stromversorgungsnetz und von den Anschlussklemmen 1/L1, 3/L2 und 5/L3 des Softstarters trennen. Der Isolationswiderstand des Netzkabels kann dann zwischen den einzelnen Phasenleitern sowie zwischen jedem Phasenleiter und dem Schutzleiter gemessen werden. Der Isolationswiderstand muss größer als 1 MΩ sein.

#### ï **Überprüfung der Motorisolation**

Das Motorkabel vom Motor (U, V, W) trennen und die Brückenschaltungen (Stern oder Dreieck) im Motorklemmkasten öffnen. Der Isolationswiderstand kann dann zwischen den einzelnen Motorwicklungen gemessen werden. Die Messspannung muss mindestens der Nennspannung des Motors entsprechen, sie darf jedoch 1000 V nicht überschreiten. Der Isolationswiderstand muss größer als 1 MΩ sein.

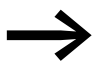

Berücksichtigen Sie die Hinweise des Motorherstellers zur Prüfung des Isolationswiderstands.

3 Installation 3.6 Isolationsprüfung

# **4 Betrieb**

### **4.1 Checkliste zur Inbetriebnahme**

Bevor Sie den Softstarter DS7 in Betrieb nehmen, sollten Sie die folgenden Punkte (anhand der Checkliste) prüfen:

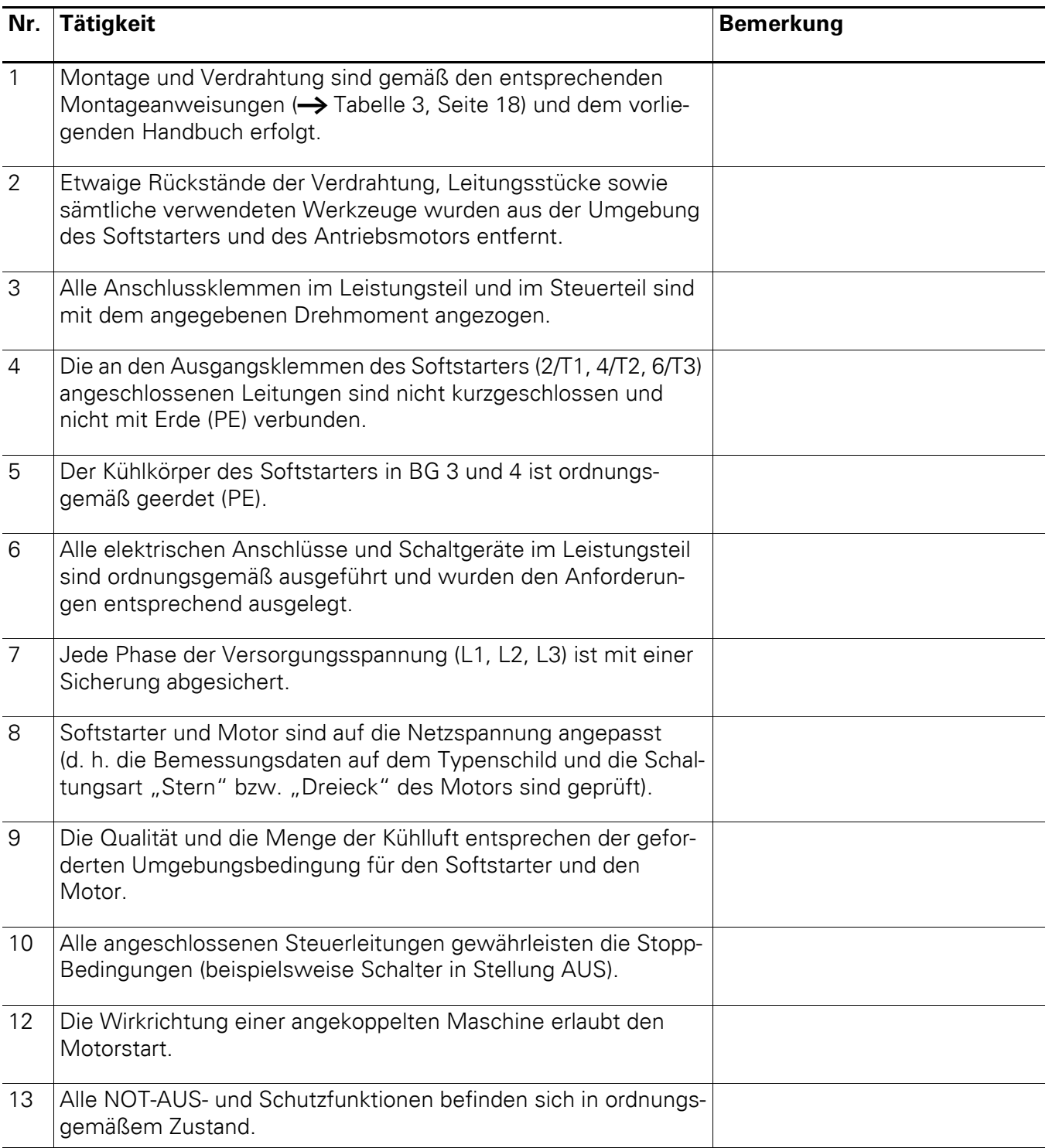

### 4 Betrieb

4.1 Checkliste zur Inbetriebnahme

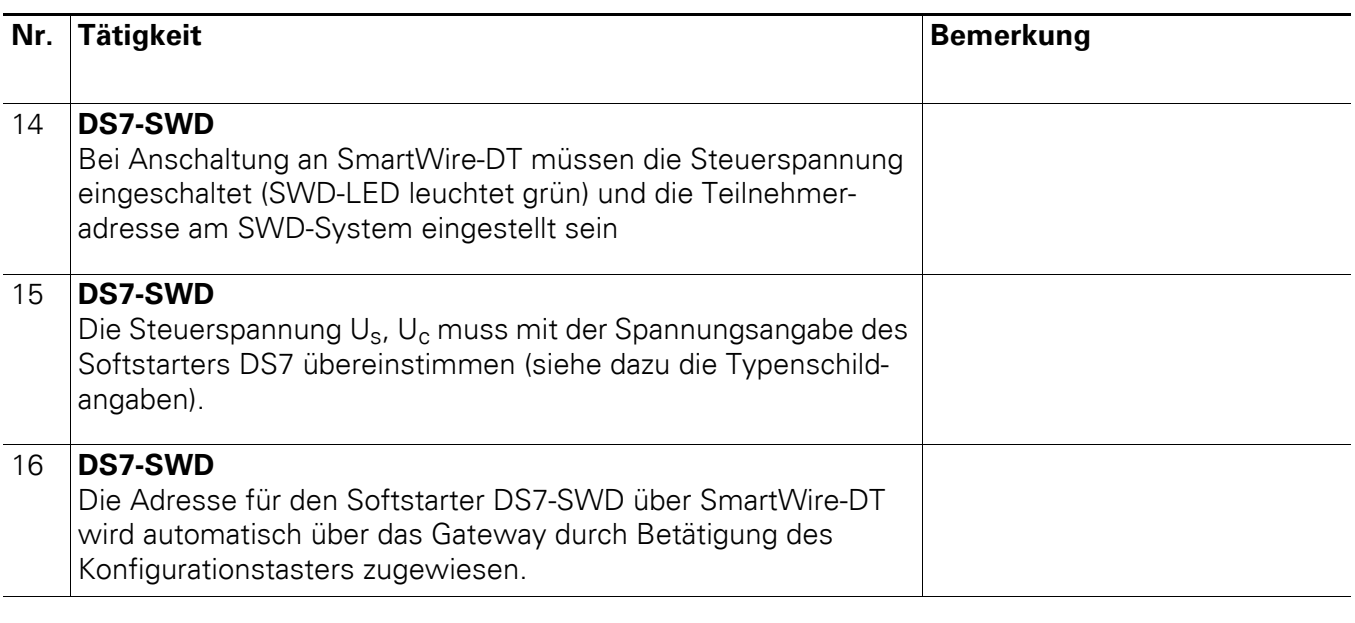

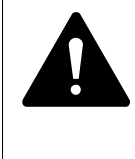

#### **GEFAHR**

Gefährliche elektrische Spannung! Die Sicherheitsvorschriften der Seiten I und II müssen berücksichtigt werden.

#### **4.2 Inbetriebnahme**

Die Softstarter der Reihe DS7-34… sind werkseitig so eingestellt, dass ein leistungszugeordneter, 4-poliger Normmotor ohne weitere Einstellungen in einer typischen Softstarter-Applikation betrieben werden kann.

#### ACHTUNG

Vergewissern Sie sich, dass durch den Start des Motors keine Gefährdungen entstehen.

Koppeln Sie die angetriebene Maschine ab, falls bei einem falschen Betriebszustand eine Gefährdung entsteht.

#### **ACHTUNG**

Überprüfen Sie vor dem Einschalten des Softstarters, ob die zulässigen Umgebungseinflüsse nicht überschritten sind und dass keine Feuchtigkeit innerhalb des Gerätes vorhanden ist. Feuchtigkeit kann beispielsweise auftreten, wenn Sie den Softstarter in einem kühlen Raum lagern. Ist Feuchtigkeit in das Gerät eingedrungen, so lassen Sie es vollständig trocknen.

#### ACHTUNG

Die elektrische Installation und Inbetriebnahme darf nur durch qualifiziertes Fachpersonal vorgenommen werden. Der Anwender ist dafür verantwortlich, dass gemäß den örtlichen und nationalen Bestimmungen eine geeignete Erdung und ein Leitungsschutz für die Einspeisung besteht. Der Motor muss gegen Überlast geschützt werden!

Die Softstarter der Reihe DS7-34D… besitzen zusätzlich einen 1-0-A-Schalter, mit dem der Softstarter manuell ein- und ausgeschaltet werden kann.

Die Schalterstellungen des 1-0-A-Schalters haben folgende Funktionen:

- $1:$  DS7-SWD = FIN
- $0:$  DS7-SWD = AUS
- A: Steuerung über SmartWire-DT (PNU 928.0) oder über Steuerklemmen/Potenziometer

Die Verwendung des 1-0-A-Schalters zum Starten/Stoppen des Motors ist nur dann gewährleistet, wenn der Softstarter DS7-34D… über die Smart-Wire-DT-Flachbandleitung oder die Steuerklemmen U<sub>s</sub> mit einer Spannung von 24 V DC versorgt wird.

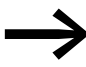

Weitere Informationen zum 1-0-A-Schalter des DS7-SWD finden Sie in  $\rightarrow$  [Abschnitt 8.3, "1-0-A-Schalter".](#page-149-0)

### 4 Betrieb

4.3 Erweiterte Funktionalität

### **4.3 Erweiterte Funktionalität**

Die erweiterte Funktionalität steht nur für Geräte des Typs DS7-340… und DS7-342… zur Verfügung.

#### **Umfang der erweiterten Funktionalität**

- Relais 23 kann von RUN auf READY umprogrammiert werden.
- Eingangsseitige Prüfung der Phasenfolge aktivierbar

#### **Einstellen der Potenziometer**

Stellen Sie die Potenziometer zur Konfiguration der erweiterten Funktionalität wie folgt ein:

- ï **t-Start**: Max: 30 s
- ï **U-Start**: Max: 100 %
- **t-Stop**: etwa 65 % (weder maximalen noch minimalen Wert wählen)

Werden die Potenziometer abweichend von der eben angegeben Einstellung eingestellt, bleibt die Konfiguration des Softstarters DS7 bestehen, d. h., Relaisfunktion und Phasenfolgeerkennung verhalten sich wie beim letzten Ausschalten.

#### **Konfigurieren**

Bei Aktivierung der Spannungsversorgung des Steuerteils folgt eine zwei Sekunden lange Konfigurationszeit, sofern die Potenziometer korrekt eingestellt werden. Während dieser Konfigurationszeit leuchten die grüne und die rote LED dauerhaft. Erfolgt während dieser zwei Sekunden keine Justierung, bleibt die Konfiguration des Softstarters DS7 bestehen.

#### **Wechseln der Relaisfunktionalität von RUN zu READY und umgekehrt**

- Stellen Sie den Wert von **t-Start** von Max auf Min und zurück von Min auf Max innerhalb der Konfigurationszeit (2 Sekunden).
	- Die **grüne** LED blinkt daraufhin 1 Sekunde lang mit einer Frequenz von 8 Hz, wenn **RUN** aktiviert wurde (Default).
	- Die **rote** LED blinkt daraufhin 1 Sekunde lang mit einer Frequenz von 8 Hz, wenn **READY** aktiviert wurde (Extended).

#### **Aktivieren/Deaktivieren der Phasenfolgeprüfung**

- ▶ Stellen Sie den Wert von **U-Start** von Max auf Min und zurück von Min auf Max innerhalb der Konfigurationszeit (2 Sekunden).
	- Die grüne LED blinkt daraufhin 1 Sekunde lang mit einer Frequenz von 8 Hz, wenn der Phasenfolgefehler deaktiviert wurde (Default).
	- Die **rote** LED blinkt daraufhin 1 Sekunde lang mit einer Frequenz von 8 Hz, wenn der Phasenfolgefehler aktiviert wurde (Extended).

#### **Fehlerursachen**

Im Falle einer fehlgeschlagenen Konfiguration blinken die grüne und die rote LED 1 Sekunde lang.

Mögliche Fehlerursachen können sein:

- Die Konfiguration geschah zu langsam (d. h. nicht innerhalb der Konfigurationszeit von 2 Sekunden).
- Die Konfiguration erfolgte nicht präzise genug.
- t-Start und U-Start wurden gleichzeitig verstellt.

### 4 Betrieb

4.4 Potenziometereinstellungen

## **4.4 Potenziometereinstellungen**

Die Anpassung der Softstarter an die Applikation kann durch die drei Potenziometer **U-Start**, **t-Start** und **t-Stop** erfolgen. Außer diesen Potenziometereinstellungen sind für den Betrieb keine weiteren Einstellungen oder Abfragen erforderlich.

Bei Softstartern DS7-SWD können diese Potenziometerwerte durch Parameter angepasst werden.

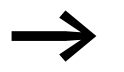

→ Die Parametrierung des Softstarters DS7-SWD ist in<br>→ [Abschnitt 8.9, "Programmierung"](#page-153-0), beschrieben.

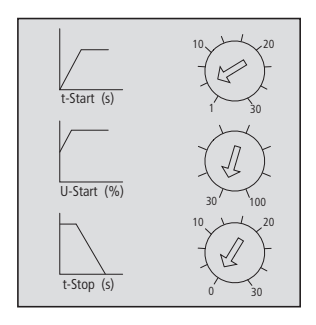

Abbildung 70: Anordnung der Potenziometer

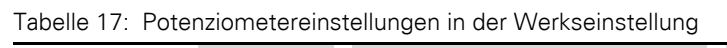

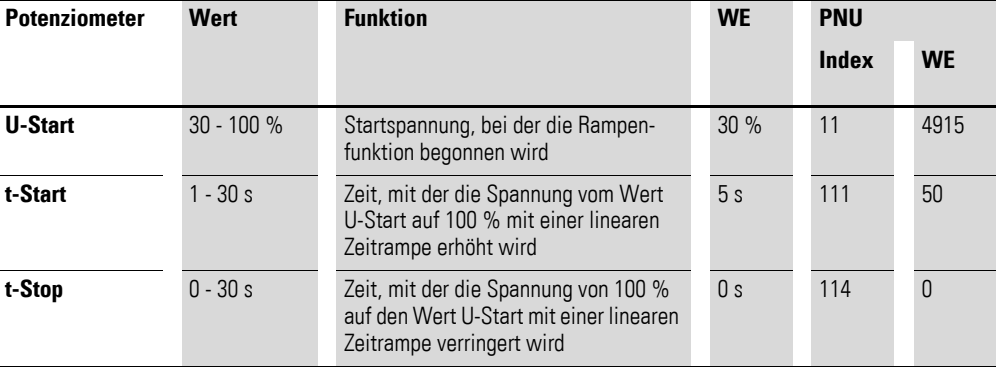

### **4.4.1 Wirkweise und Funktion**

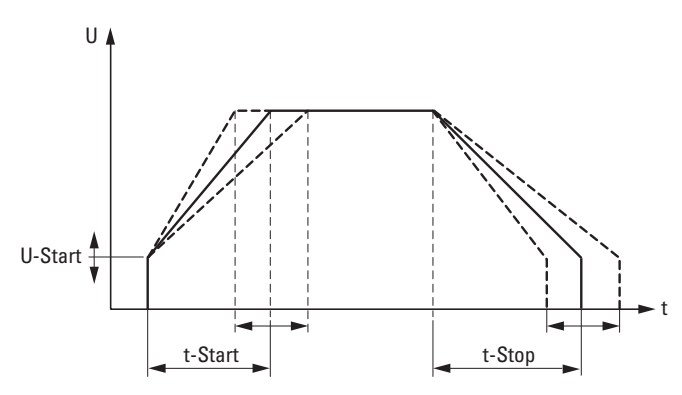

Abbildung 71: Zeitlich geführte Steuerung der Motorspannung mit einem Softstarter

### **4.4.1.1 U-Start**

Die Startspannung U-Start beeinflusst das Drehmoment des Motors. Geringere Werte bedeuten einen sanfteren Anlauf und eine höhere thermische Belastung des Motors. Bei einer zu niedrigen Spannung startet der Motor möglicherweise nicht direkt. In diesem Fall sollte die Spannung höher eingestellt werden, um eine unnötige Erwärmung des Motors zu vermeiden.

Die Startspannung wirkt quadratisch auf das Drehmoment des Motors. Kleinere Werte als 30 % der Netzspannung U<sub>LN</sub> sind daher nicht sinnvoll. Dieser Wert entspricht etwa 10 % des Anlaufmomentes eines Motors im direkten Netzbetrieb. Bei der Stern-Dreieck-Schaltung startet der Motor mit etwa 30 % des Anlaufmomentes.

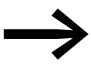

Stellen Sie die Startspannung U-Start so hoch ein, dass der Motor mit dem Startbefehl sofort zu drehen beginnt. Eine unnötige Erwärmung des Motors wird dadurch vermieden.

### **4.4.1.2 t-Start**

Mit der Startzeit t-Start wird die Motorspannung in der eingestellten Zeit vom Anfangswert U-Start auf 100 % der Netzspannung U<sub>LN</sub> erhöht und der Motor somit sanft beschleunigt. Ist die Startzeit zu groß eingestellt, kommt es zu einer hohen thermischen Belastung von Motor und Softstarter. Dies kann bis zum Auslösen der Schutzorgane führen. Daher sollte eine möglichst kurze Startzeit gewählt werden.

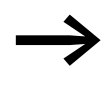

In Abhängigkeit von Last und Lastzyklus sind mit kürzeren Startzeiten mehr Starts pro Stunde möglich. Umgekehrt sind mit längeren Startzeiten weniger Starts möglich.

Die Rampenzeit sollte immer so eingestellt werden, wie es für die Maschine sinnvoll ist. Beispiele:

- ï Bei Förderbändern ist die Zeit so zu wählen, dass das lose Transportgut nicht umkippt.
- Bei Riemenantrieben ist die Zeit so zu wählen, dass die Riemen nicht durchrutschen.

Einige Antriebe (z. B. ein Motor im Leerlauf oder unbelastete Antriebe) erreichen bereits zu Beginn oder während der Softstartrampe die Nenndrehzahl. In diesem Fall sollte die Einstellung für t-Start reduziert werden, so dass eine unnötige Erwärmung des Motors vermieden wird.

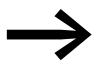

Zu kurze Startzeiten können zu einer Überlastung der internen Relais führen.

#### 4 Betrieb

4.4 Potenziometereinstellungen

#### **4.4.1.3 t-Stop**

Die Stopp-Rampe t-Stop wird in der Praxis vorwiegend bei Pumpen, Förderbändern und Riemenantrieben angewandt. So kann beispielsweise das Umkippen von Transportgut (z. B. Flaschen auf einem Förderband), das Durchrutschen von Keilriemen oder der Wasserschlag durch zufallende Ventile vermieden werden.

Bei allen anderen Anwendungen sollte der Parameter t-Stop auf null gesetzt werden, um eine unnötige Erwärmung im Motor und Softstarter zu vermeiden.

Eine Softstopp-Rampe ist thermisch vergleichbar mit einem Start. Sie führt zur Erwärmung des Softstarters und des Motors und muss in die Starthäufigkeit mit eingerechnet werden. Die Stopp-Rampe wird bei einem eingestellten Wert von U-Start beendet. Bei einer korrekten Einstellung wird damit das minimale Drehmoment erzeugt, bei dem der Motor noch dreht. Bei kleineren Spannungen (Drehmomenten) bleibt die Maschine aufgrund von Verlusten oder Reibung von selbst stehen.

Die Stopp-Rampe wird mit Abschalten des Startbefehls (Low-Signal an Steuerklemme +A1) aktiviert. Der Antrieb fährt dann mit der eingestellten Softstopp-Zeit (t-Stop) bis auf den Wert der Startspannung (U-Start) herunter. Sobald diese erreicht wird, schaltet der Softstarter den Ausgang ab. Sollte der Motor noch drehen, läuft er ab dann ungeführt aus. In der Werkseinstellung ist die Softstoppzeit (t-Stop) auf 0 s eingestellt – der Motor läuft ungeführt aus.

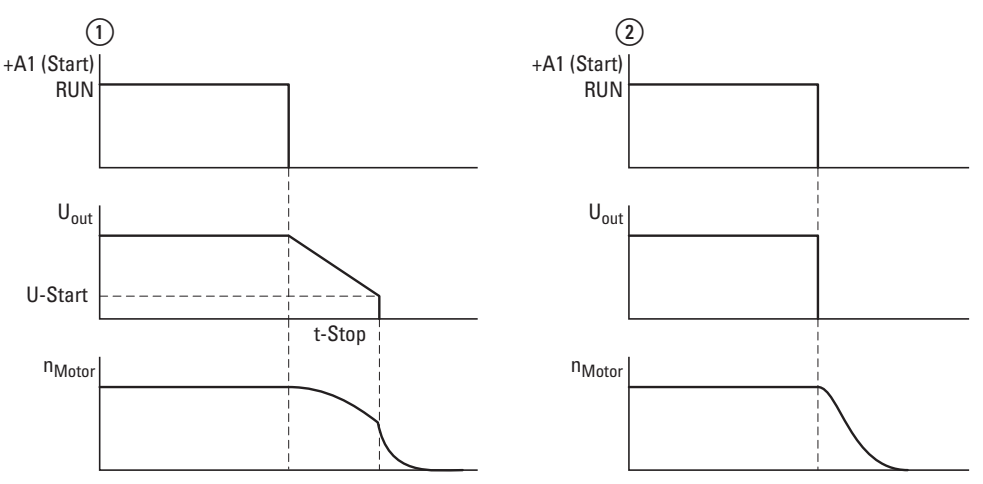

Abbildung 72: Betrieb mit ① und ohne ② Softstopp

 $\circled{1}$  Mit Stopp-Rampe (+A1 = OFF, t-Stop > 0)

b Ohne Stopp-Rampe (+A1 0 OFF, t-Stop = 0 s) oder über Steuerklemme EN (bei Baugröße 3 und 4) oder über SmartWire-DT mit t-Stop = 0

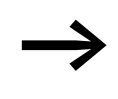

Bei Geräten der Baugrößen 3 und 4 ( $I_e$  ≥ 41 A) kann der Stoppbefehl ohne Rampenfunktion auch durch das Abschalten des Steuersignals EN (Enable) erreicht werden.

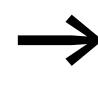

Bei Geräten mit SmartWire-DT kann der Stoppbefehl auch über SWD mit oder ohne Softstopp aktiviert werden. Für weitere Informationen → [Kapitel 8, "SmartWire-DT"](#page-148-0).

Wird während der Stopp-Rampe (Zeit t-Stop aktiv) der Startbefehl (+A1) wieder zugeschaltet, wird der Softstopp abgebrochen und ein Softstart ab dem aktuellen Wert der Ausgangsspannung und Startrampe (t-Start) erneut ausgeführt.

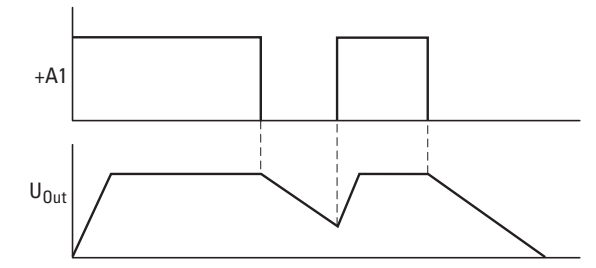

Abbildung 73: Wechselndes Startsignal +A1

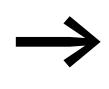

Bei Geräten der Baugrößen 3 und 4, ohne SWD, muss das Signal EN (Enable) unverändert eingeschaltet sein. Für Geräte mit SWD → [Kapitel 8, "SmartWire-DT"](#page-148-0).

#### **ACHTUNG**

Zu kurze Rampenzeiten können zu einer Überlastung der Relais führen!

### 4 Betrieb

4.4 Potenziometereinstellungen

### **4.4.2 Beispiele**

Die nachfolgenden Grafiken zeigen einige in der Praxis bewährte Einstellwerte für Standardapplikationen::

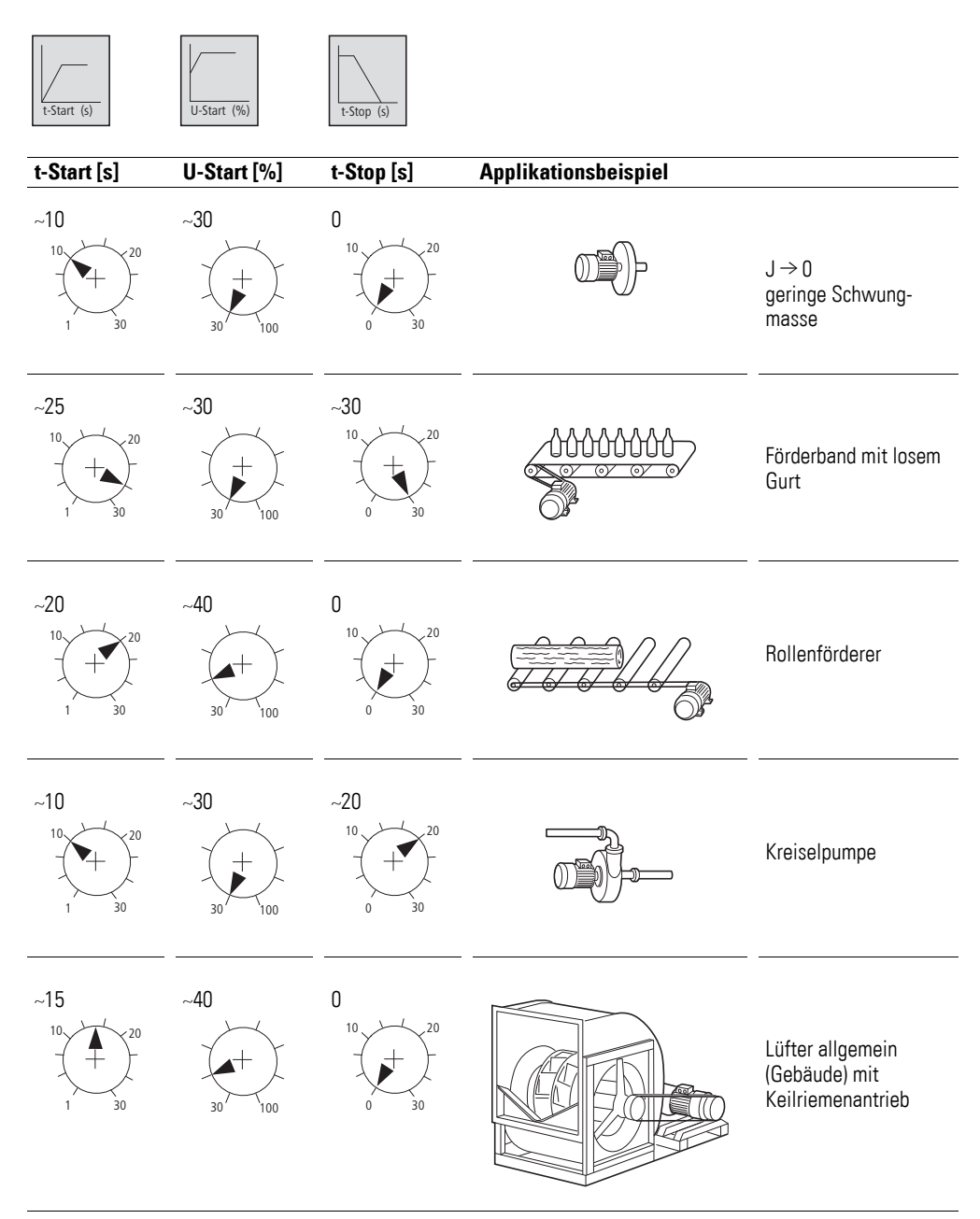

### 4 Betrieb 4.4 Potenziometereinstellungen

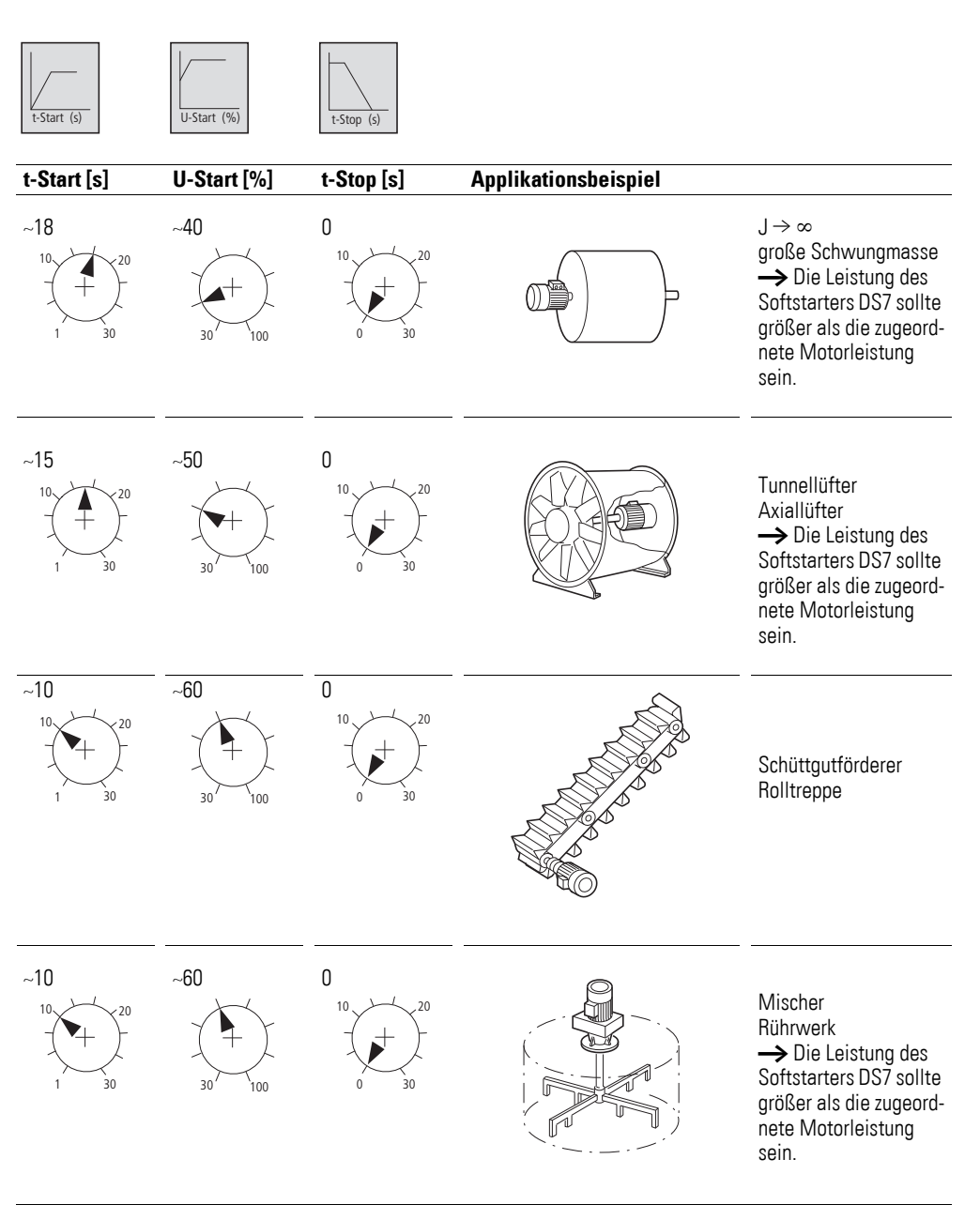

Abbildung 74: Empfohlene Einstellungen je Applikation

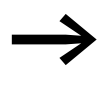

→ Bei Softstartern der Reihe DS7-SWD können diese Einstellwerte<br>über Parameter (PNU) vorgegeben werden (→ Abschnitt [8.9.5.2, "Azyklische Daten des Softstarters DS7", Seite 185](#page-188-0).

### 4 Betrieb

4.5 Hinweise zur Inbetriebnahme

### **4.5 Hinweise zur Inbetriebnahme**

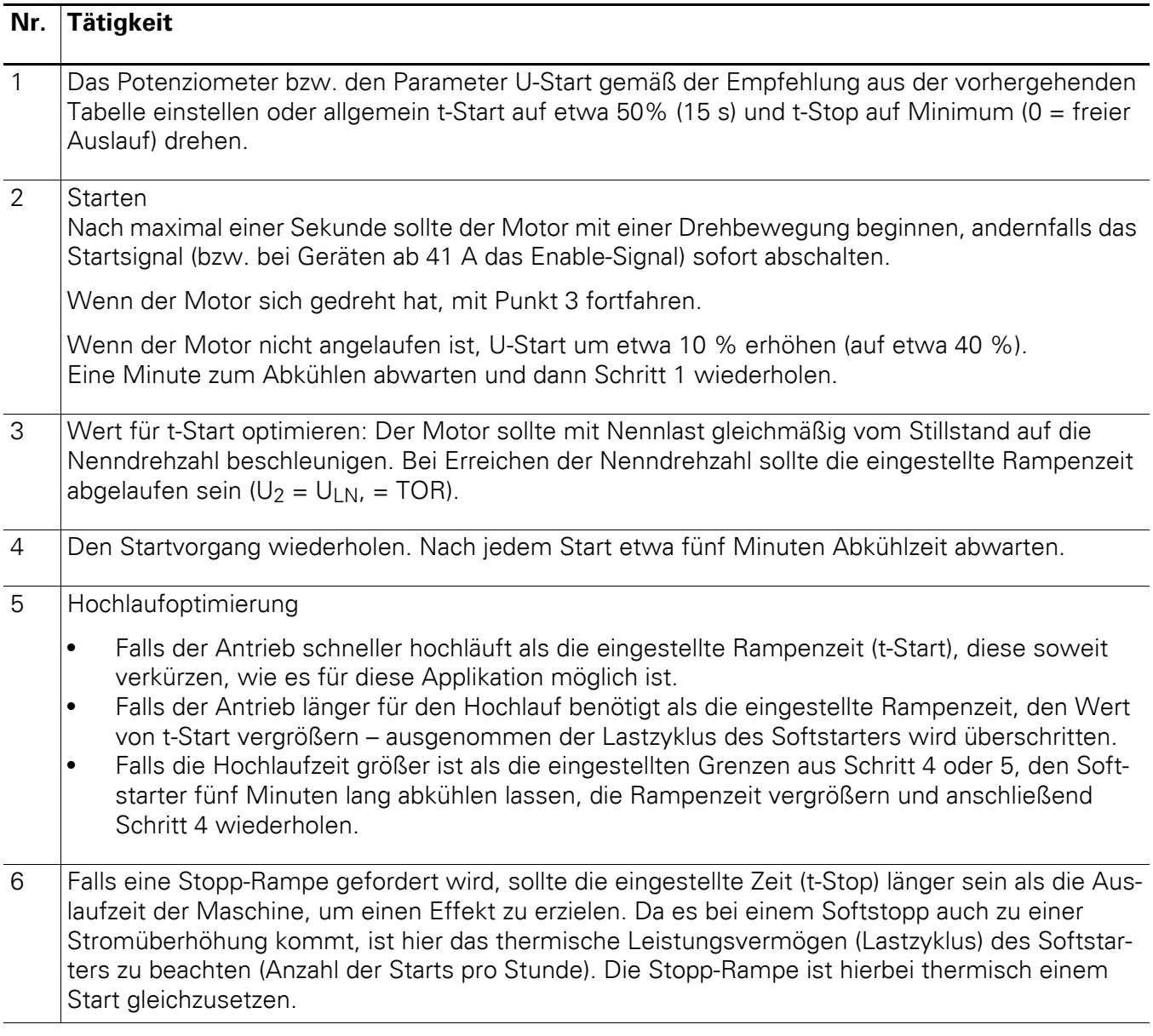

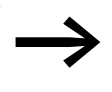

Sollten die erforderlichen Einstellungen für eine Applikation den zulässigen Lastzyklus des Softstarters überschreiten, so muss ein entsprechend größeres Gerät gewählt werden.

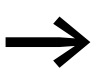

Beim Start erwärmt sich der Softstarter. Um eine Überhitzung<br>zu vermeiden, sind unbedingt die erforderlichen Abkühlzeiten einzuhalten. Bei häufigen betriebsmäßigen Starts muss der Softstarter unter Umständen überdimensioniert werden und/ oder der optionale Lüfter DS7-FAN… verwendet werden. Siehe hierzu den Anhang "Technische Daten". Weitere Informationen mit Applikations- und Dimensionierungsbeispielen finden Sie im Handbuch MN03902001Z-DE, "Auslegung von Softstartern".
#### **4.6 Motor starten**

Mit Anlegen des Startbefehls (High-Signal) an die Steuerklemme +A1 beschleunigt der Motor mit den eingestellten Werten. Bei den Baugrößen 3 und 4 muss vor +A1 das EN-Signal anliegen. Abhängig von der Last kann die tatsächliche Hochlaufzeit von den eingestellten Werten abweichen. Nach erfolgtem Start geht der Softstarter in die Betriebsphase über.

#### **4.7 Betrieb**

Schalten auf Motorseite ist zur Sicherheitsabschaltung (NOT-AUS) zulässig.

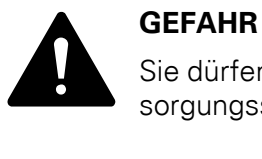

Sie dürfen auf keinen Fall das Gerät öffnen, solange die Netzversorgungsspannung eingeschaltet ist. Es besteht Lebensgefahr!

#### **GEFAHR**

Softstarter sind elektrische Betriebsmittel zum Einsatz in industriellen Starkstromanlagen. Während des Betriebs verfügt der Softstarter über gefährliche spannungsführende Teile und heiße Oberflächen. Es besteht die Gefahr schwerer Verletzungen!

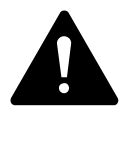

 $\blacktriangle$ 

#### **GEFAHR**

Das unzulässige Entfernen der erforderlichen Abdeckung, eine unsachgemäße Installation oder eine falsche Bedienung von Motor und/oder Softstarter kann zu einem Ausfall des Gerätes führen und schwerste gesundheitliche Schäden und/oder Materialschäden verursachen.

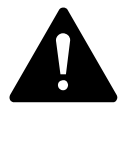

#### **GEFAHR**

Zeigt das Gerät eine Fehlermeldung an, muss diese genau geprüft werden. Falls ein Hardware-Fehler angezeigt wird, kann es sein, dass nicht alle Phasen des Softstarters abgeschaltet haben. Vor Arbeiten am Gerät oder am Motor muss daher zuvor unbedingt die sichere Trennung zum Netz durchgeführt werden (z. B. Leistungsschalter abschalten).

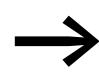

Falls der Antrieb im Stillstand nicht vom Netz getrennt wird (Netzschütz, Hauptschalter), kann er bei einer Störung unbeabsichtigt anlaufen. Trotz stehenden Motors liegt Spannung an den Klemmen (Leckstrom über die Thyristoren, ungesteuerte Phase).

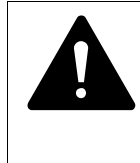

#### **GEFAHR**

Eine Phase zum Motor ist intern gebrückt: Somit liegt auch im ausgeschalteten Zustand direkt eine Netzphase am Motor an. Bei Berühren besteht Lebensgefahr!

#### 4 Betrieb

4.8 LED-Anzeigen

## **4.8 LED-Anzeigen**

Die beiden LEDs RUN und Error zeigen den Betriebszustand des Softstarters DS7 an. In der folgenden Grafik haben die Graustufen folgende Bedeutung:

 $\blacksquare$  = grüne LED RUN

 $\blacksquare$  = rote LED Error

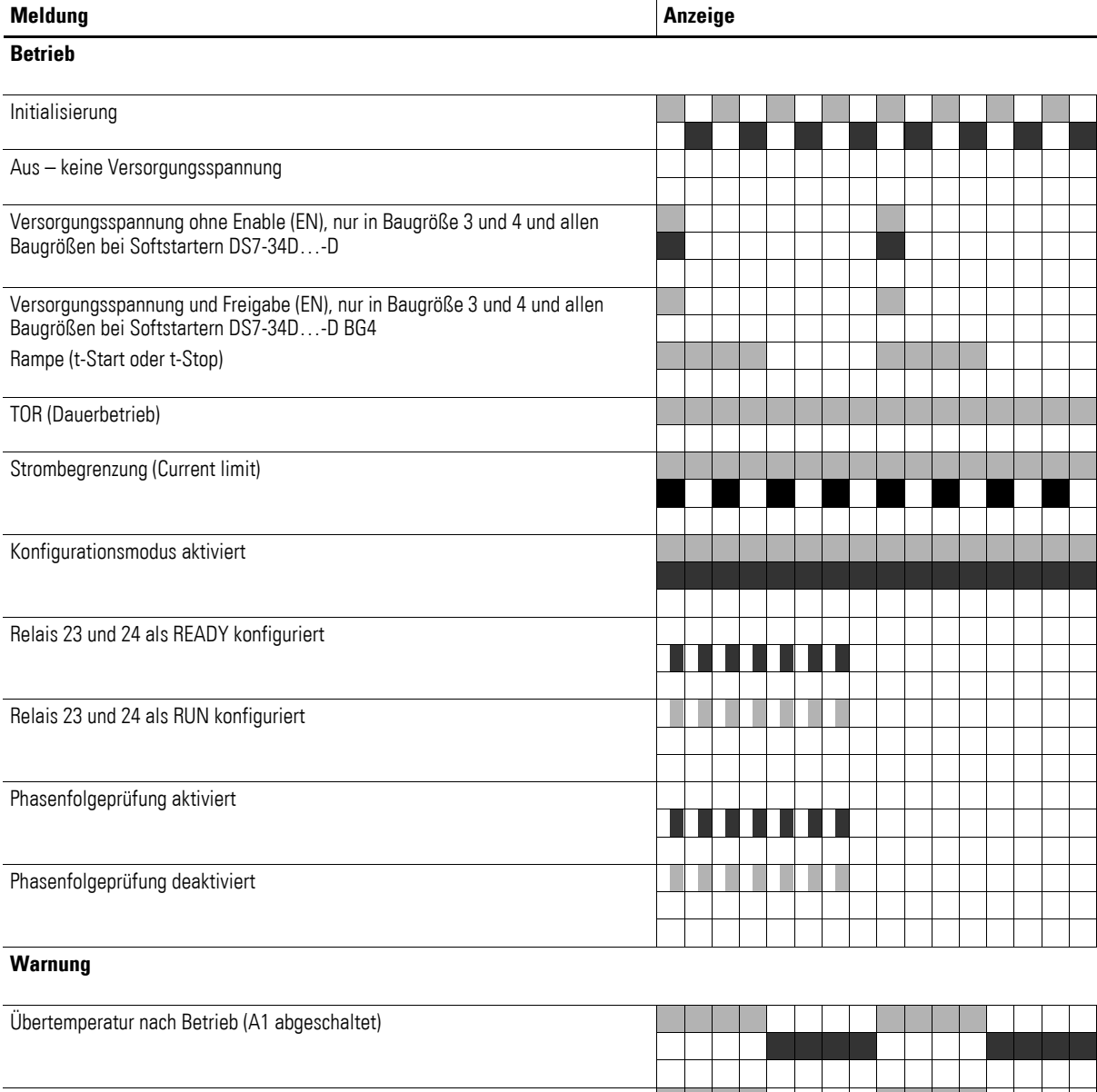

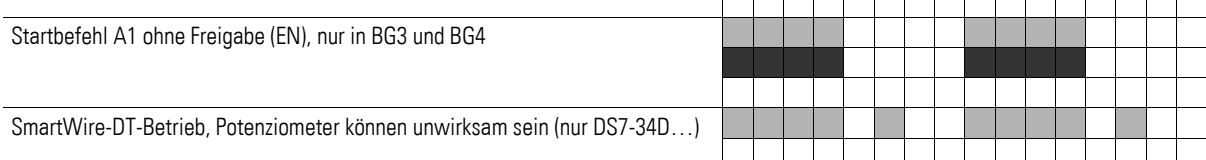

#### 4 Betrieb 4.8 LED-Anzeigen

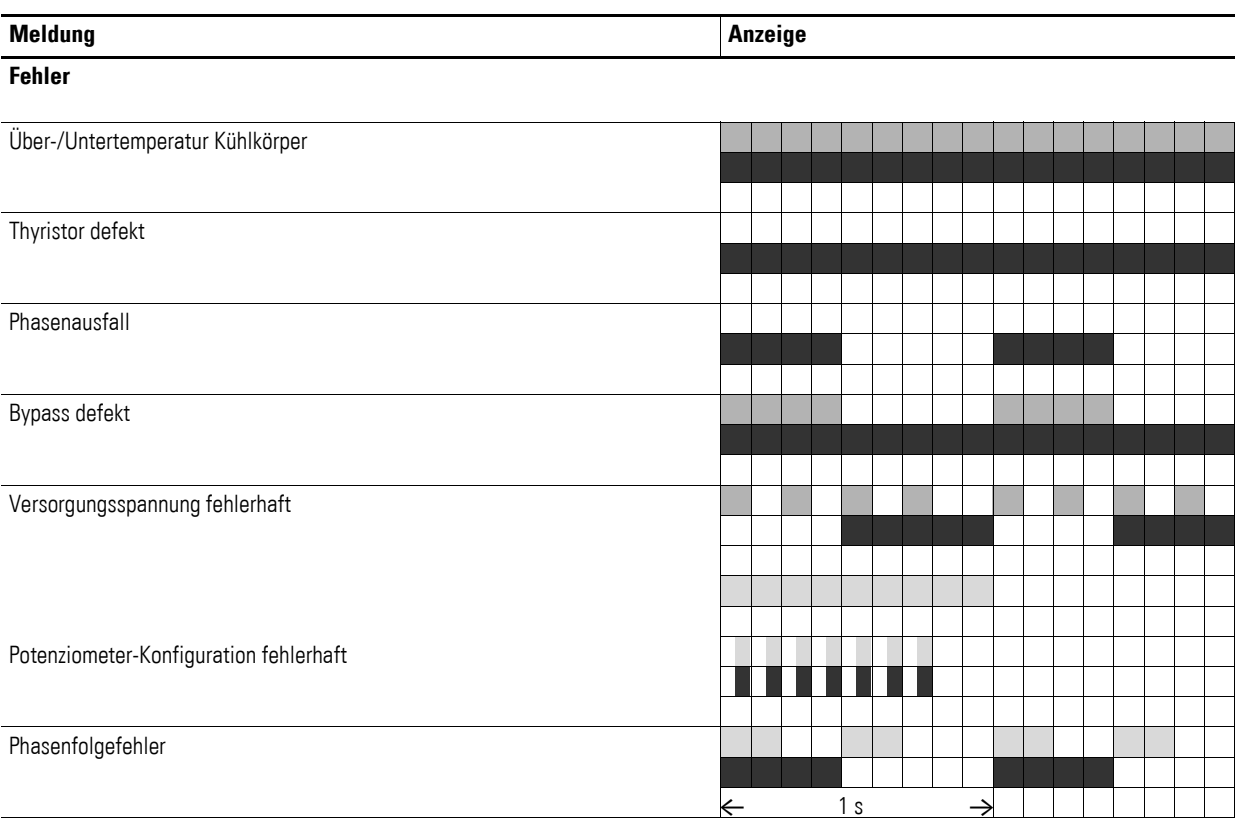

Abbildung 75: LED-Meldungen

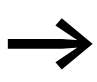

Weitere Anzeigemodi der LED sind in den nachfolgenden Betriebs- und Fehlermeldungen dargestellt.

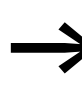

Mit Aufschalten der Steuerspannung U<sub>s</sub> führt der Softstarter<br>DS7 eine Initalisierung durch. In dieser Phase können beide LEDs (RUN, Error) gemeinsam für kurze Zeit aufleuchten.

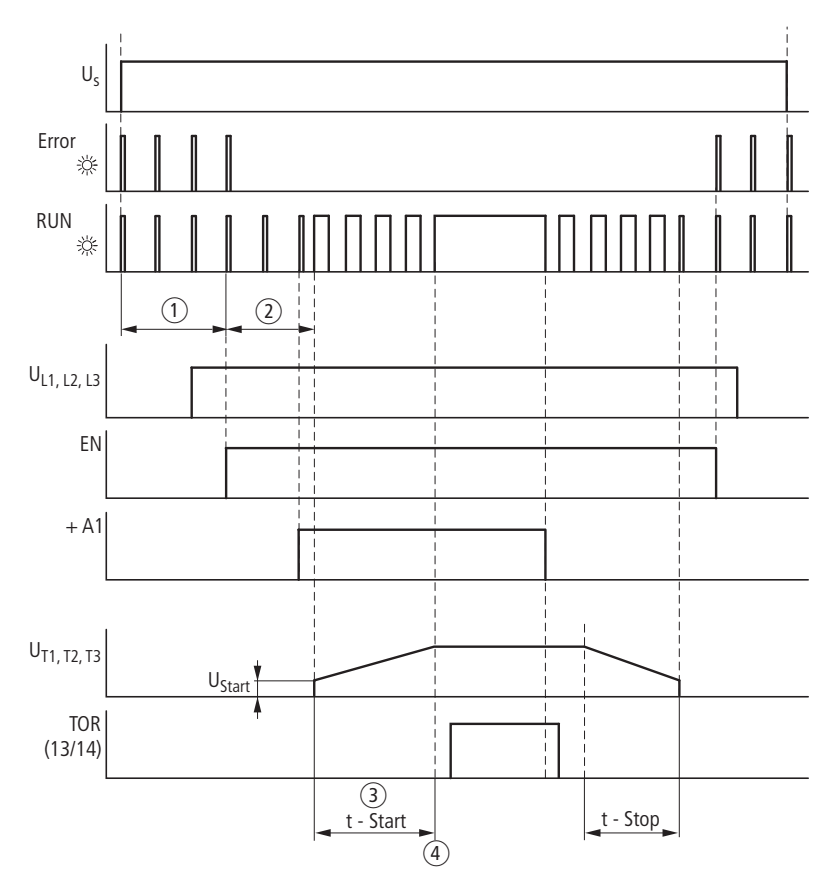

Abbildung 76: Ansteuersignale und LEDs

- (1) Initialisierung
- (2) Startbereit (Ready)
- (3) Hochlaufphase
- d Rampenende erreicht (TOR-Meldung)

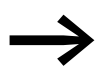

→ Das Rampenende TOR (d. h. nach Ablauf der Zeit t-Start) und<br>der tatsächliche Hochlauf des Motors können unterschiedlich lange dauern. Die tatsächliche Hochlaufzeit wird durch die Last und den Motor bestimmt und kann bei sich ändernden Lasten auch bei einer gleichen Einstellung von t-Start zu unterschiedlichen Zeiten führen.

# <span id="page-112-0"></span>**4.8.1 Meldungen der Betriebszustände**

Die Betriebszustände des Softstarters DS7 werden auf dem Grundgerät mit Hilfe von zwei LEDs (RUN, Error) angezeigt:

- RUN = Betriebsmeldung (grün)
- $\bullet$  Error = Störmeldung (rot)

Die Betriebszustände werden hier mit folgenden Symbolen angezeigt:

aus – LED leuchtet nicht

ein – LED leuchtet

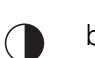

<span id="page-112-1"></span>blinkend – Anzeige mit unterschiedlichen Blinkfrequenzen

Tabelle 18: LED-Anzeigen im Betrieb

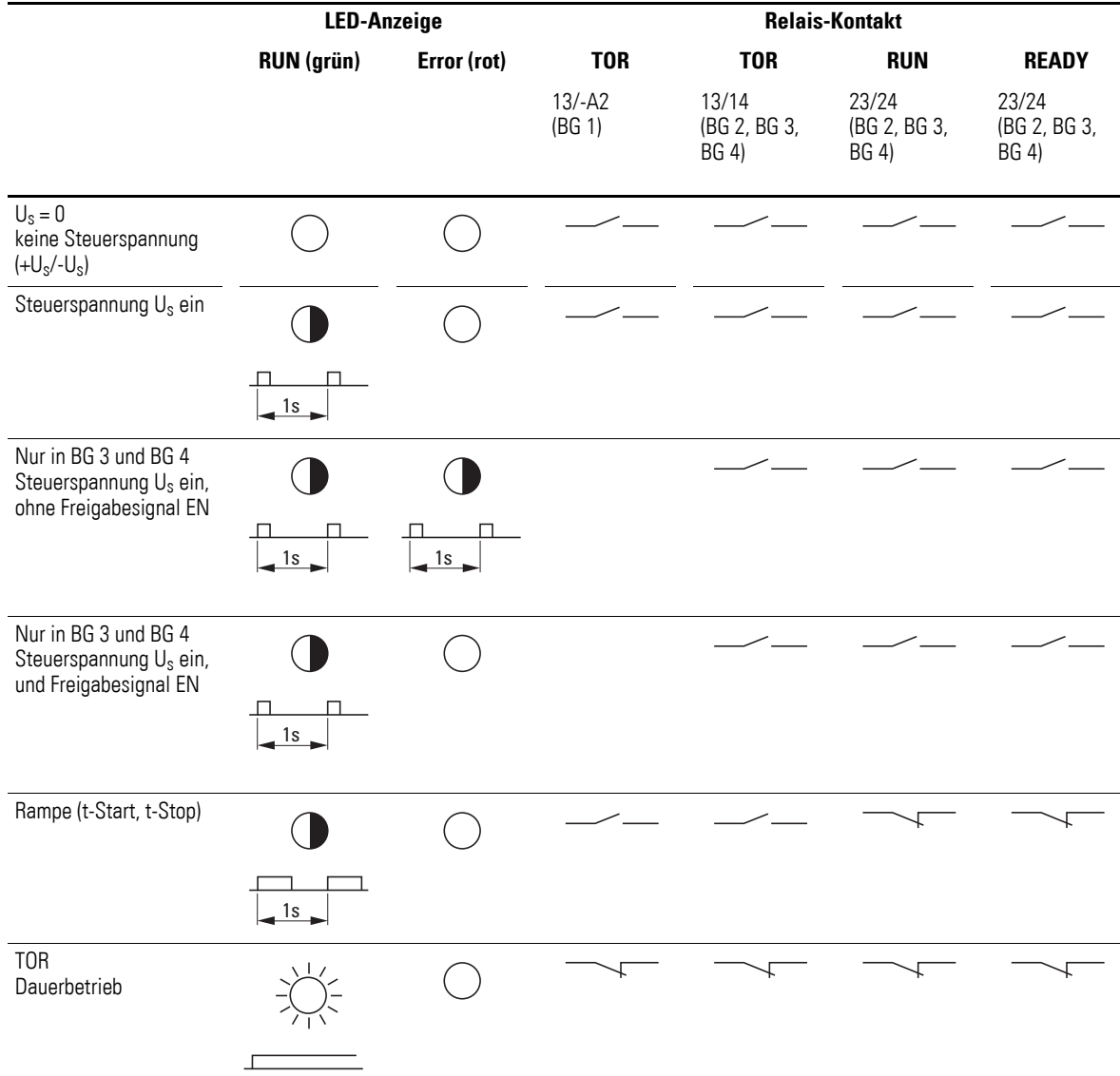

4 Betrieb 4.8 LED-Anzeigen

## **4.8.2 Meldungen bei DS7-34D…-D**

In Verbindung mit SmartWire-DT weisen die LEDs RUN und Error bei den Geräten der Reihe DS7-34D...-D zusätzlich zu → [Abschnitt 4.8.1, "Meldun](#page-112-0)[gen der Betriebszustände"](#page-112-0)) folgende Meldungen aus:

Tabelle 19: LED-Anzeigen bei DS7-34D…-D

|                                                                                                    | <b>LED-Anzeige</b> |             | <b>Relais-Kontakt</b> |                                |                                |
|----------------------------------------------------------------------------------------------------|--------------------|-------------|-----------------------|--------------------------------|--------------------------------|
|                                                                                                    | <b>RUN (grün)</b>  | Error (rot) | <b>TOR</b>            | <b>TOR</b>                     | <b>RUN</b>                     |
|                                                                                                    |                    |             | $13/-A2$<br>(BG 1)    | 13/14<br>(BG 2, BG 3,<br>BG 4) | 23/24<br>(BG 2, BG 3,<br>BG 4) |
| keine Steuerspannung<br>über die SmartWire-<br>DT Verbindung                                                                                          |                    |             |                       |                                |                                |
| Steuerspannung U <sub>s</sub><br>über die SmartWire-<br>DT Verbindung,<br>ohne Freigabe bzw.<br>Startbefehl (beide<br>LEDs blinken gleich-<br>zeitig) |                    |             |                       |                                |                                |
| Steuerung über<br>SmartWire-DT Verbin-<br>dung (Betriebsmel-<br>dung bei t-Start, TOR,<br>t-Stop)                                                     |                    |             |                       |                                |                                |

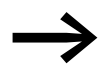

→ Die Anzeige der SWD-Diagnose-LED ist in → [Kapitel 8, "Smart-](#page-148-0)[Wire-DT"](#page-148-0) beschrieben.

# **4.8.3 Meldungen im Fehlerfall**

Fehlermeldungen führen immer zu einem Abschalten der Relais TOR und RUN/READY.

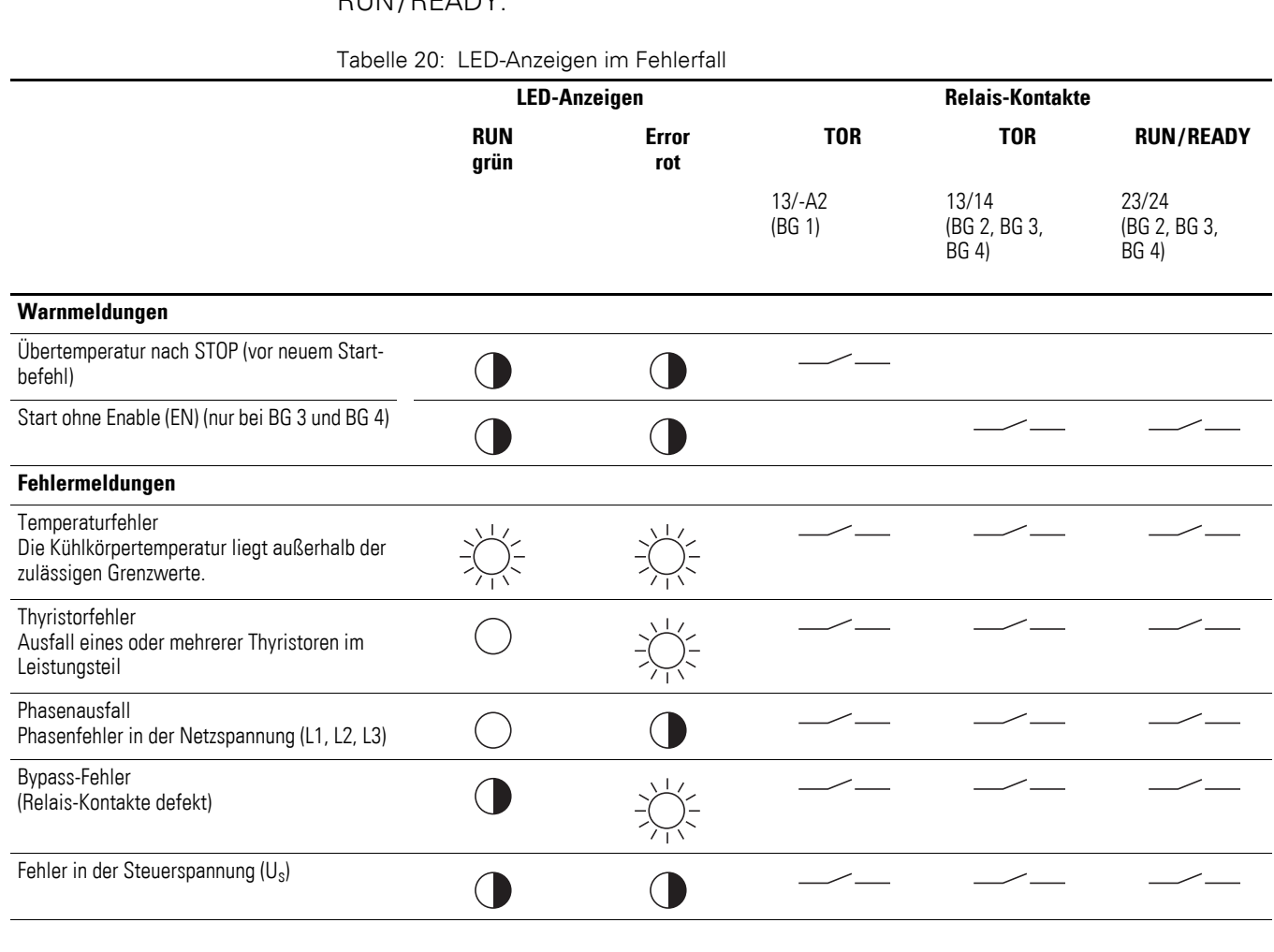

## 4 Betrieb

4.8 LED-Anzeigen

#### **4.8.4 Fehlermeldungen**

Die folgenden Ereignisse werden als Fehler erkannt und führen zur Abschaltung des Softstarters. Sämtliche Ereignisse werden dabei über die LED Error signalisiert. Die Relais RUN und TOR sind dann abgeschaltet (OFF).

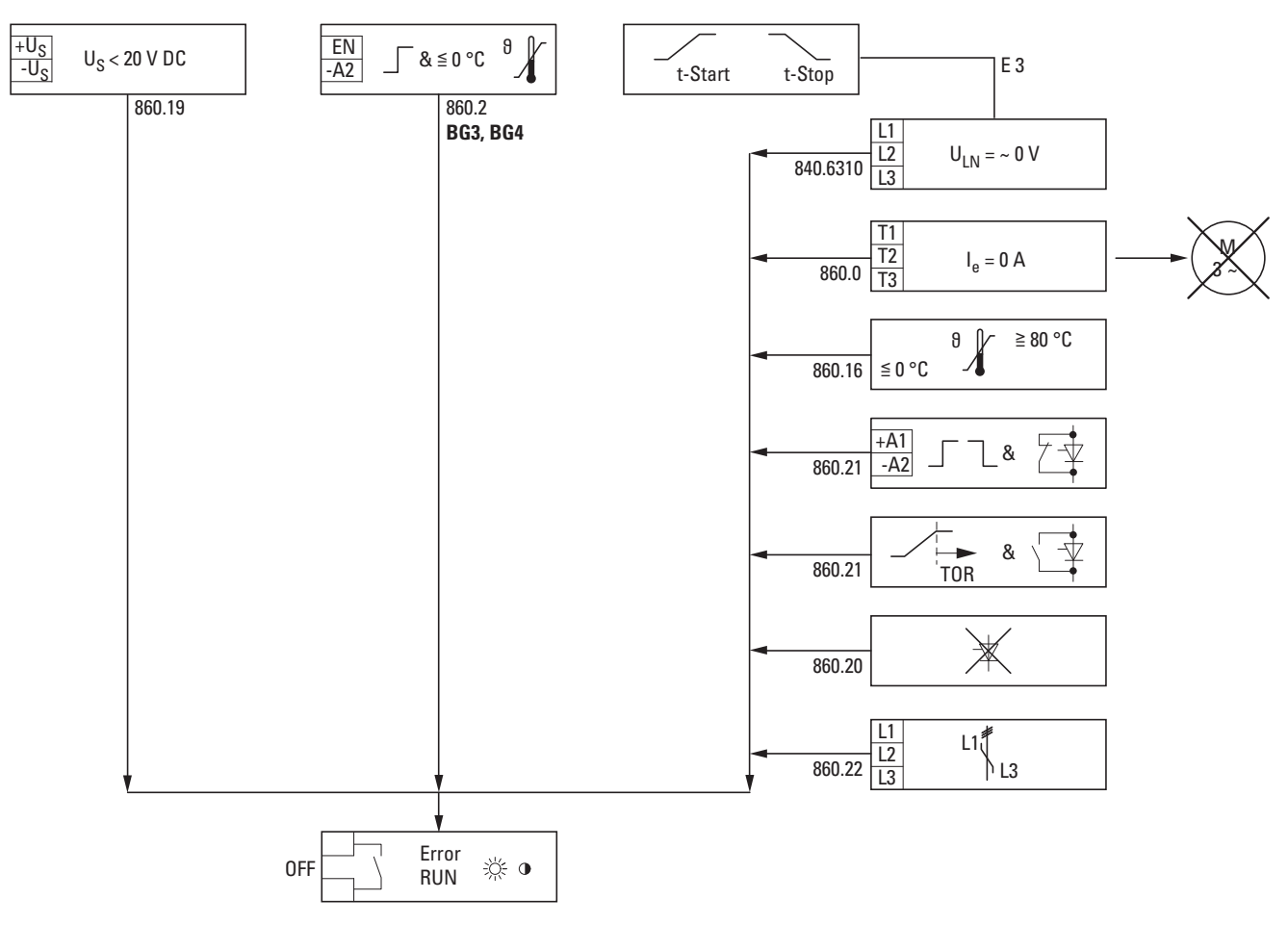

Abbildung 77: Fehlermeldungen

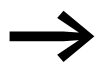

Bei den Geräten der Reihe DS7-34D...-D werden die Fehler<br>
einzeln und mit zusätzlichen Informationen über die SWD-Verbindung übertragen (→ [Kapitel 8, "SmartWire-DT"](#page-148-0)).

# **4.8.4.1 Fehlermeldungen beim Start**

Start (Rampen) kennzeichnet die Phase, wenn +A1 (und EN in den Baugrößen 3 und 4) angesteuert und die Rampenzeit t-Start aktiv ist. Dieser Betriebszustand ist identisch mit der Phase, in der im Dauerbetrieb (TOR) der Steuereingang +A1 abgeschaltet wird und die Verzögerungsrampe t-Stop (≧ 1) aktiv ist. In diesem Betriebszustand (Start) können folgende Fehlermeldungen auftreten:

| <b>Meldung (PNU)</b>                                             | <b>Fehler</b>                                                                                                    | <b>Mögliche Ursachen</b>                                                                           | <b>Abhilfe</b>                                                                                                    |
|------------------------------------------------------------------|----------------------------------------------------------------------------------------------------|----------------------------------------------------------------------------------------------------|----------------------------------------------------------------------------------------------------|
| Phasenfehler                                                     | Eine Phase auf der Netzseite                                                                                                    | Sicherungsfall                                                                                     | Sicherung wechseln                                                                                                    |
| (840.6310)                                                       | fehlt.                                                                                                    | Verdrahtung defekt                                                                                 | Verdrahtung kontrollieren                                                                                                    |
| Stromnullerkennung<br>(860.0)                                    | $I_e = 0$ A<br>Kein Stromfluss bzw.<br>Haltestrom der Thyristoren<br>$(-0.5 A)$ unterschritten                                                   | Kein Motor angeschlossen oder<br>Motorkabel unterbrochen                                           | Anschluss an T1, T2, T3 prüfen                                                                                                 |
| Über-/Untertemperatur<br>Kühlkörper<br>(860.16)                  | Kühlkörpertemperatur ≦ 0 °C<br>oder $\geq$ +80 $^{\circ}$ C                                                                                      | Gerät vom letzten Start/Stopp<br>noch überhitzt                                                    | Abkühlzeit abwarten, gegebenenfalls Lüfter<br>(DS7-FAN-032) verwenden                                                          |
|                                                                  |                                                                                                    | Schaltschranktemperatur zu<br>hoch; Lüfterfilter verschmutzt                                       | Temperatur im Schaltschrank überwachen                                                                                         |
|                                                                  |                                                                                                    | Untertemperatur; Umgebung zu<br>kalt                                                               | Raum bzw. Schaltschrank aufwärmen und<br>Temperatur kontrollieren                                                              |
| Bypass-Kontakt öffnet nicht                                      | Bypass schaltet oder                                                                                                    | Überlastung                                                                                        | Gerät tauschen; Dimensionierung prüfen                                                                                         |
| (860.21)                                                         | reagiert nicht<br>Bypass-Kontakt noch<br>geschlossen bei Startbe-<br>fehl an +A1<br>Bypass-Kontakt öffnet<br>nicht beim Abschalten<br>$von + A1$ | Kurzschluss im Ausgang des<br><b>Softstarters</b>                                                  | Motorabgang überprüfen                                                                                                    |
| Bypass-Kontakt schließt nicht bei<br>T <sub>OR</sub><br>(860.21) | Nach Ablauf der Rampenzeit<br>t-Start (= $TOR$ ) wird der<br>Bypass-Kontakt nicht<br>geschlossen                                                 | interner Fehler im Soft-<br>$\bullet$<br>starter<br>Ansteuerung oder Relais<br>$\bullet$<br>defekt | Gerät tauschen                                                                                                    |
| Thyristor defekt<br>(860.20)                                     | Sicherungsfall<br>$\bullet$<br>unsymmetrische Phasen-<br>$\bullet$<br>ströme $(>30\%)$<br>unterschiedliche Span-<br>nungshöhe zwischen           | Softstarter wurde beim letzten<br>Stopp überlastet<br>Thyristor zerstört                           | Gerät tauschen; Dimensionierung prüfen                                                                                         |
|                                                                  | Eingang (L1, L2, L3) und<br>Ausgang (T1, T2, T3) im<br>Betrieb (TOR)                                                                             | Blitzschlag                                                                                        | Gerät tauschen; Blitzschutz in die Anlage<br>einbauen                                                                          |
| Versorgungsspannung fehlerhaft<br>(860.19)                       | zu geringe Spannung für die<br>Reglerversorgung                                                                                                  | Überlastung des externen Netz-<br>teils                                                            | Dimensionierung und Belastung des Netzteils<br>prüfen                                                                          |
|                                                                  | $(U_s < 20 V D\bar{C})$                                                                                                    | Versorgungsspannung nicht<br>vorhanden                                                             | Steuersignale zum Schalten der Versorungs-<br>spannung prüfen, gegebenenfalls Verriege-<br>lungen für den Startbefehl einbauen |
| keine Freigabe (EN)<br>(860.2) - nur in Baugröße 3 und 4         | Bei Ansteuerung von EN<br>erfolgt keine Freigabe                                                                                                 | Kühlkörpertemperatur ≦ 0 °C                                                                        | Raum bzw. Schaltschrank aufwärmen und<br>Temperatur kontrollieren                                                              |
| Phasenfolgefehler<br>(860.22)                                    | Falsche Phasenfolge                                                                                                    | Die Phasen der Spannungsver-<br>sorgung sind in falscher Reihen-<br>folge angeschlossen.           | Phasen tauschen                                                                                                    |

<span id="page-116-0"></span>Tabelle 21: Fehlermeldungen beim Start

## 4 Betrieb

4.8 LED-Anzeigen

#### **4.8.4.2 Fehlermeldungen während des Betriebs**

Die Fehlermeldungen während des Betriebs werden durch die beiden LEDs Error und RUN signalisiert. Die Relais RUN und TOR werden dabei abgeschaltet (OFF).

Während des Betriebs (RUN, TOR) können folgende Fehlermeldungen auftreten:

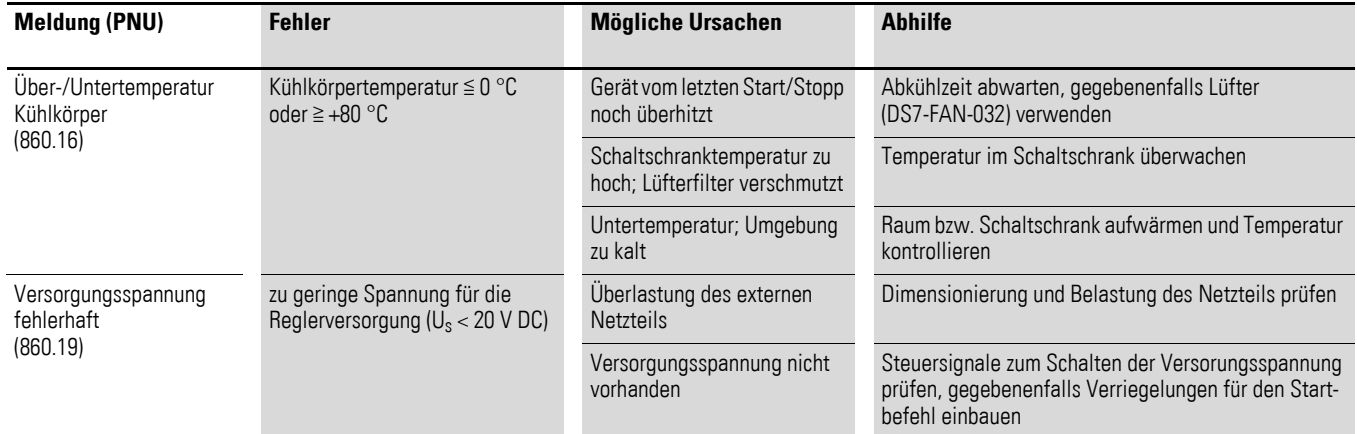

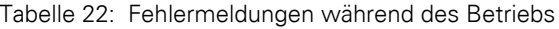

Ein Phasenfehler kann nur während der Startrampe (t-Start) erkannt werden. Nach Ablauf der Startrampe (TOR) kann der Ausfall einer Phase nicht mehr erkannt werden.

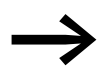

Die Netzfrequenz wird im Betrieb nicht überwacht.<br>Dies ermöglicht auch ein sicheres Betriebsverhalten unter erschwerten Bedingungen, wie beispielsweise bei einem instabilem Generator (Netzversorgungsspannung). Ein ordnungsgemäßer Betrieb kann nur innerhalb der zulässigen Grenzen von 50/60 Hz ±5 % gewährleistet werden.

# **5 Diagnose**

→ Zur Diagnose und Fehlererkennung muss das Gehäuse des Softstarters DS7 nicht geöffnet werden. Ein Öffnen des Gehäuses ist von der Konstruktion her nicht vorgesehen und kann zu bleibenden Schäden am Gehäuse führen. Sämtliche möglichen Fehlerursachen können durch die Anzeigen (LED, Relais) oder durch Messungen an den Anschlussklemmen ermittelt werden.

Bei den Softstartern DS7-34D…-D ist auch eine Diagnose über SmartWire-DT möglich (Parameter auslesen).

#### **5.1 Fehlersuche**

Die folgenden Erläuterungen sollen bei der Fehlererkennung und Fehlerbeseitigung helfen. Nachfolgend werden einige mögliche Fehler genannt.

#### **5.1.1 Motor startet nicht**

Mögliche Ursachen:

- $\bullet$  Startsignal (+A1) liegt nicht an.
- Freigabesignal (EN) liegt nicht an (nur in Baugröße 3 und 4).
- Kein Start- bzw. Freigabesignal über SmartWire-DT (nur bei DS7-SWD).
- Netzspannung ( $U_{IN}$ ) liegt nicht an.
- Reglerversorgungsspannung  $(U_s)$  liegt nicht an.
- Rampenzeit (t-Start) zu lang.
- Startspannung (U-Start) zu niedrig.
- DS7-Diagnose-LED (Error) leuchtet.

#### **5.1.2 Motor stoppt direkt nach erfolgtem Start**

Mögliche Ursachen:

- Abschaltung durch eine Fehlermeldung (Error). z. B. Phasenfehler oder Frequenzfehler.
- Startsignal (+A1) und/oder Freigabesignal (EN, nur in Baugröße 3 und 4) wurden abgeschaltet.
- Die Verbindung oder Signalübertragung über SmartWire-DT ist gestört oder unterbrochen (nur bei DS7-SWD).

#### **5.1.3 Motor läuft unrund**

Mögliche Ursachen:

- Motorleistung/Motorstrom zu gering (<< 1.5 kW bei 400 V).
- zu geringe Schwungmassen oder Motor arbeitet unbelastet.
- oszillierende Lasten.
- durchrutschende Keilriemen (Last bzw. Riemenspannung prüfen).

#### 5 Diagnose

5.2 Fehlermeldungen quittieren

#### **5.1.4 Motor nimmt zu viel Strom auf**

Mögliche Ursachen:

- Überlastung des Motors.
- Rampenzeit (t-Start) zu lang.
- zu niedrige Startspannung (U-Start).
- zu hohe Startspannung (U-Start).

## **5.1.5 Überhitzung des angeschlossenen Motors**

Mögliche Ursachen:

- Rampenzeit (t-Start) zu lang.
- zu viele Starts hintereinander.
- zu hohe Startspannung (U-Start).
- Schweranlauf bei der Motorbemessung nicht oder nur unzureichend berücksichtigt.

#### **5.2 Fehlermeldungen quittieren**

Eine mögliche Fehlerursache kann mit Hilfe der Anzeigen und Blinkfrequenzen der LEDs RUN und Error sowie der Tabellen [18](#page-112-1) bis [21](#page-116-0) ermittelt werden. Nachdem die Fehlerursache behoben wurde, kann ein Neustart erfolgen.

Im Betrieb können einige Fehlermeldungen quittiert werden, wenn

- das Steuersignal an Klemme +A1 ab- und wieder zugeschaltet wird,
- bei einer Steuerung über SmartWire-DT die entsprechenden Bits neu gesetzt werden.

# **6 Parametrierung**

#### **6.1 Grundlagen der Bedienung**

Die Bedienung des Softstarters erfolgt

- bei Softstartern DS7-340... und DS7-342... über Steuerklemmen,
- bei Softstartern DS7-34D...-D über SmartWire-DT.

Durch eine geeignete Parametrierung (bei DS7-34D…-D) oder die Potenziometer auf der Frontseite kann der Softstarter DS7 an die Anwendungen angepasst werden. Alle Einstellwerte sind in Parametern gespeichert.

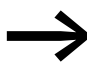

Die im nachfolgenden Kapitel dargestellten Anschlussbeispiele<br>basieren auf der Standardversionen des Softstarters DS7. Zusätzliche Funktionen der Softstarter DS7 in der kommunikationsfähigen Variante DS7-34D…-D sind in → [Kapitel 8, "SmartWire-DT",](#page-148-0) beschrieben.

#### **6.2 Werkseinstellungen des Grundgerätes**

Die Softstarter der Reihe DS7 sind vom Werk so eingestellt, dass Sie für eine Standardanwendung keine Einstellungen vornehmen müssen.

Nachfolgend sind die wichtigsten Werkseinstellungen aufgeführt.

| <b>Klemme, Funktion</b>        | Werkseinstellung                   |
|--------------------------------|------------------------------------|
| $+A1$                          | Start/Stopp                        |
| EN (nur in Baugröße 3 und 4)   | Reglerfreigabe                     |
| Rampenzeiten                   | t-Start: $~5s$<br>$t$ -Stop: $0 s$ |
| Startspannung                  | ~230%                              |
| Relais K1                      | TOR (Top-of-Ramp)                  |
| Relais K2 (für Geräte ab 16 A) | RUN (Betriebsmeldung)              |

Tabelle 23: Werkseinstellungen des Softstarters DS7

## 6 Parametrierung

6.2 Werkseinstellungen des Grundgerätes

7 Anschlussbeispiele 7.1 Baugröße 1 (4 - 12 A)

# **7 Anschlussbeispiele**

## **7.1 Baugröße 1 (4 - 12 A)**

#### **7.1.1 Anschluss ohne Softstopp-Rampe**

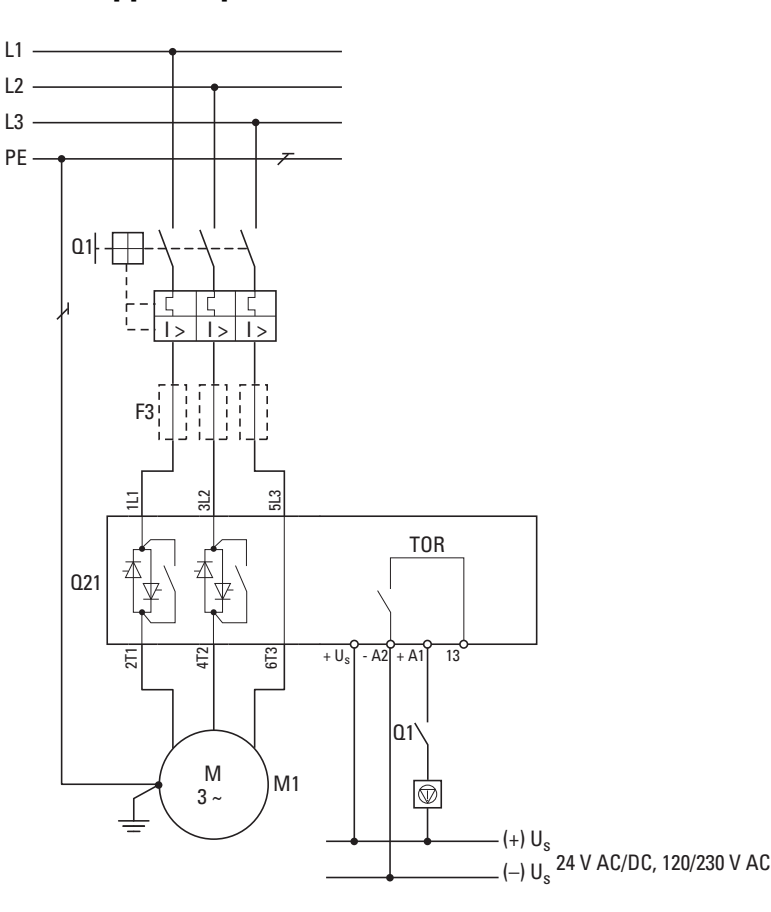

**Direkter Motorstart**

Q1 = Leitungs- und Motorschutz

Startfreigabe (+A1), freier Auslauf des Motors bei Abschaltung

F3 = optionale Halbleitersicherung für Zuordnungsart 2

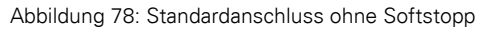

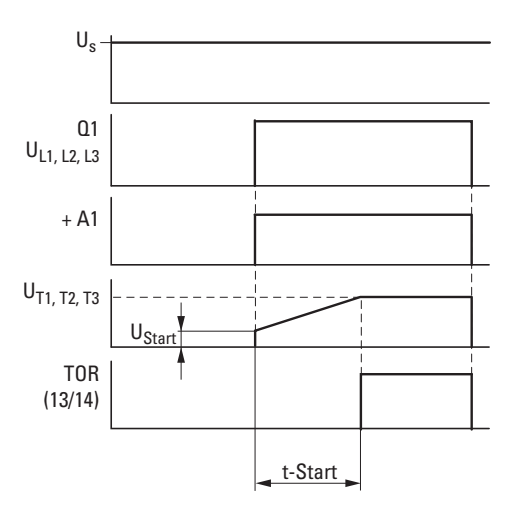

Abbildung 79: Ablaufdiagramm – ohne Softstopp

7 Anschlussbeispiele

7.1 Baugröße 1 (4 - 12 A)

## **7.1.2 Anschluss mit Softstopp-Rampe**

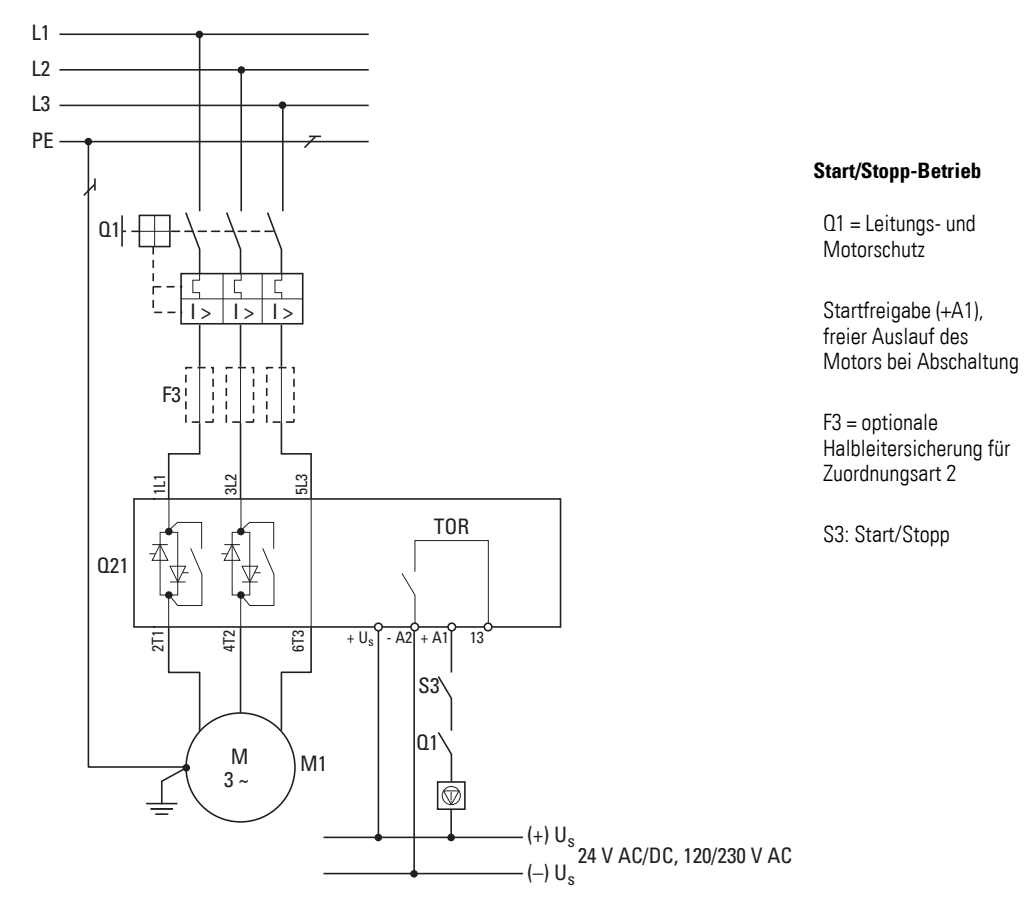

Abbildung 80: Standardanschluss mit Softstopp

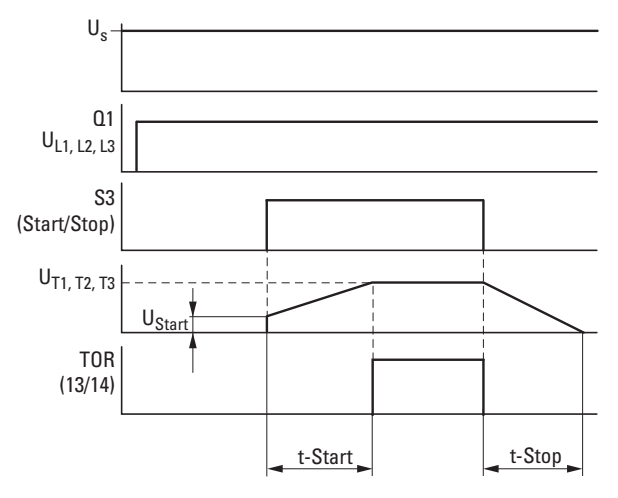

Abbildung 81: Ablaufdiagramm – mit Softstopp

Q1, F1 = Leitungs- und Motorschutz

Q11 = Netzschütz

F2 = Motorschutz

F3 = optionale Halbleitersicherung für Zuordnungsart 2; zusätzlich zu Q1 bzw. F1

Einstellung: t-Stop > 0

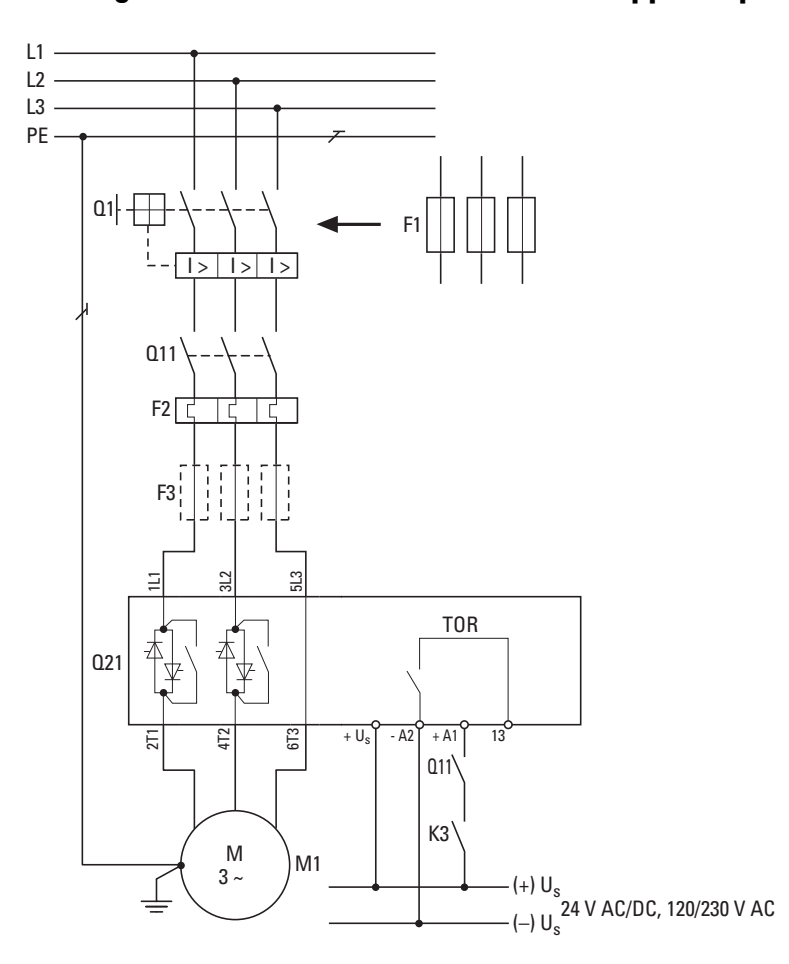

## **7.1.3 Standardanschluss mit vorgeschaltetem Netzschütz und Softstopp-Rampe**

Abbildung 82: Standardanschluss mit Netzschütz

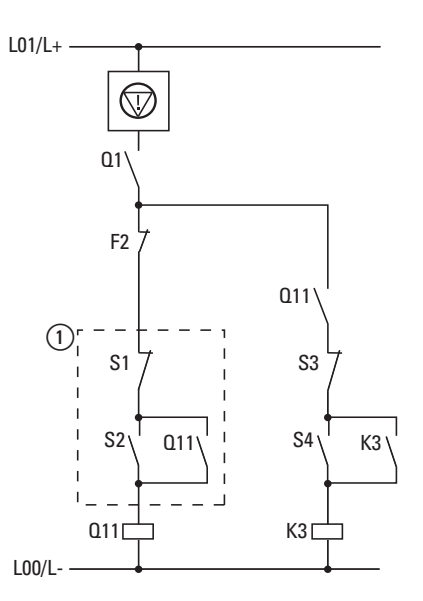

Ⱥ Ansteuerung für das Netzschütz Q11

Im Betrieb wird durch die Abschaltung über S1 ein freier Auslauf des Motors bewirkt.

Abbildung 83: Ansteuerung mit Netzschütz

7 Anschlussbeispiele 7.1 Baugröße 1 (4 - 12 A)

#### **7.1.4 Einfache Drehrichtungsumkehr**

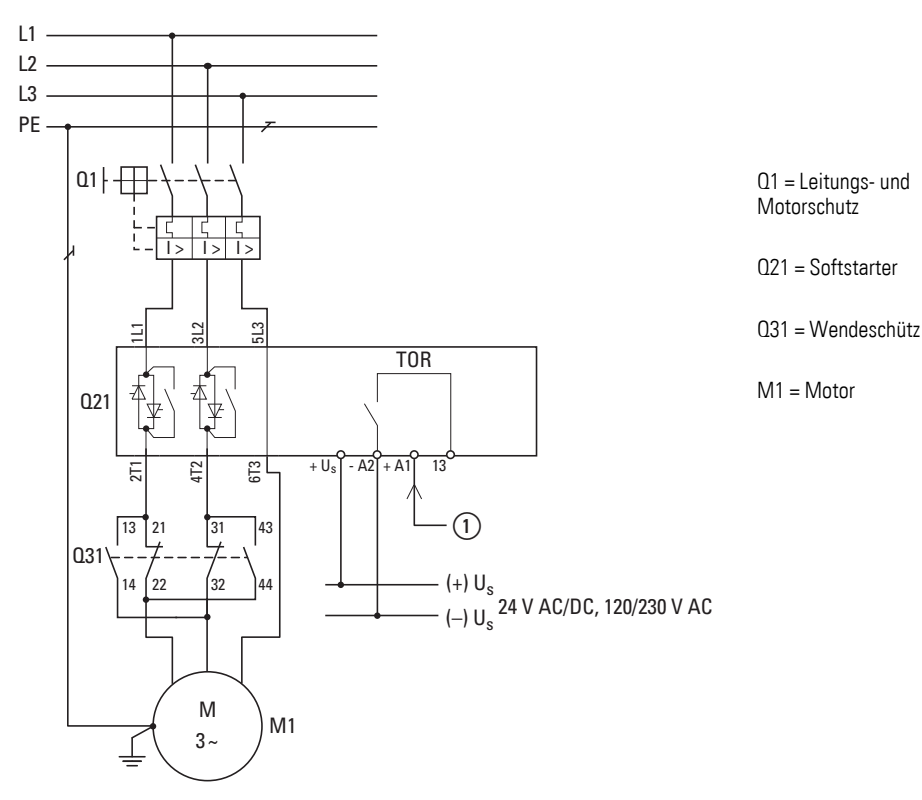

Abbildung 84: Drehrichtungsumkehr

Beispiel für erforderliches Zubehör:

S3 = Wahlschalter M22-WRK… mit drei Schaltstellungen Q31 = Schütz DILA-22(…) + Hilfsschalterbaustein DILA…

In Stellung R (FWD) schaltet S3 über den Kontakt 23/24 das Freigabesignal Ⱥ an den Softstarter DS7 (Steuerklemme +A1). Eine Drehrichtungsumkehr erfolgt mit S3 über die Nullstellung (Aus) in Stellung L (REV). Das Schütz Q31 wird eingeschaltet und schaltet über den Hilfsschalter 53/54 das Freigabesignal (1) an den Softstarter DS7 (Steuerklemme +A1).

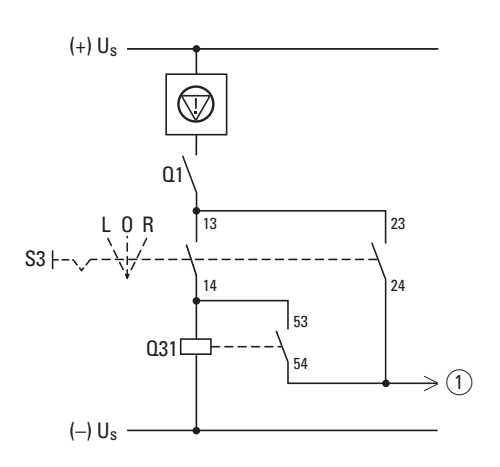

Abbildung 85: Ansteuerung Wendeschütz

 $S3 =$ Drehrichtungswahlschalter mit drei Schaltstellungen:

L = REV (Linksdrehfeld)  $0 = \text{Aux}$ R = FWD (Rechtsdrehfeld)

## 7 Anschlussbeispiele 7.1 Baugröße 1 (4 - 12 A)

#### **7.1.5 Drehrichtungsumkehr mit Softstopp-Rampe**

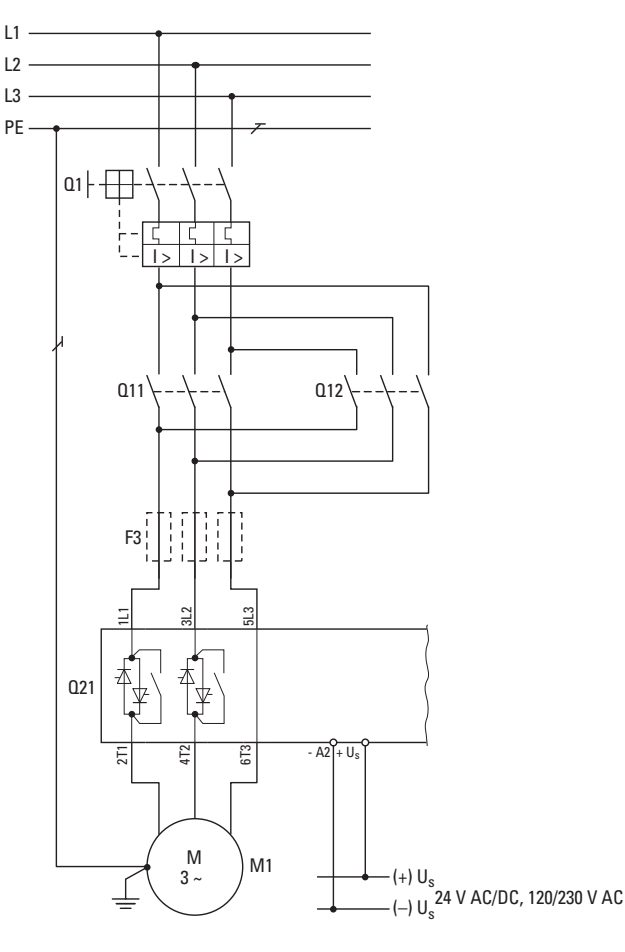

Q1 = Leitungs- und **Motorschutz** 

Q11 = Netzschütz FWD (Rechtsdrehfeld)

Q12 = Netzschütz REV (Linksdrehfeld)

F3 = optionale Halbleitersicherung für Zuordnungsart 2; zusätzlich zu Q1

Abbildung 86: Drehrichtungsumkehr mit Rampe

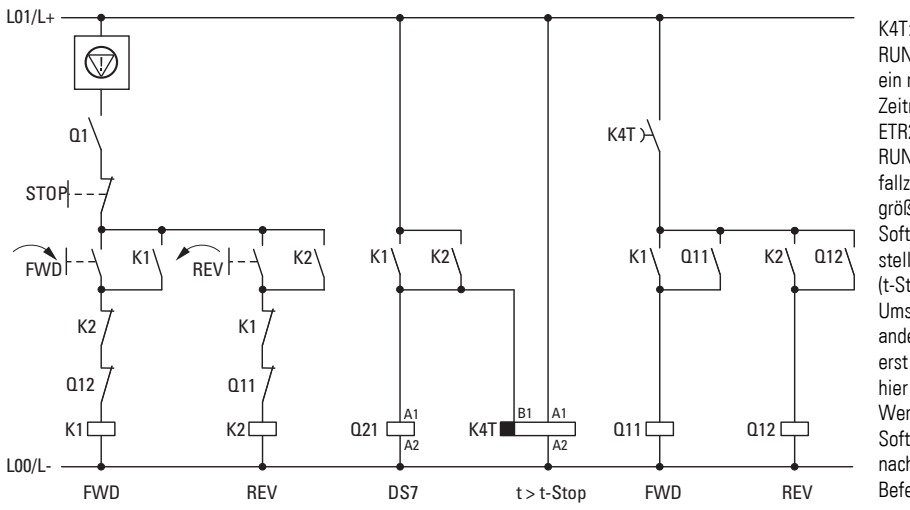

K4T: simuliertes RUN-Signal – ein rückfallverzögertes Zeitrelais (vom Typ ETR2) – simuliert das RUN-Signal. Die Rückfallzeit muss dabei größer als die auf dem Softstarter DS7 eingestellte Stopp-Zeit (t-Stop) sein. Ein Umschalten in die andere Drehrichtung ist erst nach Ablauf des hier eingestellten Wertes möglich. Der Softstopp ist hier auch nach einem NOT-STOP-Befehl aktiv.

Abbildung 87: Ansteuerung Drehrichtungsumkehr

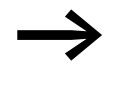

Die Steuerspannungen (U<sub>s</sub>) des Softstarters DS7 und der Schützsteuerung müssen gleiches Potenzial haben: 24 V DC/AC oder 120/230 V AC

# **7.1.6 Drehrichtungsumkehr mit MSC-R**

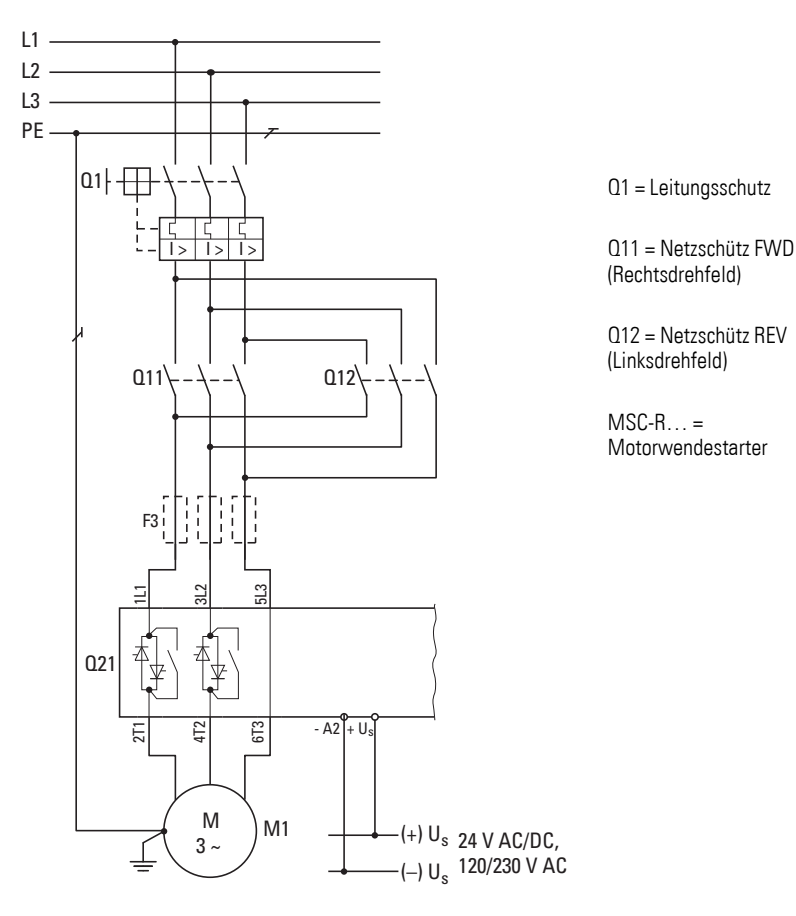

Abbildung 88: Drehrichtungsumkehr ohne Rampe

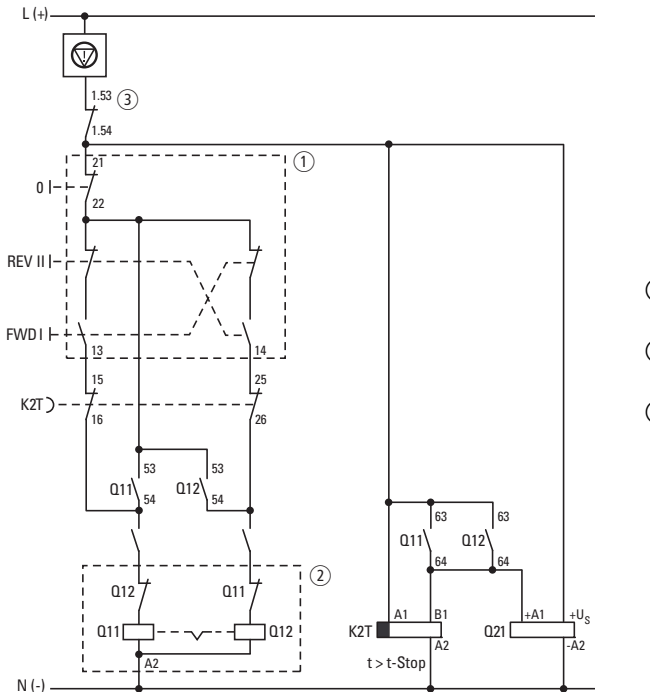

Ⱥ Dreifachdrucktaster

Ȼ Wendestarter

ȼ Normalhilfsschalter

Abbildung 89: Ansteuerung Drehrichtungsumkehr mit Rampe

Die Steuerspannungen (U<sub>s</sub>) des Softstarters DS7 und der Schützsteuerung müssen gleiches Potenzial haben: 24 V DC/AC oder 120/230 V AC

Q1, Q11, Q12 = Motorstarterkombination MSC-R ist ein Kompaktgerät mit elektrischer und mechanischer Verriegelung. Q1 für den Leitungs- und Motorschutz wird ergänzt um den Hilfsschalter NHI-E-10-PKZ0 (3).

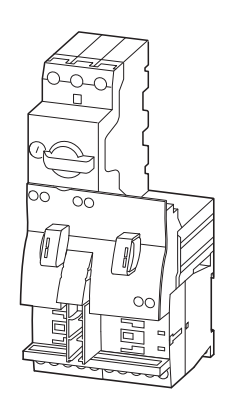

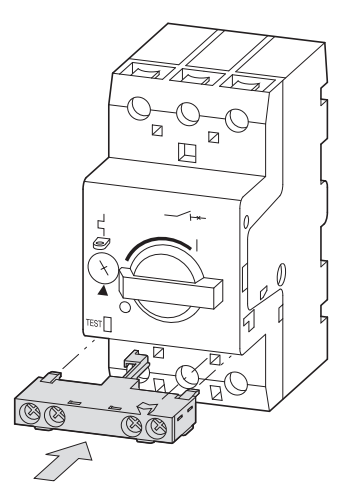

Ȼ Wendestarter MSC-R… ȼ Normalhilfsschalter (grau) NHI-E-10-PKZ0

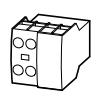

Die Wendeschütze Q11 und Q12 werden durch zwei Hilfsschalterbausteine DILA-XHI20 ergänzt. Der Schließer 53/54 dient zur Selbsthaltung von Q11 und Q12; Schließer 63/64 steuert das Zeitrelais K2T und den Softstarter Q21 an. Als Komplettgerät (M22-I3-M1) für den Aufbau (1) ermöglichen die Drucktaster 0, I, II den Drehrichtungswechsel.

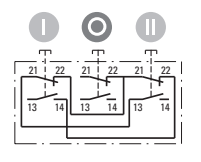

Ⱥ Schaltzeichen Dreifachdrucktaster M22-I3-M1

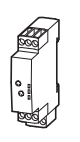

K4T ist ein rückfallverzögertes Zeitrelais (vom Typ ETR2) und simuliert das RUN-Signal. Die Rückfallzeit muss dabei größer als die auf dem Softstarter DS7 eingestellte Stopp-Zeit (t-Stop) sein. Ein Umschalten in die andere Drehrichtung ist erst nach Ablauf des hier eingestellten Wertes möglich. Der Softstopp ist hier auch nach einem NOT-STOP-Befehl aktiv.

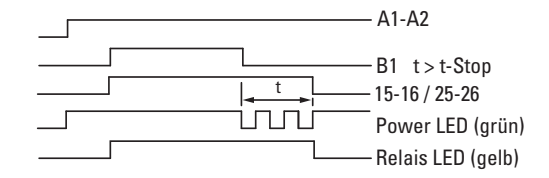

7 Anschlussbeispiele 7.1 Baugröße 1 (4 - 12 A)

## **7.1.7 Anschluss für Wechselstrommotor**

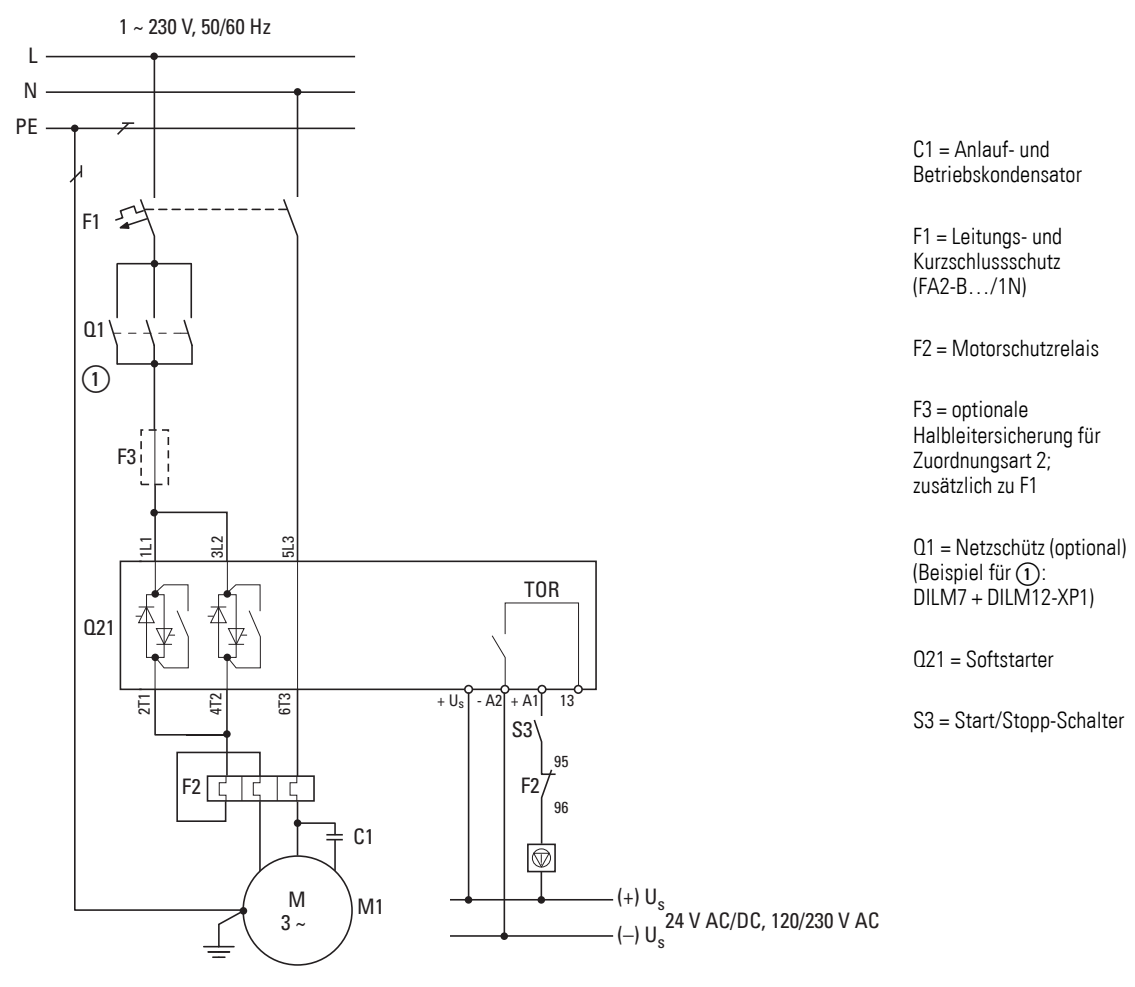

Abbildung 90: Wechselstrommotor in Steinmetzschaltung

## **7.2 Baugröße 2 (16 - 32 A)**

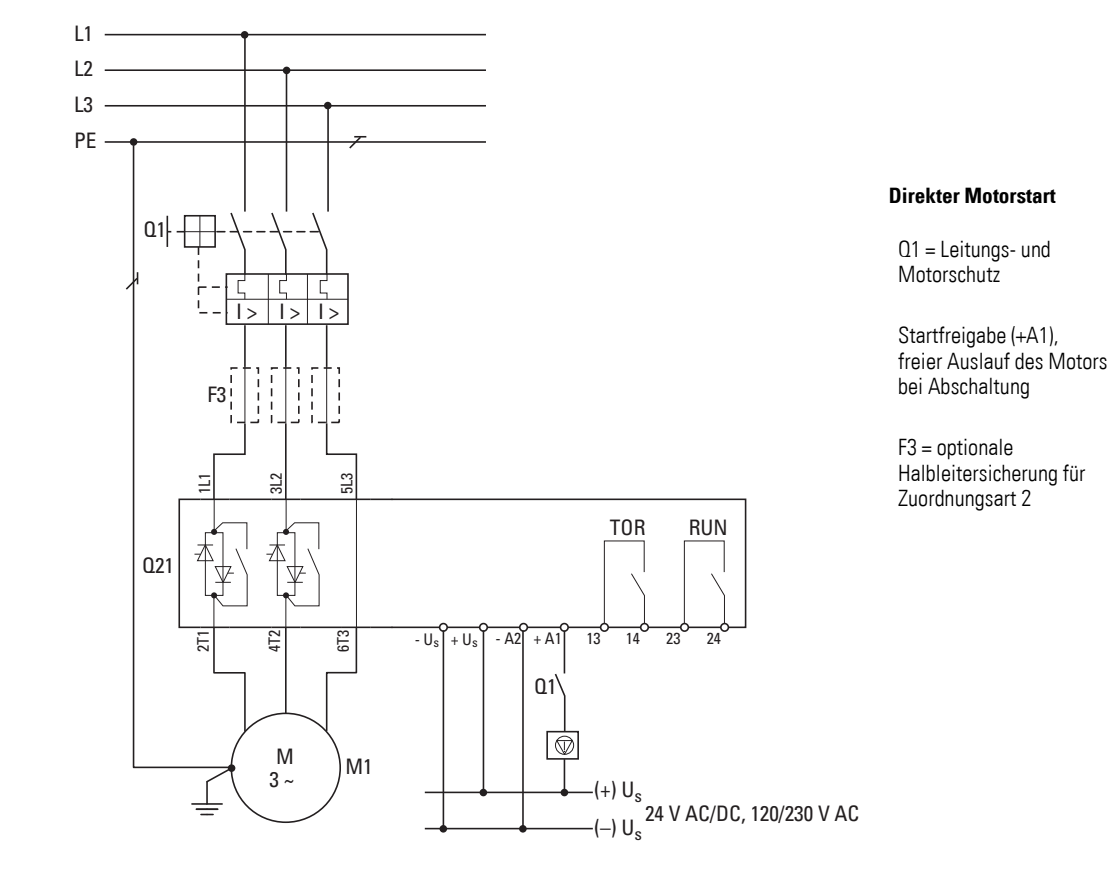

#### **7.2.1 Anschluss ohne Softstopp-Rampe**

Abbildung 91: Standardanschluss ohne Softstopp

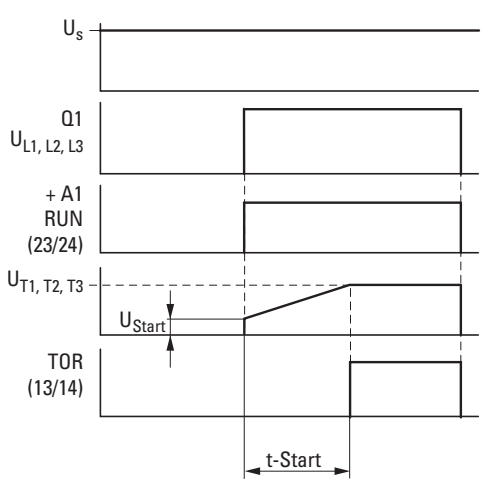

Abbildung 92: Ablaufdiagramm – ohne Softstopp

7 Anschlussbeispiele 7.2 Baugröße 2 (16 - 32 A)

## **7.2.2 Anschluss mit Softstopp-Rampe**

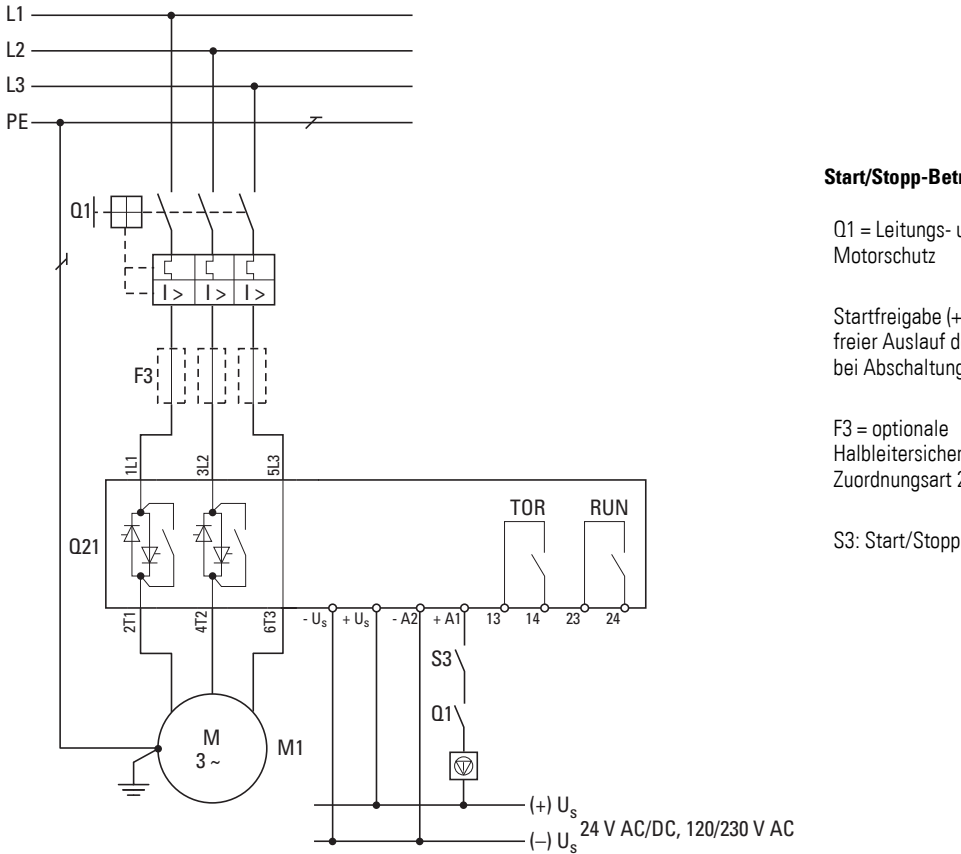

Abbildung 93: Standardanschluss mit Softstopp

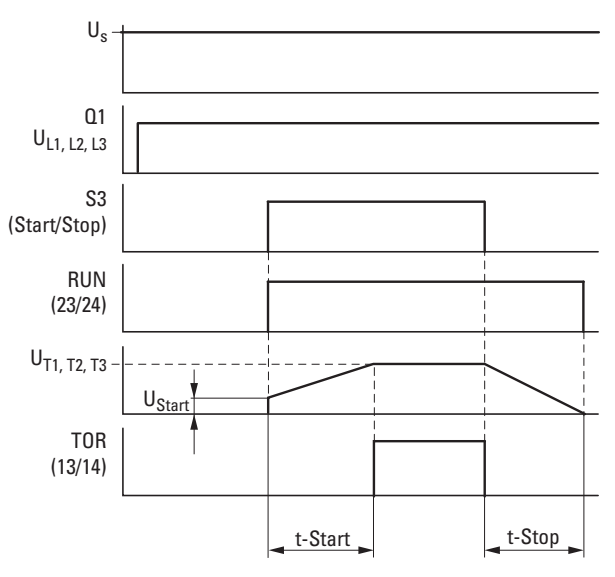

Abbildung 94: Ablaufdiagramm – mit Softstopp

**Start/Stopp-Betrieb**

Q1 = Leitungs- und

Startfreigabe (+A1), freier Auslauf des Motors bei Abschaltung

F3 = optionale Halbleitersicherung für Zuordnungsart 2

## 7 Anschlussbeispiele 7.2 Baugröße 2 (16 - 32 A)

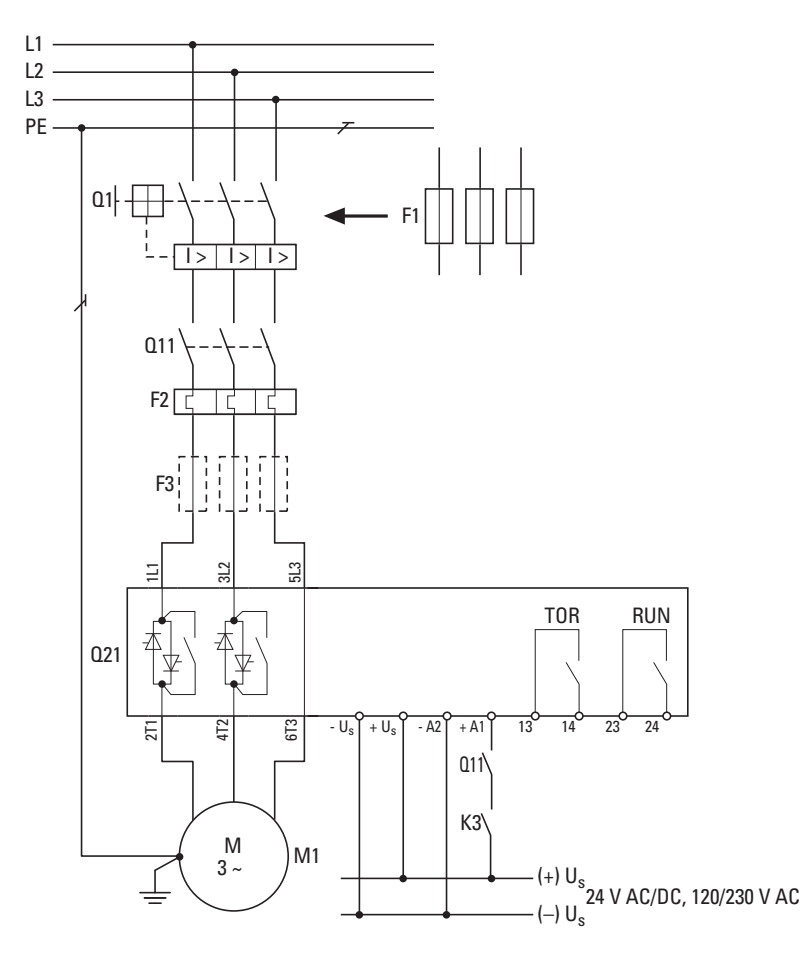

## **7.2.3 Standardanschluss mit vorgeschaltetem Netzschütz und Softstopp-Rampe**

Abbildung 95: Standardanschluss mit Softstopp

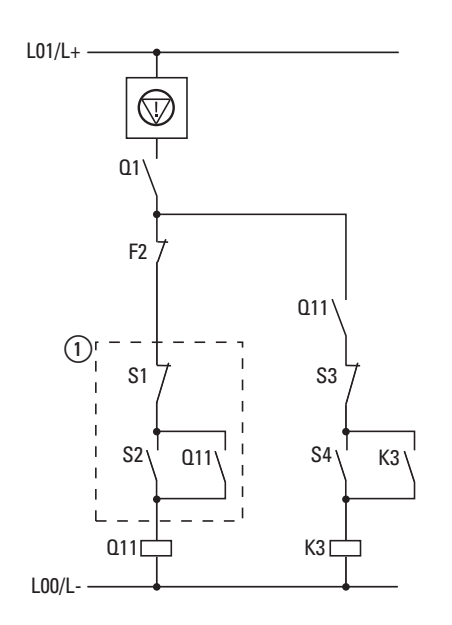

Ⱥ Ansteuerung für das Netzschütz Q11

Im Betrieb wird durch die Abschaltung über S1 ein freier Auslauf des Motors bewirkt.

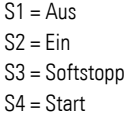

**Motorschutz** 

Q11 = Netzschütz

**Start/Stopp-Betrieb**

Q1, F1 = Leitungs- und

F2 = Motorschutz

F3 = optionale Halbleitersicherung für Zuordnungsart 2; zusätzlich zu Q1 bzw. F1

Einstellung: t-Stop > 0

7 Anschlussbeispiele 7.2 Baugröße 2 (16 - 32 A)

# **7.2.4 Drehrichtungsumkehr mit Softstopp-Rampe**

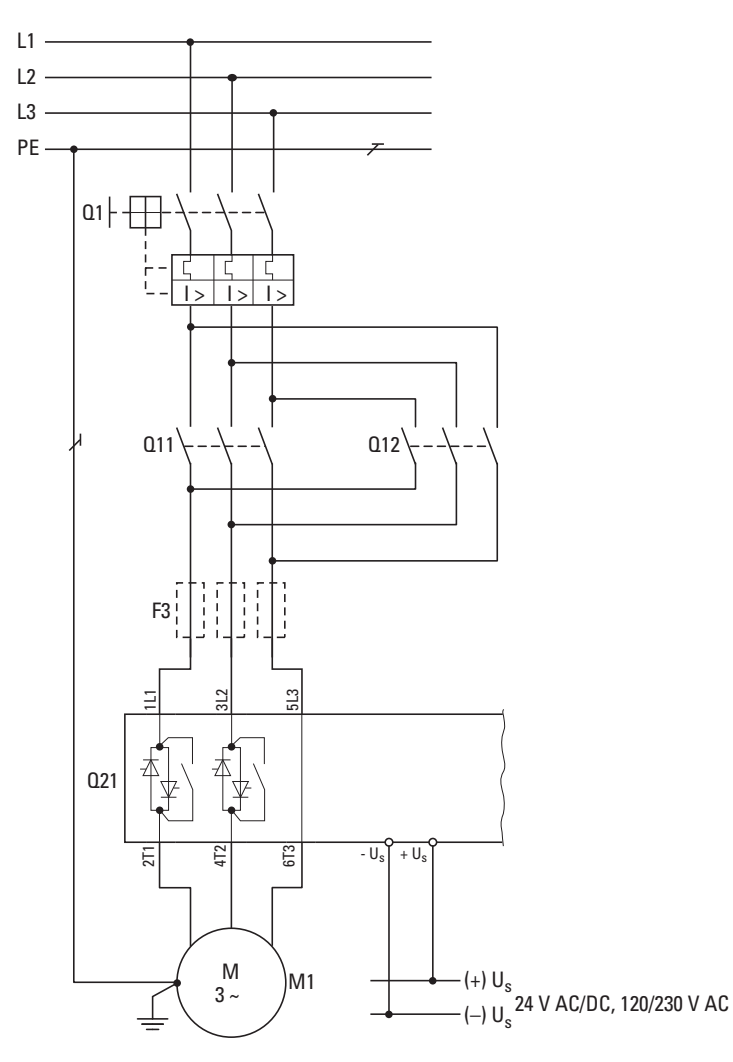

Q1 = Leitungs- und **Motorschutz** 

Q11 = Netzschütz FWD (Rechtsdrehfeld)

Q12 = Netzschütz REV (Linksdrehfeld)

F3 = optionale Halbleitersicherung für Zuordnungsart 2; zusätzlich zu Q1

Abbildung 97: Drehrichtungsumkehr mit Rampe

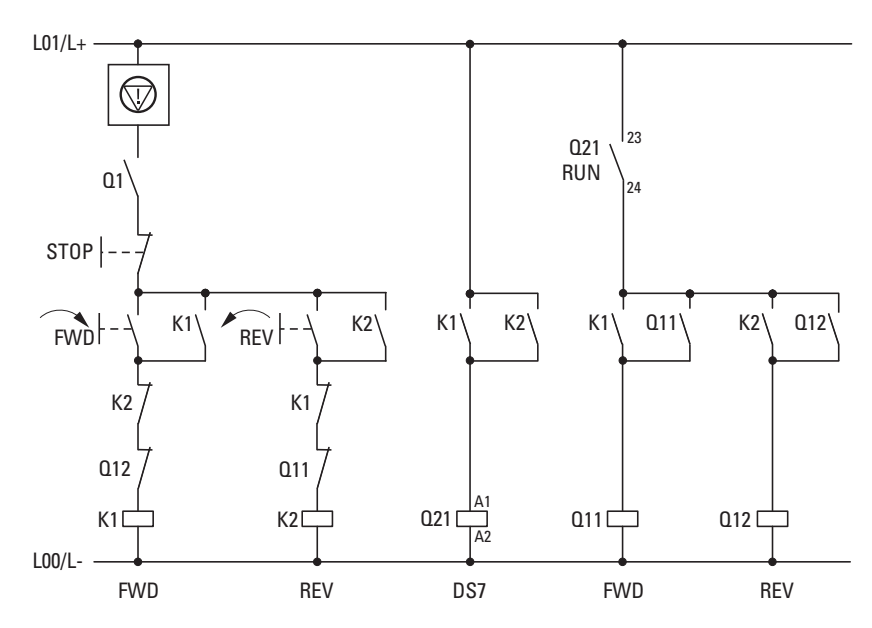

Abbildung 98: Ansteuerung Drehrichtungsumkehr

Das RUN-Relais (Q21:23/24) ermöglicht den Drehrichtungswechsel (Phasenwechsel) erst nach Ablauf der Softstopp-Zeit t-Stop.

Der Softstopp ist hier auch nach einem NOT-STOP-Befehl aktiv.

7 Anschlussbeispiele

7.3 Baugröße 3 und 4 (41 - 200 A)

## **7.3 Baugröße 3 und 4 (41 - 200 A)**

#### **7.3.1 Anschluss ohne Softstart-Rampe**

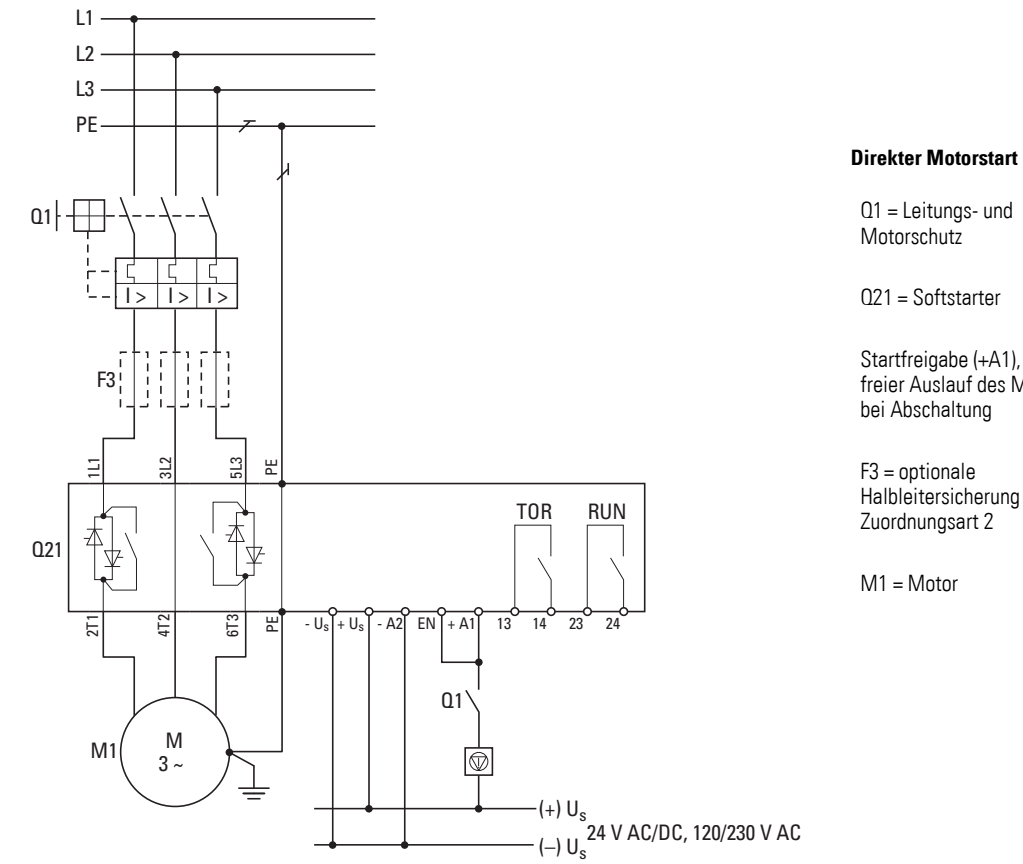

Abbildung 99: Standardanschluss ohne Softstopp

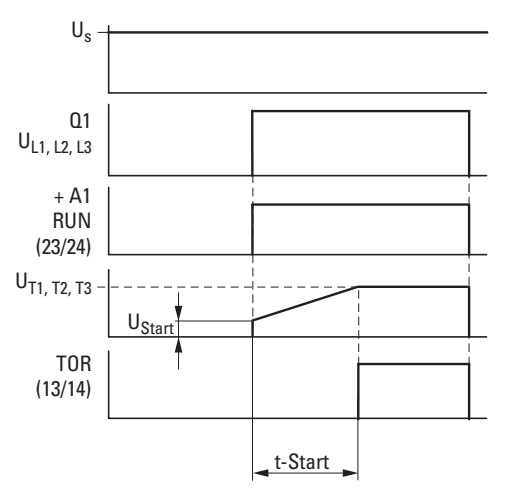

Abbildung 100:Ablaufdiagramm – ohne Softstopp

freier Auslauf des Motors

Halbleitersicherung für

## **7.3.2 Anschluss mit Softstart-Rampe**

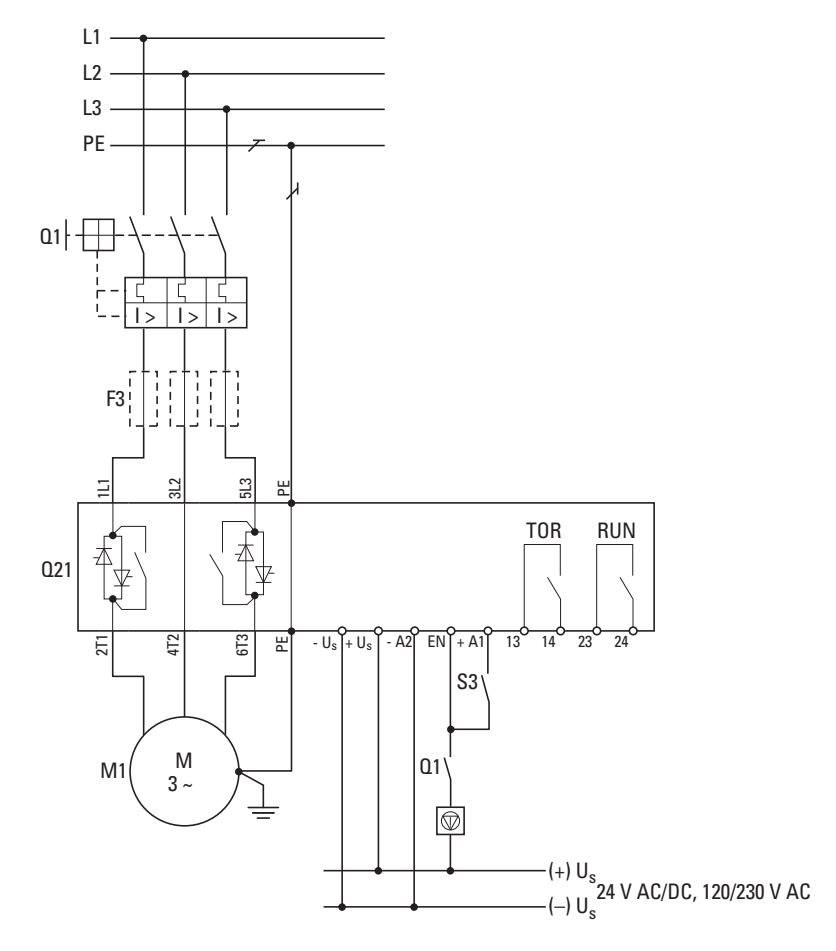

**Start/Stopp-Betrieb**

Q1 = Leitungs- und Motorschutz

Startfreigabe (+A1), freier Auslauf des Motors bei Abschaltung

F3 = optionale Halbleitersicherung für Zuordnungsart 2

S3: Start/Stopp

Abbildung 101:Standardanschluss mit Softstopp

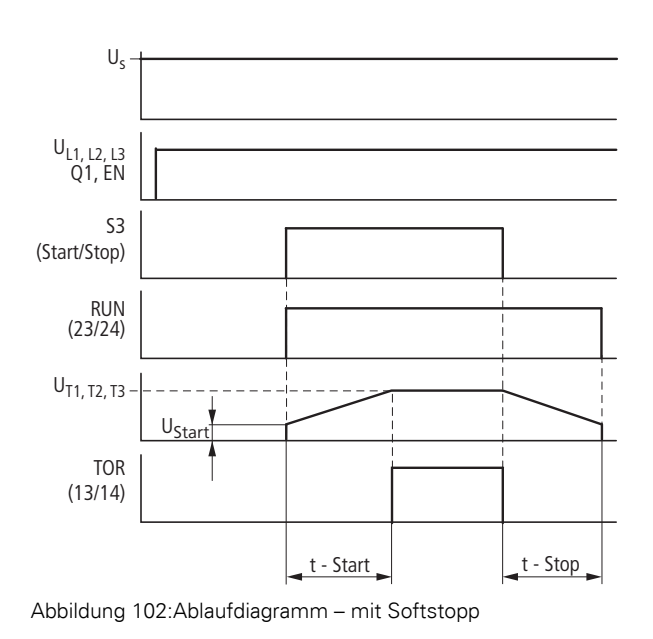

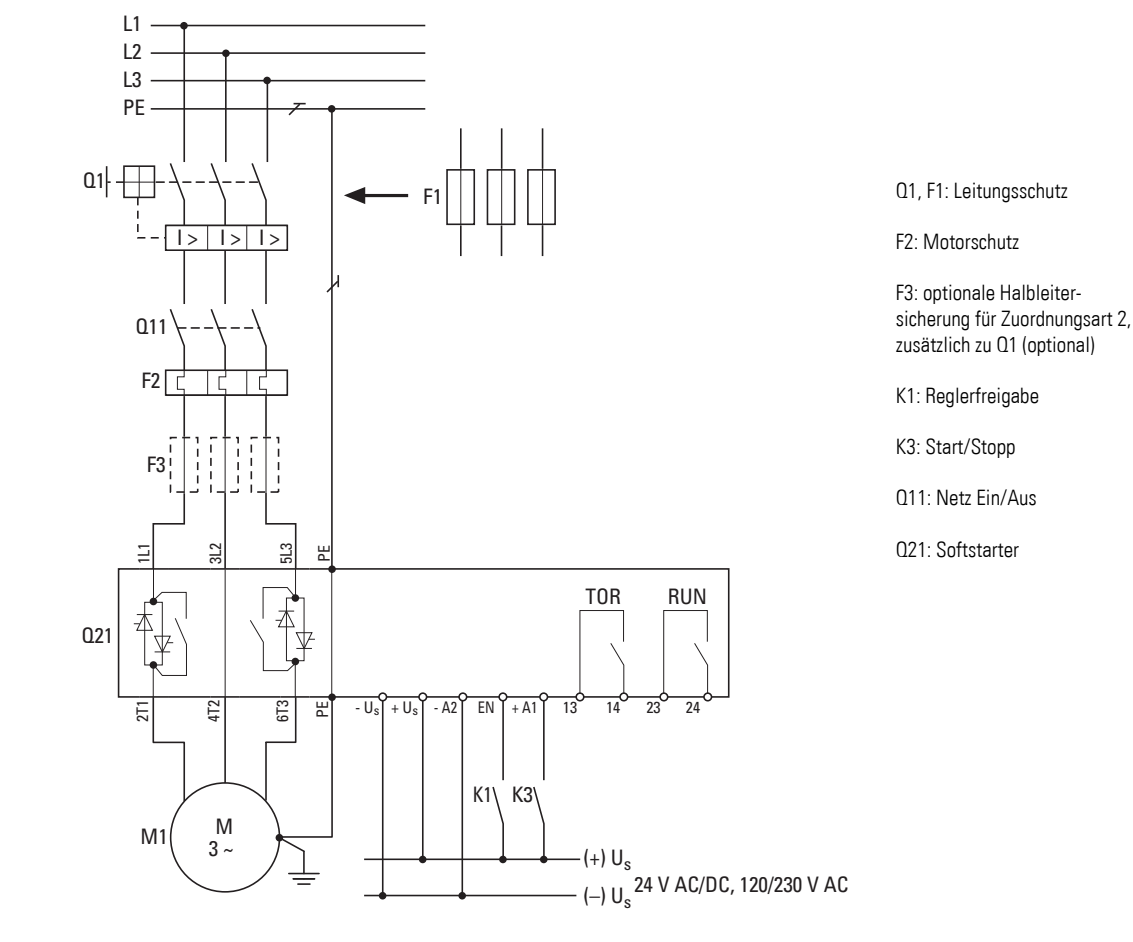

## **7.3.3 Standardanschluss mit vorgeschaltetem Netzschütz und Softstopp-Rampe**

Abbildung 103:Standardanschluss mit Netzschütz

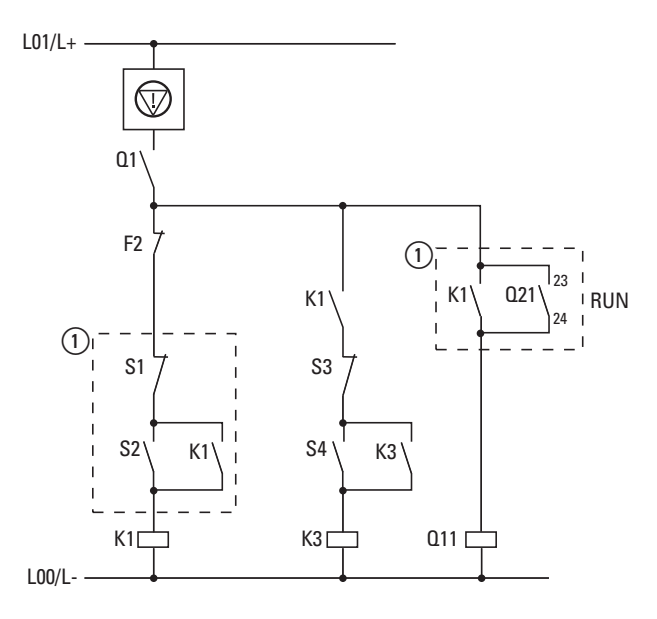

Abbildung 104:Ansteuerung mit Netzschütz

Ⱥ Ansteuerung für das Netzschütz Q11

Im Betrieb wird durch die Abschaltung über S1 ein freier Auslauf des Motors bewirkt. Das RUN-Relais (Q21:23/24) überwacht dabei den Abschaltvorgang (kein undefinierter Betriebszustand).

 $S1 = Aus$  $S2 = Ein$ S3 = Softstopp S4 = Start

Q1 = Leitungs- und Motorschutz

Q11 = Netzschütz FWD (Rechtsdrehfeld) Q12 = Netzschütz REV (Linksdrehfeld) F3 = optionale Halbleitersicherung für Zuordnungsart 2; zusätzlich zu Q1

# **7.3.4 Drehrichtungsumkehr mit Softstopp-Rampe**

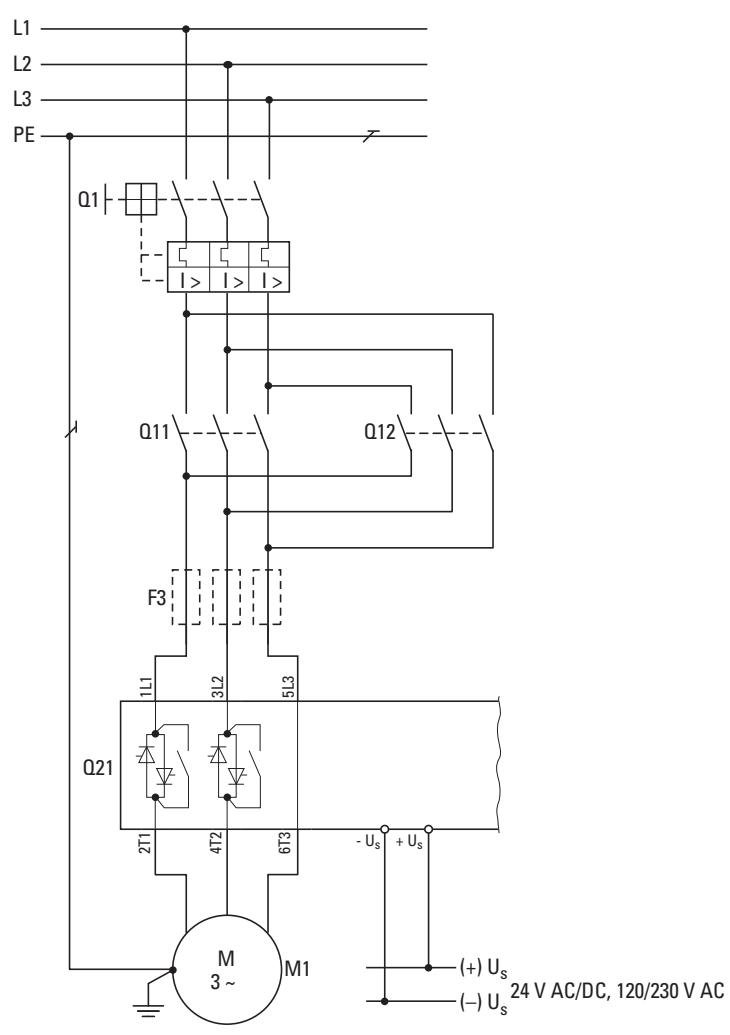

Abbildung 105:Drehrichtungsumkehr mit Rampe

# 7 Anschlussbeispiele

7.3 Baugröße 3 und 4 (41 - 200 A)

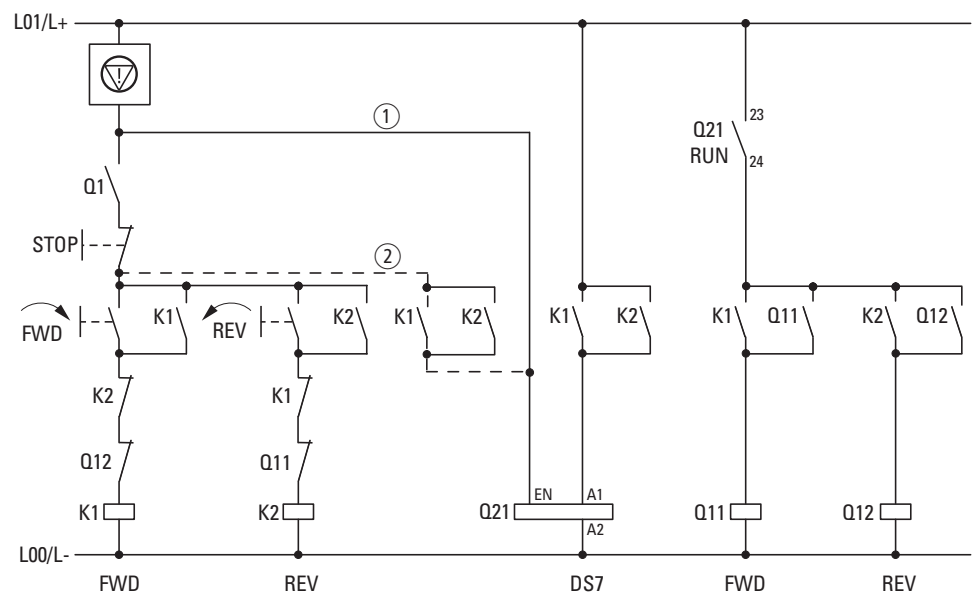

Abbildung 106:Ansteuerung Drehrichtungsumkehr

Anschlussvarianten:

Ⱥ mit Softstopp

Ȼ ohne Softstopp

Das RUN-Relais (Q21:23/24) ermöglicht den Drehrichtungswechsel (Phasenwechsel) erst nach Ablauf der Softstopp-Zeit t-Stop.

Der Softstopp ist hier auch nach einem NOT-STOP-Befehl aktiv.

## **7.3.5 Kompakter Motorstarter mit Wartungsschalter**

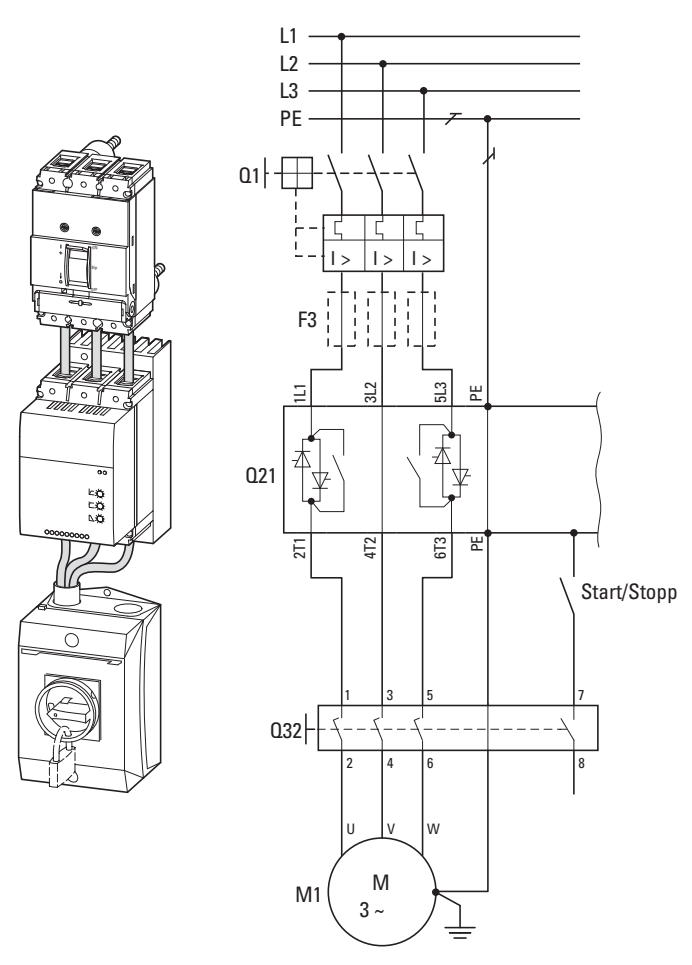

**Softstarter DS7, Leistungsschalter NZM und Wartungsschalter P3**

Q1 = Leitungs- und Motorschutz

Q21 = Softstarter DS7

Q32 = Wartungsschalter (vor Ort)

F3 = optionale Halbleitersicherung für Zuordnungsart 2 (zusätzlich zu Q1)

M1 = Drehstrommotor

Abbildung 107:Motorstarter mit Reparatur-/Wartungsschalter

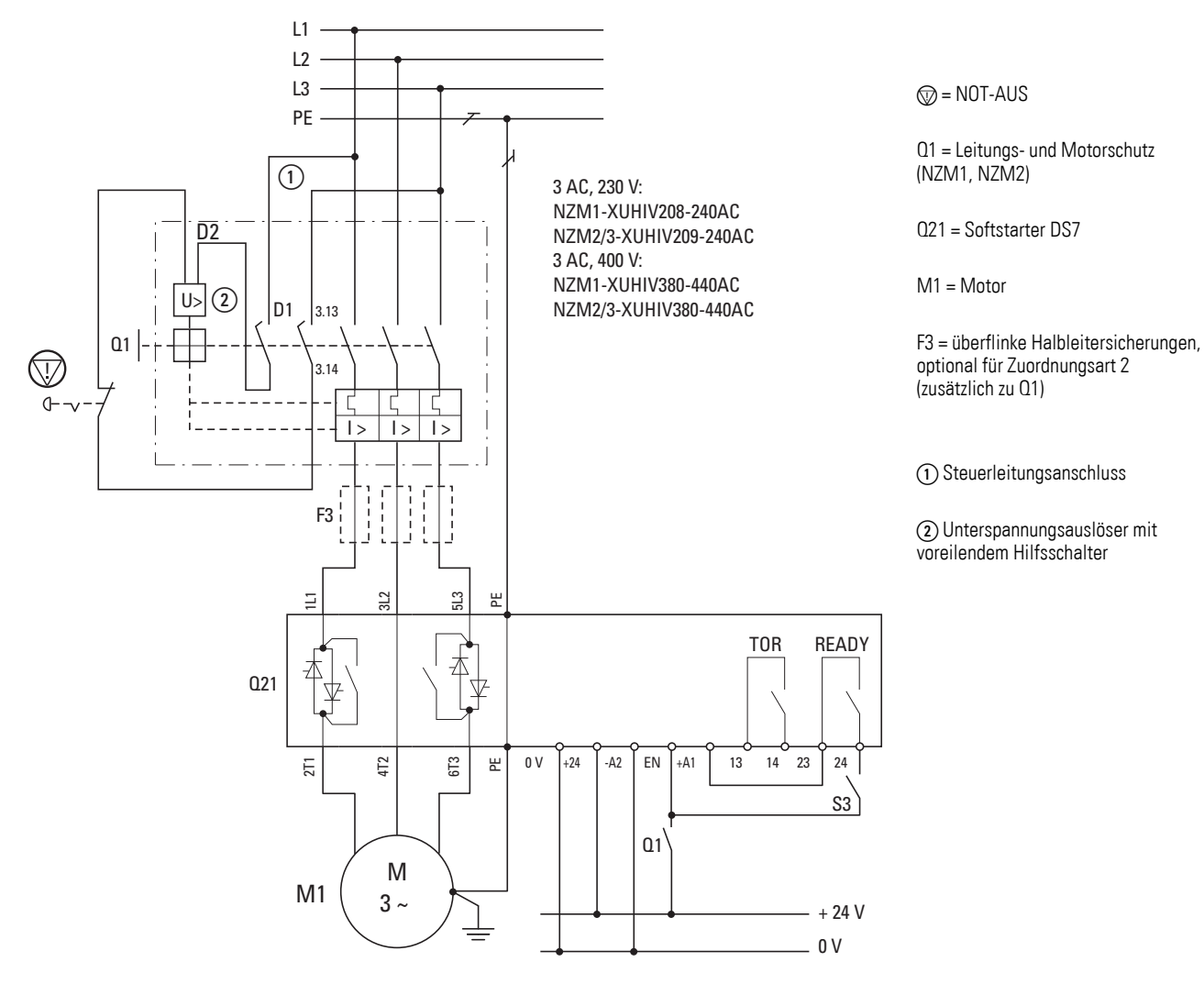

## **7.3.6 Softstarter DS7 und Leistungsschalter NZM mit NOT-AUS-Funktion nach IEC/EN 60204 und VDE 0113 Teil 1**

Abbildung 108:Softstarter mit NOT-AUS-Funktion

#### **7.3.7 Bypass-Schaltung für Notbetrieb**

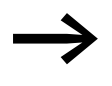

Bei den Geräten der Reihe DS7-34... sind intern Bypasskon-<br>takte angeordnet. Externe Bypass-Kontakte sind daher für den Standardbetrieb nicht erforderlich.

Beim Betrieb von Pumpen ist eine der häufigsten Forderungen, mit einer Bypass-Schaltung einen Notbetrieb fahren zu können. Mit einem Serviceschalter (Schlüsselschalter) wird dazu zwischen Softstarterbetrieb und Direktstarterbetrieb die Bypass-Schaltung ausgewählt. Der Softstarter wird dabei komplett freigeschaltet.

Wichtig ist dabei, dass der Ausgangskreis nicht im laufenden Betrieb geöffnet wird. Die Verriegelungen in der Steuerung sorgen dafür, dass ein Umschalten nur nach einem Stopp möglich ist.

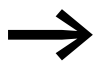

Im Gegensatz zum einfachen Bypass-Betrieb muss für diesen<br>Fall das Bypass-Schütz nach Gebrauchskategorie AC-3 ausgelegt werden. Als Schütz kann die Empfehlung für das Netz-schütz aus dem Anhang (→ [Seite 221\)](#page-224-0) benutzt werden.

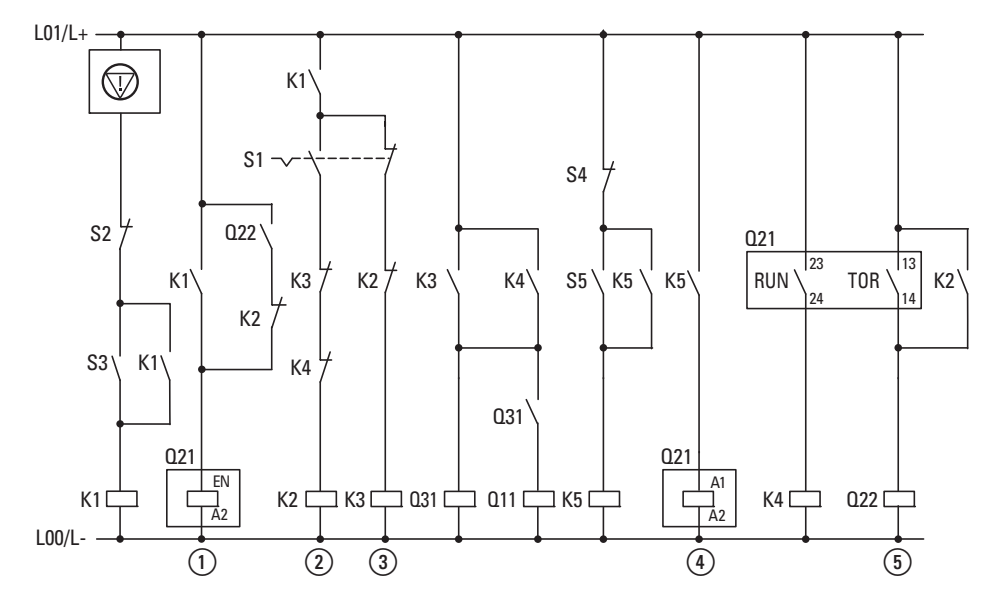

Abbildung 109:Ansteuerung mit Bypass-Notbetrieb – Pumpenbetrieb

- (1) Freigabe (Enable)
- (2) Automatik-Betrieb (Softstarter)
- (3) Hand-/Bypass-Betrieb
- (4) Softstart/Softstopp
- e Bypass-Schütz
- S1 = Betriebsartenwahlschalter
- $S2 = Aus$
- $S3 = Fin$
- S4 = Stopp (Softstarter)
- S5 = Start (Softstarter)

Die elektrische und mechanische Verriegelung der Schütze Q22 und Q31 gewährleistet sichere Betriebszustände.

7.3 Baugröße 3 und 4 (41 - 200 A)

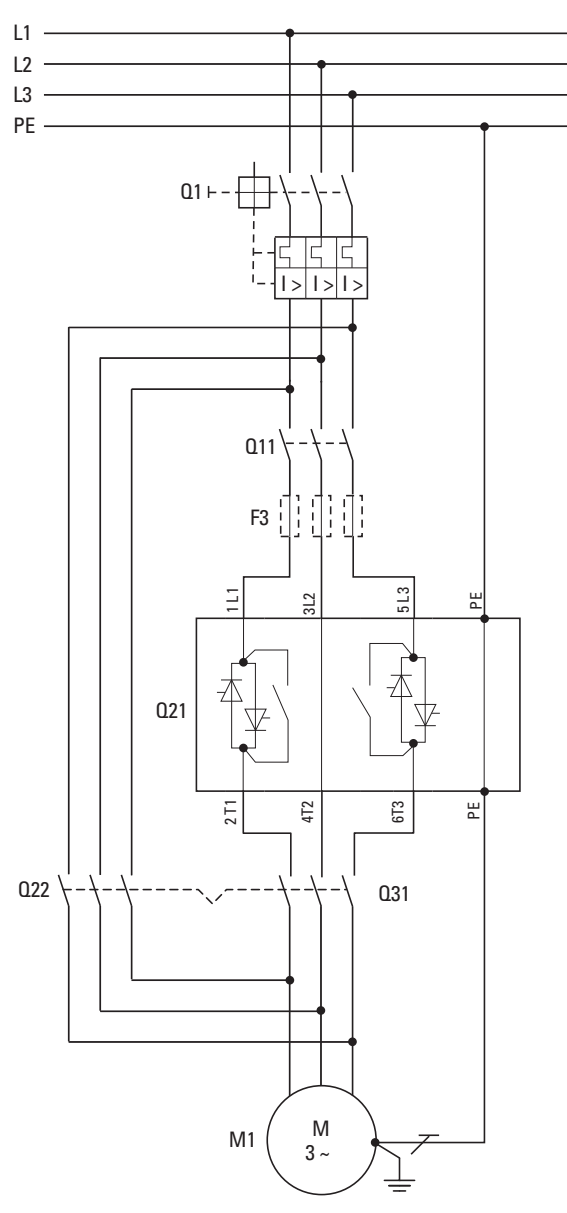

Q1 = Leitungs- und Motorschutz

Q11 = Netzschütz

Q21 = Softstarter

Q31 = Motorschütz

Q22 = Bypass-Schütz/Notbetriebs-Schütz

F2 = überflinke Halbleitersicherung für Zuordnungsart 2 (optional), zusätzlich zu Q1

M1 = Motor

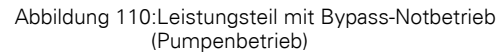

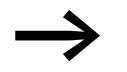

Die hier abgebildete Steuerung kann auch für die Softstarter<br>DS7 in der Baugröße 2 (16 - 32 A) angewandt werden.
# 7 Anschlussbeispiele 7.3 Baugröße 3 und 4 (41 - 200 A)

### **7.3.8 Mehrere Motoren nacheinander mit einem Softstarter starten**

Werden mehrere Motoren nacheinander mit einem Softstarter gestartet, muss bei der Umschaltung folgende Reihenfolge beachtet werden:

- ▶1. Mit Softstarter starten
- ▶2.Bypassschütz Qn2 durch TOR einschalten
- ▶3.Softstarter sperren
- ▶4.Softstarterausgang mit Qn1 auf den nächsten Motor schalten
- ▶5.Erneut starten
	- Beim Starten mehrerer Motoren mit einem Softstarter ist die<br>thermische Belastung des Softstarters (Starthäufigkeit, Strombelastung) zu beachten.

Sollen die Starts zeitlich dicht hintereinander liegen, so ist unter Umständen der Softstarter größer zu dimensionieren (d. h., der Softstarter ist mit einem entsprechend höheren Lastspiel auszulegen).

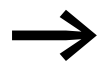

Aufgrund der thermischen Auslegung der Softstarter DS7 ist ein Start von mehreren Motoren mit einem Gerät der Reihe DS7 nur mit einem (optionalen) Lüfter zu empfehlen.

7 Anschlussbeispiele 7.3 Baugröße 3 und 4 (41 - 200 A)

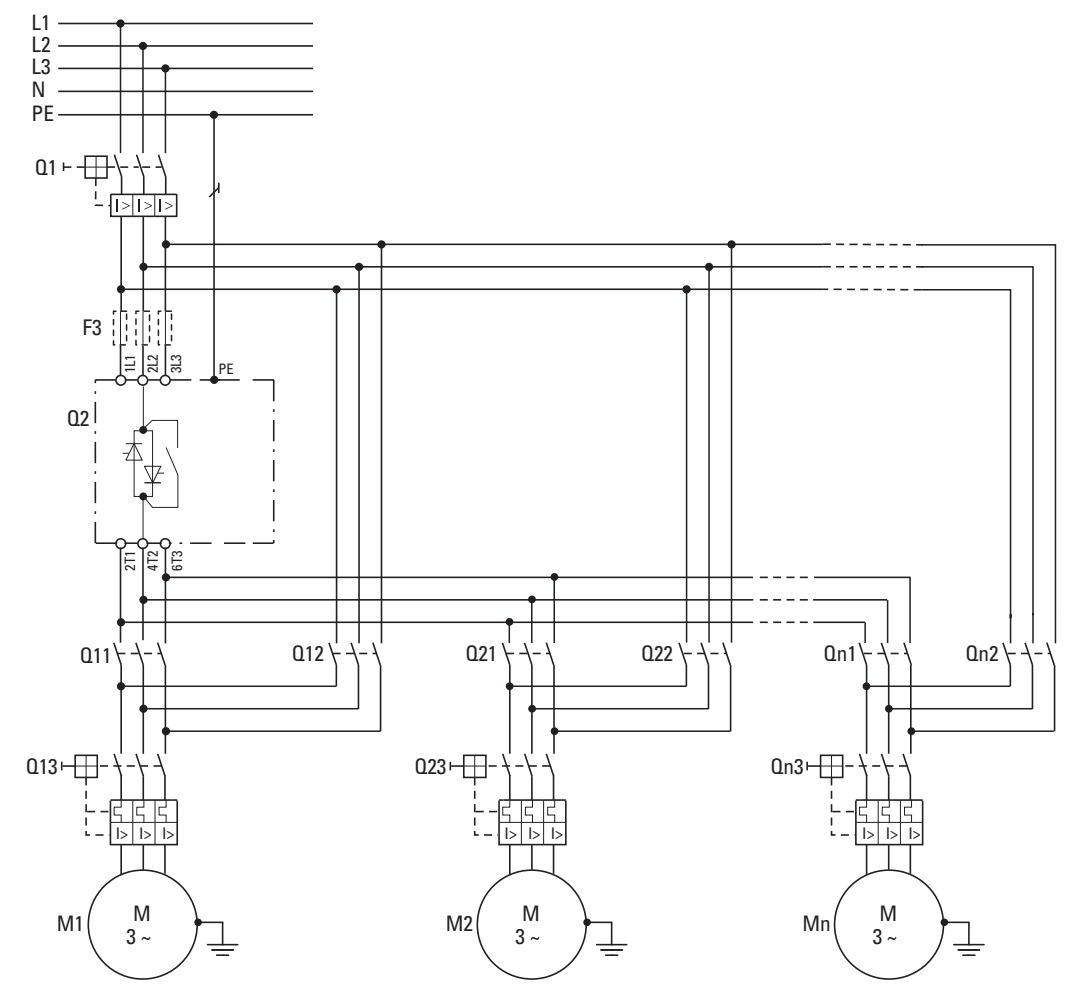

Abbildung 111:Leistungsteil Motorkaskade

F3 = überflinke Halbleitersicherung für Zuordnungsart 2 (optional), zusätzlich zu Q1

- Q1 = Leitungsschutz durch Schutzschalter oder Sicherung (F1)
- Q2 = Softstarter DS7
- Qn1 = Motorschütz (1, 2, n)
- Qn2 = Netzbypass-Schütz für Motor (1, 2, n)
- Qn3 = Motorschutz (Motorschutzschalter oder Bimetallrelais)
- Mn = Motor (1, 2, n)

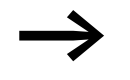

Die hier abgebildete Steuerung kann auch für die Softstarter<br>DS7 in der Baugröße 2 (16 bis 32 A) angewandt werden.

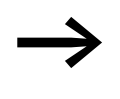

Die Funktion "thermischer Motorschutz" (Q13, Q23, Qn3) kann auch durch Bimetallrelais gewährleistet werden (siehe → [Abschnitt 2.11.7, "Paralleler Motoranschluss"](#page-49-0), Seite [46\)](#page-49-0).

# 7 Anschlussbeispiele

7.3 Baugröße 3 und 4 (41 - 200 A)

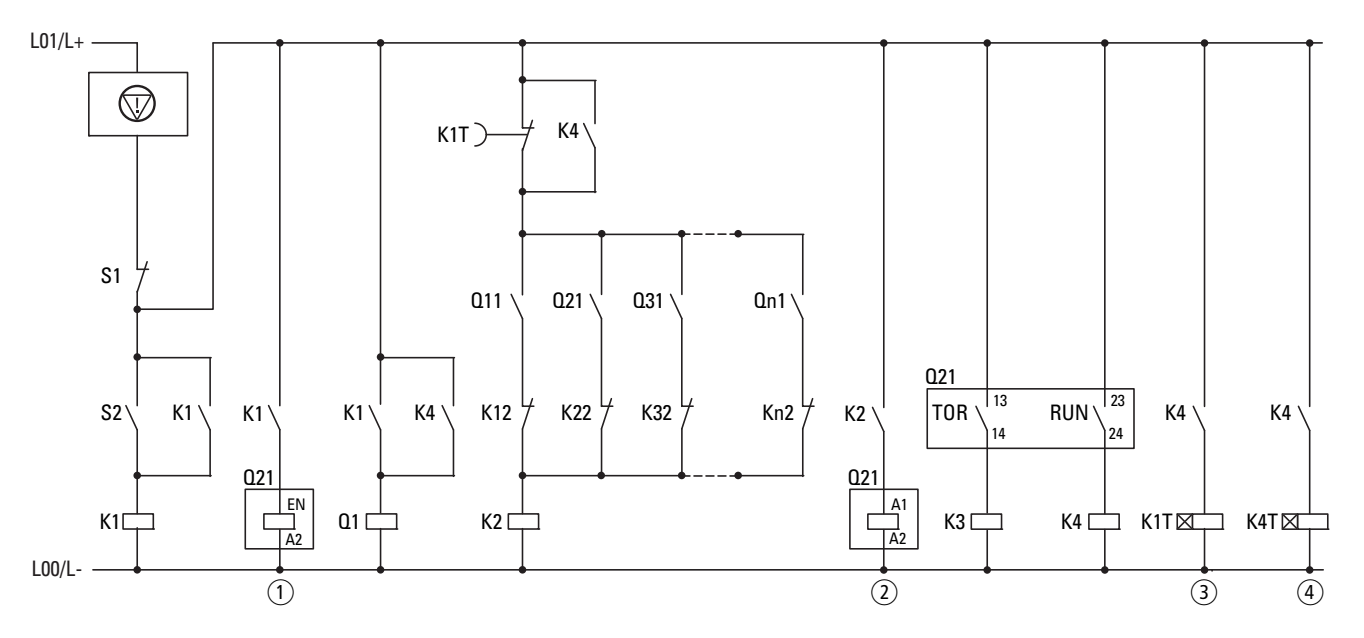

Abbildung 112:Ansteuerung Motorkaskade, Teil 1

- $(1)$  Enable
- (2) Softstart/Softstopp

(3) Starthäufigkeitsüberwachung. Stellen Sie das Zeitrelais so ein, dass der Softstarter thermisch nicht überlastet wird. Die entsprechende Zeit ergibt sich aus der zulässigen Schalthäufigkeit des gewählten Softstarters. Wählen Sie andernfalls den Softstarter derart aus, dass die geforderten Zeiten erreichbar sind.

- (4) Stellen Sie das Zeitrelais auf ca. 2 s Rückfallverzögerung ein. Auf diese Weise ist sichergestellt, dass bei einem laufenden Softstarter nicht der nächste Motorzweig zugeschaltet werden kann.
- Der Öffner S1 schaltet alle Motoren gleichzeitig ab.

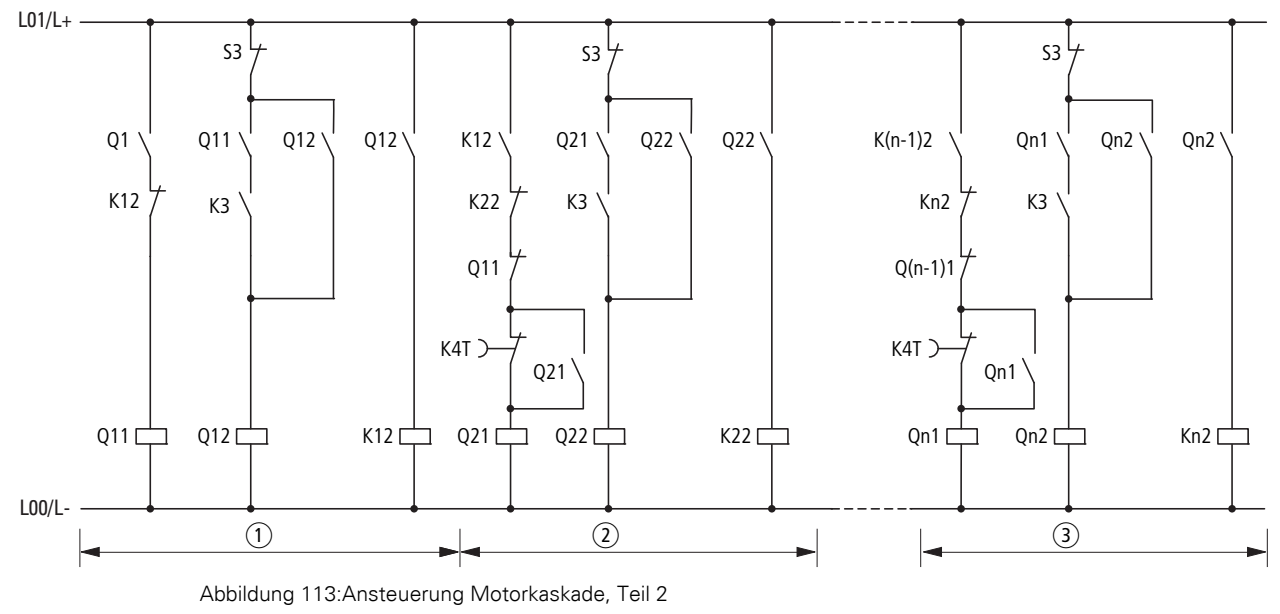

 $\bigcap$  Motor 1

 $(2)$  Motor 2

(3) Motor n

Der Öffner S3 ist erforderlich, falls Motoren auch einzeln abgeschaltet werden sollen.

7 Anschlussbeispiele 7.3 Baugröße 3 und 4 (41 - 200 A)

# **8 SmartWire-DT**

# **8.1 Einleitung**

Das Verbindungssystem SmartWire-DT ist ein intelligentes System und ermöglicht die zuverlässige und einfache Verbindung von Schalt-, Befehlsund Meldegeräten sowie I/O-Komponenten mit übergeordneten Bussystemen. Mit SmartWire-DT Mastern werden die Komponenten, die mit dem System SmartWire-DT verbunden sind, gesteuert oder über Gateways an Kommunikationsnetzwerke wie beispielsweise an PROFIBUS-DP oder CANopen angebunden.

Mit dem System SmartWire-DT können bis zu 99 Teilnehmer zu einem Netzwerk verbunden werden. Teilnehmer können beispielsweise SmartWire-DT I/O-Module oder SmartWire-DT Module für Schütze oder Befehlsmeldegeräte sein. Die elektrische Verbindung erfolgt über eine spezielle 8-polige Verbindungsleitung und zugehörige Stecker.

Softstarter mit der Typenbezeichnung DS7-34D…-**D**… (hier kurz: DS7-SWD) sind geeignet, um an das System SmartWire-DT und damit an eine übergeordnete SPS angebunden zu werden. Über SmartWire-DT können die Softstarter parametriert, gesteuert und überwacht werden.

Die Softstarter DS7-SWD können je nach Typ und Einsatzbereich zusammen mit einem Leistungsschalter NZM, einem Motorschutzschalter PKZ oder einem elektronischen Motorschutzschalter PKE als Schutzorgan kombiniert und betrieben werden. Zusätzlich kann ein Motorschutzschalter PKE über einen Softstarter DS7-SWD an SmartWire-DT angebunden und ausgelesen werden. Der Motorschutzschalter PKE besitzt dazu einen elektronischen Auslöseblock mit eigenem Kommunikationsmodul.

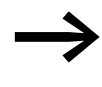

In diesem Kapitel werden gemäß diversen Spezifikationen (z. B. SWD, PROFIdrive) die englischen Originalbegriffe verwendet. → [Abschnitt 8.4, "Abkürzungen"](#page-150-0)

# <span id="page-149-0"></span>**8.2 Profile bei DS7-SWD**

| Tabelle 24: "Profile belm Softstarter DS7-SWD |                         |                                                                                                    |  |  |
|-----------------------------------------------|-------------------------|----------------------------------------------------------------------------------------------------|--|--|
| <b>Profil</b>                                 | <b>Name</b>             | <b>Beschreibung</b>                                                                                                    |  |  |
| 1                                             | DS7-SWD PKE1            | PKE Profil 1, Start-/Stopp-Bit für DS7                                                                                        |  |  |
| 2                                             | DS7-SWD PKE2            | PKE Profil 2, Start-/Stopp-Bit für DS7                                                                                        |  |  |
| 3                                             | DS7-SWD PKE3            | PKE Profil 3, Start-/Stopp-Bit für DS7                                                                                        |  |  |
| 4                                             | DS7-SWD PKE1-8Bit       | PKE Profil 1, Steuerung des DS7 in einem extra Byte (Steuerwort) am<br>Ende des Telegramms                                    |  |  |
| 5                                             | DS7-SWD PKE2-8Bit       | PKE Profil 2, Steuerung des DS7 in einem extra Byte (Steuerwort) am<br>Ende des Telegramms                                    |  |  |
| 6                                             | DS7-SWD PKE3-8Bit       | PKE Profil 3, Steuerung des DS7 in einem extra Byte (Steuerwort) am<br>Ende des Telegramms                                    |  |  |
| $\overline{7}$                                | DS7-SWD PKE1-PD 2x16Bit | PKE Profil 1, Steuerung des DS7 in zwei extra Worten (Words)<br>(1 Wort Steuerwort, 1 Wort Analogwert) am Ende des Telegramms |  |  |
| 8                                             | DS7-SWD PKE2-PD 2x16Bit | PKE Profil 2, Steuerung des DS7 in zwei extra Worten (Words)<br>(1 Wort Steuerwort, 1 Wort Analogwert) am Ende des Telegramms |  |  |
| $\overline{9}$                                | DS7-SWD PKE3-PD 2x16Bit | PKE Profil 3, Steuerung des DS7 in zwei extra Worten (Words)<br>(1 Wort Steuerwort, 1 Wort Analogwert) am Ende des Telegramms |  |  |
| 10                                            | DS7-SWD 8Bit            | Steuerung des DS7 in einem extra Byte (Steuerwort) ohne PKE                                                                   |  |  |
| 11                                            | DS7-SWD PD 2x16Bit      | Steuerung des DS7 in zwei extra Worten (Words)<br>(1 Wort Steuerwort, 1 Wort Analogwert) ohne PKE                             |  |  |

Tabelle 24: Profile beim Softstarter DS7-SWD

In allen Profilen ist ein azyklischer Datentransfer zum Softstarter DS7-SWD gemäß dem Profil "Base Mode Parameter Access" möglich.

# **8.3 1-0-A-Schalter**

Die Softstarter der Reihe DS7-SWD besitzen einen 1-0-A-Schalter, mit dem der Softstarter manuell ein- und ausgeschaltet werden kann.

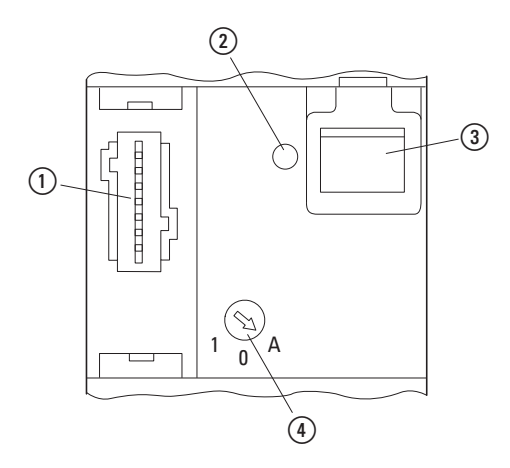

Abbildung 114: Ansteuerung mit Netzschütz

- a Anschluss für SmartWire-DT Gerätestecker
- b Leuchtdiode: SWD-Diagnose-LED
- c Datenschnittstelle für PKE32-COM
- $(4)$  1-0-A-Schalter

Die Stellungen des 1-0-A-Schalters sind wie folgt:

- 1: Softstarter DS7-SWD eingeschaltet
- 0: Softstarter DS7-SWD ausgeschaltet
- A: Schaltbefehl über SmartWire-DT

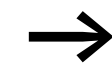

l.

Die Überlastrelaisfunktion (ZMR) ist nur in der Stellung A des<br>1-0-A-Schalters aktiv. In den Stellungen 1 und 0 ist die Überlastrelaisfunktion deaktiviert.

#### <span id="page-150-0"></span>**8.4 Abkürzungen**

In diesem Kapitel werden folgende Abkürzungen benutzt:

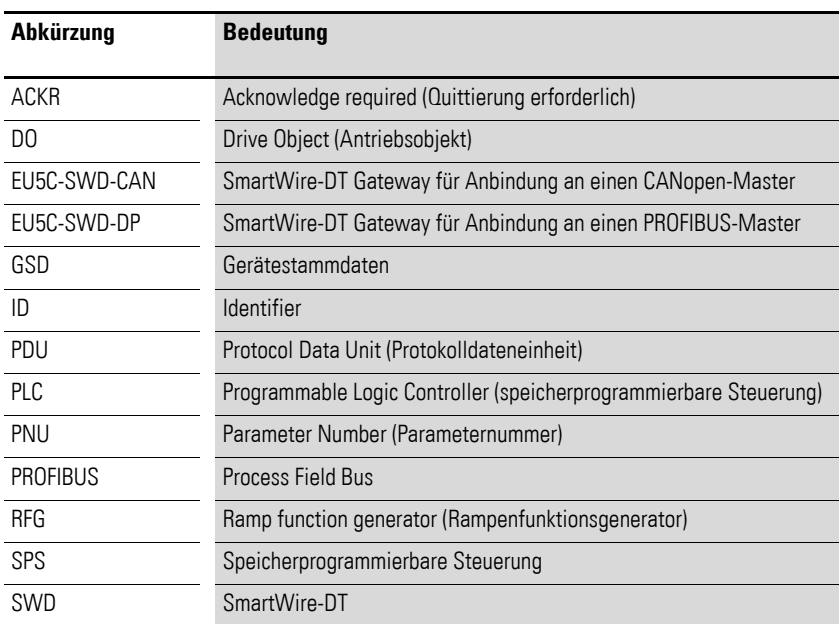

# **8.5 Reaktionszeit bei SmartWire-DT**

Die Reaktionszeit des Softstarters DS7-SWD im System SmartWire-DT beträgt etwa 150 ms. Bei zwei Teilnehmern erhöht sich die Reaktionszeit um etwa 50 ms; bei 50 Teilnehmern um etwa 400 ms.

### **8.6 Interoperabilität**

#### **8.6.1 Gateways**

Die Interoperabilität des Softstarters DS7-SWD ist ab folgenden Firmware-Versionen der SmartWire-DT Gateways gewährleistet:

Tabelle 25: Firmware-Versionen des SmartWire-DT Gateways

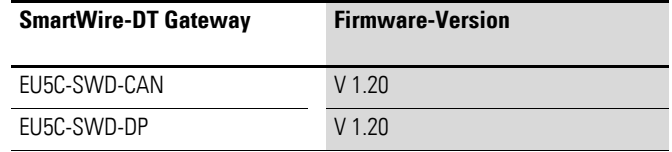

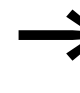

Ein Update der Firmware-Version des SmartWire-DT Gateways<br>
kann über das Programm SWD-Assist vorgenommen werden. Dieses Programm sowie die notwendigen Firmware-Versionen sind kostenlos im Internet erhältlich unter der Adresse: <www.eaton.de/EatonDE/ProdukteundLoesungen/Electrical/index.htm> → **Kundensupport** → **Download Center – Software**

### **8.6.2 Feldbusbeschreibungsdateien**

Die Interoperabilität des DS7-SWD ist ab folgenden Versionen der Feldbusbeschreibungsdateien der entsprechenden Gateways gegeben:

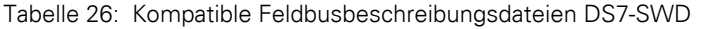

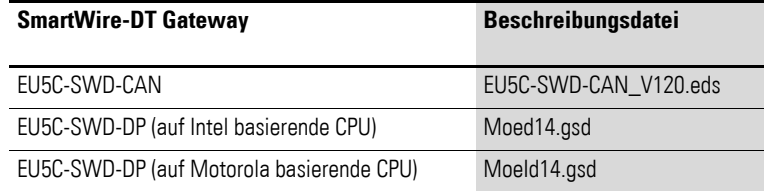

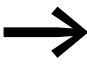

Diese und weitere Feldbusbeschreibungsdateien finden Sie im Internet unter:

<www.eaton.de/EatonDE/ProdukteundLoesungen/Electrical/index.htm>

→ **Kundensupport** → **Download Center – Software**

### **8.6.3 SWD-Assist**

Eine wertvolle Hilfe bei der Projektierung Ihrer SmartWire-DT Topologie ist das Programm SWD-Assist. SWD-Assist ist eine unter den Betriebssystemen Windows 2000 (SP 4), Windows XP, Windows Vista (32 Bit) sowie Windows 7 lauffähige Software, die Ihnen Planungsarbeit für eine Smart-Wire-DT Topologie abnimmt.

Der Softstarter DS7-SWD kann in der Software SWD-Assist ab der Software-Version V 1.60 verwendet werden.

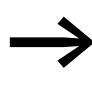

Die Software SWD-Assist ist kostenlos im Internet erhältlich unter: <www.eaton.de/EatonDE/ProdukteundLoesungen/Electrical/index.htm> → **Kundensupport** → **Download Center – Software**

# **8.7 Typen**

Die folgenden Typen der Softstarter-Reihe DS7 sind für eine Kommunikation mit SmartWire-DT geeignet:

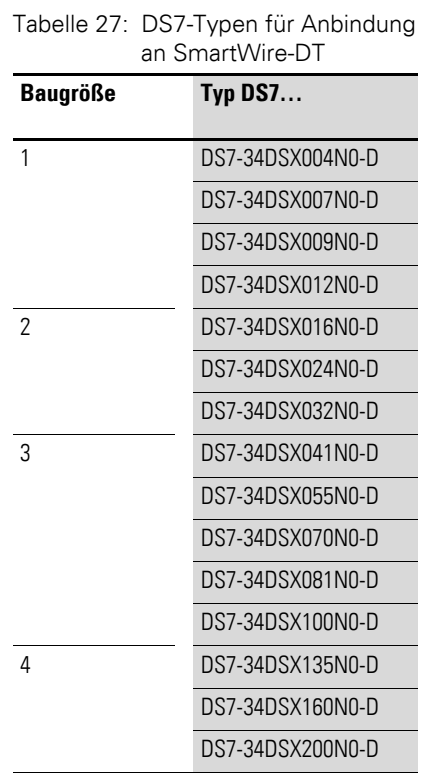

### **8.8 Austausch von Softstartern**

Falls Sie Softstarter DS7-SWD in einem Netz austauschen, so muss nach dem Austausch und dem Zuschalten der Spannung die Konfigurationstaste gedrückt werden. Dadurch wird dem neuen Softstarter eine Netzadresse zugewiesen.

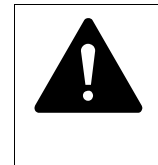

#### **GEFAHR**

Der Austausch eines Softstarters DS7-SWD ist nur bei abgeschalteter Spannung und nach Abschalten des gesamten Systems SmartWire-DT zulässig.

#### ACHTUNG

Bei einem Austausch eines Softstarters DS7-SWD darf die Reihenfolge der SmartWire-DT Teilnehmer nicht verändert werden.

# **8.9 Programmierung**

### **8.9.1 Einleitung**

Über das System SmartWire-DT können zyklische und azyklische Daten sowie Diagnosedaten übertragen werden. Die Anzahl der zyklischen Daten ist variabel und wird mit Hilfe von Profilen definiert.

Die Geräte Softstarter DS7-SWD (mit oder ohne Motorschutzschalter PKE) sind so gestaltet, dass sie den folgenden Profilen und Standards genügen:

- PROFIdrive-Profil.
- den bereits realisierten PKE-Profilen der PKE-SWD-032-Anschaltung,
- dem von SmartWire-DT vorgegebenem Standard.

Das passende Profil kann vom Anwender gewählt werden.

#### **8.9.2 Zustandsdiagramme**

Die nachfolgend verwendeten Zustandsdiagramme entsprechen dem PROFIdrive-Profil 4.1 und sind an die jeweiligen Profile angepasst. Die grauen Boxen in den Abbildungen geben den aktuellen Zustand (S = State) mit Hilfe der Eingangsbytes wieder. Die weißen Boxen stellen die Übergangsbedingungen mit Hilfe der relevanten Bits der Ausgangsbytes dar. Die Punkte kennzeichnen eine Priorisierung. Je mehr Punkte ein Übergang hat, desto höher ist dieser priorisiert.

Prozessdatenebene (PNU 928.0)

- 0 (Lokal): Steuerung über Steuerklemmen und Potenziometer.
	- Baugröße 1 bis 4: A1-Steuerklemme entspricht Bit EN\_Set.
	- Baugröße 1 und 2: da keine EN-Steuerklemme vorhanden ist, automatischer Übergang von S3 in S4.
	- Baugröße 3 und 4: EN-Steuerklemme entspricht Bit EN\_Op.
- 1 (Netzwerk): Steuerung über SWD.

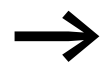

Falls die ZMR-Funktion aktiv ist, wird bei allen Profilen das Bit<br>EN\_Op = 0 überschrieben, solange eine Überlast ansteht. Weitere Informationen zur ZMR-Funktion → [Abschnitt 8.9.3, "Zyklische Daten", Seite 159](#page-162-0)

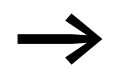

Für verfügbare Parameternummern (PNU)

→ [Abschnitt 8.9.5, "Azyklische Daten", Seite 184](#page-187-0)

Nachfolgend sind die Zustandsdiagramme, die von PNU 928.0 und vom gewählten Profil abhängig sind, dargestellt.Die Grafiken kennzeichnen folgende Zustände:

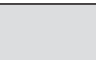

Status Softstarter DS7

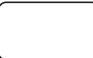

Befehl an Softstarter DS7

# **8.9.2.1 Lokal – Zustandsdiagramm bei Baugröße 1 und 2**

Wird ein Softstarter DS7-SWD in Baugröße 1 oder 2 mit **PNU 928.0 = 0** eingesetzt, ist das unten dargestellte Zustandsdiagramm gültig. Der Übergang von S3 nach S4 erfolgt automatisch.

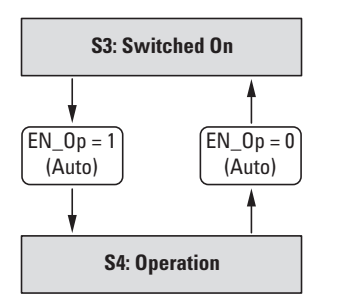

Abbildung 115: Zustandsdiagramm: Lokal (BG 1 und BG 2)

#### **8.9.2.2 Lokal – Zustandsdiagramm bei Baugröße 3 und 4**

Wird ein Softstarter DS7-SWD in Baugröße 3 oder 4 mit **PNU 928.0 = 0** eingesetzt, ist das unten dargestellte Zustandsdiagramm gültig. Der Übergang von S3 nach S4 erfolgt durch Ansteuerung der Steuerklemme EN.

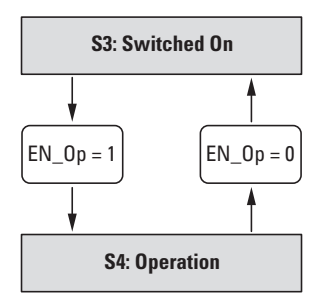

Abbildung 116: Zustandsdiagramm: Lokal (BG 3 und BG 4)

#### **8.9.2.3 Lokal – S4: Operation**

Wird ein Softstarter DS7-SWD beliebiger Baugröße mit **PNU 928.0 = 0** eingesetzt, ist das unten dargestellte Zustandsdiagramm gültig. Die Übergänge erfolgen durch Ansteuerung der Steuerklemme A1.

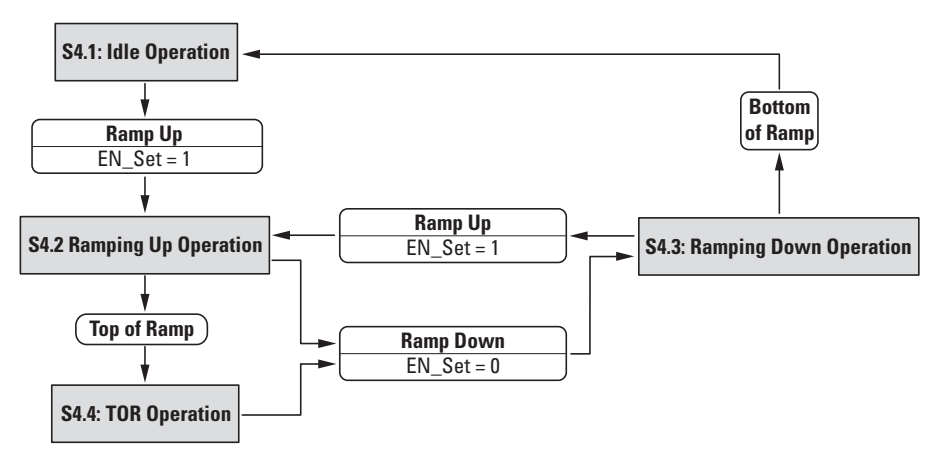

Abbildung 117: Zustandsdiagramm: Lokal – S4

# **8.9.2.4 Netzwerk – Zustandsdiagramm für Profile 1, 2, 3**

Wird eines der Profile 1, 2 oder 3 (DS7 as Contactor) mit **PNU 928.0 = 1** verwendet, ist das unten dargestellte allgemeine Zustandsdiagramm gültig. Der Übergang von S3 nach S4 erfolgt automatisch.

# **8.9.2.5 Netzwerk – S4: Operation, Profile 1, 2, 3**

Wird eines der Profile 1, 2 oder 3 (DS7 as Contactor) mit **PNU 928.0 = 1** verwendet, ist das unten dargestellte allgemeine Zustandsdiagramm gültig. Die Übergänge erfolgen durch Ansteuerung des Bits DS7 Start/Stop.

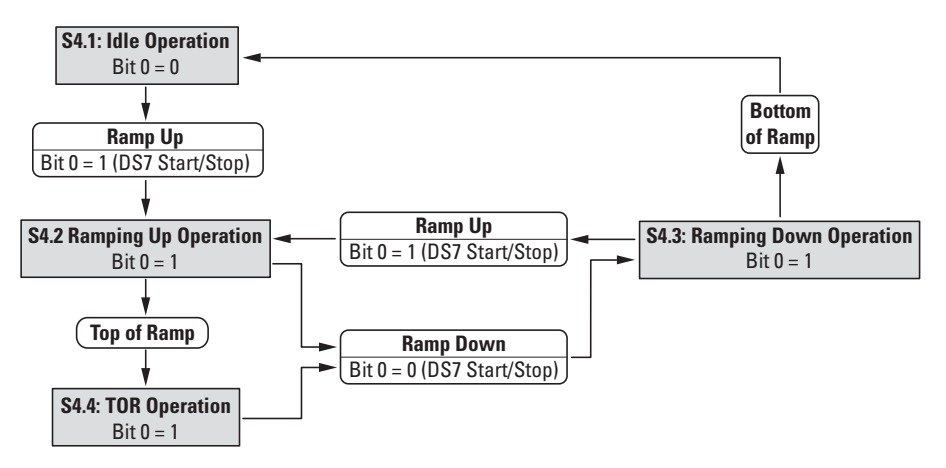

Abbildung 118: Zustandsdiagramm: Netzwerk – S4 (Profile 1, 2, 3)

# **8.9.2.6 Netzwerk – Zustandsdiagramm für Profile 4, 5, 6, 10**

Wird eines der Profile 4, 5, 6 oder 10 (**Short**) mit **PNU 928.0 = 1** verwendet, ist das unten dargestellte allgemeine Zustandsdiagramm gültig.

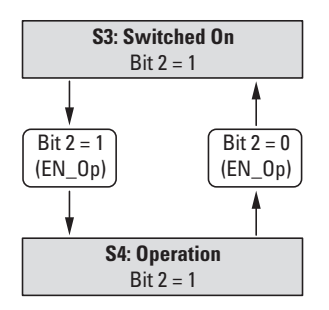

Abbildung 119: Zustandsdiagramm: Netzwerk (Profile 4, 5, 6, 10)

#### **8.9.2.7 Netzwerk – S4: Operation, Profile 4, 5, 6, 10**

Wird eines der Profile 4, 5, 6 oder 10 (**Short**) mit **PNU 928.0 = 1** verwendet, ist das unten dargestellte allgemeine Zustandsdiagramm gültig. Die Übergänge erfolgen durch Ansteuerung des Bits EN\_Set.

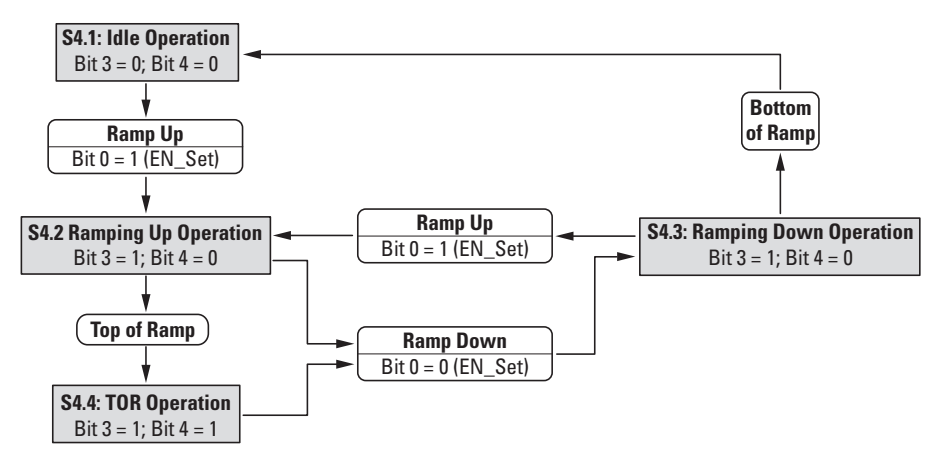

Abbildung 120: Zustandsdiagramm: Netzwerk – S4 (Profile 4, 5, 6, 10)

# **8.9.2.8 Netzwerk – Zustandsdiagramm für Profile 7, 8, 9, 11**

Wird eines der Profile 7, 8, 9 oder 11 (**Long**) mit **PNU 928.0 = 1** verwendet, ist das unten dargestellte allgemeine Zustandsdiagramm gültig.

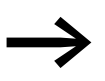

→ Zusätzlich zu den unten beschriebenen Übergangsbedingungen muss im Ausgangsbyte das Bit Ctl\_PLC gesetzt werden.

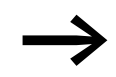

Für weitere Informationen zu den Bits Ctl\_Req und Ctl\_PLC siehe → [Abschnitt 8.9.3, "Zyklische Daten"](#page-162-0).

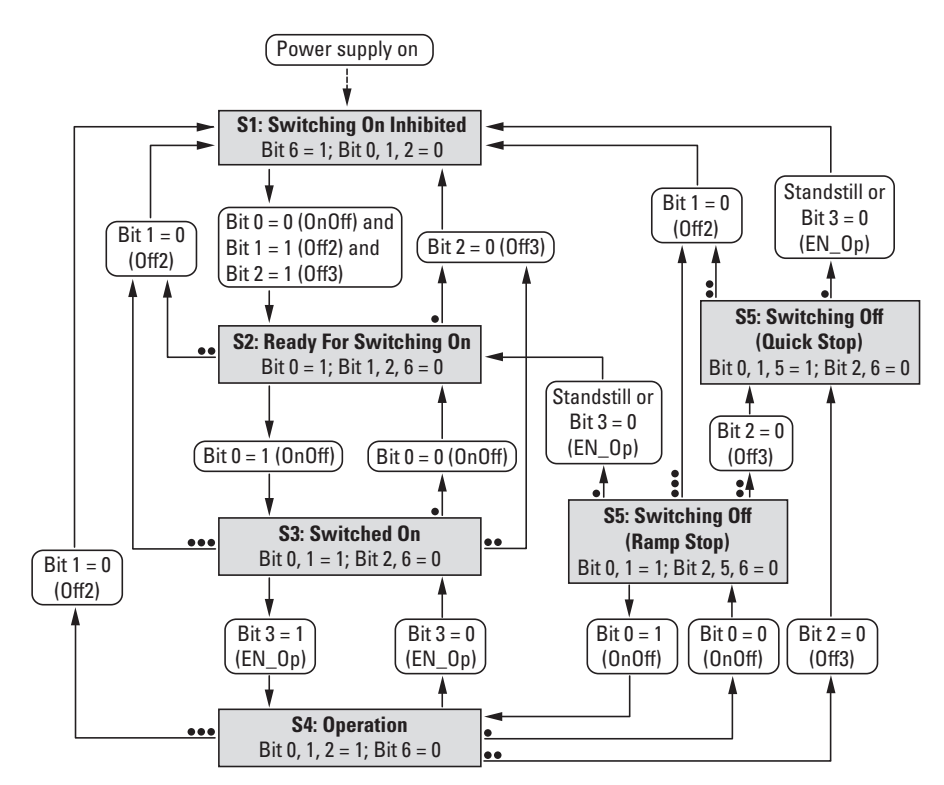

Abbildung 121: Zustandsdiagramm: Netzwerk (Profile 7, 8, 9, 11)

# **8.9.2.9 Netzwerk – S4: Operation, Profile 7, 8, 9, 11**

Wird eines der Profile 7, 8, 9 oder 11 (**Long**) mit **PNU 928.0 = 1** verwendet, ist das unten dargestellte allgemeine Zustandsdiagramm gültig. Die Übergänge erfolgen durch Ansteuerung der entsprechenden Bits.

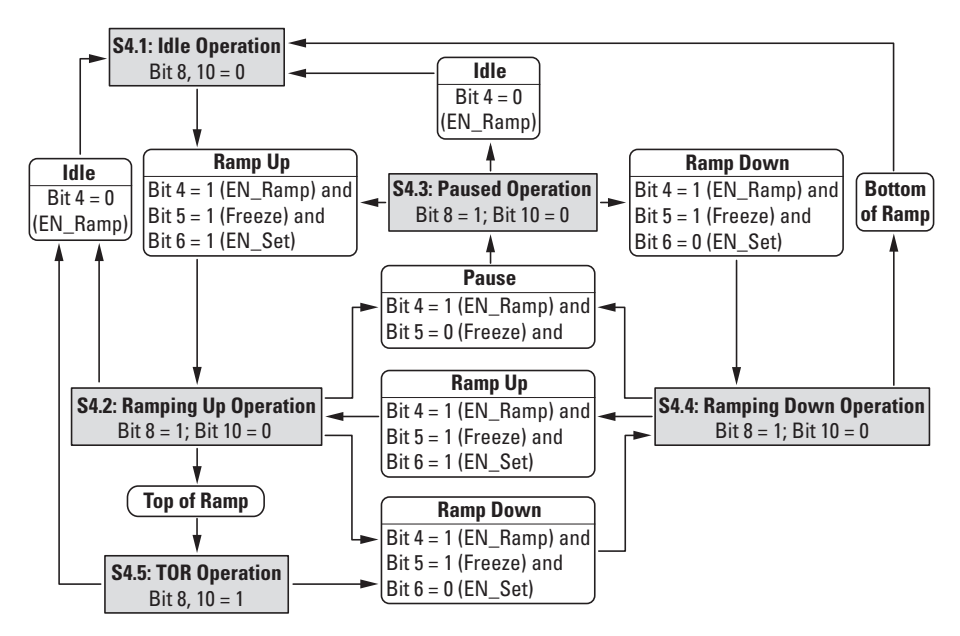

Abbildung 122: Zustandsdiagramm: Netzwerk – S4 (Profile 7, 8, 9, 11)

8 SmartWire-DT 8.9 Programmierung

### **8.9.2.10 Allgemeines Zustandsdiagramm Profile 1, 2, 3**

In den Profilen 1, 2 und 3 (DS7 as Contactor) wird das unten beschrieben Zustandsdiagramm verwendet. Der Übergang von S3 zu S4 erfolgt automatisch.

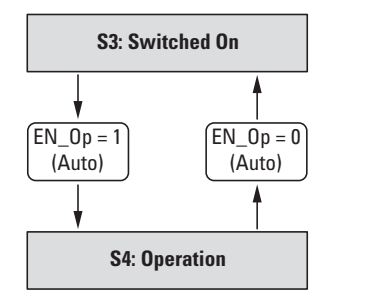

Abbildung 123: Allgemeines Zustandsdiagramm (Profile 1, 2, 3)

### **8.9.2.11 Zustand S4: Operation: Profile 1, 2, 3**

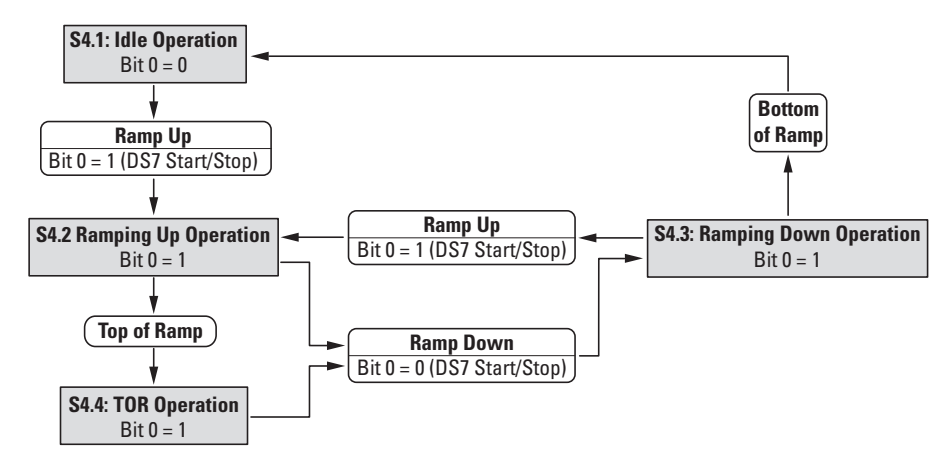

Abbildung 124: S4: Operation (Profile 1, 2, 3)

#### **8.9.2.12 Allgemeines Zustandsdiagramm: Profile: 4, 5, 6, 10**

In den Profilen 4, 5, 6 sowie 10 (Short) wird das unten beschrieben Zustandsdiagramm verwendet.

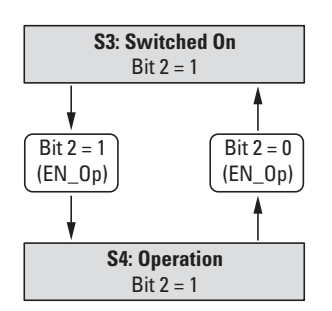

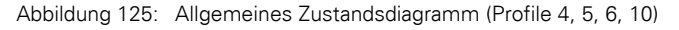

# **8.9.2.13 Zustand S4: Operation: Profile 4, 5, 6, 10**

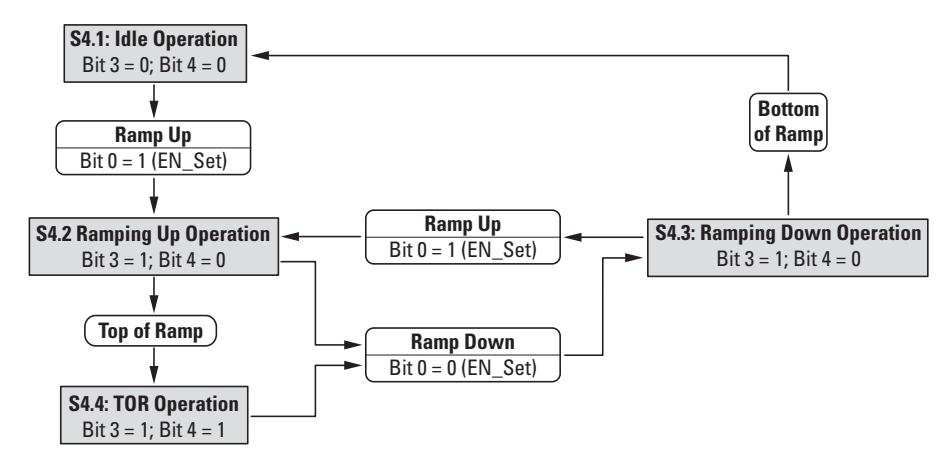

Abbildung 126: S4: Operation (Profile 4, 5, 6, 10)

#### **8.9.2.14 Allgemeines Zustandsdiagramm: Profile 7, 8, 9, 11**

In den Profilen 7, 8, 9 sowie 11 (Long) wird das unten beschrieben Zustandsdiagramm verwendet. Zusätzlich zu den unten beschriebenen Übergangsbedingungen muss im Ausgangsbyte das Bit Ctl\_PLC gesetzt werden.

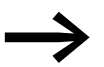

Für weitere Informationen zu den Bits Ctl\_Req und Ctl\_PLC → [Abschnitt 8.9.3, "Zyklische Daten", Seite 159.](#page-162-0)

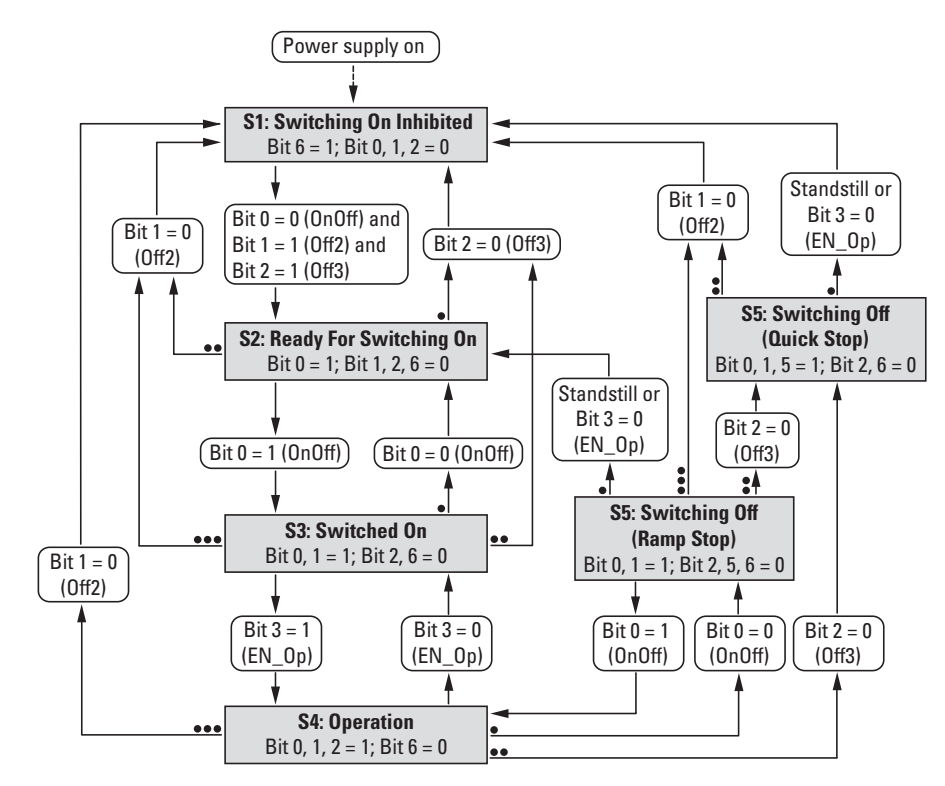

Abbildung 127: Allgemeines Zustandsdiagramm (Profile 7, 8, 9, 11)

8 SmartWire-DT 8.9 Programmierung

# **8.9.2.15 Zustand S4: Operation: Profile 7, 8, 9, 11**

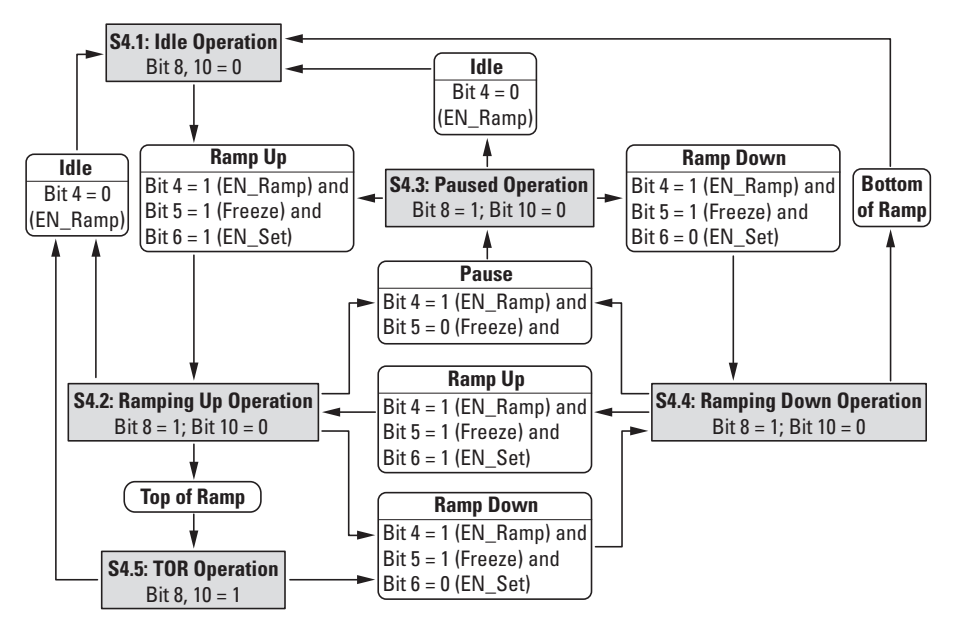

Abbildung 128: S4: Operation (Profile 7, 8, 9, 11)

# <span id="page-162-0"></span>**8.9.3 Zyklische Daten**

# <span id="page-162-1"></span>**8.9.3.1 Einleitung**

Die Menge der zyklischen Ein-/Ausgangsdaten (Prozessdaten) des Softstarters DS7-SWD kann mit Hilfe der verschiedenen Profile der Applikation angepasst werden. Die Auswahl der Profile erfolgt im Hardware-/Steuerungskonfigurationsprogramm (beispielsweise im Programm SWD-Assist).

Es stehen insgesamt 11 zyklische Profile zur Auswahl. Diese Profile werden in den folgenden Abschnitten detailliert beschrieben.

Die Profile 1 bis 9 sind für den Betrieb eines Softstarters DS7-SWD mit einem Motorschutzschalter PKE vorgesehen:

- Profile 1, 2 und 3 (DS7 as Contactor): DS7-SWD PKE1 bis DS7-SWD PKE3 Diese Gruppe unterstützt den Betrieb des Softstarters DS7-SWD, der sich in diesem Fall wie ein Schütz verhält. Diese Profile entsprechen damit den Motorstarterprofilen des Motorschutzschalters PKE-SWD-32.
- Profile 4, 5 und 6 (Short): DS7-SWD PKE1-8Bit bis DS7-SWD PKE3-8Bit Diese Gruppe ergänzt die Motorstarterprofile mit dem I/O-Link-Profil. Die Steuer- und Statusdaten werden entsprechend dem I/O-Link-Profil verarbeitet.
- Profile 7, 8 und 9 (Long): DS7-SWD PKE1-PD 2x16 Bit bis DS7-SWD PKE3-PD 2x16 Bit Diese Gruppe ergänzt die Motorstarterprofile mit dem PROFIdrive-Profil, wie es die PROFIBUS Nutzerorganisation e. V. (PNO) für den zyklischen Datenaustausch mit einem Antrieb definiert hat. Die Steuer- und Statusdaten werden entsprechend dem PROFIdrive-Profil verarbeitet.

Die Profile 10 und 11 sind für den Betrieb eines Softstarters DS7-SWD ohne Motorschutzschalter PKE vorgesehen:

- Profil 10 (Short): DS7-SWD 8 Bit
- Profil 11 (Long): DS7-SWD PD  $2x16$  Bit = Word

In der Werkseinstellung ist das Profil 11 gültig.

Bei den Profilen 10 und 11 kann auch ein Softstarter DS7-SWD > 32 A – optional mit vorgeschaltetem NZM als Schutzorgan – verwendet werden.

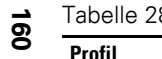

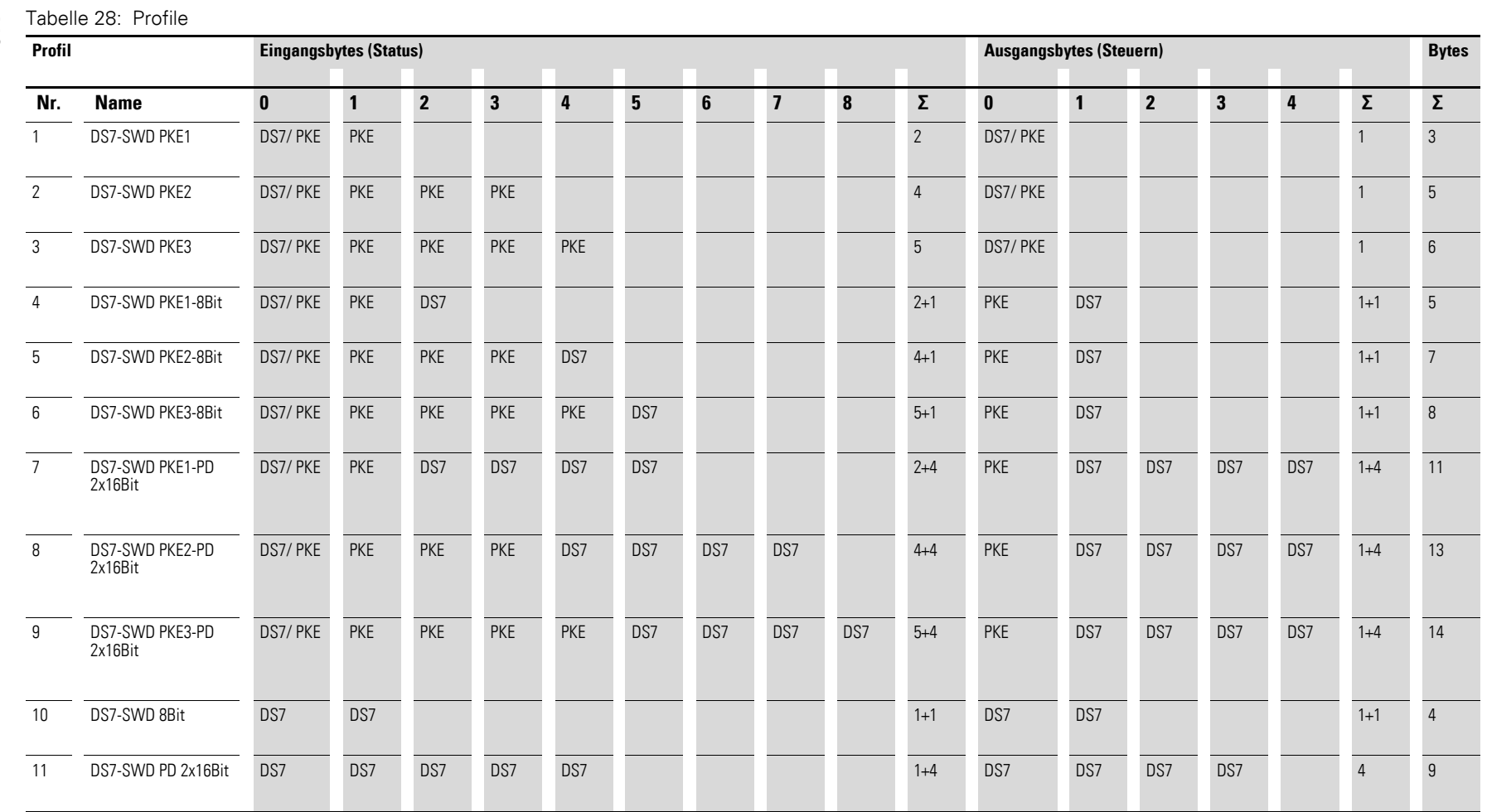

8 SmartWire-DT<br>8.9 Programmierung 8.9 Programmierung 8 SmartWire-DT

<span id="page-163-0"></span>

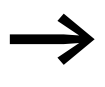

→ Der Softstarter DS7-SWD kann auch ohne Motorschutzschalter<br>PKE mit einem PKZ oder einem NZM als Schutzorgan betrieben werden.

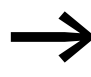

→ Zusätzliche Angaben zur Anbindung des DS7-SWD an einen<br>Motorschutzschalter PKE mit Auslöseblock finden Sie im Handbuch MN05006001Z-DE, "SmartWire-DT Teilnehmer".

# <span id="page-164-0"></span>**8.9.3.2 Eingänge (Status) Profile 1, 2, 3**

Die Profile 1, 2 und 3 verfügen über maximal fünf Eingangs- und ein Ausgangsbyte.

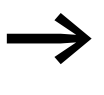

Die Anzahl der zyklischen Eingangsbytes kann durch unterschiedliche Profile des Moduls angepasst werden (→ [Tabelle 28,](#page-163-0) [Seite 160](#page-163-0)).

Byte 0:

Zustandsinformationen: DS7, PKE, PKE-SWD-32

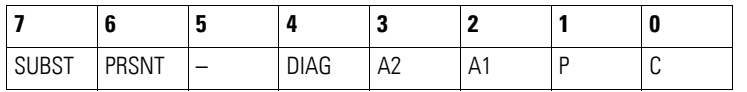

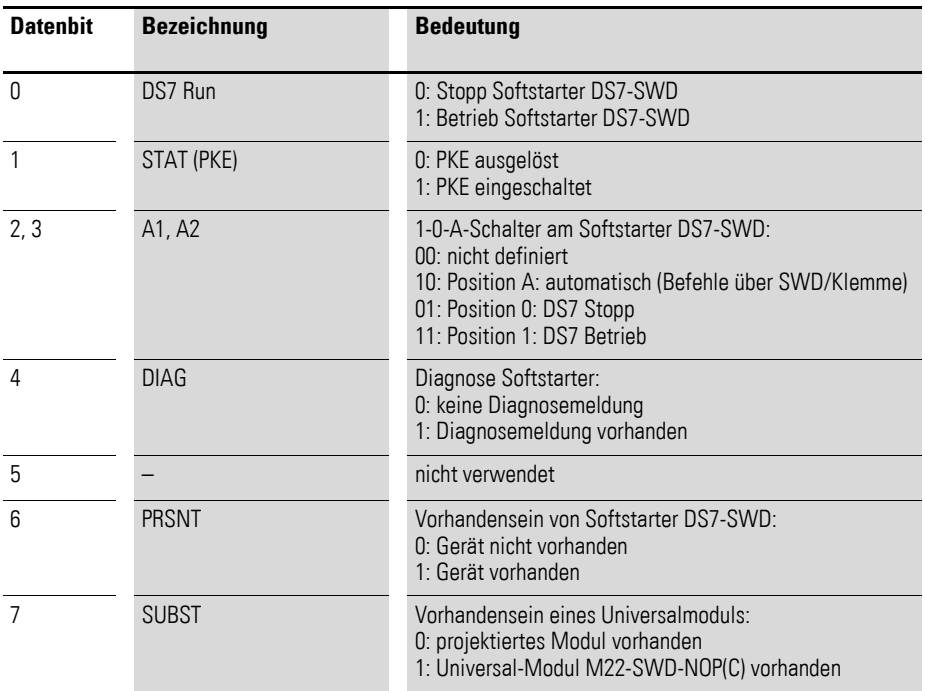

# 8 SmartWire-DT 8.9 Programmierung

# Byte 1:

Eingestellter Wert Ir , Auslösegründe, Quittierungsmeldung

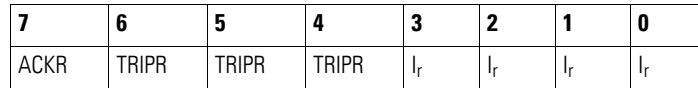

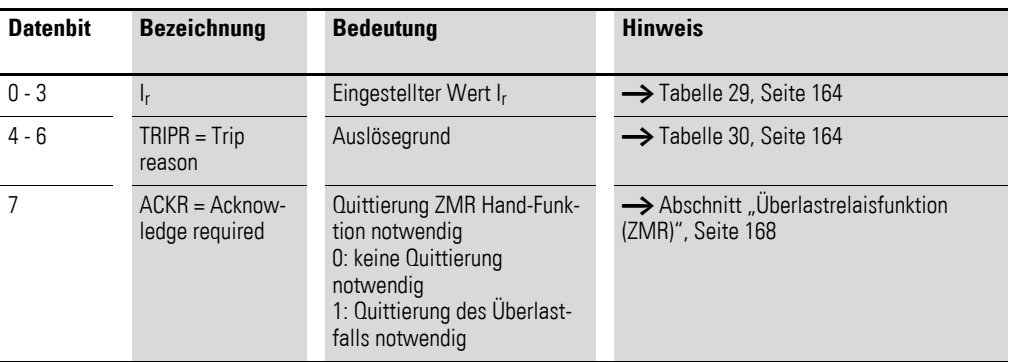

# Byte 2:

Motorstrom [%]

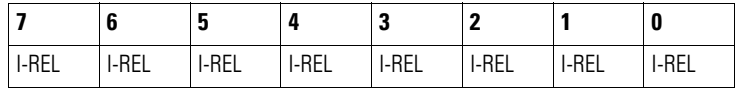

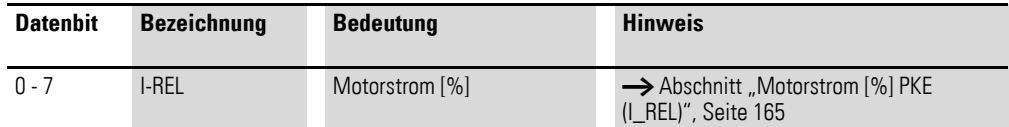

# Byte 3:

Thermisches Motorabbild [%]

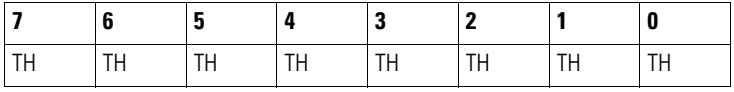

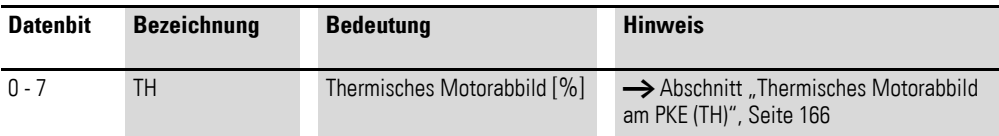

# 8 SmartWire-DT 8.9 Programmierung

# Byte 4:

Typ Auslöseblock, Eingestellter Trägheitsgrad

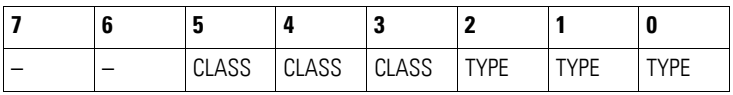

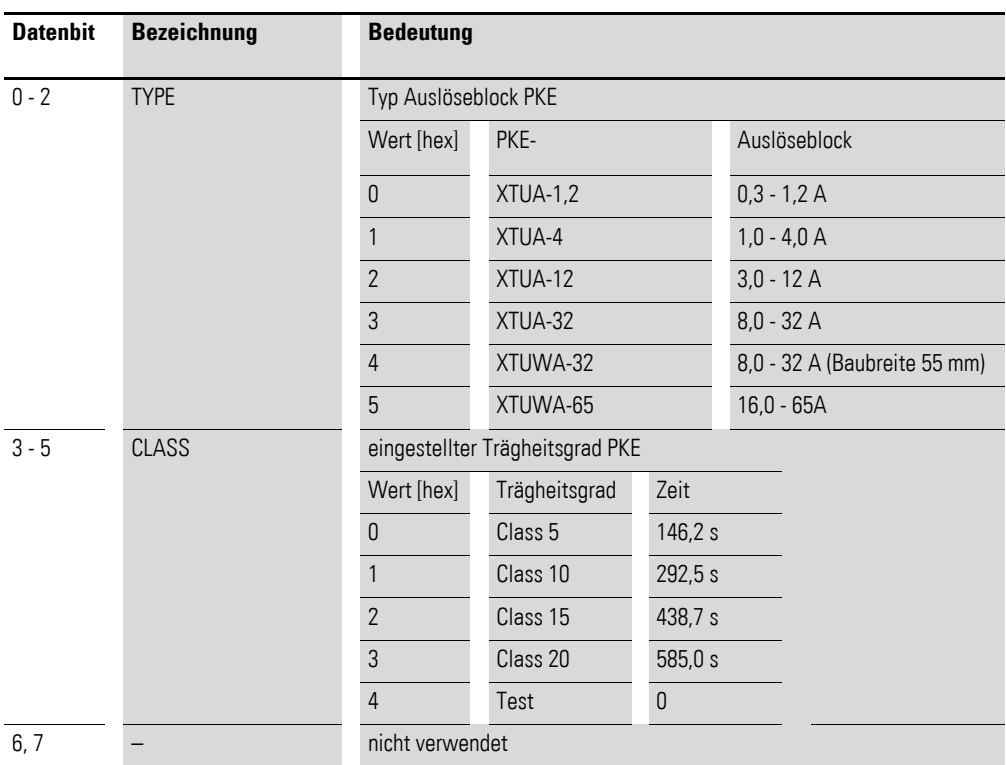

#### **Eingestellter Nennstrom Ir am PKE**

Der am PKE-Grundgerät eingestellte Wert des Überlastauslösers (einstellbar über Wahlschalter) wird über das Bitfeld Ir (Eingangsbyte 1 Bit 0 bis 3) wiedergegeben. Der Wert von Ir stellt den absoluten Stromwert des Überlastauslösers dar, der vom gewählten PKE-Auslöseblock abhängt. Für die verschiedenen PKE-Auslöseblöcke hat das Bitfeld Ir die folgende Bedeutung:

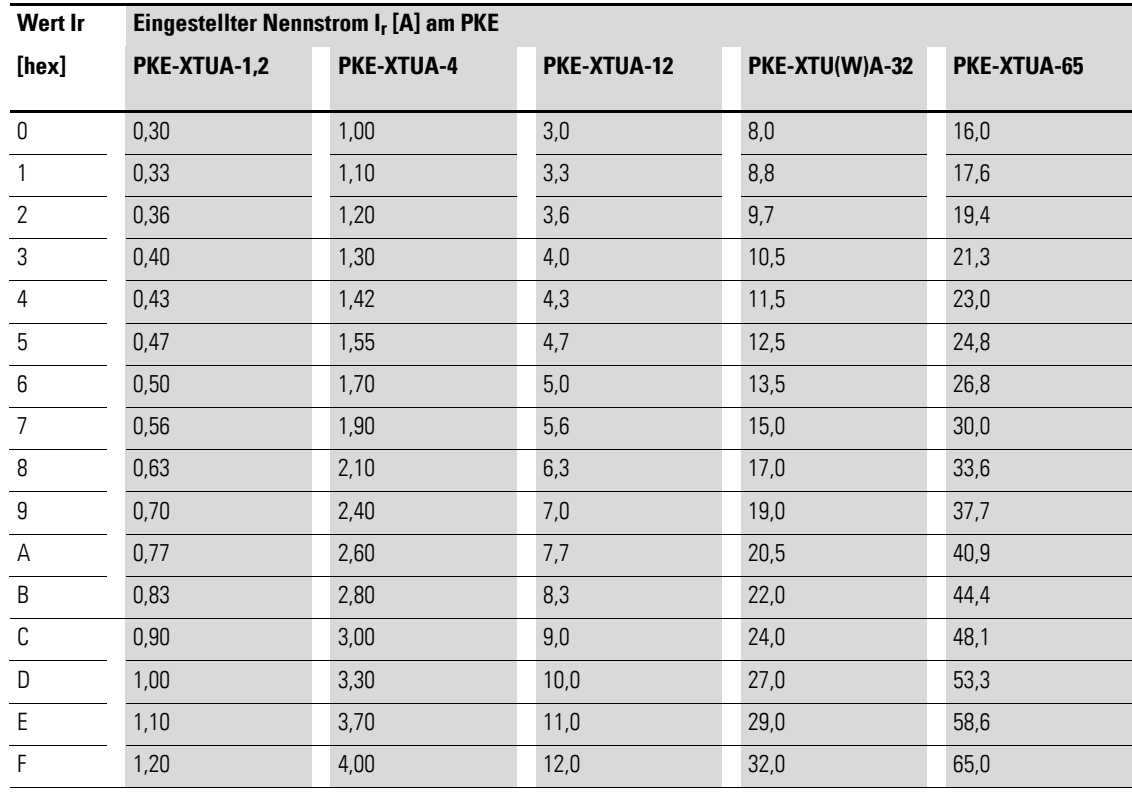

<span id="page-167-0"></span>Tabelle 29: Absolutwert des eingestellten Nennstroms am PKE

#### **Auslösegrund PKE (TRIPR)**

Im Falle einer Störung bzw. Unterbrechung der Hauptstrombahnen wird der Grund der Unterbrechung durch das Bitfeld TRIPR angezeigt.:

<span id="page-167-1"></span>Tabelle 30: Auslösegründe PKE (TRIPR)

| Wert [hex]  | <b>Bedeutung</b>                                                                                                    |  |  |
|-------------|----------------------------------------------------------------------------------------------------|--|--|
|             | nicht definiert                                                                                                    |  |  |
|             | Uberlast $\rightarrow$ Motorschutzschalter PKE hat abgeschaltet                                                                                                    |  |  |
| 2           | Kurzschluss $\rightarrow$ Motorschutzschalter PKE hat abgeschaltet                                                                                                    |  |  |
| 3           | Phasenausfall/Phasenunsymmetrie<br>$\rightarrow$ Abschaltung erfolgt bei 100 % des thermischen Motorabbildes (TH)                                                                            |  |  |
| 4           | Stellung Test an PKE-XTUA $\rightarrow$ Motorschutzschalter PKE hat abgeschaltet                                                                                                    |  |  |
| $5^{\circ}$ | Uberlast mit aktivierter ZMR Funktion $\rightarrow$ Der Softstarter DS7-SWD hat abgeschaltet.<br>Der Wert des thermischen Motorabbildes (TH) ist nach der Abschaltung noch größer als 100 %. |  |  |
| 6           | Fernauslösung                                                                                                    |  |  |
|             | nicht verwendet                                                                                                    |  |  |

Die Auslösegründe 1, 2, 3 und 4 des Motorschutzschalters PKE haben folgende Auswirkungen auf den Softstarter DS7-SWD:

- Profile 1, 2, 3: Der Softstarter DS7-SWD wird gestoppt. Nachdem der Motorschutzschalter PKE wieder eingeschaltet ist, kann der Softstarter durch den Befehl DS7 Start/Stop 1 wieder eingeschaltet werden.
- Profile 4, 5, 6: Der Softstarter DS7-SWD wird gestoppt. Nachdem der Motorschutzschalter PKE wieder eingeschaltet ist, kann der Softstarter durch den Befehl FaultAck = 1 zurückgesetzt werden. Je nach Stellung der Bits EN\_Set und EN\_Op ist der Softstarter direkt neu eingeschaltet.
- Profile 7, 8, 9, 11: Der Softstarter DS7-SWD stoppt.

Nachdem der Motorschutzschalter PKE wieder eingeschaltet ist, kann der Fehler durch den Befehl FaultAck = 1 zurückgesetzt und der Softstarter durch die entsprechenden Bits wieder eingeschaltet werden.

Die übertragenen Auslösegründe werden – bis auf den Auslösegrund "05 $h_{px}$ Überlastfall mit aktivierter ZMR-Funktion" – zurückgesetzt, wenn die Hauptkontakte des Motorschutzschalters PKE wieder geschlossenen sind und ein Stromfluss durch den PKE-Auslöseblock erfasst wird. Das Zurücksetzen des Auslösegrundes "05<sub>hex</sub> Überlastfall mit aktivierter ZMR-Funktion" erfolgt, sobald das thermische Motorabbild (TH) den Wert 100 % unterschreitet.

Die Meldung "03<sub>hex</sub> Phasenausfall/Phasenunsymmetrie" wird gesetzt, wenn eine Phasenstromdifferenz von 50 % zwischen dem höchstgemessenen Phasenstrom und der betroffenen Phase gemessen wird. Das Zurücksetzen der Meldung erfolgt, sobald die Phasenstromdifferenz 25 % unterschreitet.

Die Meldung "Phasenausfall/ Phasenunsymmetrie" führt nicht zwangsläufig zu einer Unterbrechung der Hauptstrombahnen. Zum Schutz des angeschlossenen Motors bei einem Phasenausfall oder einer Phasenunsymmetrie wird im Falle eines Überstromes die Auslösezeit auf 40 % des Wertes bei einer symmetrischen Phasenauslastung verringert. Die Unterbrechung der Hauptstrombahnen erfolgt vorzeitig.

Die Stellung "Test" am PKE-Auslöseblock sowie die Fernauslösung über das Ausgangsbit R-TRIP führen zu einer Auslösung, wenn über alle drei Hauptstrombahnen mindestens ein Phasenstrom von 85 % der Mindestmarke des einstellbaren Überlastauslösers am PKE-Auslöseblock fließt (z. B. für das Gerät PKE-XTUA-4:  $I_r = 1$  A  $\rightarrow I_{min} = 0.85 \times 1$  A = 0.85 A).

### <span id="page-168-0"></span>**Motorstrom [%] PKE (I\_REL)**

Über das Eingangsbyte 2 stellt der Softstarter DS7-SWD den aktuellen Motorstrom dem Motorschutzschalter PKE zur Verfügung. Die Darstellung des Motorstroms erfolgt als Relativwert im Bereich von 0 % (00 $_{\text{hex}}$ ) bis 255 % (FF<sub>hex</sub>). Der Relativwert errechnet sich aus dem Wert des höchsten gemessenen Phasenstroms bezogen auf den eingestellten Stromwert des Überlastauslösers. Die Genauigkeit der relativen Stromangabe ist abhängig vom gemessenen Phasenstrom bezogen auf den Strombereich des PKE-Auslöseblocks. Für eine ausreichend genaue Messung des Phasenstroms muss mindestens ein Phasenstrom von 85 % des einstellbaren Überlastauslösers am PKE-Auslöseblock fließen. Die maximale Messungenauigkeit des übertragenen relativen Stromwertes beträgt 5 %.

#### <span id="page-169-0"></span>**Thermisches Motorabbild am PKE (TH)**

Je nach gewähltem Strombereich und aktuellem Stromfluss errechnet der Motorschutzschalter PKE den thermischen Zustand des Motors und stellt diesen als Datenbyte zur Verfügung. Die thermische Auslastung des Motors wird über das Eingangsbyte 3 abgebildet. Die Darstellung erfolgt als Relativwert im Bereich von 0 % (00 $_{hex}$ ) bis 255 % (FF $_{hex}$ ).

Eine Unterbrechung der Hauptstrombahnen infolge einer Überlastung des Motors erfolgt, wenn das thermische Motorabbild den Wert 110 % annimmt. Im Falle eines Phasenausfalls oder einer Phasenunsymmetrie erfolgt die Unterbrechung der Hauptstrombahnen bei einem Wert von 100 % des thermischen Motorabbildes. Im Falle einer Phasenunsymmetrie und einer Auslösung infolge einer Überlast wird der Wert des thermischen Motorabbildes von 100 % auf 110 % hochgesetzt.

#### **8.9.3.3 Profil-Auswahl**

Das passende Profil kann vom Anwender gewählt werden.

- **•** Es ist ein PKE vor dem DS7-SWD installiert Motorstarter-Kompatibilität: Ist nur ein einfacher Start-/Stop-Befehl erforderlich, so kann je nach gewünschter PKE-Funktionalität eines der drei PKE-Profile ausgewählt werden (→ [Abschnitt 8.9.3.1, "Einleitung", Seite 159](#page-162-1)).
- Es ist kein PKE vor dem DS7-SWD installiert: Soll die Ansteuerung vergleichbar zum Klemmenbetrieb sein und sind mit Enable und Start/Stop folgende Funktionen erwünscht
	- eine Fehlermeldung,
	- eine Warnmeldung,
	- ein TOR-Signal und/oder ein RUN-Signal, so kann zwischen den Profilen 4, 5 und 6 – abhängig von der gewünschten PKE-Funktionalität – oder Profil 10, falls kein PKE vor dem DS7-SWD installiert ist, gewählt werden (→ Abschnitt 8.2, "Profi[le bei DS7-SWD", Seite 146](#page-149-0) und  $\rightarrow$  [Tabelle 28, Seite 160\)](#page-163-0).
- Vollständige Kontrolle ist gewünscht: Wird eine vollständige Kontrolle mit allen Möglichkeiten gewünscht oder werden folgende Funktionen benötigt:
	- **Einschaltsperre,**
	- externe Strombegrenzungsfunktion,
	- ï programmierbare Reaktion bei einem Kommunikationsverlust,
	- Rückmeldung über die thermische Auslastung des DS7-SWD, so kann zwischen den Profilen 7, 8 und 9 – je nach gewünschter PKE-Funktionalität – oder Profil 11, falls kein PKE vor dem DS7-SWD installiert ist, gewählt werden.

# <span id="page-170-1"></span>**8.9.3.4 Profile 1, 2, 3: Ausgänge (Steuern)**

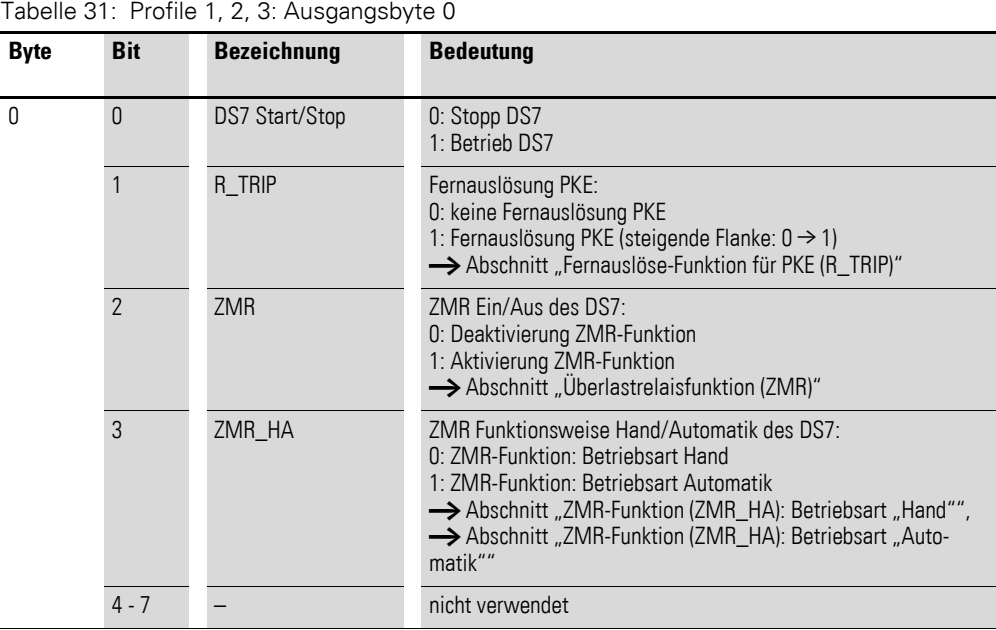

Das Ausgangsbyte 0 wird in folgender Weise auf SmartWire-DT abgebildet.

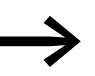

Ein Fehler wird quittiert, indem das Bit DS7 Start/Stop vom Wert 1 auf den Wert 0 gesetzt wird.

#### <span id="page-170-0"></span>**Fernauslöse-Funktion für PKE (R\_TRIP)**

In einer Kombination aus Motorschutzschalter PKE mit einem Softstarter DS7-SWD über die Kommunikationsverbindung PKE32-COM führt die Funktion "Fernauslösung" nicht zu einem Abschalten des Motorschutzschalters PKE. Am Softstarter wird stattdessen die Meldung "externer Fehler" ausgegeben und gemäß der Einstellung in Parameter PNU 840.9000 (External Fault) reagiert. In der Werkseinstellung stoppt der Softstarter daraufhin. Reagiert der Softstarter nicht auf den externen Fehler, löst der Motorschutzschalter aus.

Der Befehl "Fernauslösung PKE-Grundgerät" wird ab den folgenden Versionsständen des PKE-Auslöseblocks unterstützt.

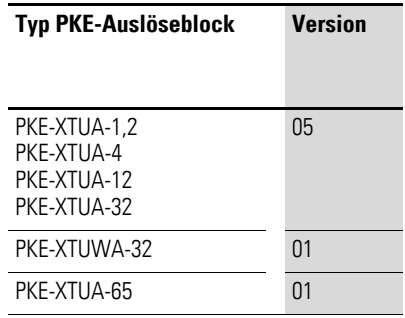

Die Fernauslöse-Funktion ist nur in den Profilen 1 bis 9 (Profile für den Betrieb mit Motorschutzschalter PKE) enthalten.

Die Fernauslöse-Funktion wird durch das Ausgangsbyte 0 Bit 1 (R\_TRIP) erreicht. Der Softstarter DS7-SWD stoppt und das Eingangsbyte 1 Bit 4 bis 6 (Ausgelöstmeldung) zeigt permanent eine Fernauslösung an.

#### <span id="page-171-0"></span>**Überlastrelaisfunktion (ZMR)**

Die Überlastrelaisfunktion ZMR ermöglicht es, den Motor im Überlastfall nicht durch Auslösen des Motorschutzschalters PKE, sondern durch Abschalten des Softstarters DS7-SWD abzuschalten, sobald das thermische Motormodell des Motorschutzschalters PKE den Wert von 110 % erreicht.

Die ZMR-Funktion ist nur dann aktiv, wenn der Hand-/Automatikschalter auf dem DS7-SWD-Kommunikationsmodul auf A = Automatik steht.

Wird innerhalb einer Auslösung per ZMR-Funktion die ZMR-Funktion vom HOST deaktiviert, so bleibt die Auslösung solange aktiv, bis das thermische Motormodell < 100 % ist. Während dieser Zeitspanne wird 5hex für die differenzierte Ausgelöstmeldung gemeldet.

Im Falle einer Störung der Kommunikation zwischen dem Softstarter und dem Motorschschutzschalter oder beim Einschalten des Softstarters wird die ZMR-Funktion im Motorschschutzschalter deaktiviert; der Motorschutzschalter löst selbst aus.

Die Aktivierung erfolgt über das Ausgangsbyte 0 Bit 2. Die Funktion ist aus Sicherheitsgründen nur aktiv, wenn sie ständig (zyklisch) über den Host eingeschaltet bleibt.

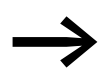

Im Falle einer Phasenunsymmetrie und aktivierter ZMR-Funk-<br>tion wird nach einer Auslösung bei 100 % der Wert des thermischen Motorabbildes auf 110 % gesetzt. Die Einschaltbereitschaft des abgeschalteten Softstarters DS7-SWD ist bei einem Unterschreiten des 100-%-Wertes wieder gegeben.

Die Steuerbits für die ZMR-Funktion De-/Aktivierung sind nur in den Profilen 1 bis 9 (Profile für den Betrieb mit PKE) enthalten.

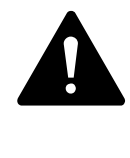

#### **GEFAHR**

Trennen Sie niemals die Kommunikationsverbindung zwischen dem Motorschutzschalter PKE-SWD-32 und dem PKE-Auslöseblock nach einem Überlastfall mit aktivierter ZMR-Funktion, da hierdurch bei anstehendem Schaltbefehl ein Einschalten des Softstarters DS7-SWD erfolgen kann.

#### <span id="page-172-0"></span>**ZMR-Funktion (ZMR\_HA): Betriebsart "Hand"**

Mit Ausgangsbyte 0 Bit 3 (ZMR-Betriebsart Hand-/Automatikfunktion) kann für die ZMR-Funktion hostseitig bestimmt werden, ob der DS7-Softstarter nach einer Überlastabschaltung per ZMR-Funktion automatisch wieder eingeschaltet werden soll, falls die Überlast (= thermisches Motormodell im Motorschutzschalter PKE < 100 %) nicht länger anliegt. Falls nicht (also Betriebsart "Hand"), muss der Überlastfall quittiert werden. Im Eingangsbyte 1 Bit 7 (ACKR) wird dem Host angezeigt, dass eine Quittierung erforderlich ist. Das Bit wird gesetzt, wenn vom PKE das thermische Motormodell ≧ 110 % gemeldet wird und die ZMR-Funktion in der Betriebsart "Hand" gewählt ist.

Während einer Überlast, d. h. thermisches Motormodell ≧ 110 %, wird dies im Eingangsbyte 1 in der differenzierten Ausgelöstmeldung Bits 4 bis 6 durch den Wert 5hex gemeldet.

Der Anwender kann anhand der beiden Informationen sehen, dass eine Auslösung über ZMR stattgefunden hat und ob die thermische Überlast noch ansteht.

Die Quittierung kann durch Schalten des Softstarters DS7-SWD oder durch einen Wechsel der ZMR-Betriebsart erfolgen:

- für die Profile 1 bis 3, indem im Ausgangsbyte 0 das Bit 0 (DS7 Start/ Stop) auf 0 (Stopp) gesetzt wird,
- für die Profile 4 bis 6, indem im Ausgangsbyte +1 (Short) das Bit 0 (EN\_Set) auf 0 (Sollwert deaktivieren) gesetzt wird,
- für die Profile 7 bis 9, indem im Ausgangsbyte 1 und 2 das Bit 6 (EN Set) auf 0 (Sollwert nicht aktivieren) gesetzt wird,
- ï oder für die Profile 1 bis 9, indem im Ausgangsbyte 0 das Bit 3 (ZMR mode) auf 1 (ZMR-Betriebsart "Automatik") und danach optional wieder zurück auf 0 ("Hand") gesetzt wird. Damit wird im Eingangsbyte 1 das Bit 7 (ACKR) zurückgesetzt – unabhängig vom thermischen Motormodell.

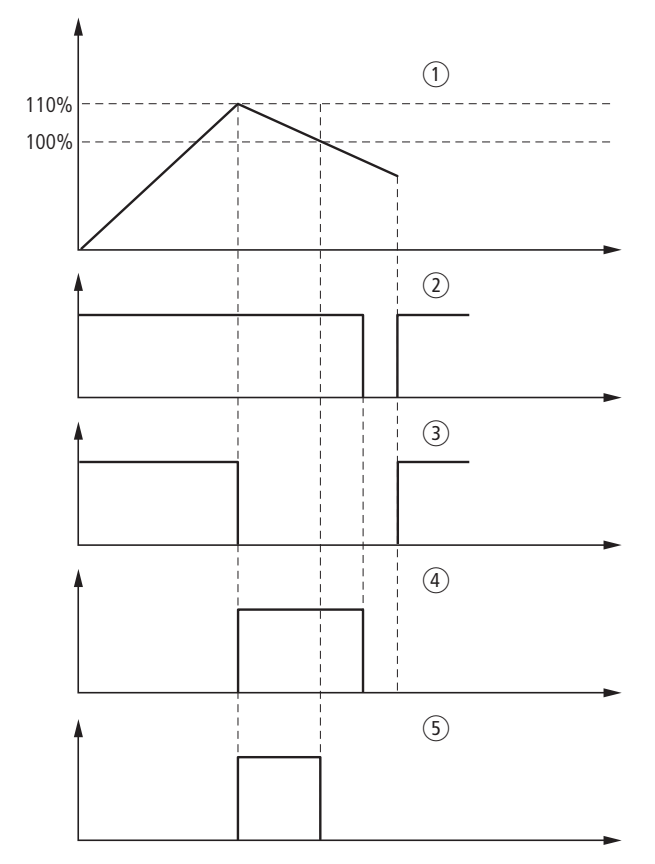

Abbildung 129: Quittierung der ZMR-Betriebsart "Hand" durch den Befehl "DS7 AUS"

- a Thermisches Motorabbild
- b Schaltbefehl für Softstarter DS7-SWD
- 3 Schaltzustand Softstarter DS7-SWD
- d Zustand Bitfeld ACKR
- e Ausgelöstmeldung: Überlastfall mit aktivierter ZMR-Funktion

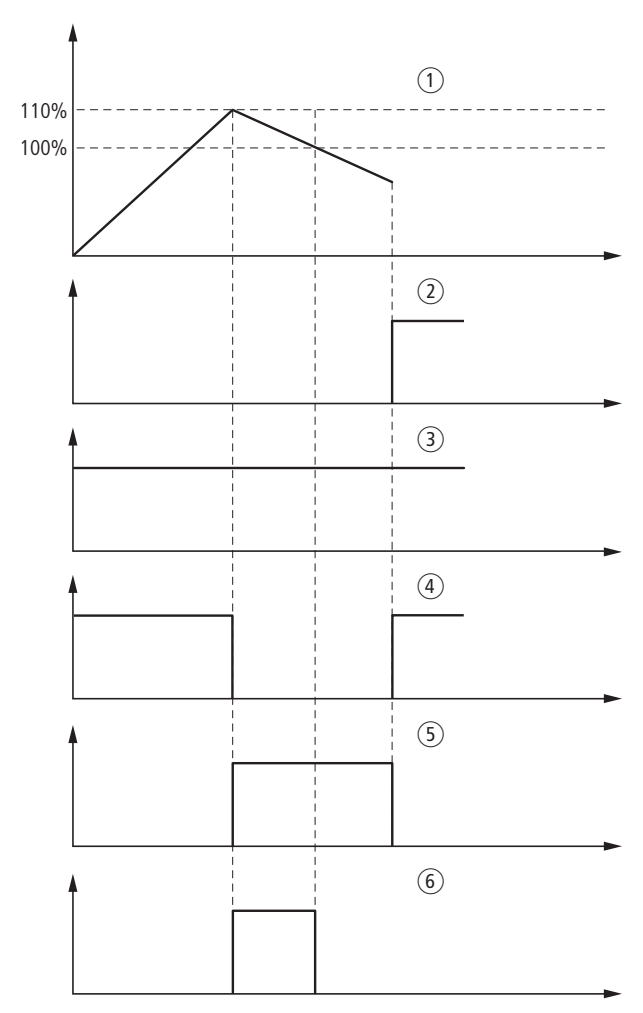

Abbildung 130: Quittierung der ZMR-Betriebsart "Hand" durch Wechsel der ZMR-Betriebsart

(1) Thermisches Motorabbild

- $(2)$  Zustand Bitfeld ZMR H/A
- (3) Schaltbefehl für Softstarter DS7-SWD
- d Schaltzustand Softstarter DS7-SWD
- (5) Zustand Bitfeld ACKR
- f Ausgelöstmeldung: Überlastfall mit ausgelöster ZMR-Funktion

#### **ACHTUNG**

Die ZMR-Funktion kann erst nach einem Unterschreiten der 100-%-Marke des thermischen Motorabbildes deaktiviert werden.

Das Einschalten des Softstarters ist erst möglich, wenn sowohl das Quittierungsbit zurückgesetzt als auch das thermische Motormodell im Motorschutzschalter PKE < 100 % ist. Anschließend wird im Eingangsbyte 1 in der differenzierten Ausgelöstmeldung in den Bits 4 bis 6 der Wert Ohex gemeldet.

In der ZMR-Betriebsart "Hand" wird bei aktivierter ZMR-Funktion und gemeldeter Anforderung des PKE zur Abschaltung des DS7-SWD der Softstarter gestoppt.

#### <span id="page-175-0"></span>ZMR-Funktion (ZMR\_HA): Betriebsart "Automatik"

In der ZMR-Betriebsart "Automatik" ist die Wiedereinschaltbereitschaft des Softstarters DS7-SWD sofort nach dem Unterschreiten der 100-%-Marke des thermischen Motorabbildes möglich. Die Aktivierung der ZMR-Betriebsart "Automatik" erfolgt durch Setzen des Ausgangsbits ZMR H/A (Ausgangsbyte 0, Bit 3).

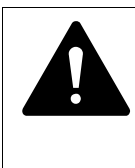

#### **GEFAHR**

Wird in der ZMR-Betriebsart "Automatik" der Einschaltbefehl für den Softstarter DS7-SWD gesendet, läuft der Motor nach Unterschreiten der 100-%-Marke des thermischen Motorabbildes automatisch wieder an.

Die nachfolgende Abbildung verdeutlicht das Schaltverhalten des Softstarters DS7-SWD bei einem Überlastfall bei aktivierter ZMR-Betriebsart "Automatik".

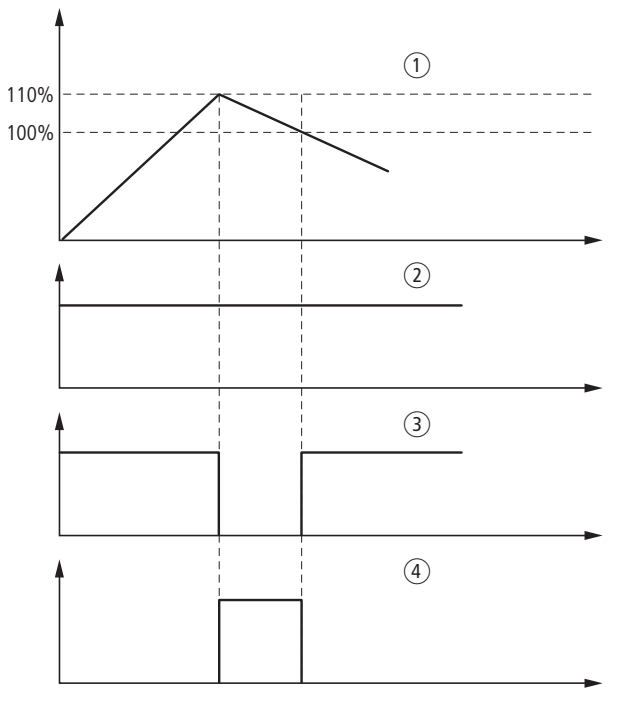

Abbildung 131: ZMR-Betriebsart "Automatik"

a Thermisches Motormodell

b Schaltbefehl für Softstarter DS7-SWD

(3) Schaltzustand Softstarter DS7-SWD

d Auslösegrund: Überlastfall mit aktivierter ZMR-Funktion

Das Eingangsbyte 1 Bit 7 (Quittierung ACKR) ist im Automatikbetrieb nicht aktiv.

# **8.9.3.5 Profil 4, 5, 6: Eingänge (Status)**

Die Eingangsbytes werden wie folgt auf SmartWire-DT abgebildet.

Die Profile 4, 5 und 6 entsprechen den Profilen 1 bis 3. Diese werden jeweils um ein zusätzliches Status-Byte erweitert:

Profil 4 = Profil 1 (2 Byte) + DS7 Status (1 Byte)

Tabelle 32: Profile 4 bis 6: Eingangsbytes

| <b>Byte</b>             | <b>Bit</b>     | <b>Bezeichnung</b> | <b>Bedeutung</b>                                                                                                    |
|-------------------------|----------------|--------------------|----------------------------------------------------------------------------------------------------|
| 0                       | 0              |                    | nicht verwendet                                                                                                    |
|                         | $1 - 7$        |                    | Abschnitt 8.9.3.2, "Eingänge (Status) Profile                                                                                                |
| 1                       |                |                    | 1, 2, 3", Seite 161                                                                                                    |
| $\overline{2}$          |                |                    |                                                                                                    |
| $\overline{3}$          |                |                    |                                                                                                    |
| $\overline{4}$          |                |                    |                                                                                                    |
| $+1$<br>(DS7<br>Status) | $\Omega$       | ERR                | Fehler aufgetreten (Error present)<br>0: kein Fehler<br>1: Fehler                                                                            |
|                         | 1              | <b>WARN</b>        | Warnung aufgetreten (Warning present):<br>0: keine Warnung<br>1: Warnung                                                                     |
|                         | $\overline{2}$ | <b>RDY</b>         | bereit, eingeschaltet (Ready, switched on):<br>0: nicht eingeschaltet<br>1: eingeschaltet                                                    |
|                         | 3              | <b>RUN</b>         | DS7 im Betrieb, Leistungsteil aktiv<br>(DS7 Run, power part active):<br>0: Stopp (Leistungsteil inaktiv)<br>1: Betrieb (Leistungsteil aktiv) |
|                         | $\overline{4}$ | <b>TOR</b>         | Ende der Startrampe (Top-of-Ramp):<br>0: Ende der Startrampe nicht erreicht<br>1: Ende der Startrampe erreicht                               |
|                         | 51)            | <b>CL</b>          | Strombegrenzung (Current Limit):<br>0: Strombegrenzung nicht erreicht<br>1: Strombegrenzung erreicht                                         |
|                         | 6, 7           |                    | nicht verwendet                                                                                                    |

1) Bit 5 ist nur dann aktiviert, wenn Parameter 681.0 auf 1 gesetzt ist.

# **8.9.3.6 Profile 4, 5, 6: Ausgänge (Steuern)**

Die Ausgangsbytes 0 und 1 (Short) werden wie folgt auf SmartWire-DT abgebildet.

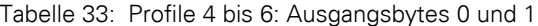

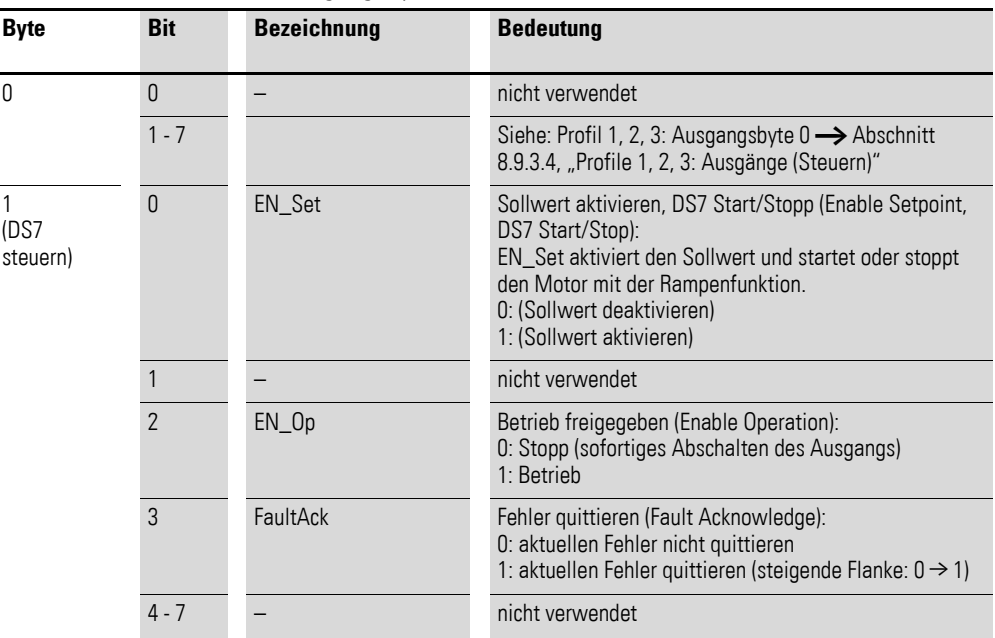

# **8.9.3.7 Profile 7, 8, 9: Eingänge (Status)**

Die Eingangsbytes werden wie folgt auf SmartWire-DT abgebildet. Tabelle 34: Profile 7, 8, 9: Eingangsbytes

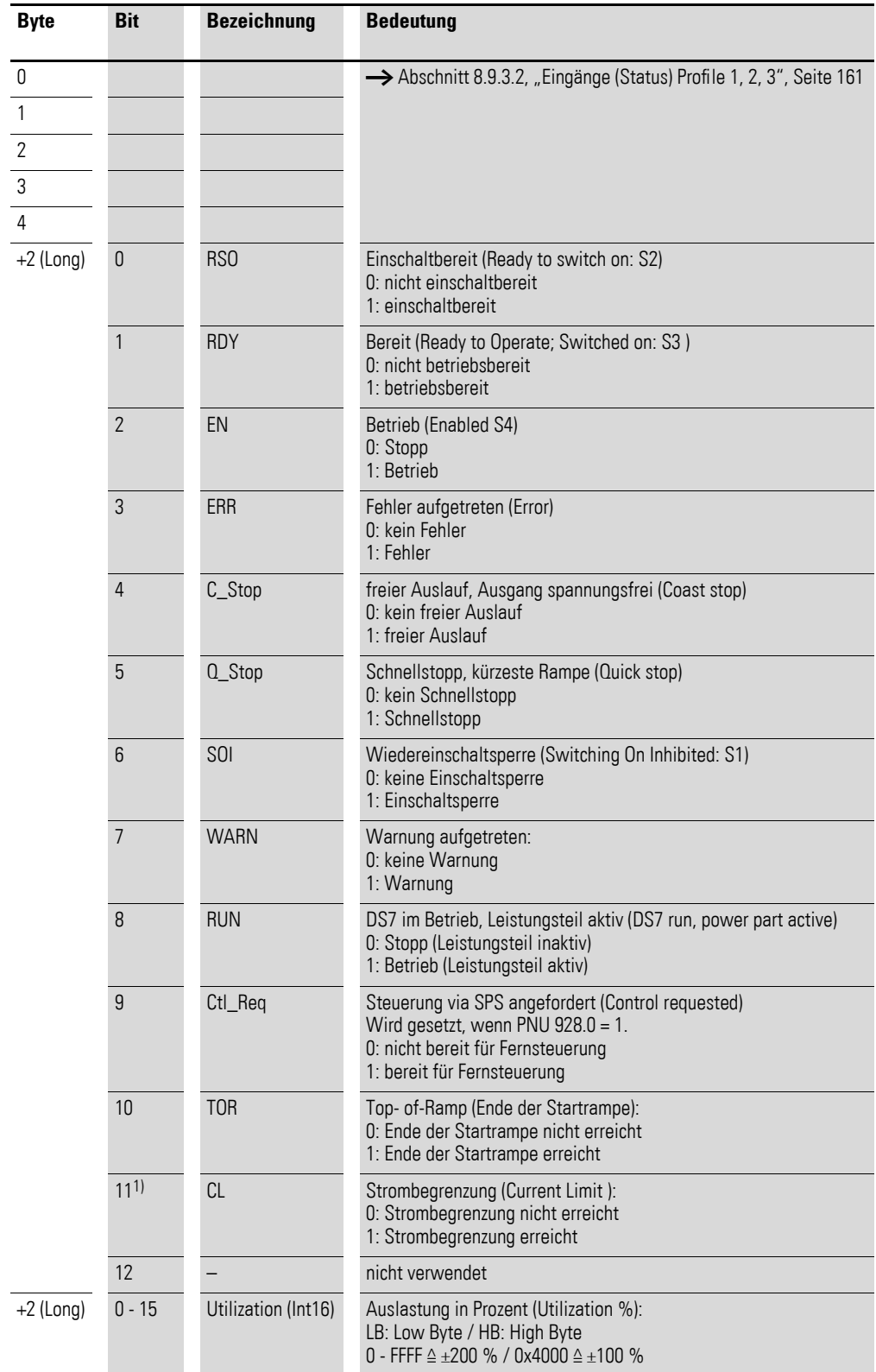

1) Bit 11 ist nur dann aktiviert, wenn Parameter 681.0 auf 1 gesetzt ist.

#### **Ctl\_Req/Ctl\_PLC**

Das Bit Ctl\_Req (Control requested: Steuerung via SPS angefordert) wird automatisch gesetzt bei PNU 928.0 = 1 (Steuerung via Netzwerk). Anschließend kann durch die Applikation im Ausgangsbyte 0+4 das Bit Ctl\_PLC (Control by PLC, Steuerung durch SPS) gesetzt werden. Erst danach ist es möglich, mit den Steuerbits der Ausgangsbytes 0 + 4 das Zustandsdiagramm zu bedienen.

Im Falle Bit Ctl\_PLC = 0 bei einer Steuerung durch das Netzwerk (PNU 928.0 = 1) geht der Softstarter DS7-SWD in den Fail-Safe-Modus ("fehlersicherer Modus") über. Damit sind die Bytes +4 (Long) alle ungültig (= 0). Der Softstarter DS7-SWD geht in den Zustand S5 (Switching Off). Anschließend erfolgt ein Schellstopp oder ein freier Auslauf; dann ein Wechsel in den Zustand S1.

#### **8.9.3.8 Strombegrenzung**

Mit den Profil 7, 8, 9 und 11 kann eine Strombegrenzung mit dem Softstarter DS7-SWD erfolgen.

Nachfolgend wird beschrieben, wie Sie die Funktion der Strombegrenzung auf DS7-SWD nutzen können.

#### **Profile 7, 8, 9**

Der Motorschutzschalter PKE liefert nur Stromwerte, die Strombegrenzung erfolgt durch den Softstarter DS7-SWD.

Es müssen zwei Parameter eingestellt werden:

- In Parameter PNU 210.0 wird der Motornennstrom eingestellt.
- In Parameter PNU 281.1 wird der Motorstrom auf ein Vielfaches des Nennstroms eingestellt.

#### **Profil 11**

Mit Hilfe von Profil 11 kann eine externe Strommessung erfolgen (z. B. über einen Analogeingang auf die SPS), um Stromwerte zu erfassen. Die Strombegrenzung muss im SPS mit den Einstellwerten (Stromgrenzwerten) programmiert werden. Falls der eingestellte Wert überschritten wird, kann der Softstarter DS7 -SWD über Bit 5 = 0 die Rampe einfrieren, um den Strom zu begrenzen.

Wird der Strom unterschritten, so muss Bit 5 auf 1 gesetzt werden, damit der Softstarter DS7-SWD die Rampe wieder hochfährt.

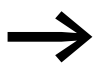

Diese Form der Strombegrenzung ist nicht so exakt wie mit einem vorgeschaltetem Motorschutzschalter PKE. Für nichtdynamische Anwendungen ist sie allerdings brauchbar.

Für weitere Hinweise siehe auch PNU 681.0.
# **8.9.3.9 Profile 7, 8, 9: Ausgänge (Steuern)**

Die Ausgangsbytes 0 und 4 wird wie folgt auf SmartWire-DT abgebildet. Die Profile 7, 8 und 9 entsprechen den Profilen 1, 2 und 3. Diese werden jeweils um zwei zusätzliche Worte erweitert: Profil 4 = Profil 1 (2 Byte) + DS7 Status (2 Words)

Tabelle 35: Profile 7, 8, 9: Ausgangsbytes 0 und 4

| <b>Byte</b>     | <b>Bit</b>     | <b>Bezeichnung</b> | <b>Bedeutung</b>                                                                                                    |  |
|-----------------|----------------|--------------------|----------------------------------------------------------------------------------------------------|--|
| 0               |                |                    | Siehe Profile $1 - 3$ : Ausgangsbyte $0 \rightarrow$ Abschnitt 8.9.3.4, "Profile 1, 2, 3:<br>Ausgänge (Steuern)"                                                                                                    |  |
| +2 (DS7 Status) | 0              | <b>OnOff</b>       | Ein/Aus (Switch on/off)<br>0: normaler Stopp (mit eingestellter Rampenzeit)<br>1: Betrieb                                                                                                    |  |
|                 | 1              | Off <sub>2</sub>   | Freier Auslauf (Coast Stop: Off 2)<br>0: freier Auslauf (Ausgangspannung abschalten)<br>1: kein freier Auslauf                                                                                                    |  |
|                 | $\overline{2}$ | Off <sub>3</sub>   | Schnellstopp (Quick Stop: Off3)<br>0: Schnellstopp (kürzeste Rampe)<br>1: kein Schnellstopp                                                                                                    |  |
|                 | 3              | $EN\_Op$           | Betrieb freigeben (Enable Operation)<br>0: Stopp<br>1: Betrieb                                                                                                    |  |
|                 | 4              | EN_Ramp            | Rampe freigeben (Enable Ramp)<br>0: Rampe zurücksetzten (Sollwert = 0)<br>1: Rampe freigeben                                                                                                    |  |
|                 | 5              | Unfreeze           | Unfreeze ramp (Rampe nicht einfrieren)<br>0: Rampe einfrieren (Der aktuelle Ausgangswert des Rampengenerators<br>wird eingefroren)<br>1: Rampe nicht einfrieren                                                                                                    |  |
|                 | 6              | EN_Set             | Sollwert aktivieren, DS7 Start/Stopp (Enable Setpoint, DS7 Start/Stop):<br>EN_Set aktiviert den Sollwert und startet oder stoppt den Motor mit der<br>Rampenfunktion.<br>0: Sollwert nicht aktivieren<br>1: Sollwert aktivieren                                                                                                    |  |
|                 | 7              | FaultAck           | Fehler quittieren (Fault Acknowledge):<br>0: aktuellen Fehler nicht quittieren<br>1: aktuellen Fehler quittieren (steigende Flanke: 0 → 1)                                                                                                    |  |
|                 | 8              |                    | nicht verwendet                                                                                                    |  |
|                 | 9              | -                  | nicht verwendet                                                                                                    |  |
|                 | 10             | Ctl_PLC            | SPS übernimmt Steuerung (Control by PLC)<br>0: keine Steuerung durch SPS<br>1: Steuerung durch SPS                                                                                                    |  |
|                 | $11 - 14$      |                    | nicht verwendet                                                                                                    |  |
|                 | 15             | ExtFault           | Externer Fehler (External Fault):<br>Wird das Bit gesetzt, stoppt der DS7 mit einer ausgewählten Funktion<br>PNU 840. Das Verhalten entspricht einem Übergang von $1 \rightarrow 0$ des Enable-<br>Signals mit dem Unterschied, dass der Softstarter DS7 in den Status Error<br>(Eingangsbytes n + 4: Bit 3) geht.<br>Der externe Fehler kann wie jeder andere Fehler (mit Fault acknowledge,<br>Bit 7, oder Versorgungsspannung aus-/einschalten) zurückgesetzt werden.<br>0: kein externer Fehler<br>1: externer Fehler |  |
| +2 (reserviert) | $0 - 15$       |                    | nicht verwendet                                                                                                    |  |

# **8.9.3.10 Profil 10: Eingänge (Status)**

Die Eingangsbytes 0 und 1 (Short) werden wie folgt auf SmartWire-DT abgebildet.

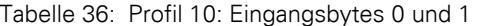

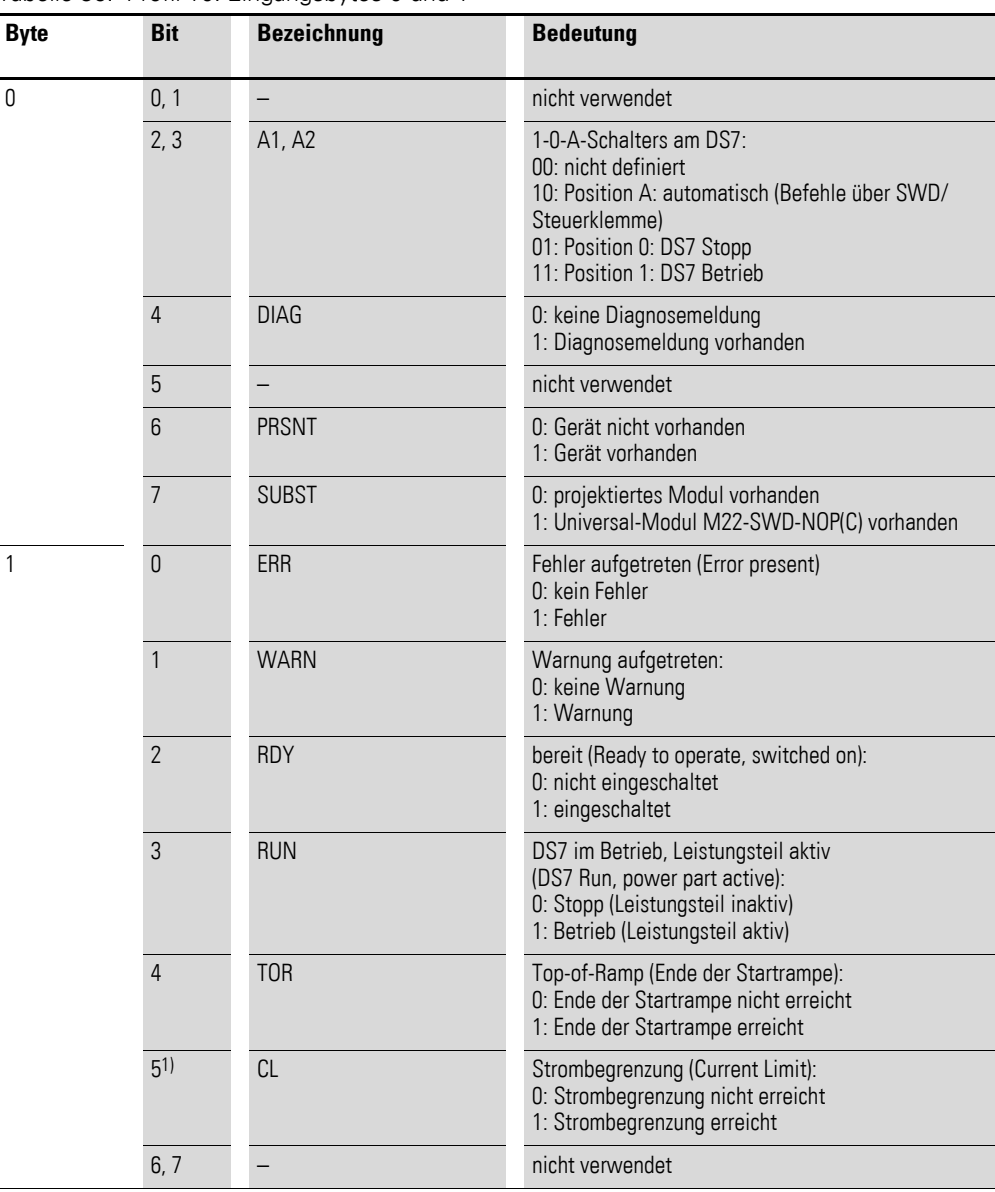

1) Bit 5 ist nur dann aktiviert, wenn Parameter 681.0 auf 1 gesetzt ist.

# **8.9.3.11 Profil 10: Ausgänge (Steuern)**

Die Ausgangsbytes 0 und 1 (Short) werden wie folgt auf SmartWire-DT abgebildet.

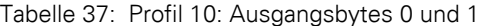

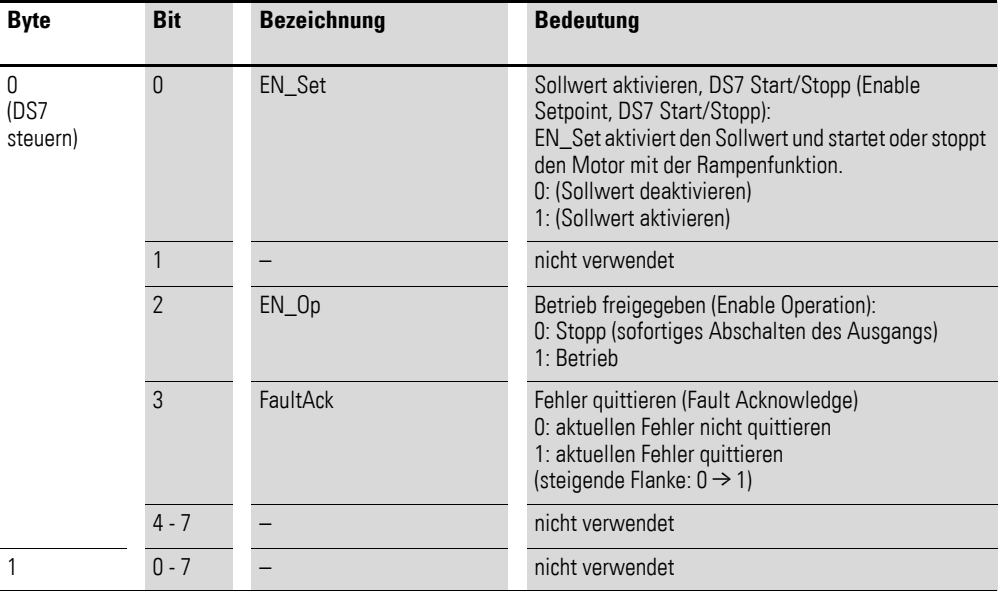

Byte 1 wird nur für interne SWD-spezifische Funktionen benötigt.

# **8.9.3.12 Profil 11: Eingänge (Status)**

Die Eingangsbytes 0 bis 4 werden wie folgt auf SmartWire-DT abgebildet.

Tabelle 38: Profil 11: Eingangsbytes 0 bis 4

| <b>Byte</b> | <b>Bit</b>     | <b>Bezeichnung</b> | <b>Bedeutung</b>                                                                                                    |
|-------------|----------------|--------------------|----------------------------------------------------------------------------------------------------|
| 0           | 0, 1           | $-$                | nicht verwendet                                                                                                    |
|             | 2, 3           | A1, A2             | 1-0-A-Schalters am DS7:<br>00: nicht definiert<br>10: Position A: automatisch (Befehle über SWD/<br>Steuerklemme)<br>01: Position 0: DS7 Stopp<br>11: Position 1: DS7 Betrieb |
|             | 4              | <b>DIAG</b>        | 0: keine Diagnosemeldung<br>1: Diagnosemeldung vorhanden                                                                                                    |
|             | 5              |                    | nicht verwendet                                                                                                    |
|             | 6              | <b>PRSNT</b>       | 0: Gerät nicht vorhanden<br>1: Gerät vorhanden                                                                                                    |
|             | 7              | <b>SUBST</b>       | 0: projektiertes Modul vorhanden<br>1: Universal-Modul M22-SWD-NOP(C) vorhanden                                                                                               |
| 1, 2        | 0              | RS <sub>O</sub>    | Einschaltbereit (Ready to switch on: S2)<br>0: nicht einschaltbereit<br>1: einschaltbereit                                                                                    |
|             | 1              | <b>RDY</b>         | Bereit (Ready to Operate; Switched on: S3)<br>0: nicht betriebsbereit<br>1: betriebsbereit                                                                                    |
|             | $\overline{2}$ | EN                 | Betrieb (Enabled: S4)<br>0: Stopp<br>1: Betrieb                                                                                                    |
|             | 3              | ERR                | Fehler aufgetreten (Error)<br>0: kein Fehler<br>1: Fehler                                                                                                    |
|             | $\overline{4}$ | C_Stop             | freier Auslauf, Ausgang spannungsfrei (Coast stop)<br>0: kein freier Auslauf<br>1: freier Auslauf                                                                             |
|             | 5              | Q_Stop             | Schnellstopp, kürzeste Rampe (Quick stop)<br>0: kein Schnellstopp<br>1: Schnellstopp                                                                                          |
|             | 6              | <b>SOI</b>         | Wiedereinschaltsperre (Switching On Inhibit: S1)<br>0: keine Einschaltsperre<br>1: Einschaltsperre                                                                            |
|             | 7              | <b>WARN</b>        | Warnung aufgetreten:<br>0: keine Warnung<br>1: Warnung                                                                                                    |
|             | 8              | <b>RUN</b>         | DS7 im Betrieb, Leistungsteil aktiv (DS7 run, power<br>part active):<br>0: Stopp (Leistungsteil inaktiv)<br>1: Betrieb (Leistungsteil aktiv)                                  |
|             | 9              | Ctl_Req            | Steuerung via SPS angefordert (Control requested)<br>Wird gesetzt, wenn PNU 928.0 = 1.<br>0: nicht bereit für Fernsteuerung<br>1: bereit für Fernsteuerung                    |

L.

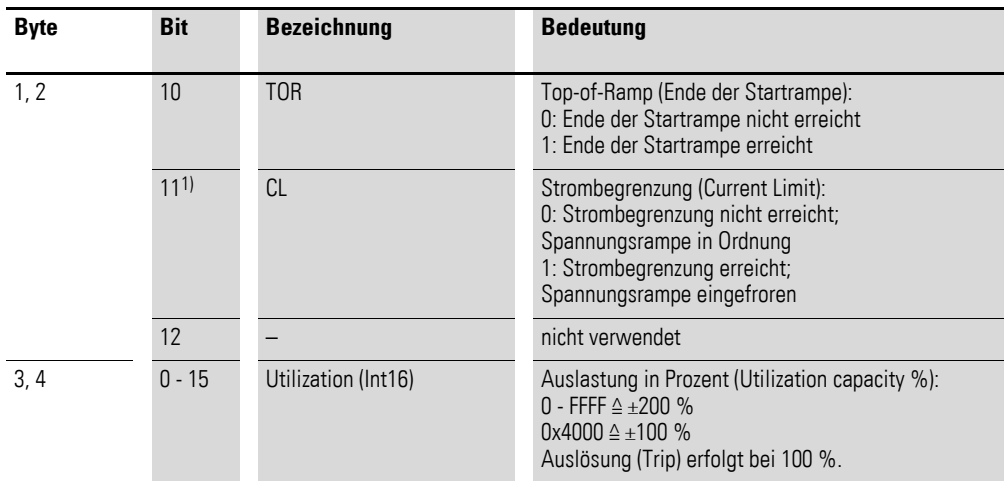

1) Bit 11 ist nur dann aktiviert, wenn Parameter 681.0 auf 1 gesetzt ist.

### **8.9.3.13 Geräteschutz beim Softstarter DS7-SWD (Byte 3, 4 – Profil 11)**

Mit einem dem Softstarter DS7-SWD vorgeschaltetem Motorschutzschalter PKE kann der Softstarter DS7-SWD gegen Überlast und zu häufige Starts geschützt werden. Die Höhe der thermischen Belastung wird in den zyklischen Daten in Profil 11 angezeigt.

Bei Erreichen der 100-%-Marke (0x4000) löst der Softstarter mit der Fehlermeldung "overload error" aus und stoppt den Motor.

### <span id="page-184-0"></span>**8.9.3.14 Profil 11: Ausgänge (Externe Stromwerte zum Softstarter DS7 übertragen, ab Firmware V48)**

In Profil 11 Word 1 kann der Absolutwert des Stroms übertragen werden, um einen Geräteschutz zu ermöglichen, ohne dass der Softstarter DS7-SWD direkt mit einem Motorschutzschalter PKE verbunden ist. Hierzu muss der Strom extern erfasst und korrekt skaliert werden. Hierbei wird über die SPS ein Strom-Istwert übermittelt.

Der zu übertragende Wert (von 0 bis 800 %) wird bezogen auf den Maximalwert des Auslöseblocks. Der Prozentwert wird skaliert auf den darstellbaren Word-Bereich von 0x0000 bis 0xFFFF und in die Steuerdaten des Softstarters (Byte 2 und Byte 3) geschrieben.

Im Falle, dass kein Strom erfasst wird, wird der Wert 0 als Stromwert zum Softstarter DS7 übertragen.

In den Parameter PNU 290.0 wird der Nennstrom des Strom-Messblocks bzw. der Motornennstrom eingetragen. Dieser Strom wird als Bezugsgröße für 100 % benutzt. Der zu übertragende an den Softstarter DS7 wird in einem Bereich von 0 bis 800 % (entspricht 0x00 bis 0xFFFF) skaliert: 100 % ≙ 0x2000

### **Beispiel**

Voraussetzungen:

- Softstarter DS7: Motornennstrom = 55 A
- Motor: Motornennstrom  $= 41$  A
- Stromerfassung mit Messbereich 0 400 A

Berechnung:

- Schreiben auf PNU 290.0 mit  $I = 41$  A
- gemessener Strom: 82 A
- Skalieren auf PNU 290.0 = 41 A →  $I_{rel}$  = 82 A / 41 A  $\triangleq$  200 %  $\triangleq$  0x4000<br>• Zu übertragender Wert an Softstarter DS7: 0x4000
- Zu übertragender Wert an Softstarter DS7: 0x4000

# **8.9.3.15 Profil 11: Ausgänge (Steuern)**

Die Ausgangsbytes 0 + 4 wird wie folgt auf SmartWire-DT abgebildet.

Tabelle 39: Profil 11: Ausgangsbytes 0 + 4

| Word | Bit            | <b>Bezeichnung</b> | <b>Bedeutung</b>                                                                                                    |
|------|----------------|--------------------|----------------------------------------------------------------------------------------------------|
| 0    | 0              | OnOff              | Ein/Aus (Switch on/off)<br>0: normaler Stopp (mit eingestellter Rampenzeit)<br>1: Betrieb                                                                                                    |
|      | 1              | Off <sub>2</sub>   | Freier Auslauf (Coast Stop: Off 2)<br>0: freier Auslauf (Ausgangspannung abschalten)<br>1: kein freier Auslauf                                                                                                    |
|      | $\overline{2}$ | Off <sub>3</sub>   | Schnellstopp (Quick Stop: Off3)<br>0: Schnellstopp (kürzeste Rampe)<br>1: kein Schnellstopp                                                                                                    |
|      | 3              | $EN\_Op$           | Betrieb freigeben (Enable Operation)<br>0: Stopp<br>1: Betrieb                                                                                                    |
|      | $\overline{4}$ | EN_Ramp            | Rampe freigeben (Enable Ramp)<br>0: Rampe zurücksetzten (Sollwert = 0)<br>1: Rampe freigeben                                                                                                    |
|      | 5              | Un-Freeze          | Rampe einfrieren (Freeze ramp)<br>0: Rampe einfrieren (aktueller Ausgangswert des Rampen-<br>generators wird eingefroren)<br>1: Rampe nicht einfrieren                                                                                                    |
|      | 6              | EN_Set             | Sollwert aktivieren, DS7 Start/Stopp (Enable Setpoint, DS7<br>Start/Stop):<br>EN_Set aktiviert den Sollwert und startet oder stoppt den<br>Motor mit der Rampenfunktion.<br>0: Sollwert nicht aktivieren<br>1: Sollwert aktivieren                                                                                                    |
|      | 7              | FaultAck           | Fehler quittieren (Fault Acknowledge):<br>0: aktuellen Fehler nicht quittieren<br>1: aktuellen Fehler quittieren (steigende Flanke: 0 → 1)                                                                                                    |
|      | 8              |                    | nicht verwendet                                                                                                    |
|      | 9              |                    | nicht verwendet                                                                                                    |
|      | 10             | Ctl_PLC            | SPS übernimmt Steuerung (Control by PLC)<br>0: keine Steuerung durch SPS<br>1: Steuerung durch SPS                                                                                                    |
|      | $11 - 14$      |                    | nicht verwendet                                                                                                    |
|      | 15             | ExtFault           | Externer Fehler (External Fault)<br>Wird das Bit gesetzt, stoppt der DS7-SWD mit einer ausge-<br>wählten Funktion PNU 840. Das Verhalten entspricht<br>einem Übergang von $1 \rightarrow 0$ des Enable-Signals mit dem<br>Unterschied, dass der Softstarter DS7-SWD in den Status<br>Error (Eingangsbytes $n + 4$ : Bit 3) geht.<br>Der externe Fehler kann wie jeder andere Fehler (mit Fault<br>acknowledge (Bit 7) oder Versorgungsspannung aus-/<br>einschalten) zurückgesetzt werden.<br>0: kein externer Fehler<br>1: externer Fehler |
| 1    | $0 - 15$       |                    | Stromwerte vom Motorschutzschalter PKE zum Softstarter<br>DS7 übertragen  igebarrent 8.9.3.14, "Profil 11:<br>Ausgänge (Externe Stromwerte zum Softstarter DS7 über-<br>tragen, ab Firmware V48)", Seite 181                                                                                                    |

# **8.9.4 Zyklische Daten über PROFIBUS-DP**

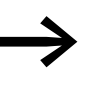

→ Informationen zum Thema "zyklische Datenübertragung" finden<br>Sie im Handbuch MN05013002Z-DE, "SmartWire-DT Gateways".

### <span id="page-187-0"></span>**8.9.5 Azyklische Daten**

Für den normalen Softstarterbetrieb werden die azyklischen Daten nicht benötigt. Daher richtet sich dieser Abschnitt an Programmierexperten.

### **8.9.5.1 Einleitung**

Die azyklische Kommunikation dient dazu, Parameter und Diagnose im Softstarter DS7-SWD sowie optional im Motorschutzschalter PKE zu lesen bzw. zu schreiben; sie kann parallel zur zyklischen Datenübertragung erfolgen. Die azyklische Kommunikation ist somit unabhängig vom gewählten Profil.

Der SWD-Koordinator (Client) kommuniziert in diesem Fall azyklisch mit dem Softstarter DS7-SWD (Server) und optional mit dem Motorschutzschalter PKE. Der Kommunikation wird dabei immer vom Client aus initiiert.

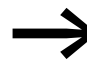

Für die Übertragung von azyklischen Daten und Diagnosetätig-<br>keiten muss die übergeordnete Steuerung über azyklische Dienste verfügen.

Die beiden programmierbaren Schalt- und Steuergeräte EASY802-DC-SWD und EASY806-DC-SWD verfügen nicht über azyklische Dienste!

# **8.9.5.2 Azyklische Daten des Softstarters DS7**

In der folgenden Tabelle sind die verfügbaren Parameter (PNUs) aufgeführt. Diese werden über den im folgenden Abschnitt beschriebenen Parameterkanal übertragen.

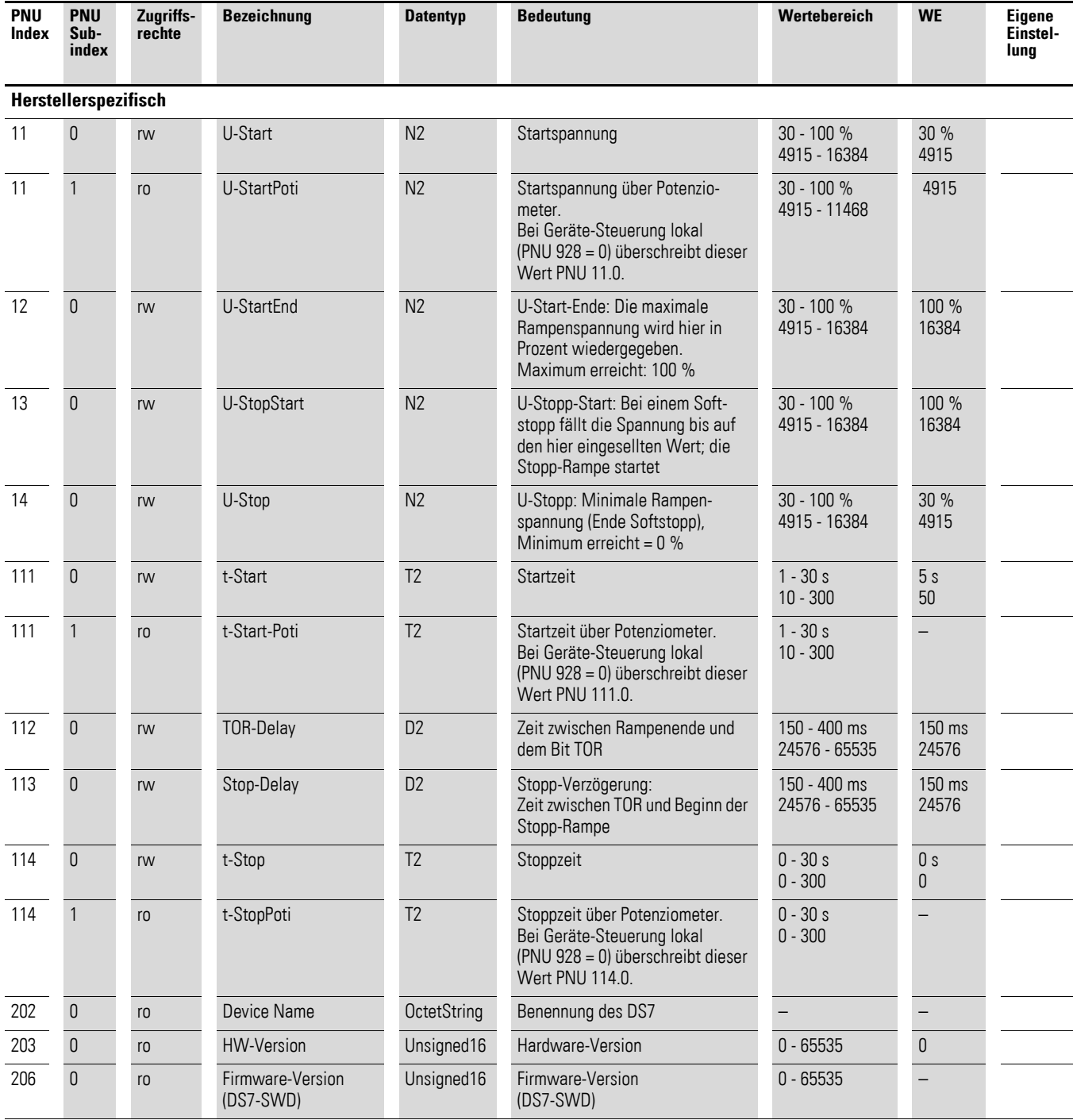

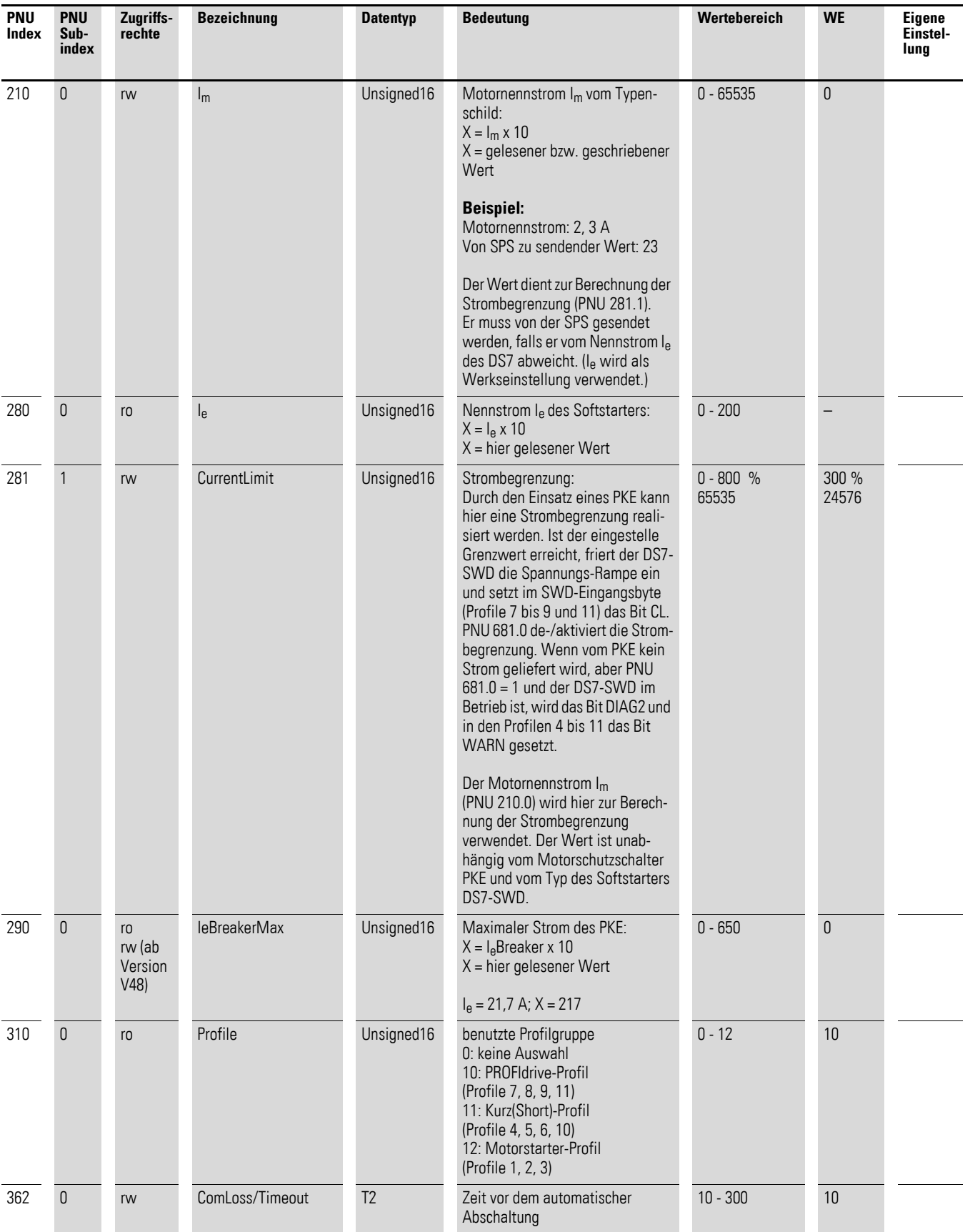

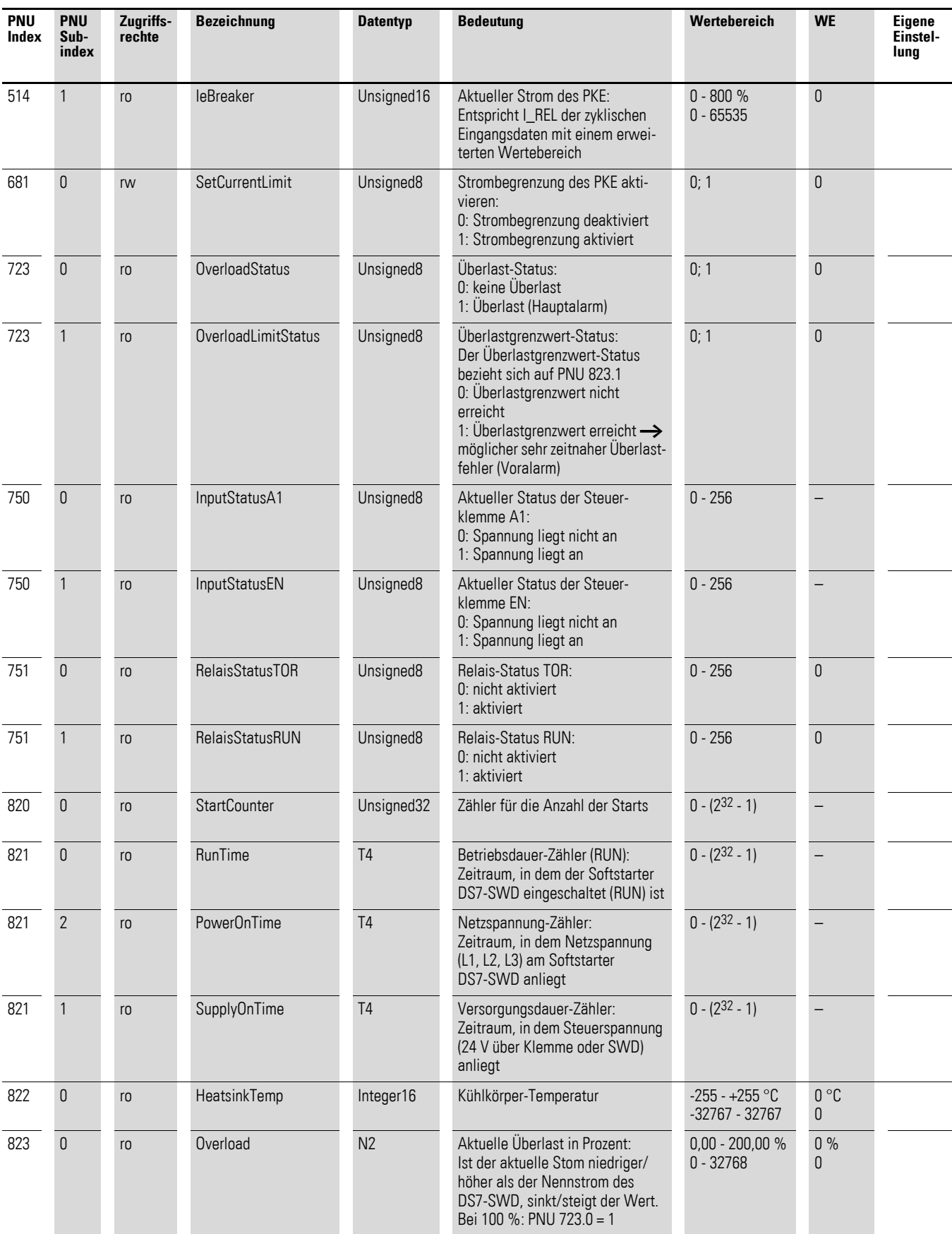

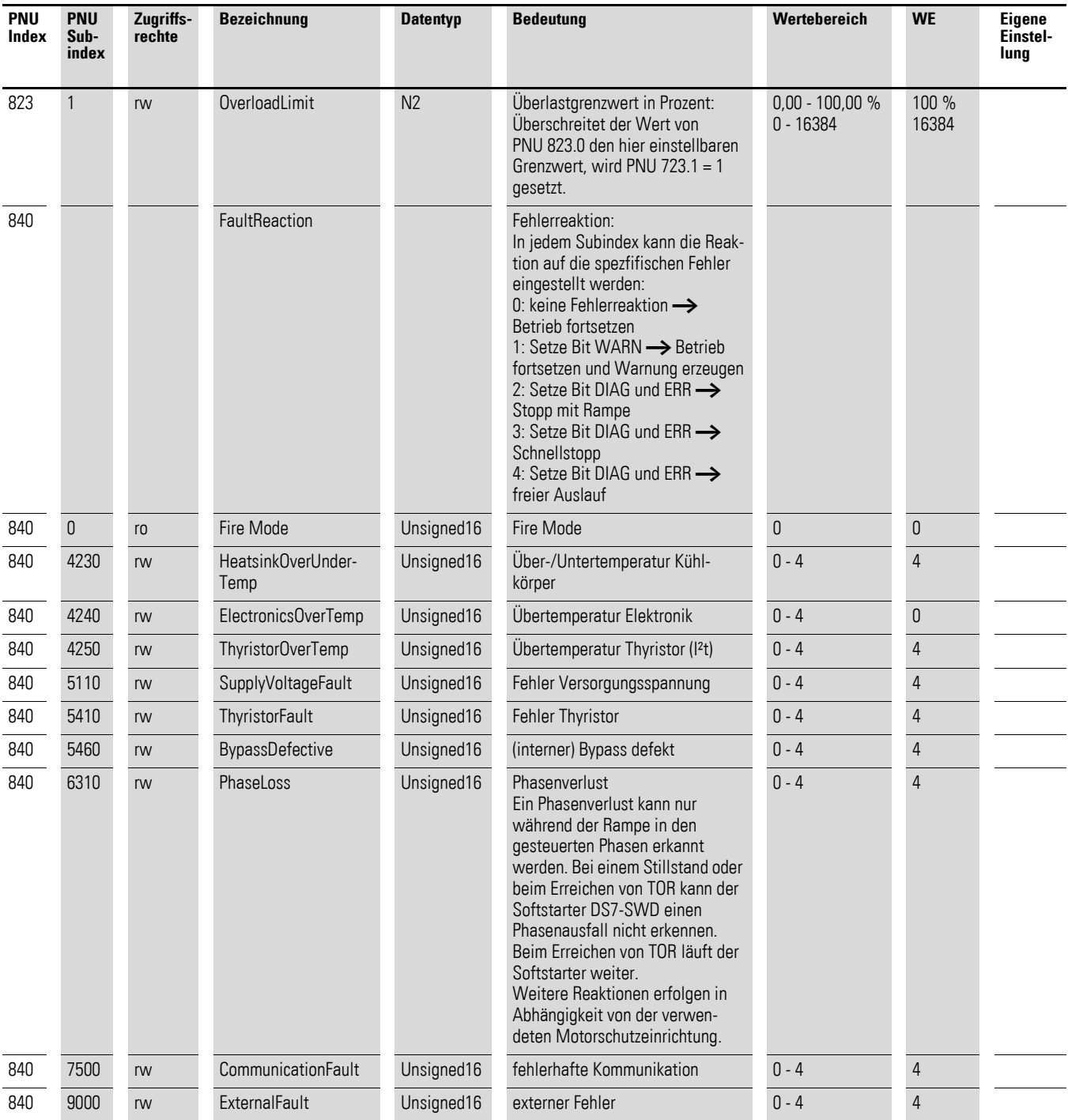

# 8 SmartWire-DT

8.9 Programmierung

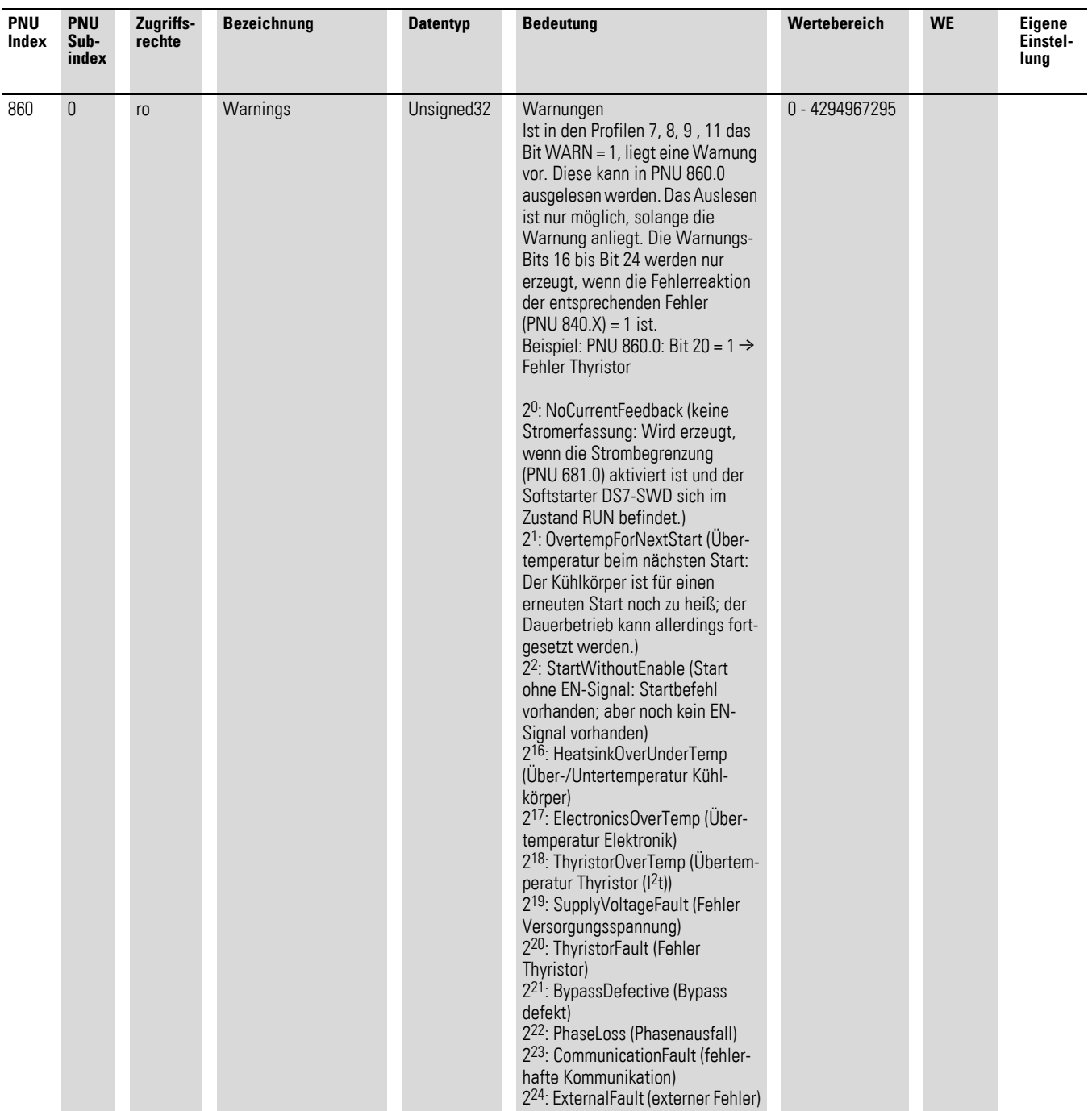

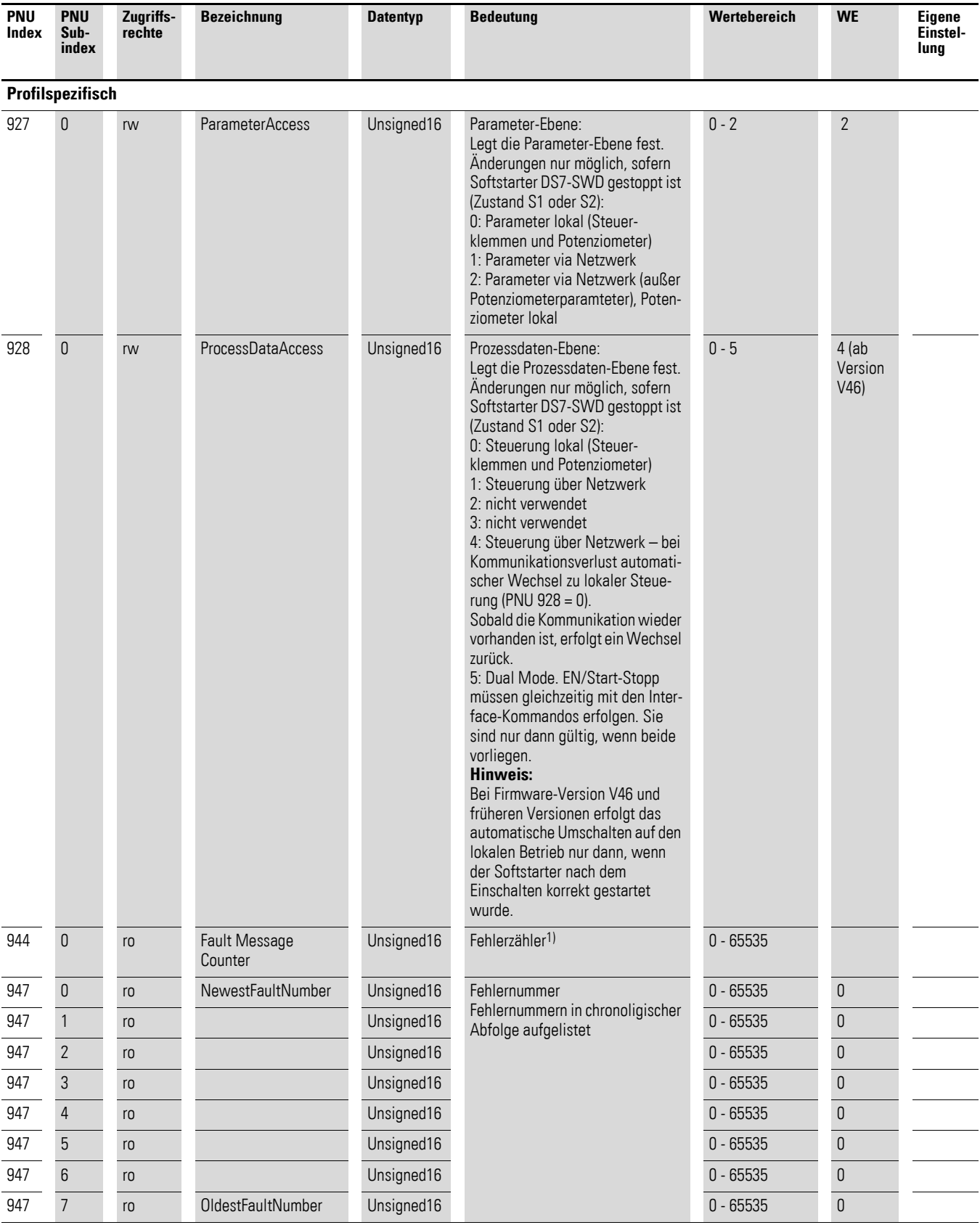

# 8 SmartWire-DT

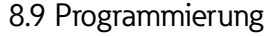

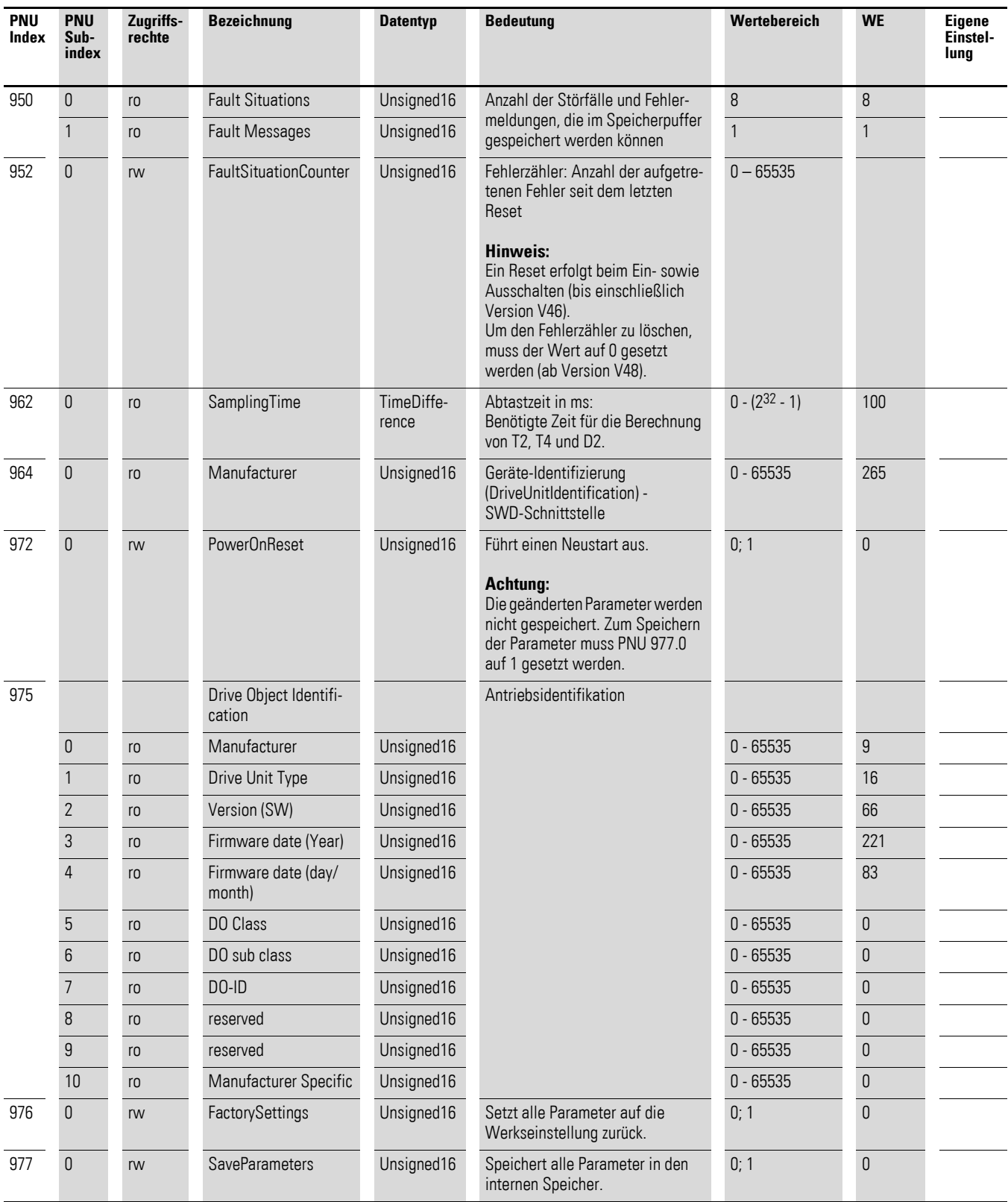

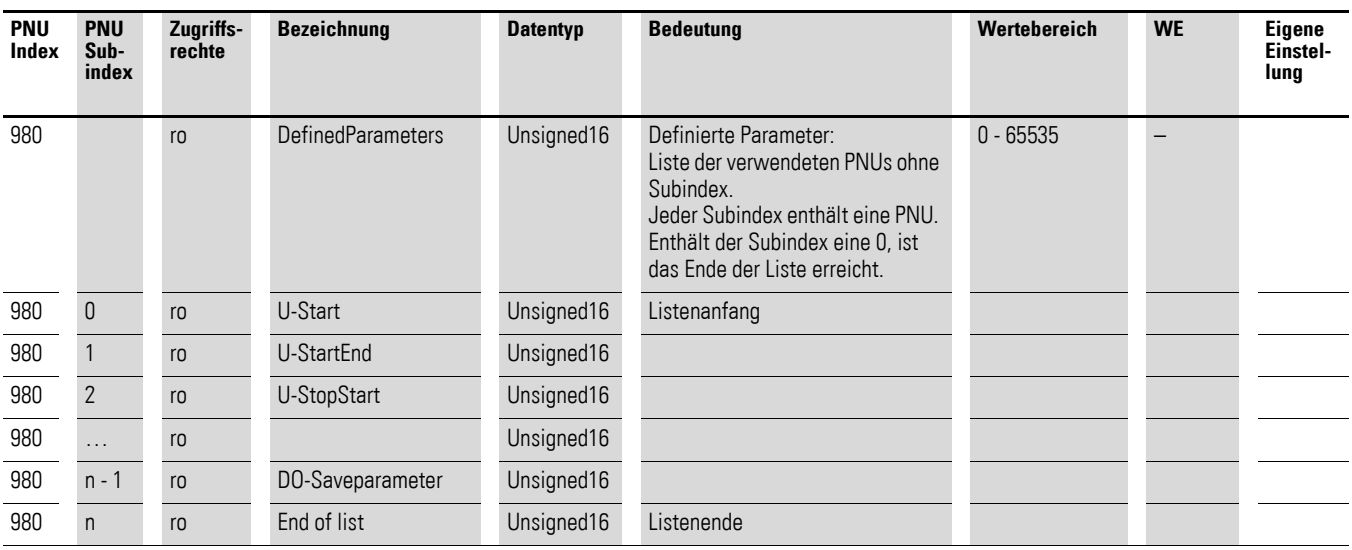

1) Der Fehlerzähler erhöht sich bei jedem Fehler um eins. Die Informationen werden dauerhaft gespeichert und können verwendet werden, um zu analysieren, wie viele Fehler seit dem letzten Reset des Fehler-Puffers aufgetreten sind. Im Vergleich zum letzten Auslesen des Fehler-Buffers kann so festgestellt werden, ob die Meldungen im Fehler-Puffer alle Fehler aufgelistet haben oder einige bereits im Stack verloren gegangen sind. Solange die Differenz zwischen zwei Lesevorgängen der Parameter kleiner oder gleich 8 ist, sind alle bisherigen Fehler die in der Fehler-Buffer sind aufrufbar. Der Mechanismus des Fehler-Puffers kann dazu führen, dass nach einem Fehler ein zweiter oder dritter Fehler als Folgefehler auftritt: Der Anwender erhält nur eine Information mit dem Error-Bit, tatsächlich sind es aber drei neue Meldungen. In diesem Fall hilft der Fehlerzähler festzustellen, welcher Fehler zuerst aufgetreten ist. DS7-SWD unterstütz keine Folgefehleranalyse.

### **Fire-Mode**

Im normalen Betrieb führt jede Fehlermeldung zu einer Abschaltung des Softstarters.

Bei aktiviertem Fire-Mode können alle Schutzfunktionen außer Betrieb gesetzt werden. Der Softstarter würde in diesem Fall bis zu seiner zerstörung weiterlaufen. Der Fire-Mode wird aktiviert, indem die Fehlerreaktion auf den Wert "keine Reaktion" gesetzt wird. Dies geschieht mit Hilfe des Parameters PNU 840. Dort müssen alle Subindices auf 0 gesetzt werden.

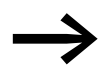

Der Fire-Mode ist nur in den Profilen 7, 8, 9 und 11 anwendbar. Zusätzlich muss die Busüberwachung aktiviert sein.

Die letzten sieben Fehler werden im Gerät gespeichert.

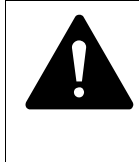

#### **GEFAHR**

Bei programmiertem Fire-Mode besteht Gefahr für Mensch und Maschine, da der Softstarter nicht mehr steuerbar ist und aktiv bleibt.

### **PNU 927.0 (Parameter-Ebene)**

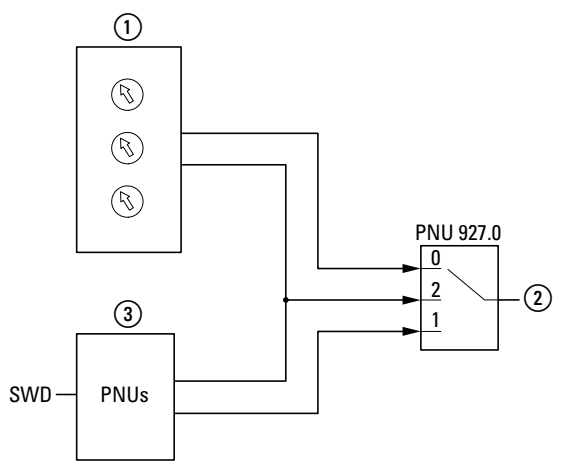

Abbildung 132: PNU 927.0

(1) Potenziometer

b Parameter Softstarter DS7-SWD

3 Azyklische Daten

#### **PNU 928.0 (Prozessdaten-Ebene)**

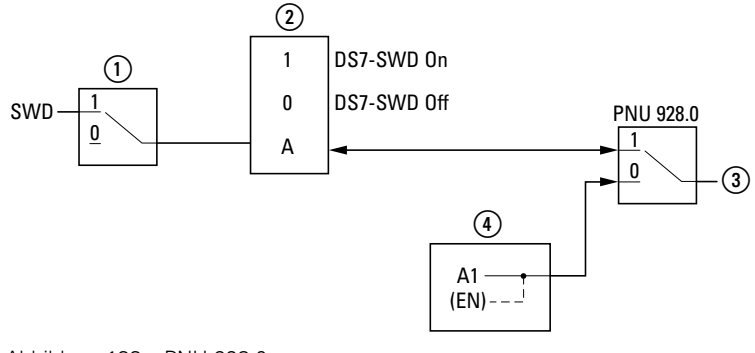

Abbildung 133: PNU 928.0

a Bit 10: Ctl\_PLC (nur für die Profile 7, 8, 9, 11 relevant)

2 1-0-A-Schalter

c Prozessdaten Softstarter DS7-SWD

(4) Steuerklemmen

Wird der Parameter PNU 928 auf den Wert 0 gesetzt (WE1), ist ein Betrieb über die Klemmen möglich. (Das Gerät verhält sich dann wie ein Softstarter DS7 ohne SmartWire-DT Anbindung) Das Auslesen der Daten über Smart-Wire-DT ist aber weiterhin möglich.

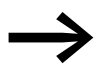

◆ Wird der Softstarter DS7-SWD über Steuerklemmen betrieben,<br>so muss die Masse des Systems SmartWire-DT auf dem gleichen Nullpotenzial liegen.

### **8.9.5.3 Zykluszeit**

SmartWire-DT benötigt eine gewisse Zeit, um Daten auf den Softstarter DS7-SWD zu übertragen; ebenso benötigt der Softstarter DS7-SWD Zeit, um die Befehle auszuführen.

Nachfolgend sind beispielhaft die Reaktionszeiten für den zyklischen Datentransfer und das Feedback-Signal zurück in die SPS aufgeführt.

### **Beispiel 1: Steuergerät XC202…, Profibus-DP Interface, 2 Slaves**

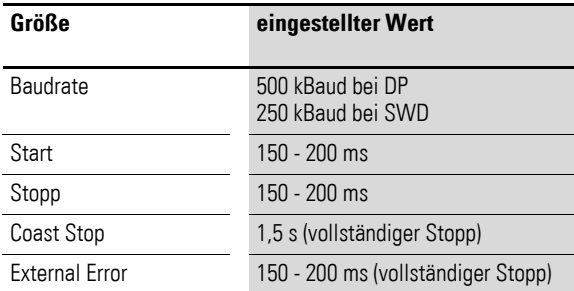

### **Beispiel 2: Steuergerät XC202…, Profibus-DP Interface, 58 Slaves**

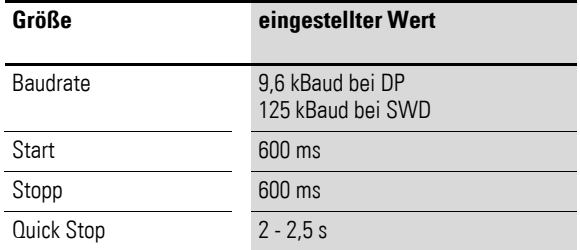

Maßgeblicher Faktor für die Reaktionszeit ist bei PRPOFIBUS-DP die Baudrate und nicht die Anzahl der Slaves.

# **8.9.5.4 Azyklische Daten des Motorschutzschalters PKE**

Neben den zyklischen Ein- und Ausgangsbytes können über den Softstarter DS7-SWD die folgenden azyklischen Daten des PKE ausgelesen werden. Für die Datenübertragung wird der im folgenden Abschnitt beschriebene Parameterkanal nicht benötigt.

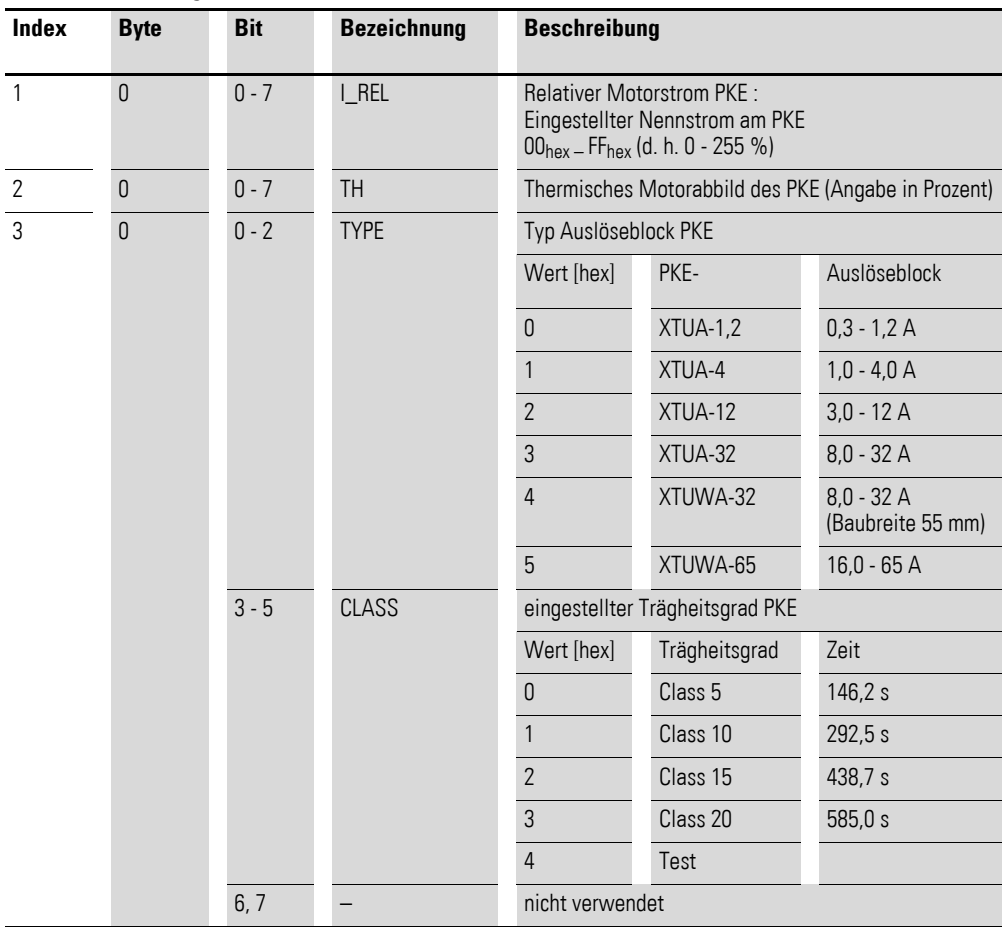

Tabelle 40: Verfügbare Daten

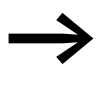

Eine Beschreibung der azyklischen Kommunikation beim Motorschutzschalter PKE über PROFIBUS-DP finden Sie in → Abschnitt 8.9.9, "Azyklische Daten über PROFIBUS-DP: [PKE".](#page-212-0)

### <span id="page-200-0"></span>**8.9.6 Azyklischer Parameterkanal zum Softstarter DS7-SWD**

### **8.9.6.1 Einleitung**

Der azyklische Parameterkanal wird verwendet, um den Softstarter DS7-SWD zu parametrieren; er entspricht dem PROFIdrive-Profil.

Die Funktionen des Parameterkanals werden in den folgenden Abschnitten beschrieben.

### **8.9.6.2 Protokoll**

Aufgabe des Softstarters DS7-SWD ist es unter anderem, das Protokoll so abzubilden, dass der Parameterkanal vollständig transparent vom SWD bedient werden kann. Die erste Anfrage vom Koordinator ist, unabhängig ob Daten gelesen oder geschrieben werden sollen, immer eine Schreibanfrage (Write Request). Durch die Parameteranfrage (Parameter Request) wird definiert, ob es sich um einen Lese- oder einen Schreibauftrag handelt. Nach dem Absetzen der Schreibanfrage (enthält Lese- oder Schreibauftrag) wird eine Schreibantwort (Write Response) ohne Daten erwartet. Daraufhin pollt der Koordinator, durch die Applikation der übergeordneten SPS veranlasst, mit Leseanfragen (Read Request) den DS7. Dieser quittiert die Leseanfrage solange negativ (Error: State-Conflict), bis die Leseantwort (Read Response) fertiggestellt ist und er eine Antwort (Leseauftrag: mit Daten-/Schreibanfrage: ohne Daten) senden kann.

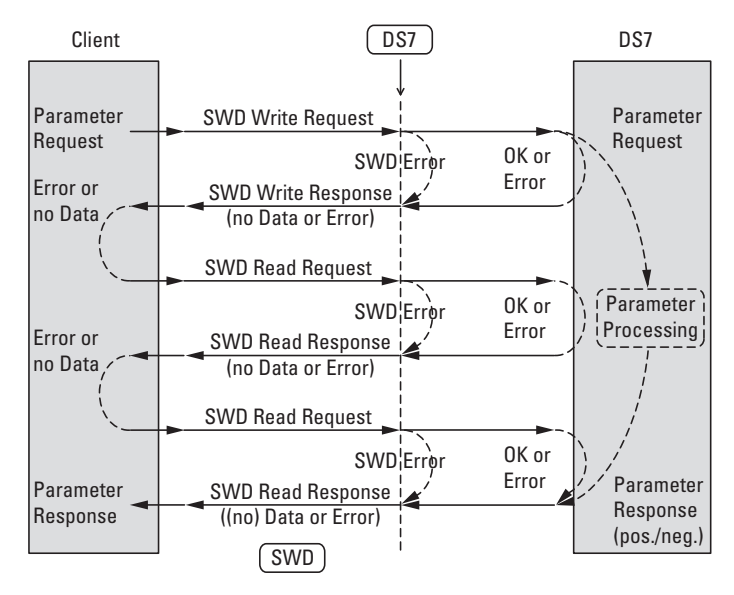

Abbildung 134: Protokoll azyklischer Parameterkanal

# **8.9.6.3 SWD-Schreibanfrage – Leseauftrag**

Es wird nur das Lesen eines Einzelparameters unterstützt (keine Arrays oder Mehrfachparameter). Die Telegrammlänge der Parameteranfrage ist auf 10 Byte festgelegt.

Innerhalb des Parameterkanals können unterschiedliche Objekte übertragen werden, die über eine sogenannte PNU (Parameter Number) und einen Subindex identifiziert werden. In der Schreibanfrage wird definiert, dass es sich um einen Leseauftrag handelt.

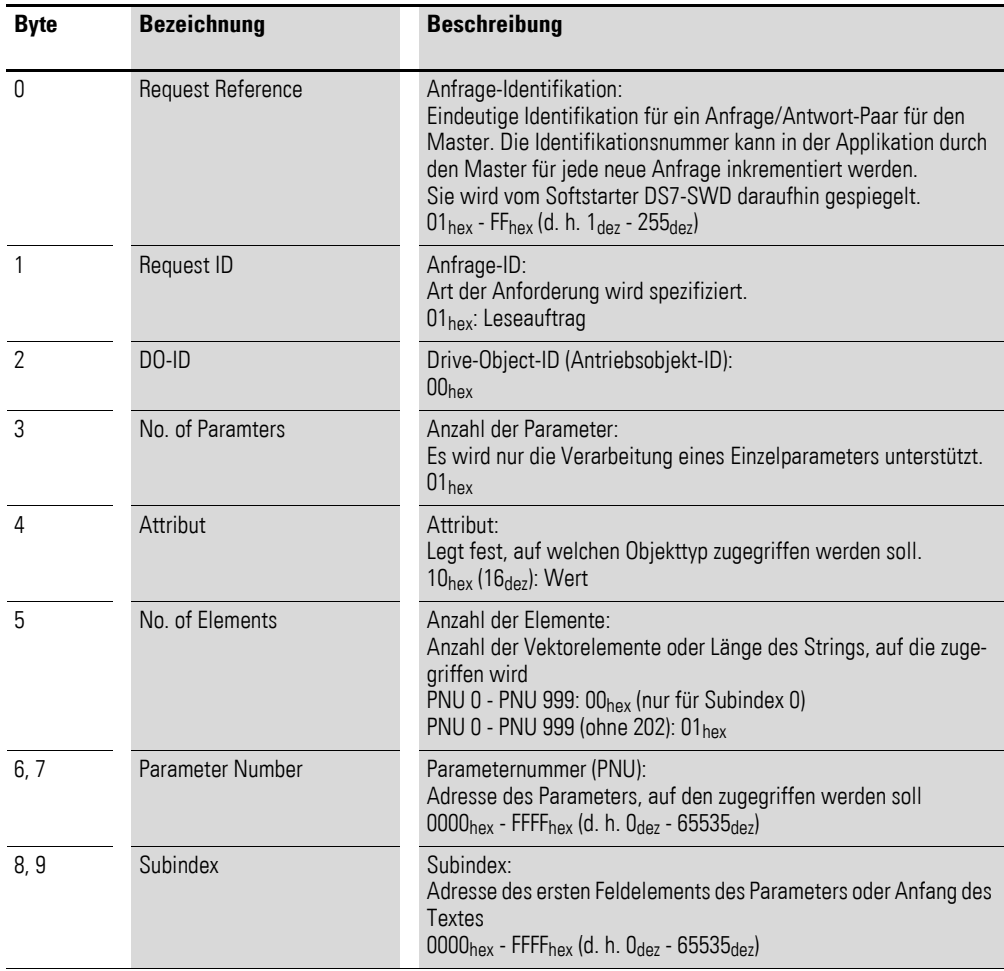

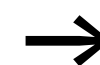

Die Anzahl der Bytes ist in diesem Fall stets 10.

## **8.9.6.4 SWD-Schreibanfrage – Schreibauftrag**

Es wird nur das Schreiben eines Einzelparameters unterstützt (keine Arrays oder Mehrfachparameter). Die Telegrammlänge der Parameteranfrage ist auf maximal 16 Byte festgelegt. Die Länge eines beschreibbaren Parameters kann maximal einem Doppelwort entsprechen. Innerhalb des Parameterkanals können die verschiedensten Objekte übertragen werden, die über die sogenannte PNU (Parameter Number) und einen Subindex identifiziert werden. In der Schreibanfrage wird definiert, dass es sich um einen Schreibauftrag handelt.

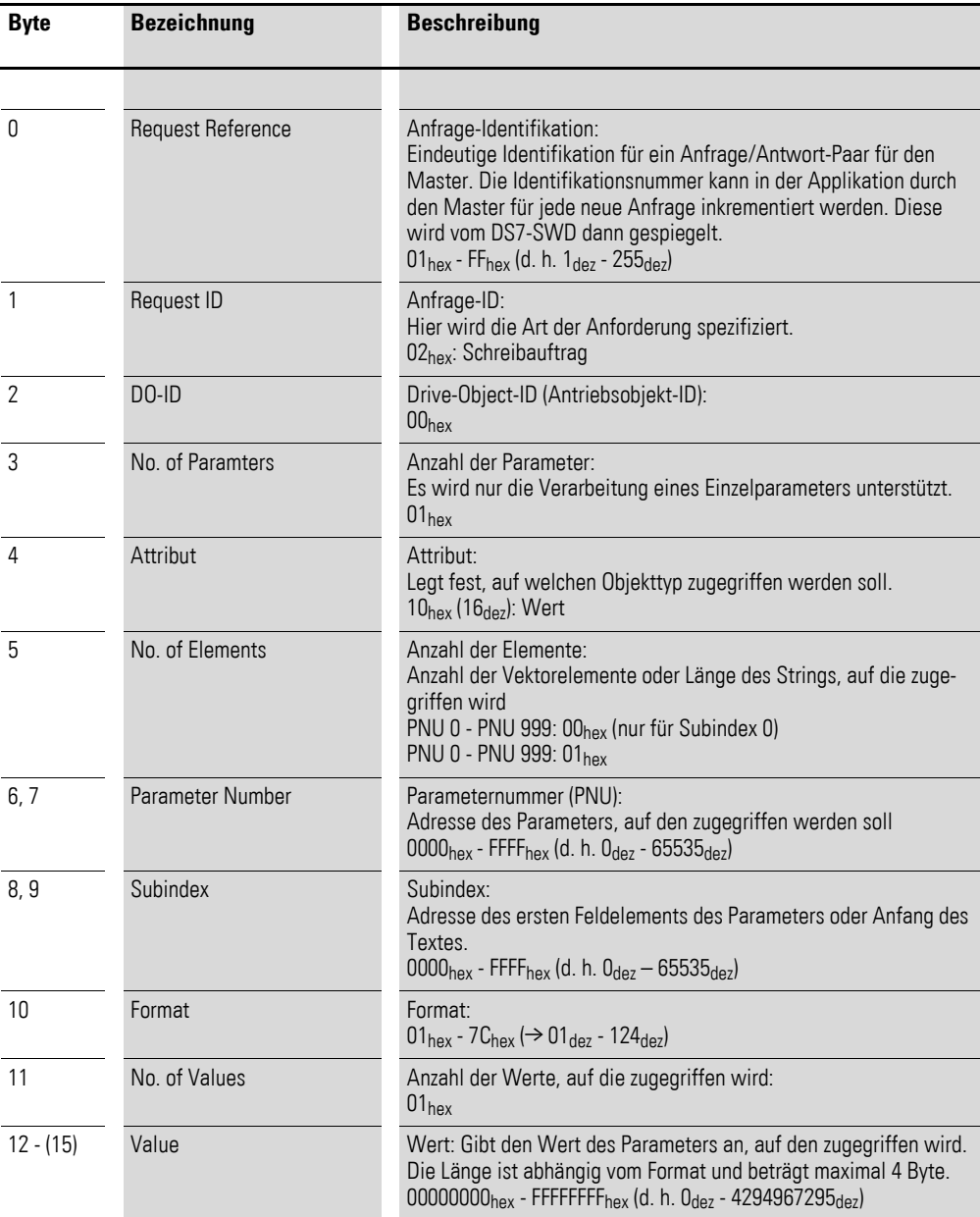

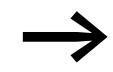

Die Anzahl der Bytes ist in diesem Fall variabel (13, 14 oder 16) und abhängig vom gewählten Format.

Die zulässigen Formate (Byte 10) für den Softstarter DS7-SWD aus dem PROFIdrive-Profil sind in der folgenden Tabelle markiert:

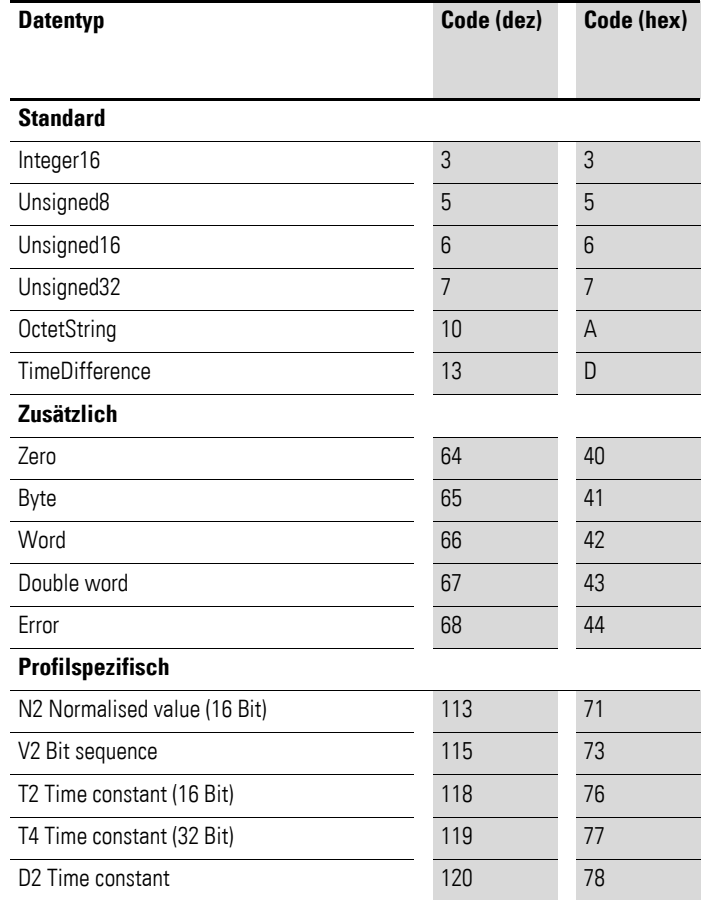

### **8.9.7 Datentypen**

Für die Verwendung der PROFIdrive-Kommunikation sind eigene Datentypen definiert: PROFIdrive-spezifische sowie Standard-Datentypen.

### **8.9.7.1 PROFIdrive-spezifisch**

#### **TimeDifference (13dez)**

Der vom Softstarter DS7-SWD verwendete Wert für TimeDifference ist im Parameter Sampling Time (PNU 962) gespeichert.

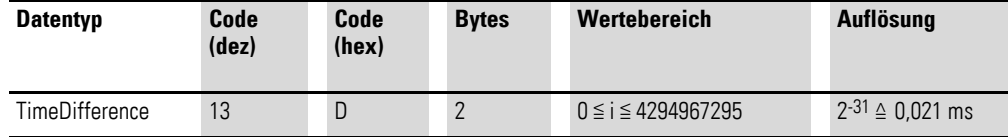

Beispiel:

100 ms =  $4971_{\text{dex}}$  = 136B<sub>hex</sub>

86400000 ms (= 1 Tag) =  $4294967295_{\text{dex}}$  = FFFFFFFFF<sub>hex</sub>

#### **Normalised value (normalisierter Wert): N2**

N2 ist ein normalisierter Wert für eine relative Skalierung. N2 liegt dabei im Bereich von -200 % bis +200 %.

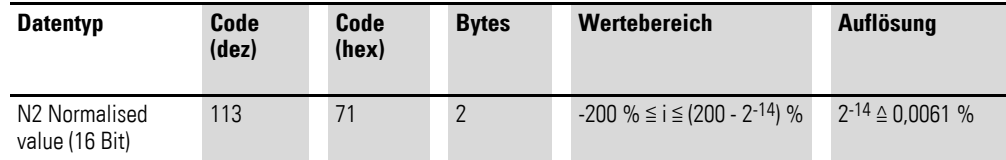

Beispiele zur Umrechnung:

Ohne Vorzeichen-Bit:  $0_{\text{dez}} = 0 \times 0000_{\text{hex}} \triangleq 0$  %  $1_{\text{dex}} = 0 \times 0001_{\text{hex}} \triangleq 0,0061$  %  $16384_{\text{dez}} = 0 \times 4000_{\text{hex}} \triangleq 100 \%$  $32767_{\text{dez}} = 0 \times 7$ FFF<sub>hex</sub>  $\triangleq 199.99$  %

Mit Vorzeichen-Bit (Bit 15):  $-1_{\text{dez}} = 0 \times \text{FFF}_{\text{hex}} \triangleq -0.0061$  %  $-16384_{\text{dez}} = 0 \times CO00_{\text{hex}} \triangleq -100\%$  $-32768_{\text{dez}} = 0 \times 8000_{\text{hex}} \triangleq -200$  %

Bei der Codierung kommt das Most Significant Bit (MSB) direkt nach dem SN-Bit (Vorzeichen-Bit) im ersten Oktett.

- $SN = 0$ : positive Zahlen inklusive Null
- $SN = 1$ : negative Zahlen

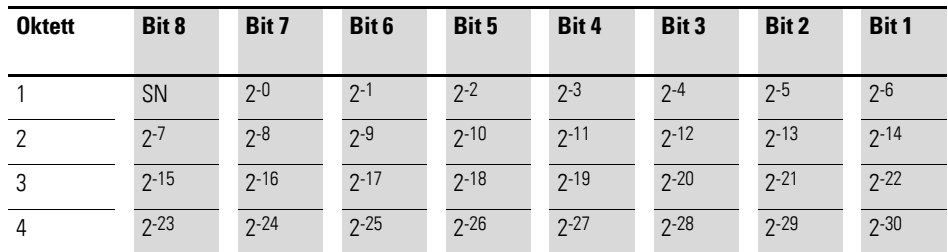

### **Bit sequence: V2**

In dieser Bitfolge werden 16 Variablen vom Typ BOOLEAN in zwei Oktetten dargestellt.

Code:  $115_{\text{dex}} = 73_{\text{hex}}$ 

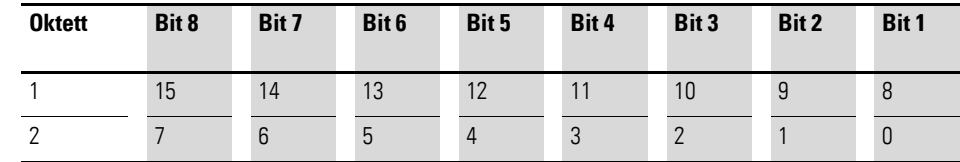

#### **Time constant (Zeitkonstante): D2**

Die Werte des Zeitdatentyps D2 beziehen sich immer auf eine spezifische, konstante Abtastzeit Ta. Diese Zeit Ta ist die kleinste Abtastzeit (definiert in PNU 962) und wird hier benötigt, um D2 auszuwerten.

Der Wert für D2 kann wie folgt berechnet werden:

 $D2 = i \times T_a/16384$ 

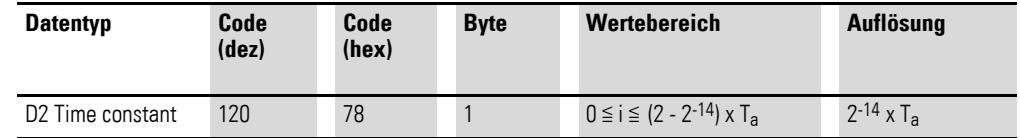

#### **Time constant (Zeitkonstante): T2**

Die Werte des Zeitdatentyps T2 beziehen sich stets auf eine spezifische konstante Abtastzeit  $T_a$ .  $T_a$  ist die kleinste Abtastzeit (definiert in PNU 962). Sie wird an dieser Stelle benötigt, um T2 auszuwerten.

Es gilt:  $T2 = i \times T_a$ 

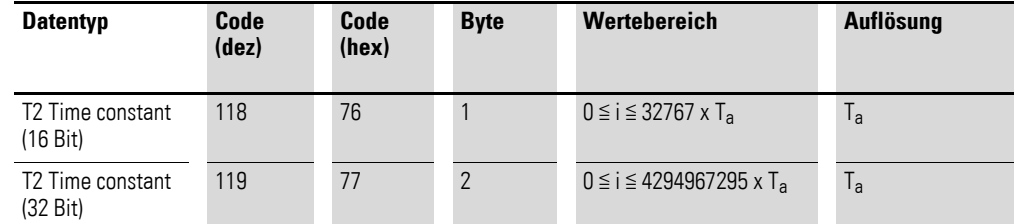

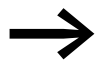

Für nähere Informationen zu den Datentypen siehe auch: IEC 61158-5: 2003

### **8.9.7.2 SWD-Schreibantwort**

Eine empfangene SWD-Schreibanfrage wird vom Softstarter DS7 mit einer SWD-Schreibantwort beantwortet.

Folgende SWD-Schreibantworten sind möglich:

- SWD-Schreibantwort(+) ohne Daten und Fehler, wenn die SWD-Schreibanfrage vom Softstarter DS7 verstanden wurde
- SWD-Schreibanfrage(-) Fehler. Falls ein Fehler aufgetreten ist, enthält die Schreibantwort einen Fehler. Diese Fehler sind busspezifisch und werden in den entsprechenden Abschnitten erläutert.

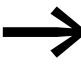

Für mögliche Fehler siehe → Abschnitt 8.9.8, "Azyklische [Daten über PROFIBUS-DP: DS7".](#page-210-0)

### **8.9.7.3 SWD-Leseanfrage**

Nach dem Erhalt einer positiven SWD-Schreibantwort ist es möglich, mit dem Pollen der SWD-Leseanfragen zu beginnen. Bei einem vorher abgesetzten Schreibauftrag werden Informationen bezüglich des Schreibstatus angefragt; bei einem Leseauftrag werden die Daten angefragt.

# **8.9.7.4 SWD-Leseantwort**

Die SWD-Leseanfrage wird solange quittiert, bis eine SWD-Leseantwort vorhanden ist.

Folgende SWD-Leseantworten sind möglich:

- SWD-Leseantwort(-) Fehler,
	- wenn ein Fehler bezogen auf die Adressierung (Index) vorliegt,
	- **der Softstarter DS7-SWD nicht erreichbar ist,**
	- wenn die Antwort vom DS7-SWD noch aussteht.
- SWD-Leseantwort(+) Parameterkanalfehler,
	- wenn es sich um einen Fehler handelt, der den PROFIdrive-Parameterkanal betrifft.
- $SWD-Leseantwort(+) ohne Daten,$ 
	- wenn der Softstarter DS7-SWD bei einem Schreibauftrag die Antwort fertiggestellt hat.
- $SWD-Les$ eseantwort $(+)$  mit Daten,
	- wenn der Softstarter DS7-SWD bei einem Leseauftrag die Antwort fertiggestellt hat.

In den folgenden Abschnitten werden die möglichen SWD-Leseantworten detailliert dargestellt.

#### **SWD-Leseantwort(-) – Fehler**

Wenn ein Fehler aufgetreten ist, enthält die Leseantwort einen Fehler. Diese Fehler sind busspezifisch und werden in den entsprechenden Abschnitten erläutert.

### **SWD-Leseantwort(+) – Parameterkanalfehler**

Bei einem Fehler im Parameterkanal wird eine positive SWD-Leseantwort(+) – Parameterkanalfehler erzeugt. Der Fehler ist entweder in einem Schreiboder einem Leseauftrag enthalten.

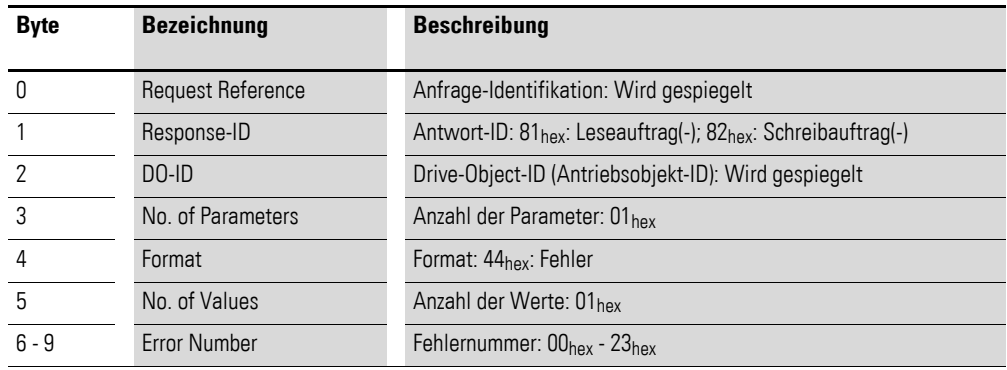

In der folgenden Tabelle sind die Parameterkanalfehler des PROFIdrive-Profils aufgeführt. Die beim Softstarter DS7-SWD möglichen Fehler sind markiert (Spalte "DS7-SWD").

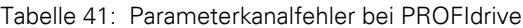

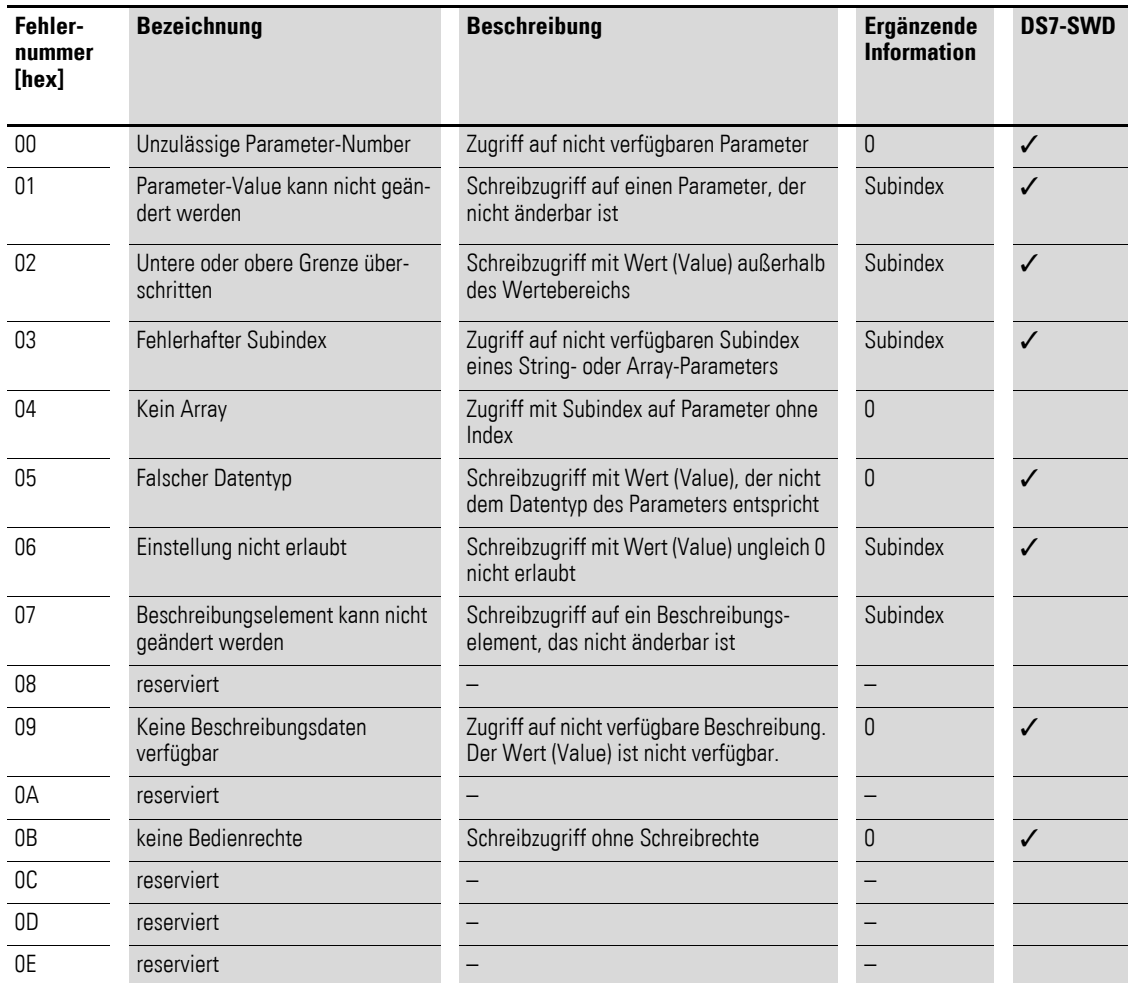

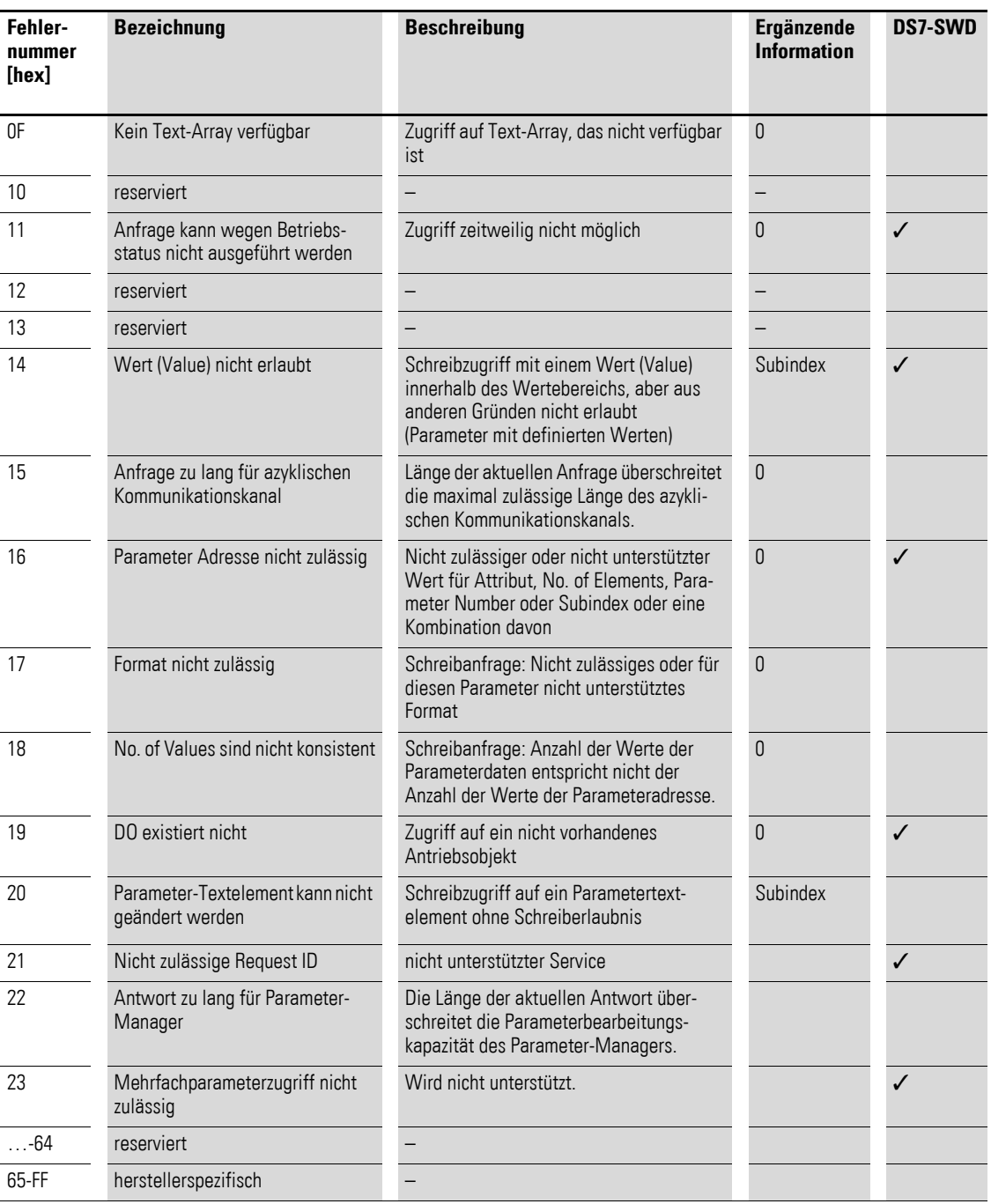

### **SWD-Leseantwort(+) – ohne Daten**

Sobald der Softstarter DS7-SWD bei einem Schreibauftrag die Antwort fertiggestellt hat, sendet er eine SWD-Leseantwort(+) – ohne Daten.

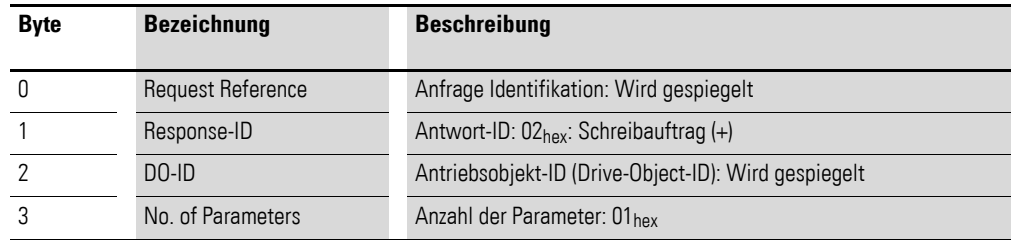

#### **SWD-Leseantwort(+) – mit Daten (Alle PNUs)**

Sobald der Softstarter DS7-SWD bei einem Leseauftrag für den Bereich PNU 0 - PNU 999 (ohne PNU 202) die Antwort fertiggestellt hat, sendet er eine SWD-Leseantwort(+) – mit Daten.

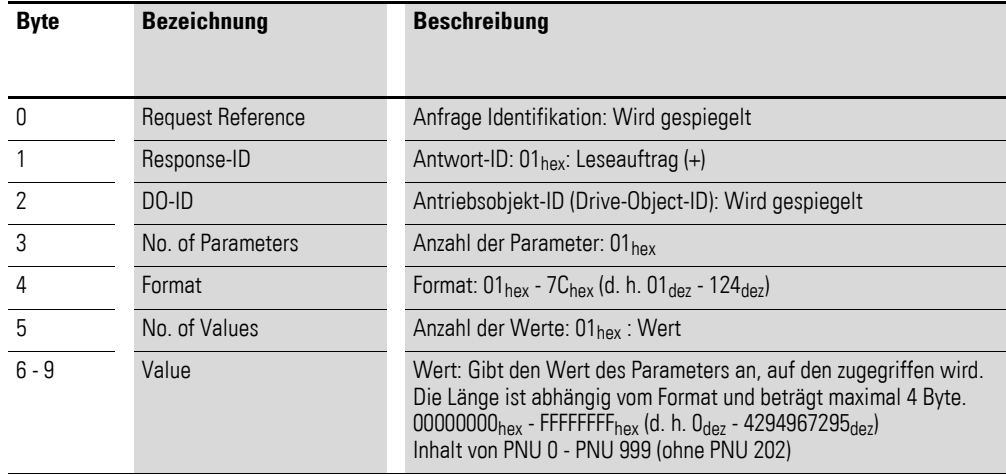

#### **SWD-Leseantwort(+) – mit Daten (PNU 202)**

Sobald der Softstarter DS7-SWD bei einem Leseauftrag der PNU 202 die Antwort fertiggestellt hat, sendet er eine SWD-Leseantwort(+) – mit Daten.

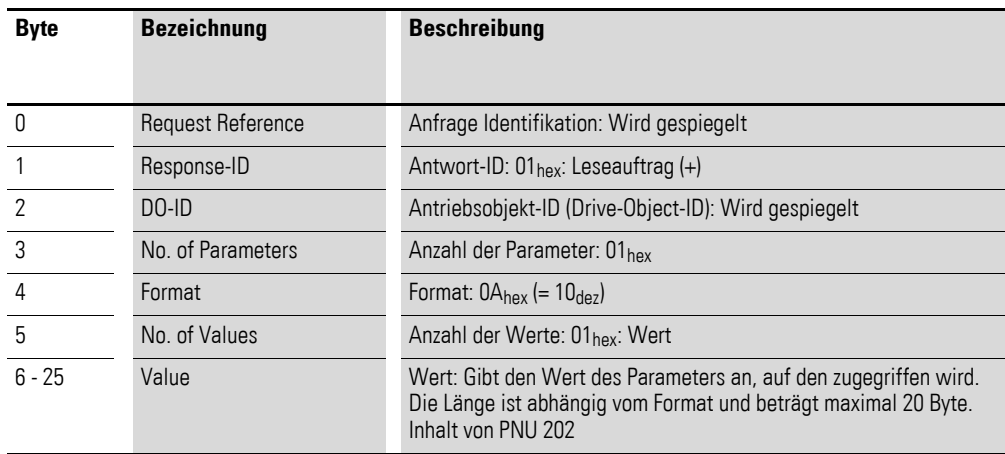

# <span id="page-210-0"></span>**8.9.8 Azyklische Daten über PROFIBUS-DP: DS7**

### **8.9.8.1 Einleitung**

Eine azyklische Kommunikation mit PROFIBUS-DP kann grundsätzlich von einem Master-Klasse 1 und einem Master Klasse 2 gleichzeitig zu einem Slave aufgebaut werden. Damit sind azyklische Anfragen und Antworten von/zu beiden Mastern vom Softstarter DS7-SWD zu bedienen.

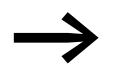

Weiterführende Informationen zum Thema azyklische Daten-<br>übertragung erhalten Sie im Handbuch MN05013002Z-DE, "SmartWire-DT Gateways".

### **8.9.8.2 Adressierung**

Der Parameterkanal ist hier als Nutzdatenblock in den azyklischen Write/ Read-PDUs des PROFIBUS eingebettet.

Azyklische Datenobjekte eines Slaves werden auf dem PROFIBUS über Slot und Index adressiert. SWD bildet den Slot auf die SWD-Teilnehmer-Adresse ab. Der Parameterkanal wird immer mit dem Index 47 adressiert.

### **8.9.8.3 Protokoll**

Die azyklischen Dienste (Adressierung per Index und die Nutzdaten) werden vom PROFIBUS-DP-Gateway (EU5C-SWD-DP) in gleicher Weise auf SWD abgebildet. Dadurch ist der Parameterkanal vollständig transparent vom SWD-Teilnehmer bedienbar.

Die folgende Abbildung zeigt das Protokoll zwischen PROFIBUS-DP-Master, PROFIBUS-DP-Gateway und Softstarter DS7-SWD.

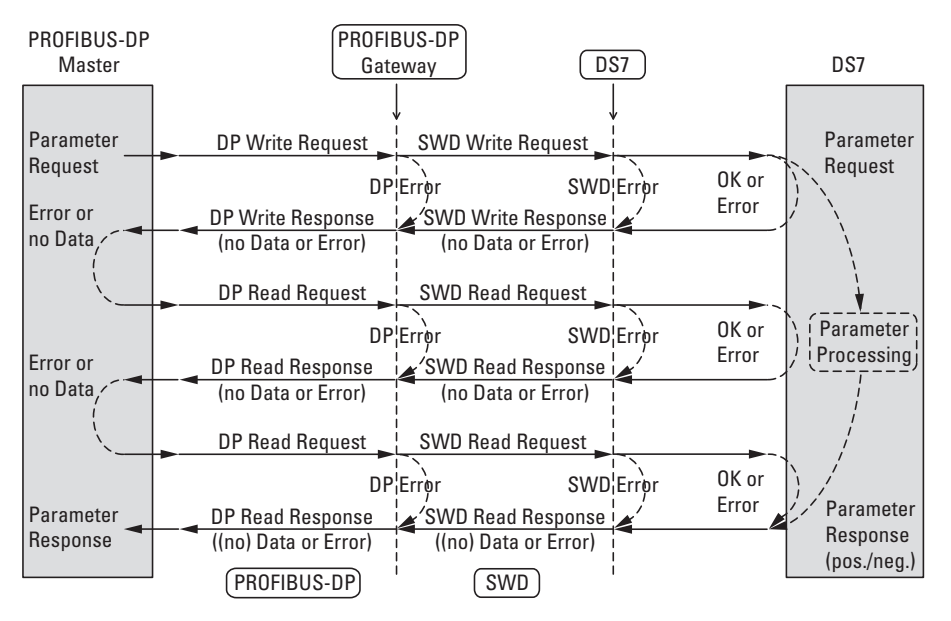

Abbildung 135: Protokoll azyklischer Parameterkanal PROFIBUS-DP

# **8.9.8.4 SWD-Schreibantwort(-) – Fehler**

Hier werden die möglichen gerätespezifischen Fehler dargestellt, die bei einer Kommunikation über den azyklischenParameterkanal mit PROFIBUS-DP auftreten können.

In der folgenden Tabelle sind die möglichen Fehler beschrieben, die in der SWD-Schreibantwort(-) – Fehler enthalten sein können.

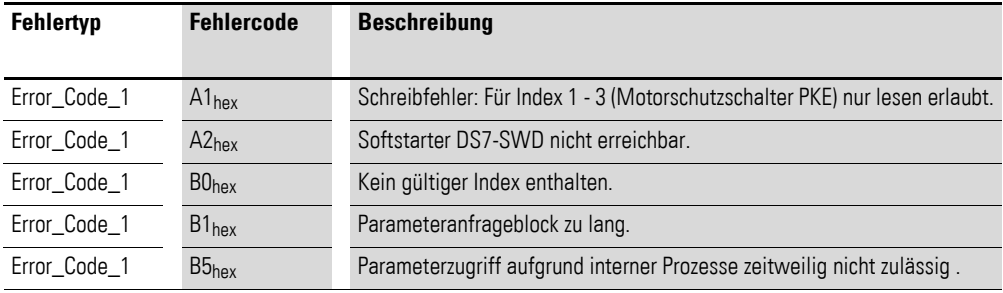

Bei XSoft-CoDeSys kann bei einem PROFIBUS-DP-Master über die Funktionsbausteine XDPMV1\_READ und XDPMV1\_WRITE, stellvertretend für die oben aufgeführten Fehler, nur der Fehlercode 54<sub>dez</sub> ausgegeben werden.

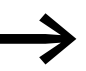

Für weitere Informationen → Abschnitt 8.9.6, "Azyklischer [Parameterkanal zum Softstarter DS7-SWD", Seite 197](#page-200-0).

### **8.9.8.5 SWD-Leseantwort(-) – Fehler**

Hier werden die möglichen gerätespezifischen Fehler dargestellt, die bei einer Kommunikation über den azyklischen Parameterkanal mit PROFIBUS-DP auftreten können.

In der folgenden Tabelle sind die möglichen Fehler beschrieben, die in der SWD-Leseantwort(-) – Fehler enthalten sein können.

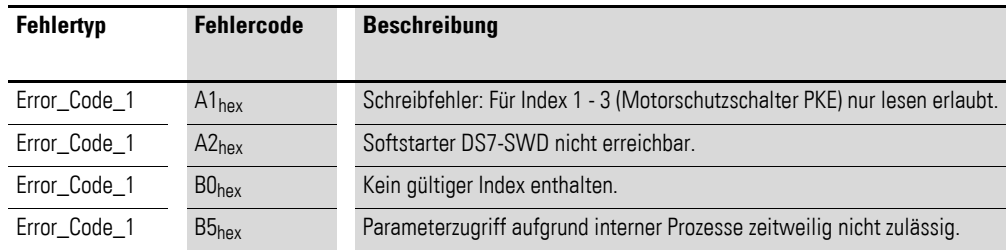

Bei XSoft-CoDeSys kann bei einem PROFIBUS-DP-Master über die Funktionsbausteine XDPMV1\_READ und XDPMV1\_WRITE, stellvertretend für die oben aufgeführten Fehler, nur der Fehlercode 54dec ausgegeben werden.

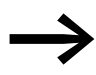

Für weitere Informationen → Abschnitt 8.9.6, "Azyklischer [Parameterkanal zum Softstarter DS7-SWD", Seite 197](#page-200-0).

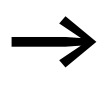

Weiterführende Informationen zum Thema Azyklische Datenzugriffsbausteine für PROFIBUS-DP erhalten Sie im Handbuch MN05010002Z-DE, "Funktionsbausteine zur XSoft-CoDeSys".

# <span id="page-212-0"></span>**8.9.9 Azyklische Daten über PROFIBUS-DP: PKE**

### **8.9.9.1 Einleitung**

Eine azyklische Kommunikation mittels PROFIBUS-DP kann grundsätzlich von einem Master Klasse 1 und einem Master Klasse 2 zu einem Slave aufgebaut werden. Damit sind azyklische Anfragen und Antworten von und zu den Mastern vom Motorschutzschalter PKE über den Softstarter DS7-SWD zu bedienen.

### **8.9.9.2 Adressierung**

Der Motorschutzschalter PKE stellt drei Objekte zum azyklischen Lesezugriff zur Verfügung. Diese Objekte werden mit Index 1, Index 2, Index 3 angesprochen; sie sind damit separierbar vom Index 47, mit dem die PROFIdrive-Objekte des Softstarters DS7-SWD angesprochen werden.

### **8.9.9.3 Protokoll**

Über den Softstarter DS7-SWD wird das Protokoll derart abgebildet, dass auch über SWD azyklisch auf den Motorschutzschalter PKE zugegriffen werden kann.

Zum Lesen wird vom Koordinator eine Leseanfrage gesendet. Als Antwort werden die angeforderten Daten bzw. eine Fehlermeldung vom Motorschutzschalter PKE über den Softstarter DS7-SWD direkt geliefert.

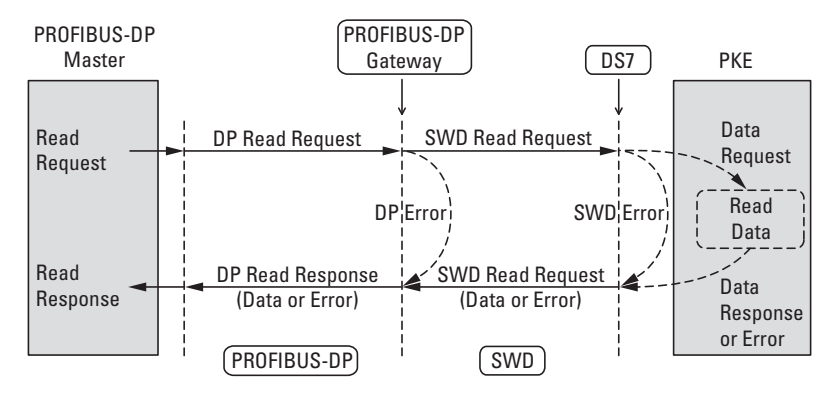

Abbildung 136: Protokoll zwischen PROFIBUS-DP-Master und Motorschutzschalter PKE via DS7-SWD

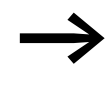

Weitere Informationen zum Thema "azyklische Datenübertra-<br>gung" erhalten Sie im Handbuch MN05013002Z-DE, "Smart-Wire-DT Gateways".

# 8 SmartWire-DT 8.10 SWD-Diagnose

### **8.10 SWD-Diagnose**

Der Softstarter DS7-SWD liefert Diagnosemeldungen für sich selbst und optional für den Motorschutzschalter PKE.

Grundsätzlich muss dabei unterschieden werden zwischen:

- einer Basisdiagnose (SWD-Basisdiagnose),
- ï einer erweiterten Diagnose (SWD-Erweiterte Diagnose) und
- der PROFIdrive-Parameterkanal-Diagnose

Die PROFIdrive-Parameterkanal-Diagnose wird mit Fehlermeldungen bzw. Warnungen im zyklischen Profil mit PROFIdrive (Profile 7, 8, 9, 11) angezeigt.

### **8.10.1 SWD-Basisdiagnose**

Eine anstehende Diagnosemeldung des Softstarters DS7-SWD wird als Sammeldiagnose im zyklischen Profil über das Eingangsbyte 0 Bit 4 (DIAG) gemeldet. Eine eventuelle Gerätereaktion ist in der erweiterten Diagnose beschrieben.

Zusätzlich wird in den Profilen 4 bis 11 in den Bits

- ï ERR (DS7-SWD stoppt) oder
- WARN (keine Reaktion des DS7-SWD)

der entsprechenden Eingangsbytes angezeigt, ob Diagnosemeldungen (d. h. Fehler oder Warnungen) vorhanden sind.

Nach Beseitigung der Fehlerursache kann ein Fehler (ERR) folgendermaßen quittiert werden:

- Profile 1, 2 und 3: DS7 Start/Stopp 1  $\rightarrow$  0<br>• Profile 4 bis 11: FaultAck 1
- Profile 4 bis 11: FaultAck = 1
- 1-0-A-Schalter in Stellung 0

Für Warnungen (WARN) besteht keine Quittierungsmöglichkeit, da es sich lediglich um Meldungen ohne nachfolgende Reaktion (des Softstarters DS7-SWD) handelt.

Die Diagnosedaten, die dem PROFIdrive-Profil entsprechen, können jederzeit unabhängig vom gewählten Profil geliefert werden. Sie werden über azyklische Dienste des entsprechenden Bussystems zur Verfügung gestellt.

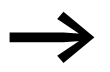

→→→→→ Für verfügbare Diagnosemeldungen FaultBuffer: PNU 947 Sub-<br>index 0 bis 7 → [Abschnitt 8.9.5, "Azyklische Daten", Seite 184](#page-187-0)

### **8.10.2 SWD-Erweiterte Diagnose**

Der Softstarter DS7-SWD stellt im Fall der Sammeldiagnose (Eingangsbyte 0 Bit 4 (DIAG)) erweiterte Diagnosemeldungen zur Verfügung:

#### **Diagnosemeldungen des Motorschutzschalters (Profile 1 bis 9)**

Folgende Meldungen werden vom Motorschutzschalter PKE generiert:

Tabelle 42: Diagnosemeldungen des Motorschutzschalters PKE

| Wert<br>[hex] | <b>Bedeutung</b>                                                                | <b>Abhilfe</b>                                                                                                    | <b>Hinweis</b>                                                                                                    |
|---------------|---------------------------------------------------------------------------------|----------------------------------------------------------------------------------------------------|----------------------------------------------------------------------------------------------------|
| 3             | Keine Kommunikation<br>zwischen Softstarter<br>DS7-SWD und PKE-<br>Auslöseblock | Prüfen Sie, ob der verwendete<br>PKE-Auslöseblock vom Typ<br>PKEXTUA- ist.<br>Prüfen Sie die Anschlüsse des<br>PKE32-COM und schließen Sie<br>das Gerät gegebenenfalls neu<br>an. | Innerhalb dieses Zustandes kann<br>der DS7-SWD weiterhin verwendet<br>werden. Im Falle einer Überlast<br>erfolgt die Trennung der Haupt-<br>strombahnen durch den PKE.<br>In diesem Fall hätte eine aktivierte<br>Uberlast-Funktion (ZMR) keine<br>Wirkung mehr. |

### **Diagnosemeldungen des Softstarters (Profile 1 bis 11)**

Folgende Meldungen werden vom Softstarter DS7-SWD generiert:

<span id="page-214-0"></span>Tabelle 43: Diagnosemeldungen des Softstarters DS7-SWD

| Wert<br>[hex] | <b>Bedeutung</b>                                                            | <b>Abhilfe</b>                                                                                                    | <b>Hinweis</b>                                                                                                |
|---------------|-----------------------------------------------------------------------------|----------------------------------------------------------------------------------------------------|----------------------------------------------------------------------------------------------------|
| 14            | internes Kommunikati-<br>onsproblem im Soft-<br>starter                     | Versorgungsspannung aus-<br>$\bullet$<br>bzw. einschalten, wenn der<br>Fehler weiterhin anliegt<br>EMV prüfen<br>$\bullet$<br>Softstarter austauschen<br>$\bullet$ |                                                                                                    |
| 15            | keine eindeutige Stellung<br>des 1-0-A-Schalters für<br>mehr als 4 Sekunden | Bewegen Sie den 1-0-A-Schalter<br>in eine der drei definierten Stel-<br>lungen.                                                                                    | Uber Eingangsbyte 0 Bit 2 und 3<br>wird der Wert 00hex gemeldet.<br>Für weitere Informationen siehe<br>unten. |
| 19            | Es liegt eine Warnung<br>des Softstarters<br>DS7-SWD vor.                   | Warnung PNU 860.0 auslesen<br>und Ursache beseitigen                                                                                                    | Entspricht dem Bit WARN der<br>entsprechenden Eingangsbytes                                                   |
| 1A            | Es liegt ein Fehler beim<br>Softstarter DS7-SWD vor.                        | Fehler PNU 944 bis PNU 952<br>auslesen<br>Fehler beseitigen und Fehler-<br>$\bullet$<br>meldung quittieren                                                         | Entspricht dem Bit ERR der entspre-<br>chenden Eingangsbytes                                                  |

#### **Diagnosemeldung 15hex**

Nimmt der 1-0-A-Schalter für mehr als 4 Sekunden keine eindeutige Stellung ein, wird der Softstarter DS7-SWD abgeschaltet und erzeugt folgende Fehlermeldungen:

- $\bullet$  DIAG.
- ERR (nur Profile 4 bis 11),
- Diagnosemeldung  $15_{hex}$  ( $\rightarrow$  [Tabelle 43](#page-214-0)).

Zusätzlich blinkt die SWD-Diagnose-LED des Moduls grün (Frequenz: 3 Hz).

8 SmartWire-DT 8.10 SWD-Diagnose

# **8.10.2.1 SWD-Erweiterte Diagnose via PROFIBUS**

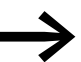

→ Informationen zum Thema erweiterter Diagnose erhalten Sie im<br>Handbuch MN05013002Z-DE, "SmartWire-DT Gateways".

Grundlegende Informationen zur Diagnose via PROFIBUS-DP-Master finden Sie im Handbuch MN05002002Z-DE, "XI/OC-Signalmodule". Dort finden Sie auch Erläuterungen zum Zugriff auf die Diagnosedaten eines PROFIBUS-DP-Slave-Teilnehmers.

### **8.10.3 PROFIdrive-Diagnose**

Diagnosedaten, die dem PROFIdrive-Profil entsprechen, können jederzeit unabhängig vom gewählten Profil geliefert werden. Sie werden über den azyklischen Parameterkanal des entsprechenden Bussystems zur Verfügung gestellt.

In den Bits ERR oder WARN der entsprechenden Eingangsbytes 4 bis 11 wird angezeigt, ob Diagnosemeldungen (d. h. Fehler oder Warnungen) vorhanden sind.

Fehler (ERR) können folgendermaßen quittiert werden:

- Profile 1, 2 und 3: DS7 Start/Stop  $1 \rightarrow 0$
- Profile 4 bis 11: FaultAck  $= 1$

Für Warnungen (WARN) ist keine Quittierungsmöglichkeit vorhanden, da es sich nur um Meldungen ohne Reaktion (des Softstarters DS7-SWD) handelt.

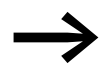

→ Verfügbare Diagnosemeldungen (Warnungen PNU 860.0 und<br>Fehler PNU 944 bis PNU 952) → Abschnitt 8.9.5, "Azyklische [Daten"](#page-187-0).
#### **8.10.4 SWD-Diagnose-LEDs**

Die folgende Tabelle zeigt die Informationen, die mittels der SWD-Diagnose-LEDs ausgewertet werden können.

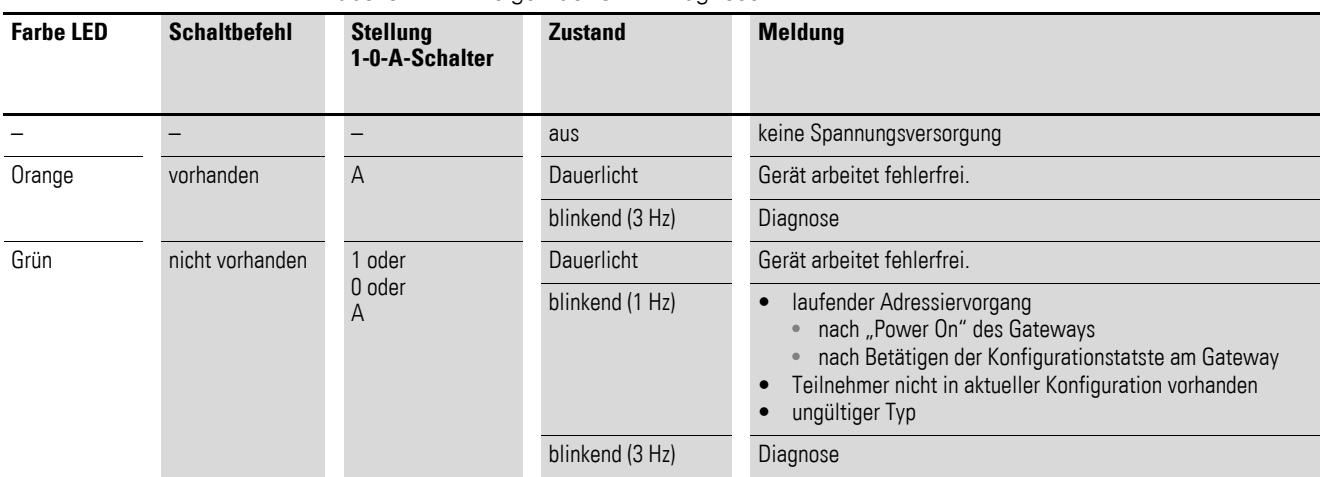

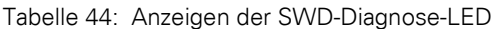

#### **Schaltbefehl vorhanden**

Bei der orangefarbenen SWD-Diagnose-LED hat die Meldung "Schaltbefehl vorhanden" folgende Bedeutung:

- Profile 1, 2, 3: DS7 Start/Stop = 1.
- Profile 4, 5, 6, 10:  $EN\_Set$  und  $EN\_Op = 1$ .
- Profile 7, 8, 9, 11: OnOff =1, Off2 =1, Off3 = 1, EN\_Op = 1, EN\_Ramp = 1, Freeze = 1, EN\_Set = 1, Ctl\_PLC = 1.

#### **Diagnose**

Erscheint die Meldung "Diagnose", so wird zusätzlich das Eingangsbyte 0 Bit 4 (DIAG) = 1 gesetzt. Die Meldung hat folgende Bedeutung:

- Profile 1 bis 9: Es liegt eine erweiterte Diagnosemeldung für den Softstarter DS7-SWD oder den Motorschutzschalter PKE vor.
- Profile 10 und 11: Es liegt eine erweiterte Diagnosemeldung für den Softstarter DS7-SWD vor.

8 SmartWire-DT 8.10 SWD-Diagnose

#### <span id="page-218-11"></span>**9.1 Normen**

<span id="page-218-9"></span>Nachfolgend sind die für die Softstarter DS7 relevanten Normen aufgeführt.

<span id="page-218-1"></span>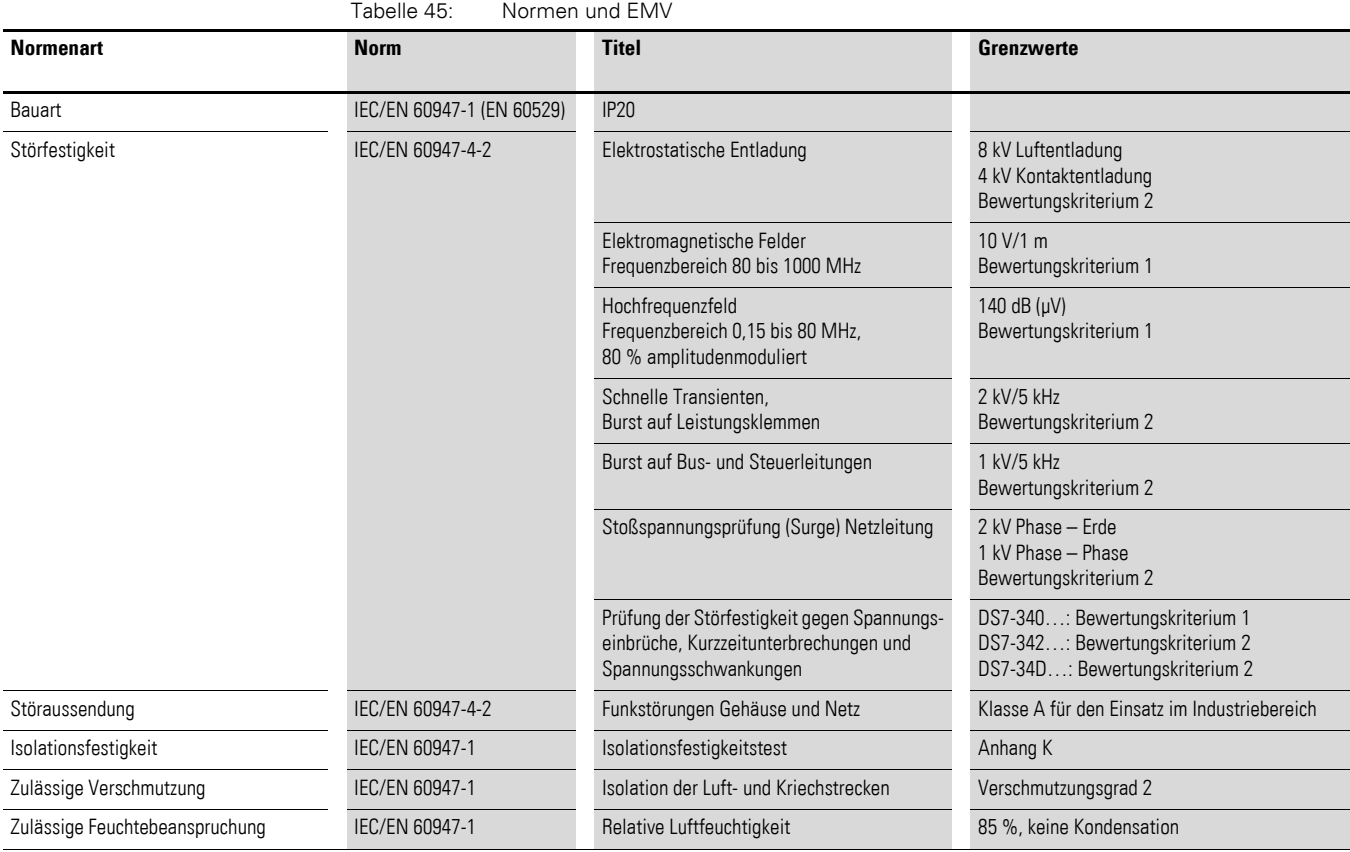

### <span id="page-218-15"></span><span id="page-218-13"></span><span id="page-218-7"></span><span id="page-218-5"></span>**9.2 Angewandte Produktnormen und Approbationen**

<span id="page-218-14"></span><span id="page-218-12"></span><span id="page-218-10"></span><span id="page-218-3"></span><span id="page-218-0"></span>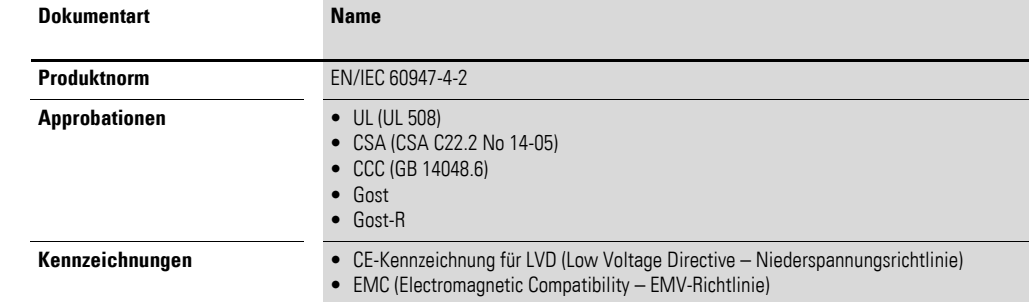

#### <span id="page-218-8"></span><span id="page-218-6"></span><span id="page-218-4"></span><span id="page-218-2"></span>**UL-Zertifikation**

Die Softstarter der Gerätereihe DS7 sind in allen Baugrößen UL-zertifiziert:

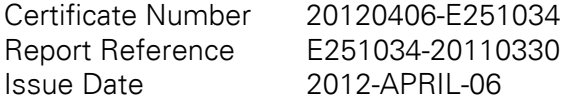

[Weitere Informationen unter:](www.ul.com) www.ul.com.

9.3 Spezifische technische Daten

#### **9.3 Spezifische technische Daten**

<span id="page-219-0"></span>Die technischen Daten sind hier nach für alle Geräte gültigen Angaben sowie nach für Gerätereihen sowie Gerätetypen betreffenden Angaben aufgeteilt.

#### **9.3.1 Versorgungsspannungsabhängige Daten**

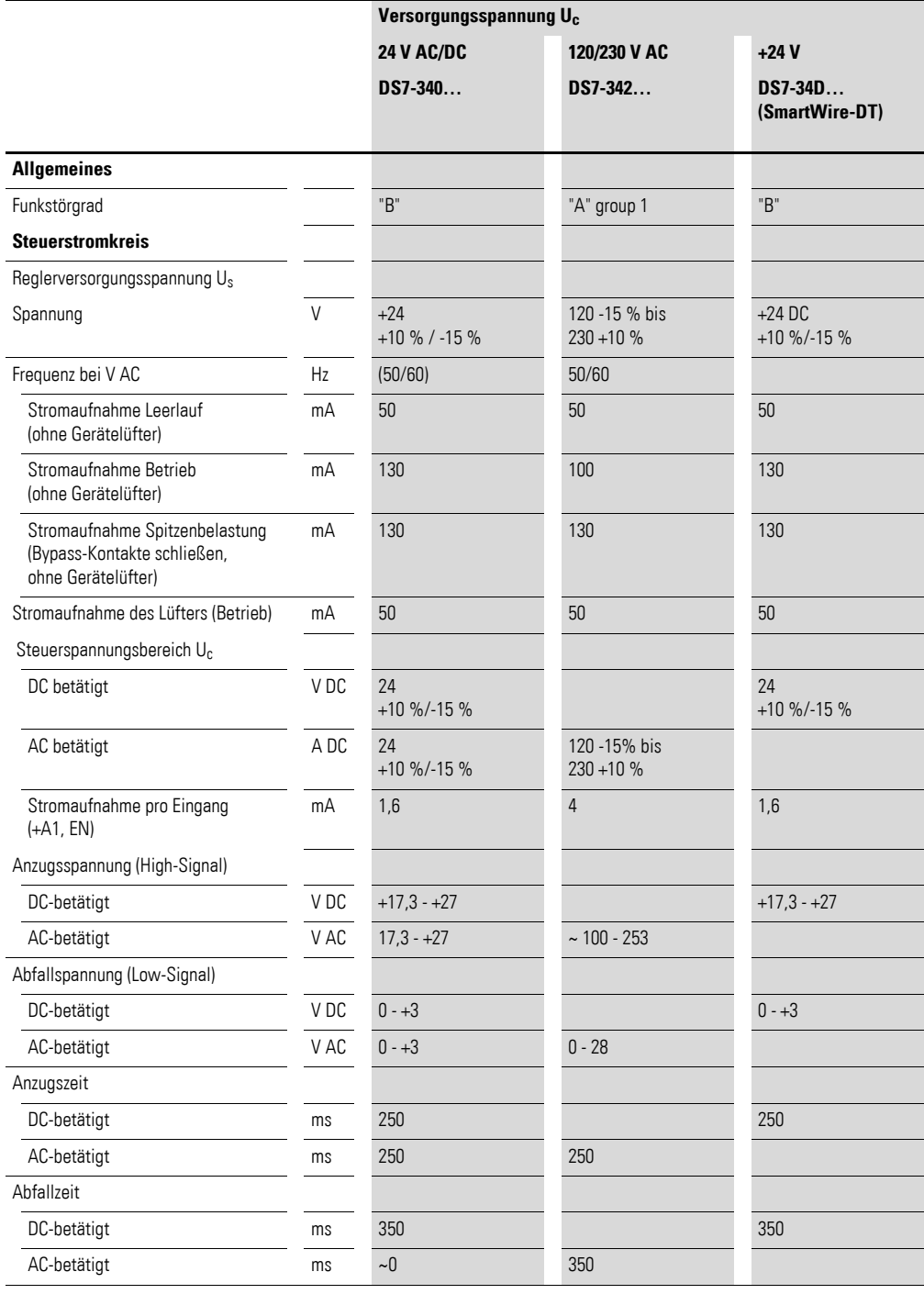

### **9.3.2 Anschlussquerschnitte, Steuerleitungen, Steuerstromkreis**

<span id="page-220-1"></span><span id="page-220-0"></span>Die folgenden technischen Daten sind baugrößenabhängig.

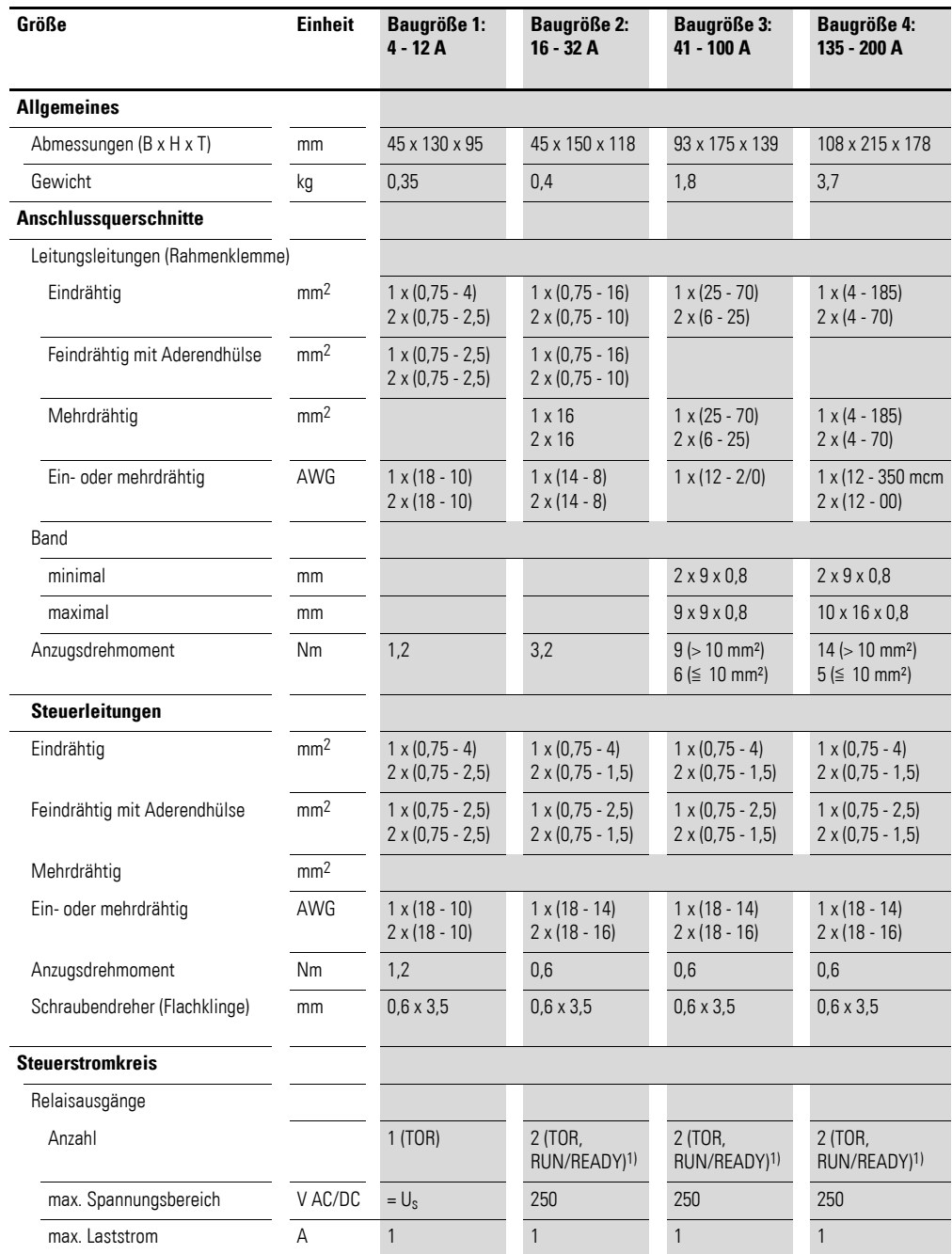

1) Gilt nicht für Softstarter DS7 mit SmartWire-DT (DS7-…-D).

9.3 Spezifische technische Daten

#### **9.3.3 Verlustleistung PV**

<span id="page-221-0"></span>Die Verlustleistung  $P_V$  des Softstarters hängt vom Betriebszustand des angeschlossenen Motors ab.

Die Werte in Tabelle 46 beziehen sich auf den Nennbetrieb der Motorgrößen (Motorbemessungsleistung, 4-poliger Drehstrom-Asynchronmotor) bei einer Umgebungstemperatur von +40 °C.

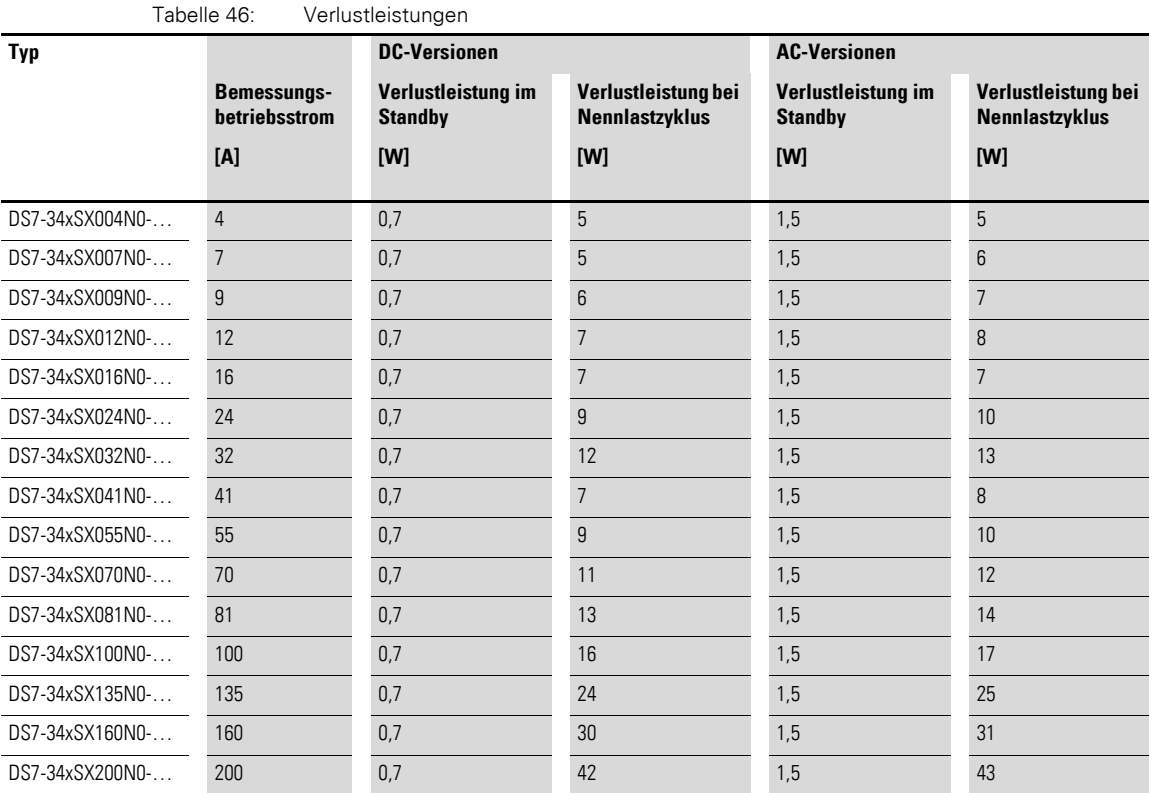

Beim Start treten Ströme oberhalb des Nennstromes auf. Für Gehäuse aller Art, in die ein Softstarter eingebaut werden soll, muss die entsprechende Verlustleistung abgeführt werden können. Je nach eingestellter Rampenzeit und Strombegrenzung kann dieser Strom einige Sekunden lang fließen. Die auftretende Verlustleistung muss daher in diesem Fall bei der Gehäuseauslegung berücksichtigt werden.

10/h

64 A 96 A 128 A 160 A

#### 30 s 30 s 10/h 10/h 25 s 25 s 1/h 1/h  $--- 20/h$ 20/h  $---$ 20 s 20 s 15 s 15 s 10 s 10 s 5 s 5 s  $s_{4A}$  $s\frac{L}{3A}$ 3 A 6 A 9 A 12 A 15 A 4 A 8 A 12 A 16 A 20 A **DS7-34xSX007… DS7-34xSX009…** 30 s 30 s 10/h 10/h 25 s 1/h 25 s 1/h 20/h  $-$  20/h  $\overline{a}$ 20 s 20 s 15 s 15 s 10 s 10 s 5 s 5 s  $\frac{1}{9A}$  $s\frac{L}{7A}$ 9 A 18 A 27 A 36 A 45 A 7 A 14 A 21 A 28 A 35 A **DS7-34xSX012… DS7-34xSX016…** 30 s 30 s 10/h 10/h 25 s 1/h 25 s 1/h 20/h 20/h  $\frac{1}{1}$  $\overline{a}$ 20 s 20 s 15 s 15 s 10 s 10 s 5 s 5 s  $s\frac{1}{12A}$  $s\frac{1}{16A}$ 12 A 24 A 36 A 48 A 50 A 16 A 32 A 48 A 64 A 80 A **DS7-34xSX024… DS7-34xSX032E…** 30 s 30 s 10/h 25 s 1/h 25 s 1/h  $-$  20/h  $\overline{a}$ 20/h 20 s 20 s 15 s 15 s 10 s 10 s 5 s 5 s

#### <span id="page-222-0"></span>**9.4 Umrechnung auf andere Lastzyklen**

**DS7-34xSX003… DS7-34xSX004…**

**Bemessungsbetriebsstrom bis 32 A**

Abbildung 137: Stromüberlastkurven, Stand-alone-Aufbau ohne Lüfter

24 A 48 A 72 A 96 A 120 A

 $\frac{1}{24A}$ 

 $s \frac{L}{32 A}$ 

9.4 Umrechnung auf andere Lastzyklen

#### **DS7-34xSX041… DS7-34xSX055…** s<br>60 A 5 s 10 s 15 s 20 s 25 s 30 s 70 A 80 A 90 A  $100 A$ 110 A 120 A 130 A 140 A 150 A 10/h 1/h  $--- 20/h$

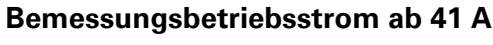

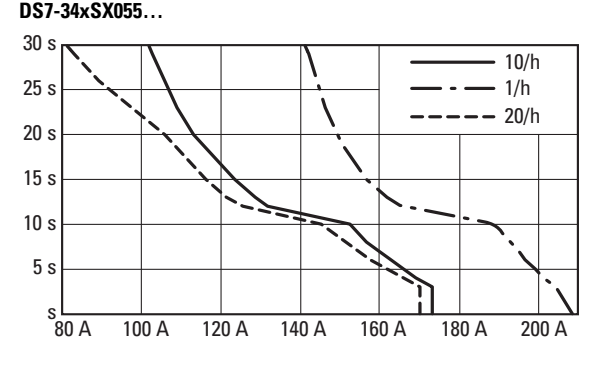

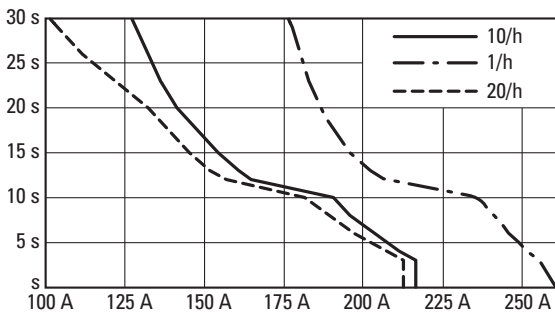

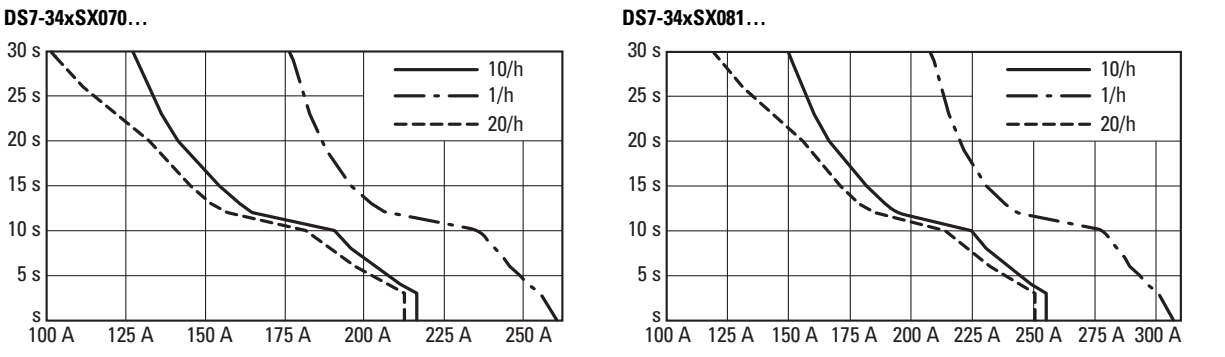

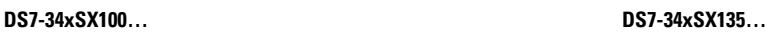

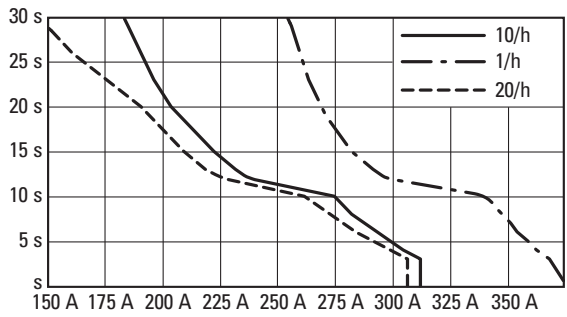

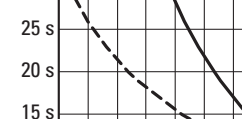

30 s

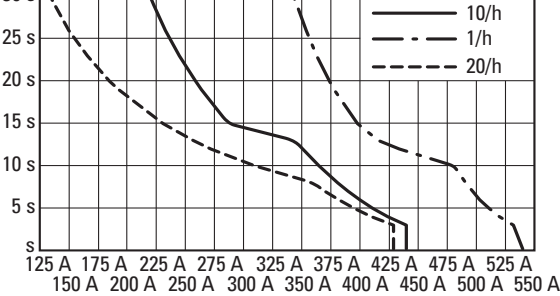

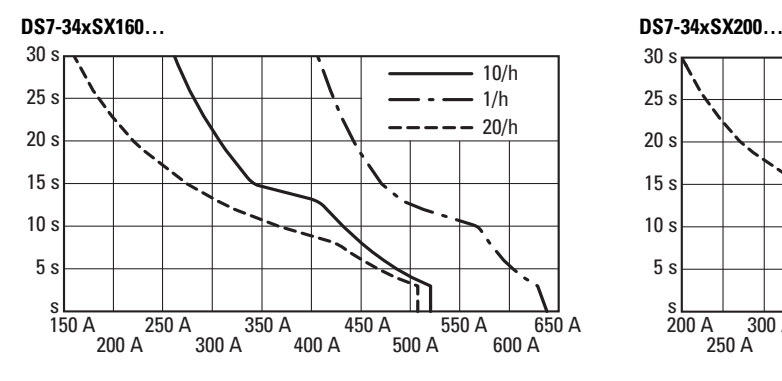

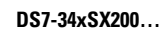

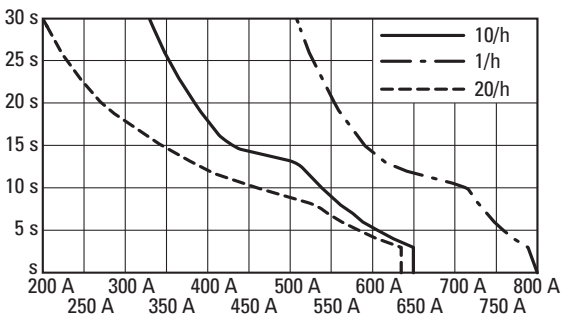

Abbildung 138: Stromüberlastkurven, Stand-alone-Aufbau ohne Lüfter

**9.5 Zubehör**

<span id="page-224-0"></span>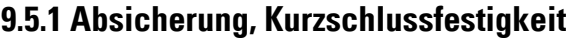

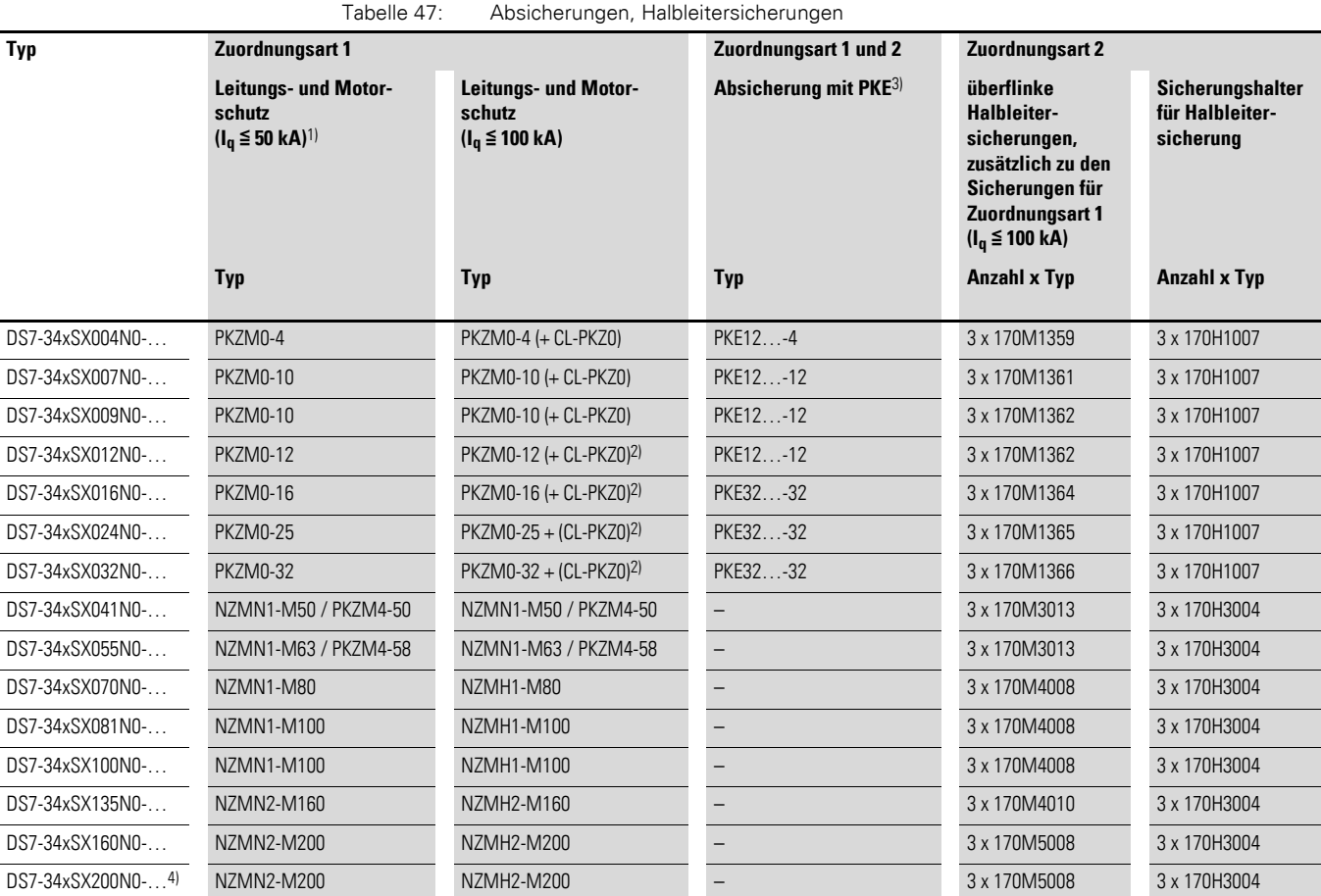

1) Bedingter Bemessungskurzschlussstrom Iq bei PKZM…; Bemessungskurzschlussausschaltvermögen Icu bei NZM… (gemäß IEC/EN 60947) für 230 V/400 V und mit Zuordnungsart 1 und 2. Eigenfester Bereich – eine Vorsicherung ist nicht erforderlich.

2) + CL-PKZ0 = erforderlicher Strombegrenzer

3) Verdrahtungsset PKZM0-XDM erforderlich

4) Für DS7-34xSX200N0-... gilt nur:  $I_q \leq 80$  kA

Die beiden nachfolgenden Tabellen [48](#page-225-0) und [49](#page-225-1) liefern zusätzliche Informationen zu den überflinken Halbleitersicherungen.

#### 9 Anhang 9.5 Zubehör

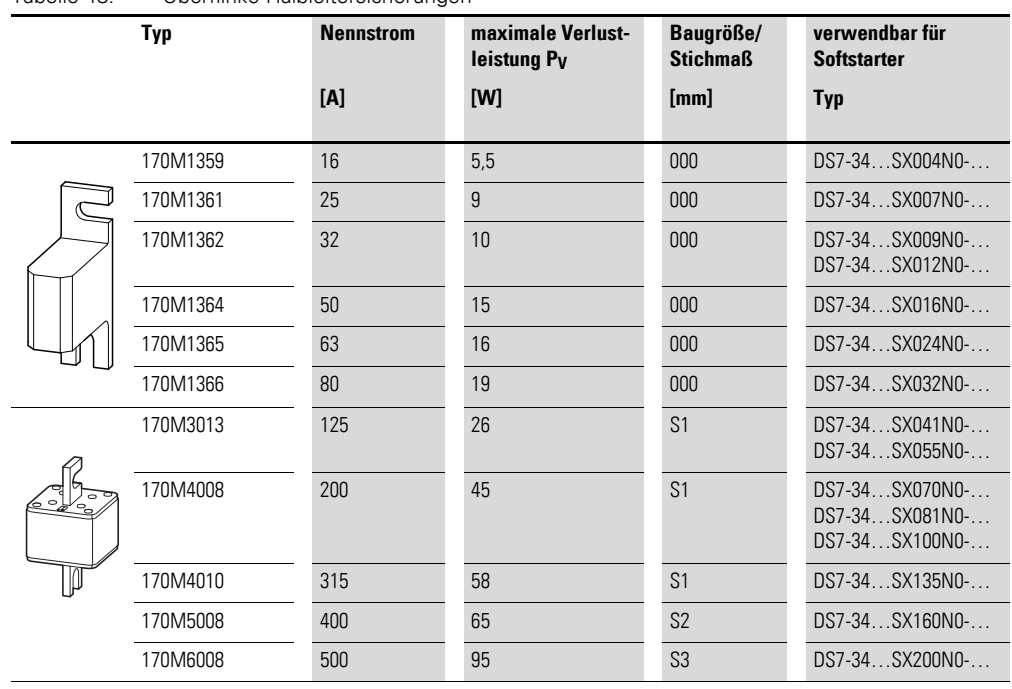

#### <span id="page-225-2"></span><span id="page-225-0"></span>Tabelle 48: Überflinke Halbleitersicherungen

<span id="page-225-1"></span>Tabelle 49: Sicherungsunterteile für überflinke Halbleitersicherungen

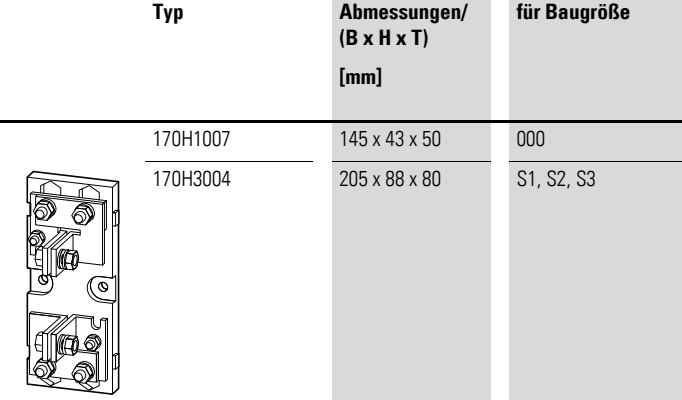

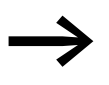

→ Halbleitersicherungen möglichst in unmittelbarer Nähe des Soft-<br>starters montieren (kurze Anschlussleitungen). starters montieren (kurze Anschlussleitungen).

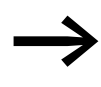

Halbleitersicherungen müssen in allen drei Phasen (L1, L2, L3)<br>installiert werden. installiert werden.

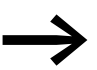

<span id="page-225-3"></span>Jeder Sicherungseinsatz erfordert ein Sicherungsunterteil.

<span id="page-226-1"></span><span id="page-226-0"></span>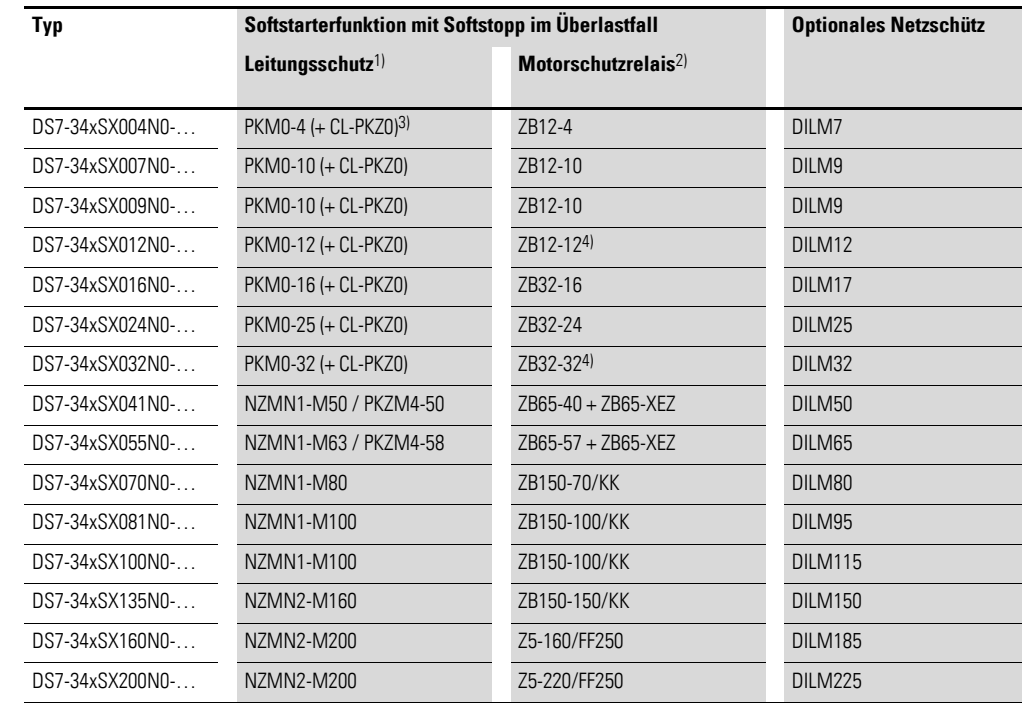

#### **9.5.2 Absicherung, Motorschutzrelais, optionales Netzschütz**

1) Gibt den erforderlichen Schutzschalter für den angegebenen Lastzyklus an. Bei anderen Schaltspielen (Schalthäufigkeit, Überstrom, Überstromzeit, Einschaltdauer) ändert sich dieser Wert und muss entsprechend angepasst werden.

2) Gibt den erforderlichen Schutzschalter für den angegebenen Lastzyklus an.

Bei anderen Schaltspielen (Schalthäufigkeit, Überstrom, Überstromzeit, Einschaltdauer) ändert sich dieser Wert und muss entsprechend angepasst werden.

- 3) (+ CL-PKZ0) = optionaler Strombegrenzer
- 4) Das Motorschutzrelais ZB12 bzw. ZB32 ist direkt an einen Softstarter DS7 anbaubar.

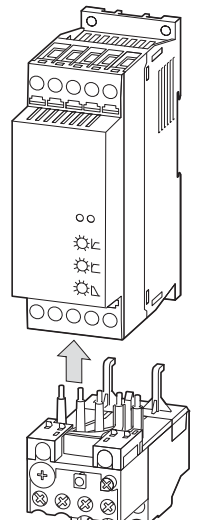

Weitere Informationen zu den Motorschutzrelais finden Sie im<br>Eaton "Hauptkatalog Industrie 2010" (HPL0200-2010de-DE) in Kapitel 6 oder im Internet unter:

> www.eaton.de/EatonDE/ProdukteundLoesungen/Electrical/Kundensupport/ index.htm

**→ Kundensupport → Kataloge → Hauptkatalog Industrie** 

9.5 Zubehör

#### **9.5.3 Systemzubehör**

<span id="page-227-2"></span>Das Systemzubehör vereinfacht die Installation und erweitert die Möglichkeiten des Softstarters DS7.

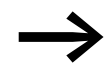

Weitere Informationen zum Systemzubehör im Eaton Online-Katalog unter: www.eaton.de/EatonDE/ProdukteundLoesungen/Electrical/index.htm → **Online-Katalog**

#### <span id="page-227-3"></span>ï **Verdrahtungssatz**

Dient zur direkten Verbindung eines Softstarters DS7 in Baugröße 1 mit einem Motorschutzschalter PKZ oder PKE.

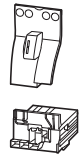

**PKZM0-XDM12** (283149) verwendbar für:

DS7-34…SX004… DS7-34…SX007… DS7-34…SX009… [DS7-34…SX012…](#page-75-0)

<span id="page-227-1"></span>→ Abschnitt 3.3.2.4, "Baugröße 1: Aufbau mit PKZ bzw. PKE", Seite 72

#### ï **Elektrischer Kontaktbaustein**

Dient zur direkten Verbindung eines Softstarters DS7 in Baugröße 2 mit einem Motorschutzschalter PKZ oder PKE.

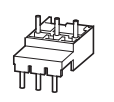

**PKZM0-XM32DE** (239349) verwendbar für:

DS7-34…SX016… DS7-34…SX024… [DS7-34…SX032…](#page-76-0)

<span id="page-227-0"></span>→ Abschnitt 3.3.2.5, "Baugröße 2: Aufbau mit PKZ bzw. PKE", Seite 73

#### ï **Hutschienenadapter**

45 mm breite Adapterplatte (anreihbar) zur mechanischen Aufnahme eines Motorschutzschalters PKZ oder PKE und eines Softstarters DS7 in Baugröße 1 und 2.

**PKZM0-XC45L** (142529) verwendbar für:

PKZM0, PKE + DS7…004N… PKZM0, PKE + DS7…007N… PKZM0, PKE + DS7…009N… PKZM0, PKE + DS7…012N…

**PKZM0-XC45L/2** (142570) verwendbar für:

PKZM0, PKE + DS7…004N… PKZM0, PKE + DS7…007N… PKZM0, PKE + DS7…009N… PKZM0, PKE + DS7…012N… PKZM0, PKE + DS7…016N… PKZM0, PKE + DS7…024N… PKZM0, PKE + DS7…032N…

→ [Abschnitt 3.3.2.4, "Baugröße 1: Aufbau mit PKZ bzw. PKE", Seite 72](#page-75-0) → [Abschnitt 3.3.2.5, "Baugröße 2: Aufbau mit PKZ bzw. PKE", Seite 73](#page-76-0)

#### <span id="page-228-2"></span>ï **Sammelschienenadapter**

Der 45 mm Sammelschienenadapter ist zur Verbindung von Sammelschienen mit 60 mm Schienenmittenabstand und einer Schienendicke von 5 oder 10 mm geeignet. Anreihbar, zur mechanischen Aufnahme eines Motorschutzschalters PKZ oder PKE und eines Softstarters DS7 in Baugröße 1 und 2.

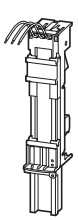

**BBA0L-25** (142526) verwendbar für:

PKZM0, PKE + DS7…004N… PKZM0, PKE + DS7…007N… PKZM0, PKE + DS7…009N… PKZM0, PKE + DS7…012N…

**BBA0L-25** (142527) verwendbar für:

PKZM0, PKE + DS7…004N… PKZM0, PKE + DS7…007N… PKZM0, PKE + DS7…009N… PKZM0, PKE + DS7…012N… PKZM0, PKE + DS7…016N… PKZM0, PKE + DS7…024N… PKZM0, PKE + DS7…032N…

→ [Abschnitt 3.3.2.4, "Baugröße 1: Aufbau mit PKZ bzw. PKE", Seite 72](#page-75-0) → [Abschnitt 3.3.2.5, "Baugröße 2: Aufbau mit PKZ bzw. PKE", Seite 73](#page-76-0)

#### ï **Abstandshalter**

<span id="page-228-0"></span>Abstandshalter für NZM1 und NZM2 bei Softstartern DS7 in den Baugrößen 3 und 4 ermöglichen ein schnelles und preiswertes Vorziehen der Leistungsschalter auf die Anschlusshöhe des Softstarters und eine ungestörte thermische Zirkulation der Luft über den Kühlkörper. Pro Befestigungsschraube sind zwei Abstandshalter erforderlich; diese werden im Satz mit 4 Stück geliefert:

NZM1: 1 x NZM1/2-XAB; NZM2: 4 x NZM1/2-XAB

**NZM1/2-XAB** (260203) verwendbar für:

NZM1(-4), PN1(-4), N(S)1(-4) NZM2(-4), PN2(-4), N(S)2(-4)

<span id="page-228-1"></span>→ [Abschnitt 3.3.3, "Montagehinweise \(Baugröße 3 und 4\)", Seite 74](#page-77-0)

#### ï **Anschlussabdeckung (ausbrechbar)**

Dient zur Erhöhung des Berührungsschutzes auf IP2X sowie zum Schutz beim Umgreifen des Anschlussraumes bei Anschluss von Kabeln in Rahmenklemme bei Softstartern DS7 in Baugröße 4.

Bei zwei Leitern beträgt der maximale Querschnitt 22 mm2 bzw. AWG4. Nicht kombinierbar mit Steuerleitungsanschluss NZM-XSTK.

**Hinweis:** Montagekit DE6-MNT-NZM erforderlich!

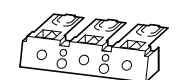

**NZM2-XKSFA** (104640) verwendbar für:

NZM2, PN2, N(S)2 DS7-34…SX135… DS7-34…SX160… DS7-34…SX200

#### <span id="page-229-0"></span>ï **Abdeckung**

Berührungsschutz für Softstarter DS7 in Baugröße 4 bei Anschluss von Kabelschuhen, Schienen oder bei der Verwendung von Tunnelklemmen. Bei Verwendung von isoliertem Leitermaterial Schutzart IP1X.

**Hinweis:** Montagekit DE6-MNT-NZM erforderlich!

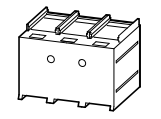

**NZM2-XKSA** (260038**)** verwendbar für:

DS7-34…SX135… DS7-34…SX160… DS7-34…SX200…

#### <span id="page-229-2"></span>**•** Montagekit

Bei Verwendung von Klemmenabdeckungen NZM2-XKSFA und NZM2-XKSA für Softstarter DS7 in Baugröße 4

**DE6-MNT-NZM** (107323) verwendbar für:

DS7-34xSX135N0-x DS7-34xSX160N0-x DS7-34xSX200N0-x

Für Softstarter DS7 in Baugröße 3: NZM1(-4)-XKSFA

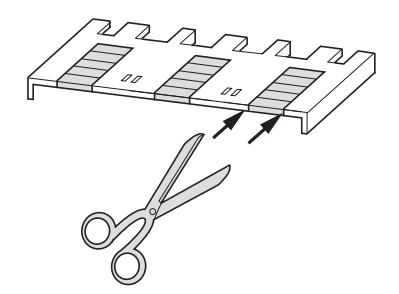

#### ï **IP2X-Fingerschutz für Rahmenklemme**

<span id="page-229-1"></span>Für Softstarter DS7 in Baugröße 4 für Rahmenklemmen zur Erhöhung des Berührungsschutzes auf IP2X. Schutz beim Umgreifen des Anschlussraumes bei Anschluss von Kabeln in Rahmenklemme. Bei zwei Leitern beträgt der maximaler Querschnitt 25 mm2 bzw. AWG4. Nicht kombinierbar mit Steuerleitungsanschluss NZM-XSTK.

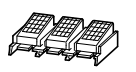

**NZM2-XIPK** (266773) verwendbar für:

DS7-34…SX135… DS7-34…SX160… DS7-34…SX200…

#### ï **IP2X-Fingerschutz für Abdeckung**

Für Softstarter DS7 in Baugröße 2 und Abdeckung NZM2-XKSA

**NZM2-XIPA** (266777) verwendbar für:

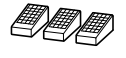

DS7-34…SX135… DS7-34…SX160… DS7-34…SX200…

[Weitere Informationen zu SmartWire-DT im Eaton Online-Katalog unter:](http://www.moeller.net/de/support/katalog.jsp) www.eaton.de/EatonDE/ProdukteundLoesungen/Electrical/index.htm → **Online-Katalog**

#### **9.5.4 Gerätelüfter**

<span id="page-230-3"></span>Der Gerätelüfter DS7-FAN-… ermöglicht beim Softstarter DS7

- eine Erhöhung des Lastzyklus,
- einen Betrieb bei höheren Umgebungstemperaturen,
- eine Verlängerung der Startzeit (t-Start),
- eine erhöhte Anzahl von Starts pro Stunde.

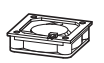

<span id="page-230-1"></span><span id="page-230-0"></span>**DS7-FAN-032** (135553) verwendbar für: DS7-34…SX004… DS7-34…SX007… DS7-34…SX009… DS7-34…SX012… DS7-34…SX016… DS7-34…SX024… DS7-34…SX032… **DS7-FAN-100** (169021) verwendbar für: DS7-34…SX041… DS7-34…SX055… DS7-34…SX070… DS7-34…SX081… DS7-34…SX100… **DS7-FAN-200** (169022) verwendbar für: DS7-34…SX135… DS7-34…SX160… DS7-34…SX200…

#### <span id="page-230-4"></span>**9.5.5 SmartWire-DT**

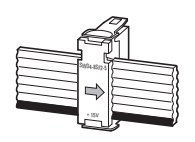

<span id="page-230-2"></span>Kabel, Stecker, Werkzeug usw

Weitere Informationen zu SmartWire-DT im Eaton Online-Katalog unter: www.eaton.de/EatonDE/ProdukteundLoesungen/Electrical/index.htm

#### → **Online-Katalog**

9.6 Abmessungen

#### <span id="page-231-0"></span>**9.6 Abmessungen**

Berücksichtigen Sie bei der Montage das Gewicht und die<br>Abmessungen des Softstarters. Setzen Sie hierzu bitte die erforderlichen technischen Hilfsmittel und Werkzeuge ein. Eine unsachgemäße Handhabung oder der Einsatz falscher Werkzeuge können den Softstarter beschädigen!

#### **Baugröße 1**

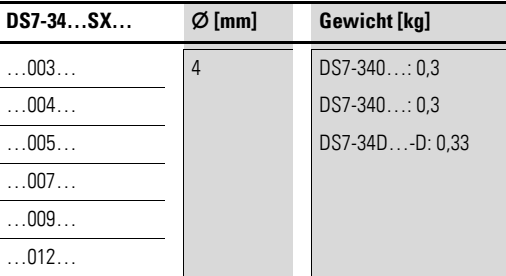

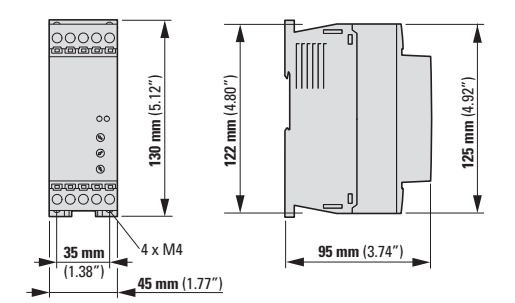

<span id="page-231-1"></span>Abbildung 139: Maßbild DS7 ohne SWD – Baugröße 1 (bis 12 A)

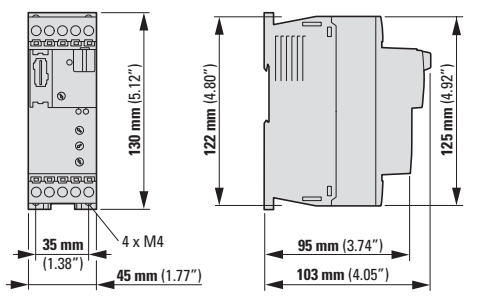

Abbildung 140: Maßbild DS7 mit SWD – Baugröße 1 (bis 12 A)

#### 9 Anhang 9.6 Abmessungen

#### **Baugröße 2**

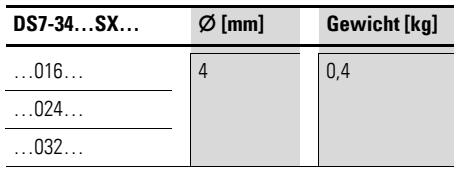

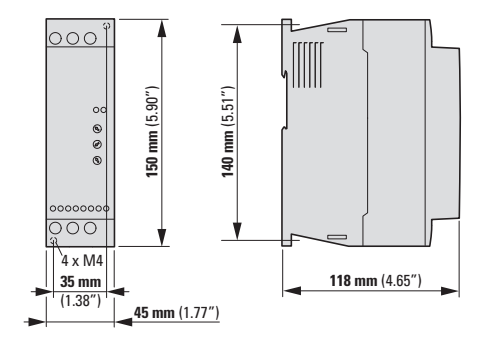

<span id="page-232-0"></span>Abbildung 141: Maßbild DS7 ohne SWD – Baugröße 2 (16 - 32 A)

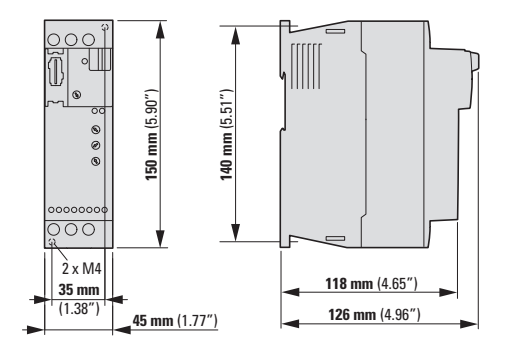

Abbildung 142: Maßbild DS7 mit SWD – Baugröße 2 (16 - 32 A)

#### **Baugröße 3**

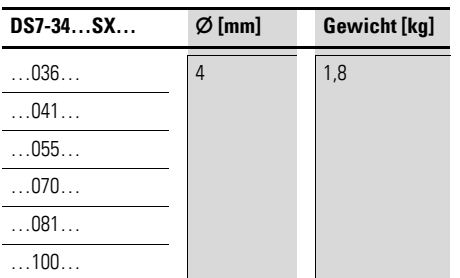

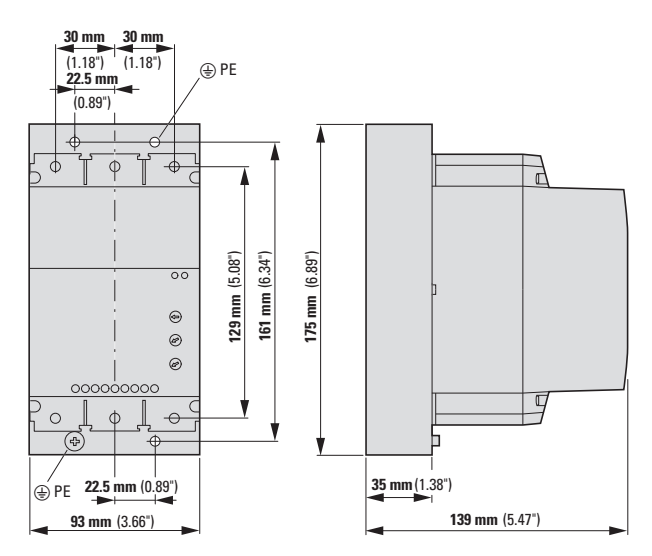

<span id="page-233-0"></span>Abbildung 143: Maßbild DS7 ohne SWD – Baugröße 3 (41 - 100 A)

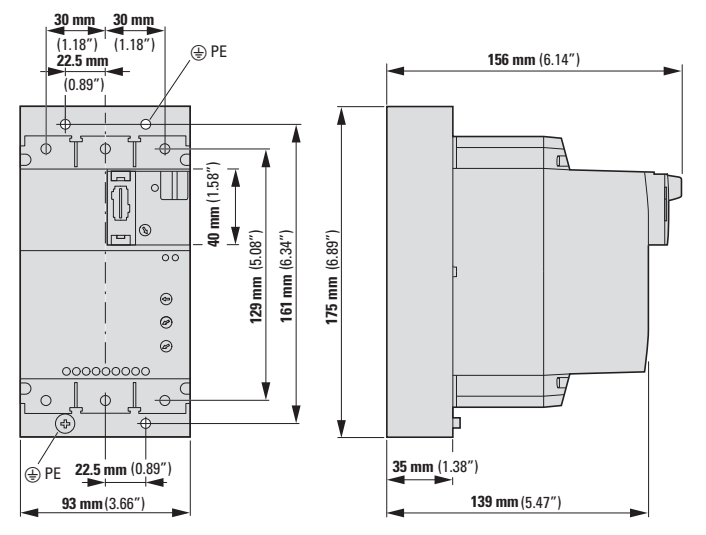

Abbildung 144: Maßbild DS7 mit SWD – Baugröße 3 (41 - 100 A)

#### 9 Anhang 9.6 Abmessungen

#### **Baugröße 4**

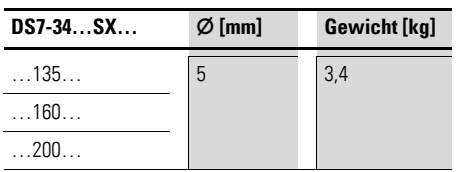

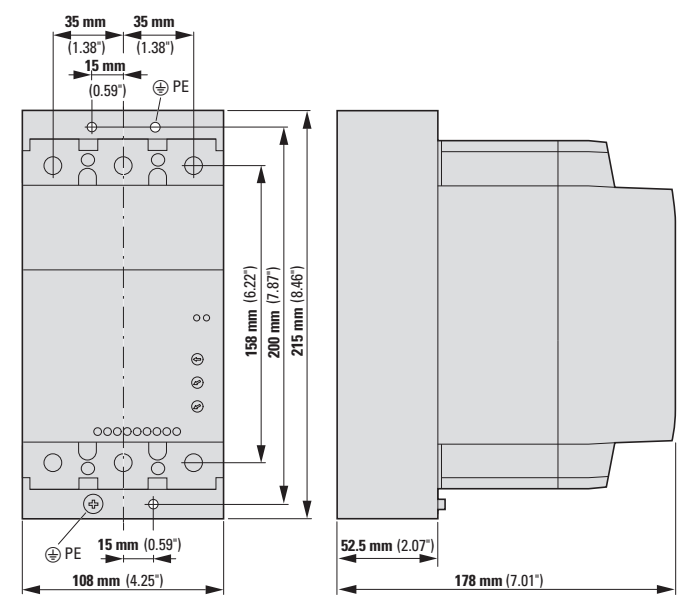

<span id="page-234-0"></span>Abbildung 145: Maßbild DS7 ohne SWD – Baugröße 4 (135 – 200 A)

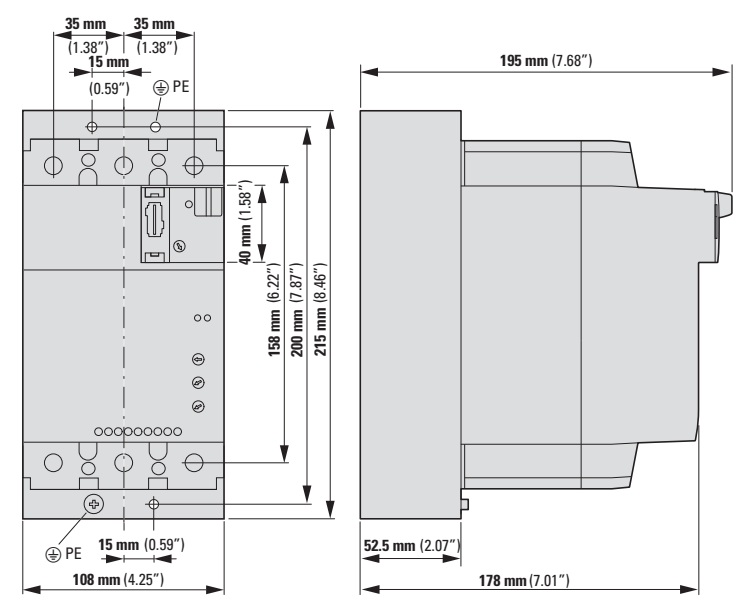

Abbildung 146: Maßbild DS7 mit SWD – Baugröße 4 (135 – 200 A)

**DS7 Softstarter** 09/16 MN03901001Z-DE www.eaton.com **231**

#### **Gerätelüfter DS7-FAN-…**

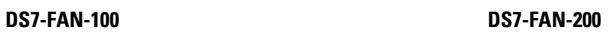

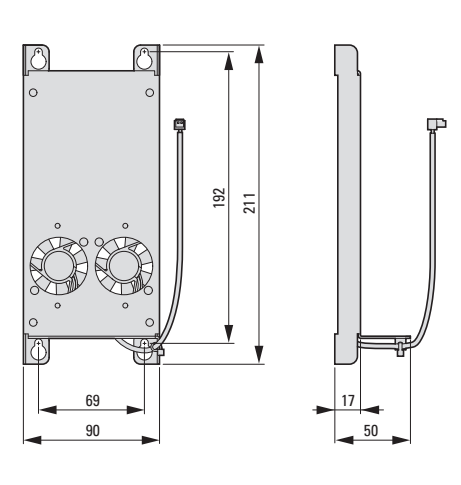

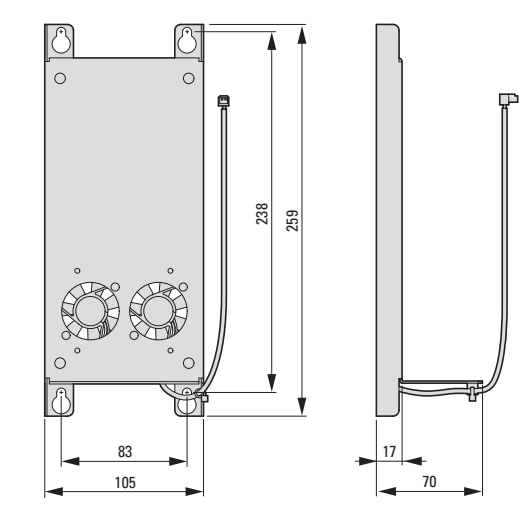

## **Stichwortverzeichnis**

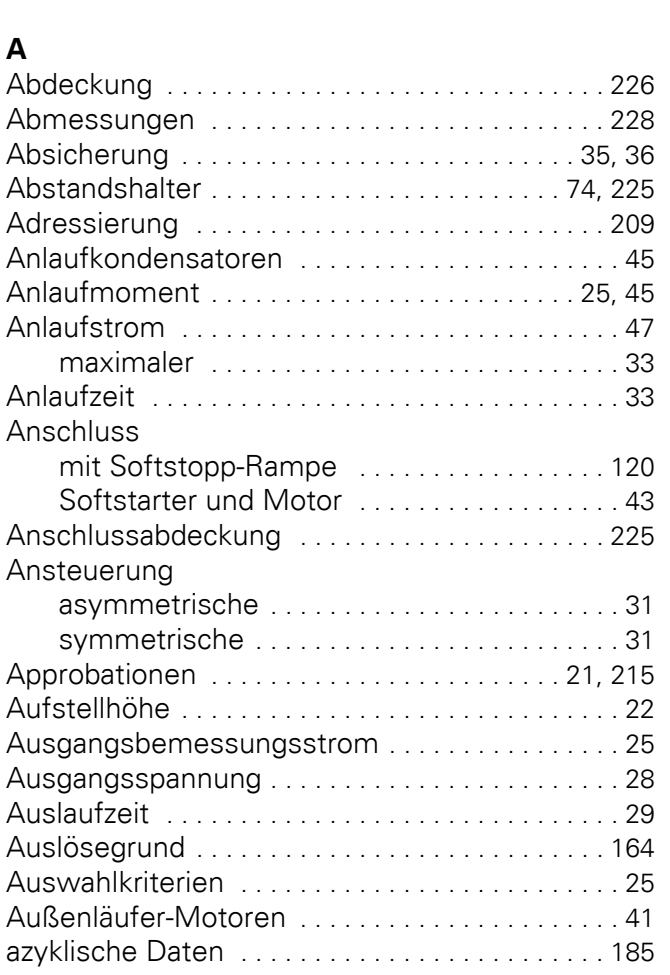

[1-0-A-Schalter](#page-24-4) [. . . . . . . . . . . . . . . . . . . . . . 33,](#page-36-0) [95,](#page-98-0) [146](#page-149-0)

#### **B**

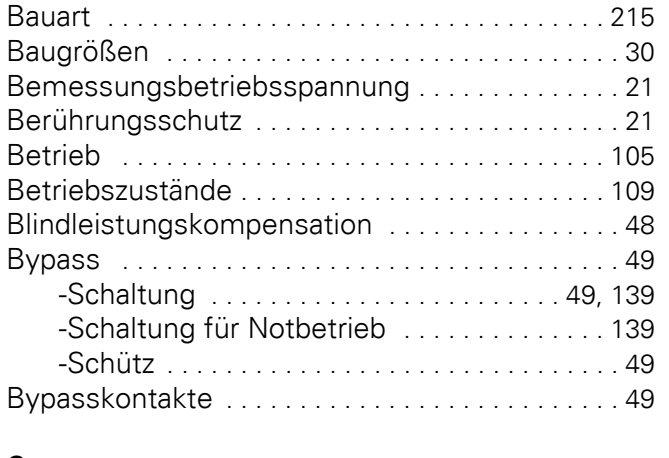

#### **C**

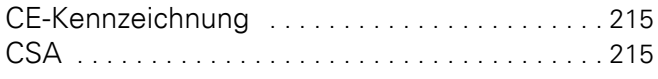

### **D**

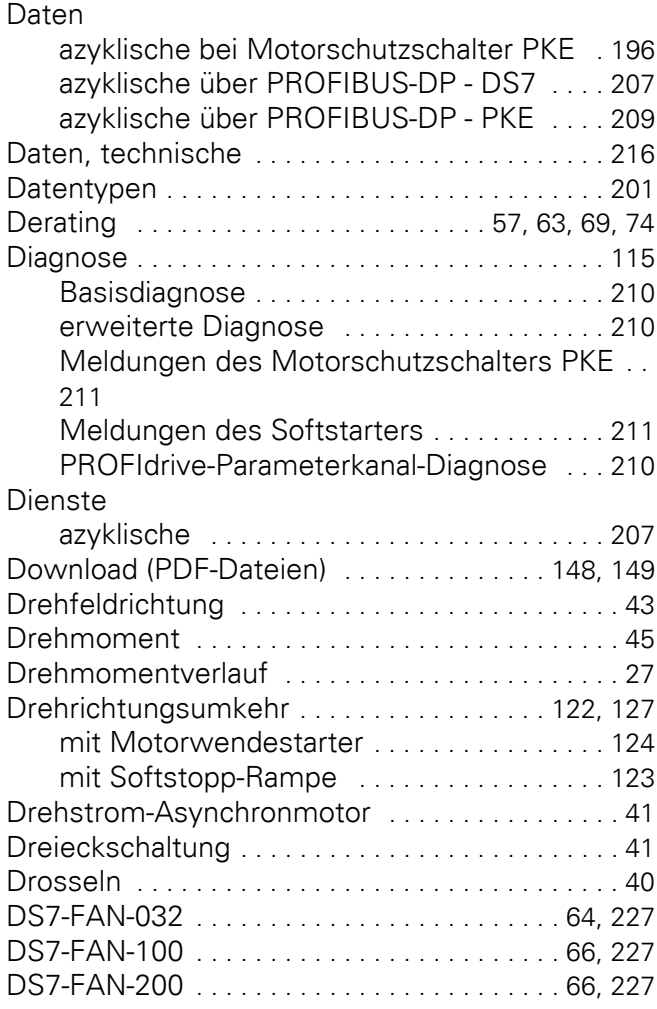

#### **E**

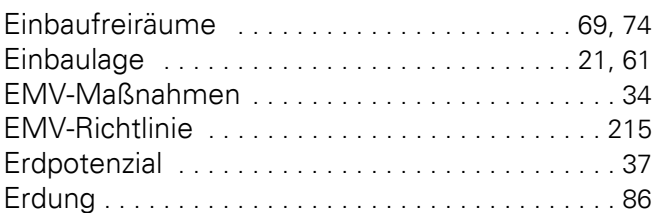

#### **F**

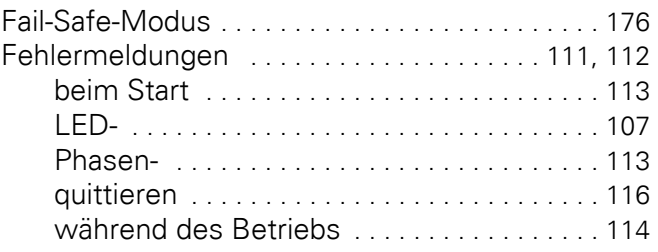

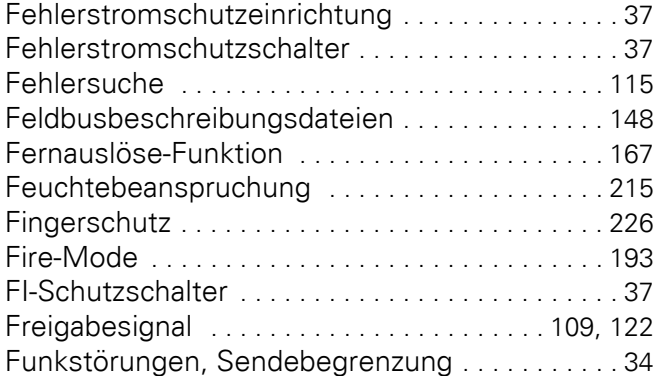

### **G**

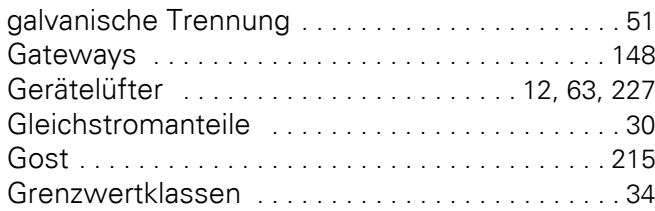

#### **H**

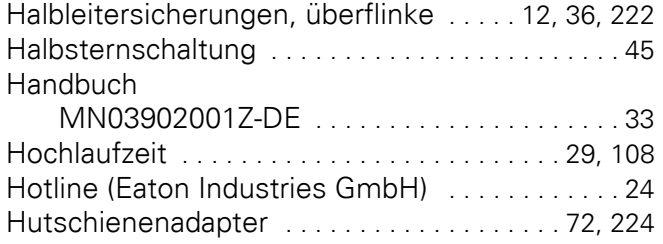

### **I**

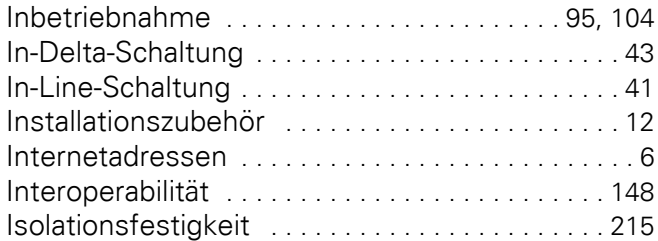

#### **K**

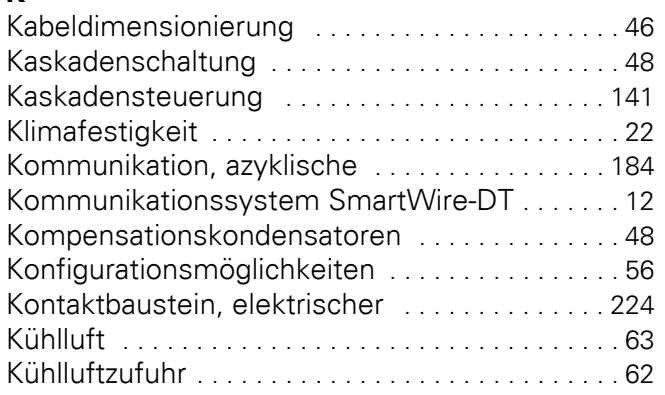

<span id="page-237-0"></span>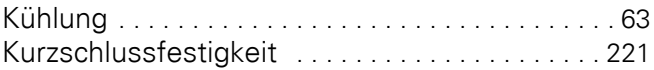

#### **L**

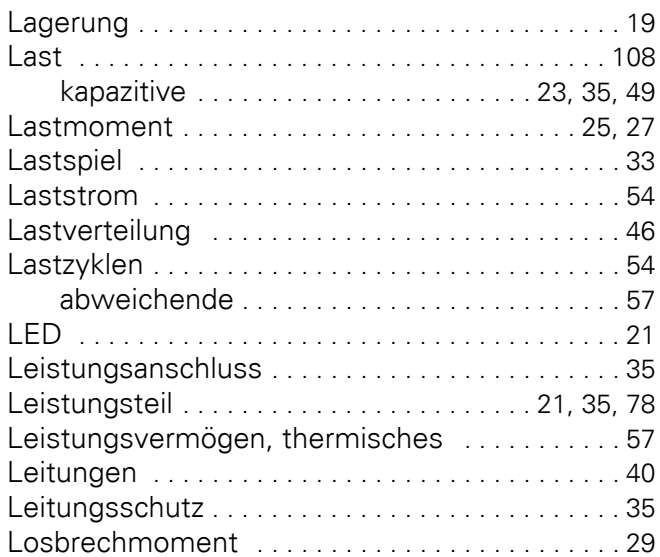

#### **M**

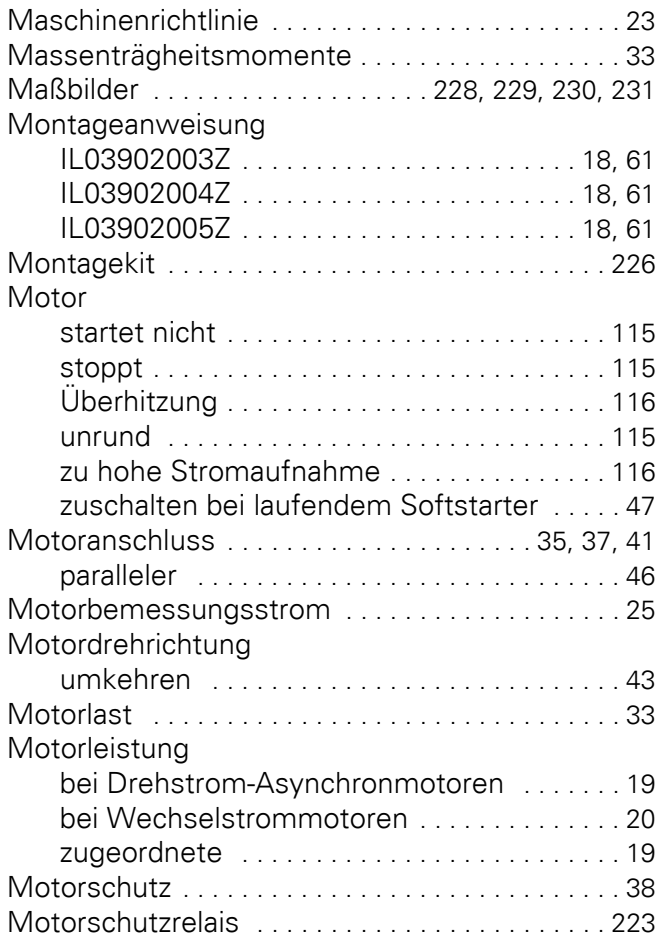

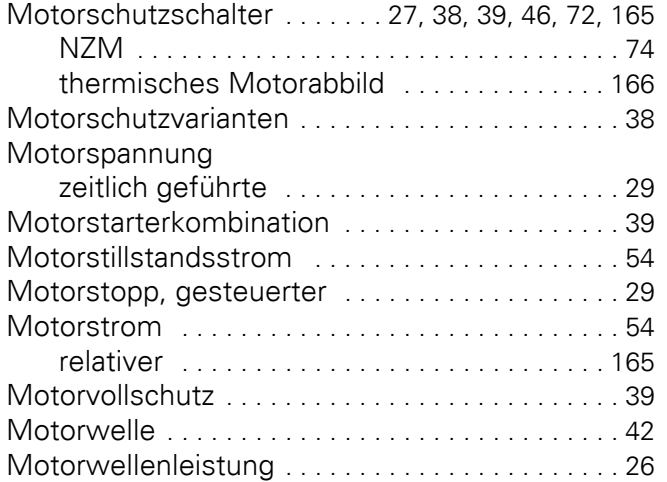

#### **N**

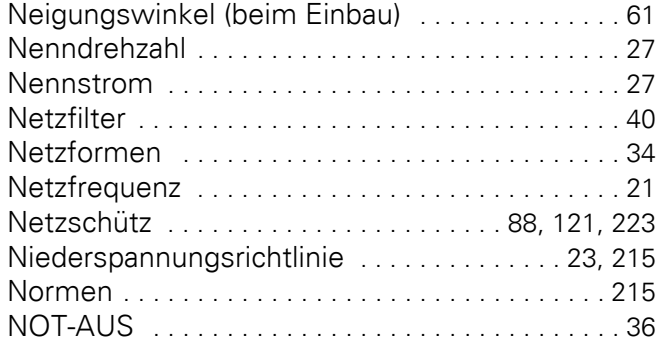

#### **O**

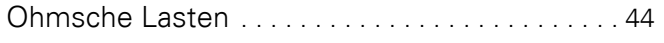

### **P**

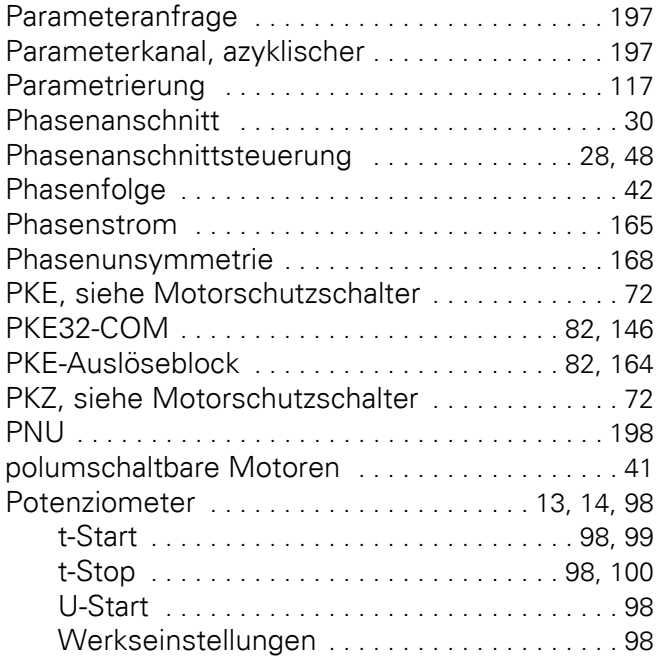

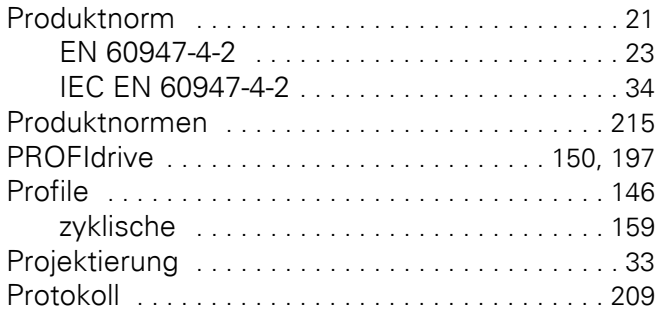

# **R**

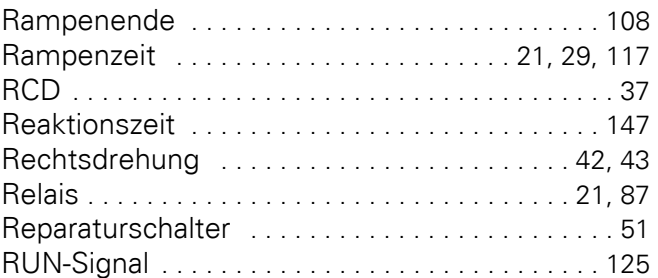

#### **S**

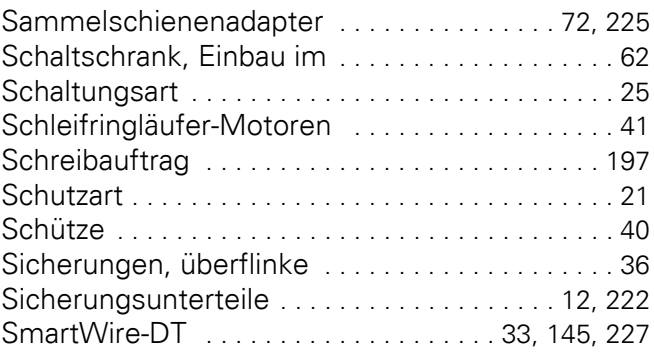

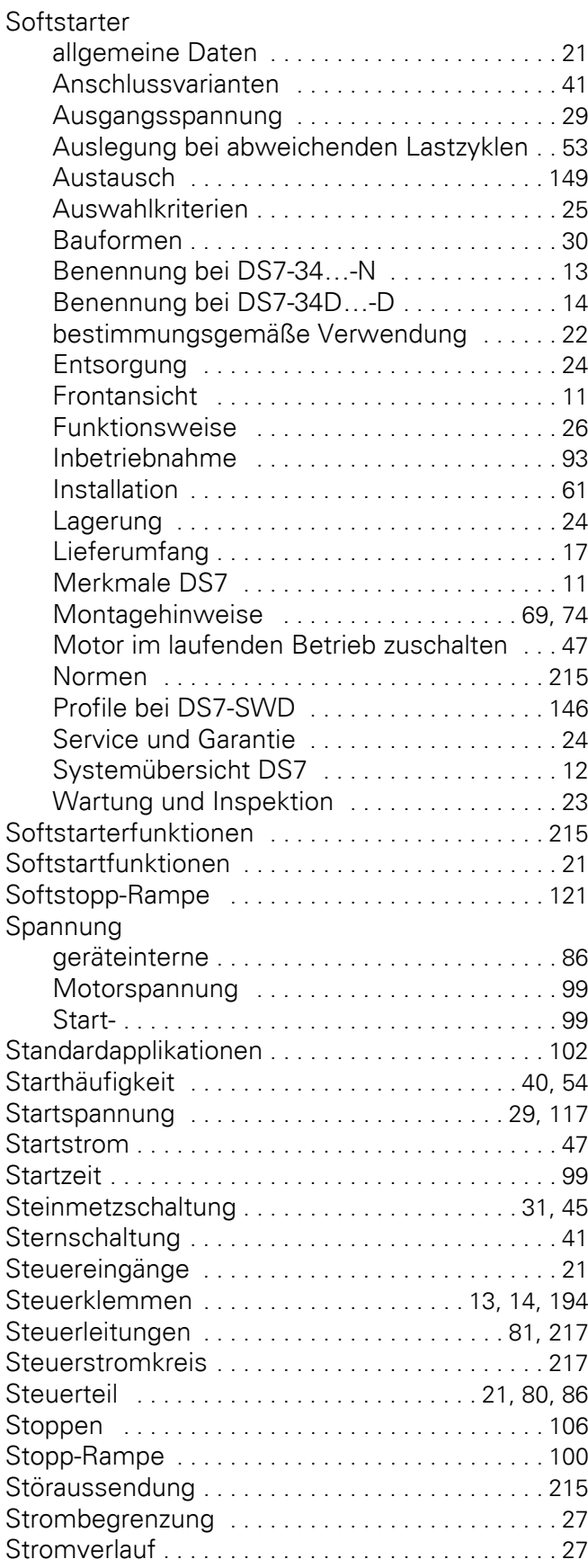

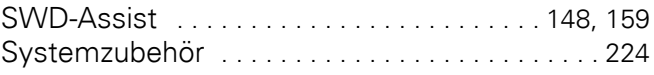

#### **T**

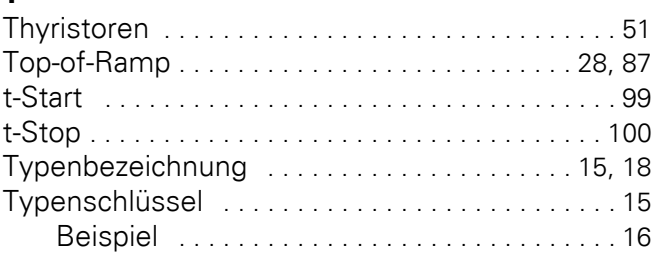

#### **U**

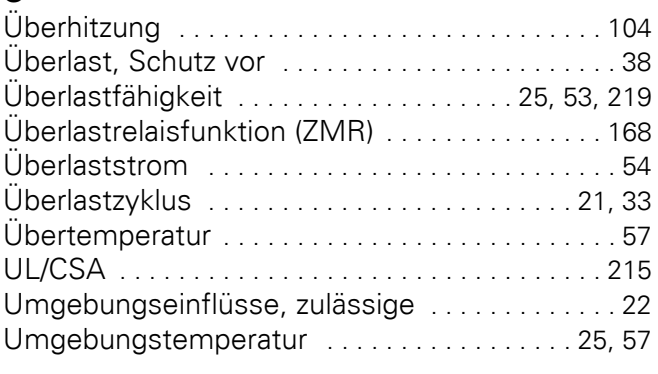

#### **V**

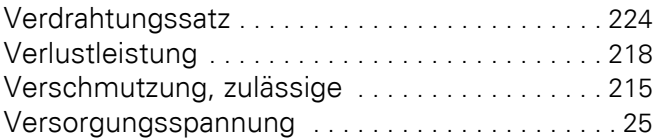

#### **W**

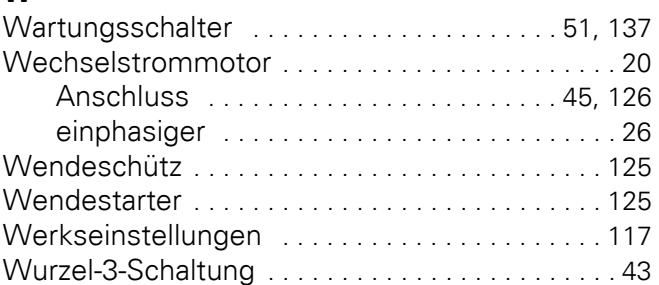

#### **Z**

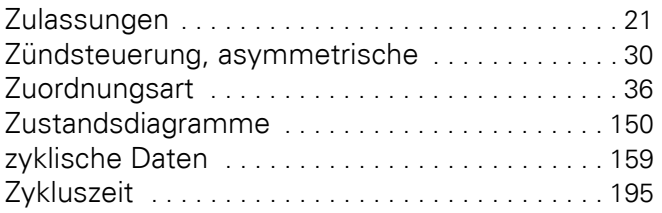